# EASY221-CO CANopen Slave Interface

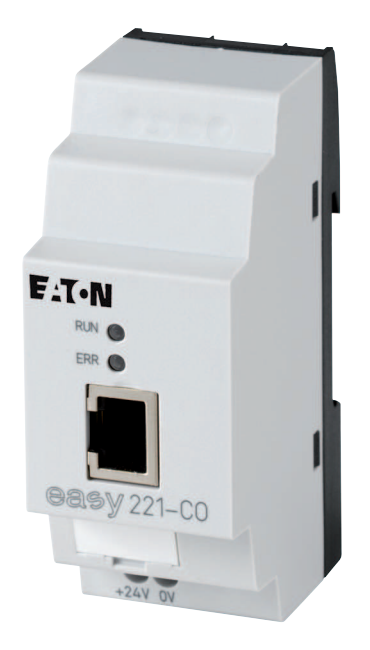

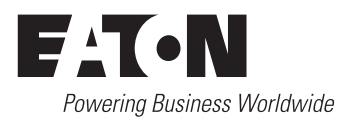

All brand and product names are trademarks or registered trademarks of the owner concerned.

### **Emergency On Call Service**

Please call your local representative: [http://www.eaton.com/moeller/aftersales](http://www.moeller.net/de/contact/index.jsp) or Hotline After Sales Service: +49 (0) 180 5 223822 (de, en) [AfterSalesEGBonn@eaton.com](mailto:fieldservice@moeller.net?subject=Urgent Service Request)

### **Original Operating Instructions**

The German-language edition of this document is the original operating manual.

### **Translation of the original operating manual**

All editions of this document other than those in German language are translations of the original German manual.

 st published 2002, edition date 09/02 nd edition 2004, edition date 04/04 rd edition 2008, edition date 02/08 th edition 2010, edition date 09/10 See revision protocol in the "About this manual" chapter © 2002 by Eaton Industries GmbH, 53105 Bonn

Production: Thomas Kracht, Barbara Petrick Translation: Terence Osborn

All rights reserved, including those of the translation.

No part of this manual may be reproduced in any form (printed, photocopy, microfilm or any other process) or processed, duplicated or distributed by means of electronic systems without written permission of Eaton Industries GmbH, Bonn.

Subject to alteration without notice.

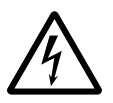

## **Danger! Dangerous electrical voltage!**

### **Before commencing the installation**

- Disconnect the power supply of the device.
- Ensure that devices cannot be accidentally restarted.
- Verify isolation from the supply.
- Earth and short circuit.
- Cover or enclose neighbouring units that are live.
- Follow the engineering instructions (AWA) of the device concerned.
- Only suitably qualified personnel in accordance with EN 50110-1/-2 (VDE 0105 Part 100) may work on this device/system.
- Before installation and before touching the device ensure that you are free of electrostatic charge.
- The functional earth (FE) must be connected to the protective earth (PE) or to the potential equalisation. The system installer is responsible for implementing this connection.
- Connecting cables and signal lines should be installed so that inductive or capacitive interference does not impair the automation functions.
- Install automation devices and related operating elements in such a way that they are well protected against unintentional operation.
- Suitable safety hardware and software measures should be implemented for the I/O interface so that a line or wire breakage on the signal side does not result in undefined states in the automation devices.
- Ensure a reliable electrical isolation of the low voltage for the 24 volt supply. Only use power supply units complying with IEC 60364-4-41 (VDE 0100 Part 410) or HD 384.4.41 S2.
- Deviations of the mains voltage from the rated value must not exceed the tolerance limits given in the specifications, otherwise this may cause malfunction and dangerous operation.
- Emergency stop devices complying with IEC/EN 60204-1 must be effective in all operating modes of the automation devices. Unlatching the emergency-stop devices must not cause restart.
- Devices that are designed for mounting in housings or control cabinets must only be operated and controlled after they have been installed with the housing closed. Desktop or portable units must only be operated and controlled in enclosed housings.
- Measures should be taken to ensure the proper restart of programs interrupted after a voltage dip or failure. This should not cause dangerous operating states even for a short time. If necessary, emergencystop devices should be implemented.
- Wherever faults in the automation system may cause damage to persons or property, external measures must be implemented to ensure a safe operating state in the event of a fault or malfunction (for example, by means of separate limit switches, mechanical interlocks etc.).

## **Contents**

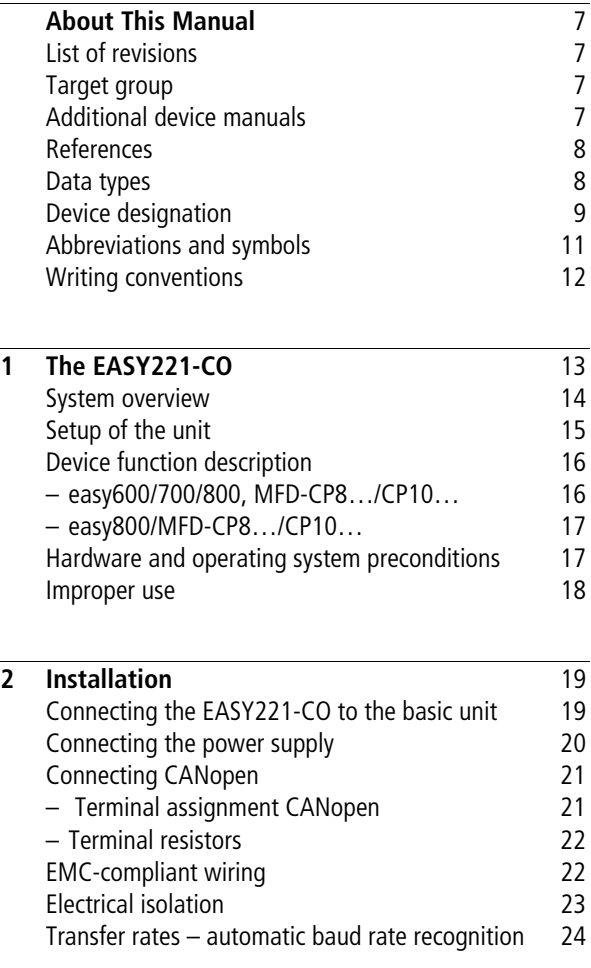

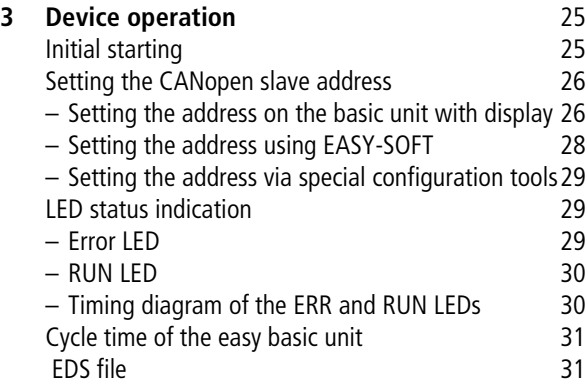

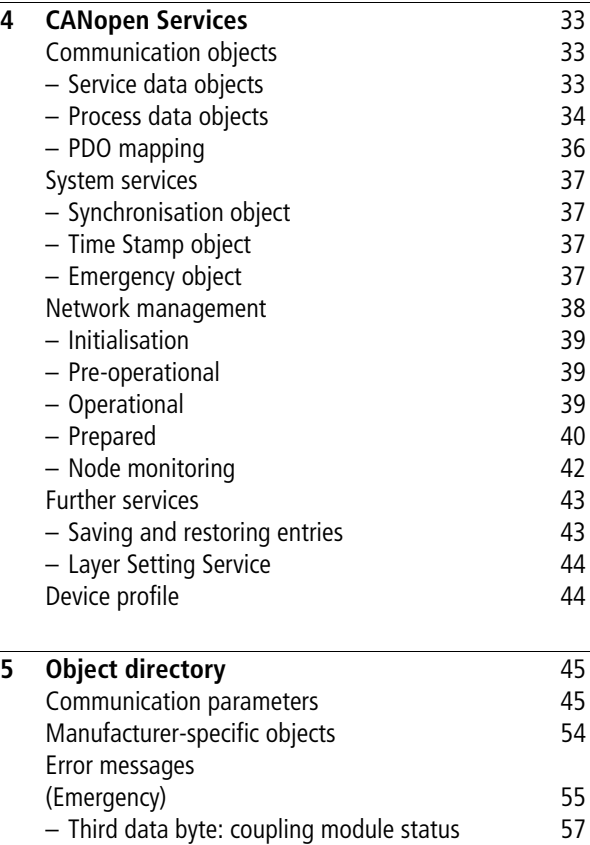

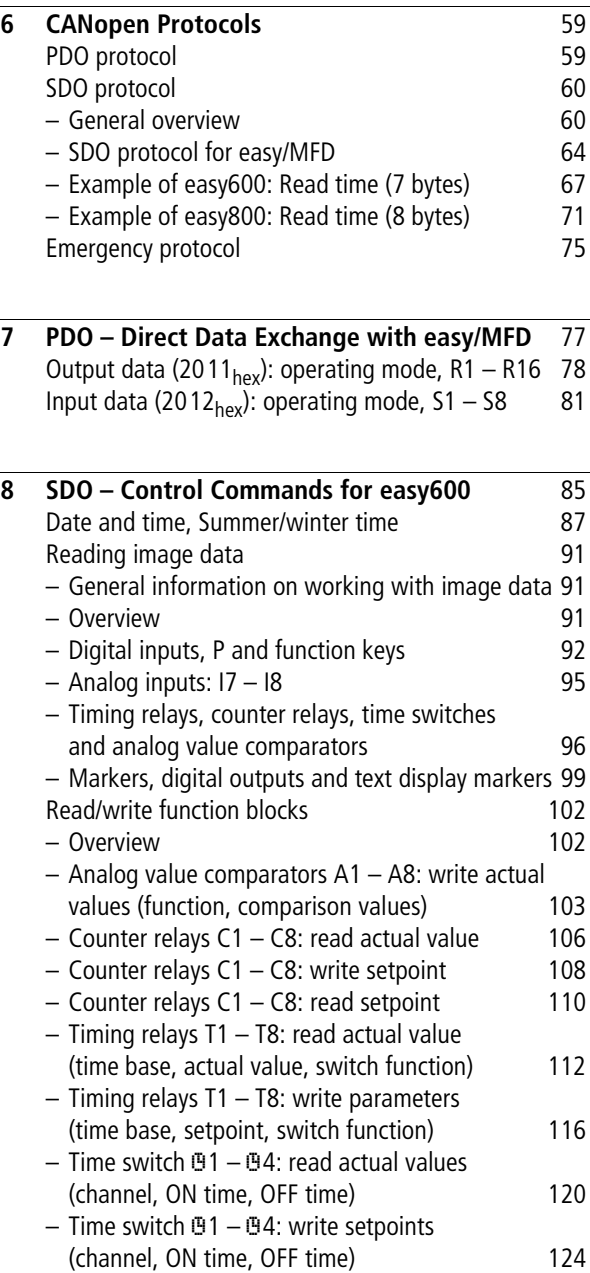

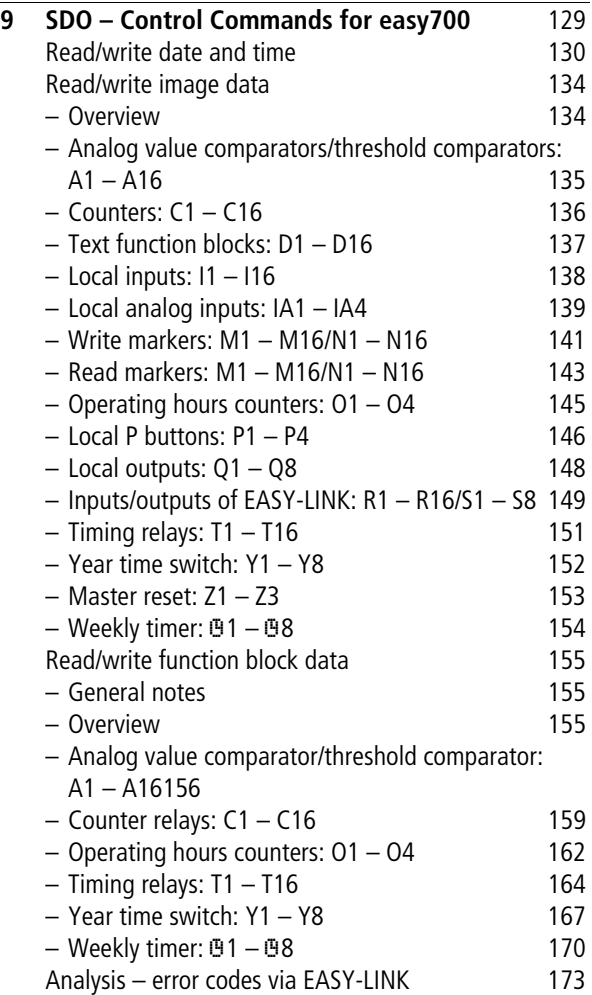

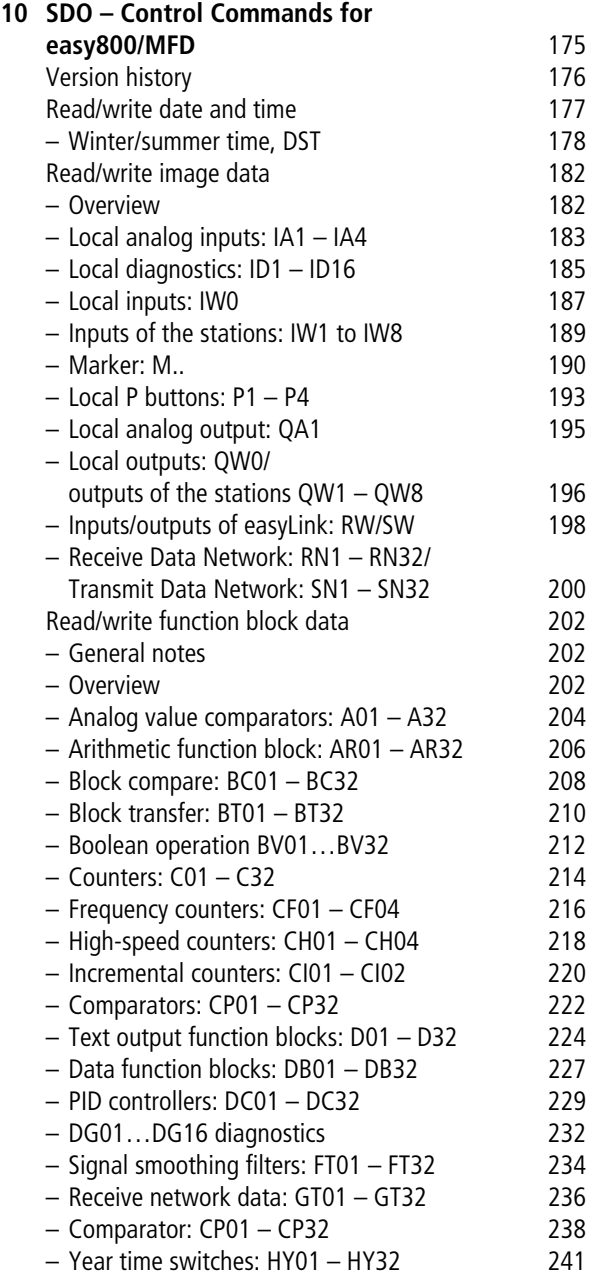

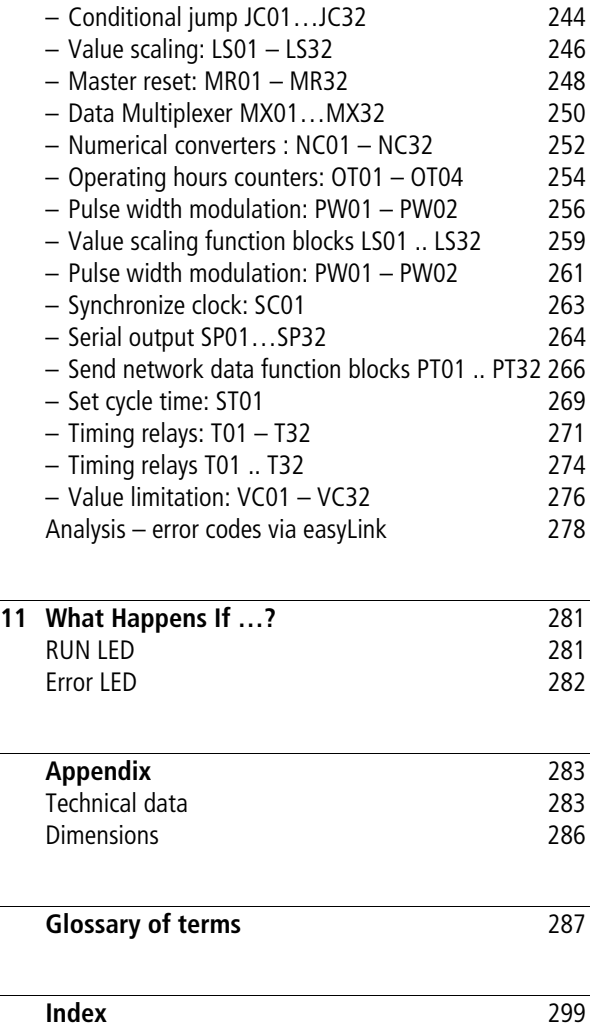

# **About This Manual**

<span id="page-10-3"></span><span id="page-10-2"></span><span id="page-10-1"></span><span id="page-10-0"></span>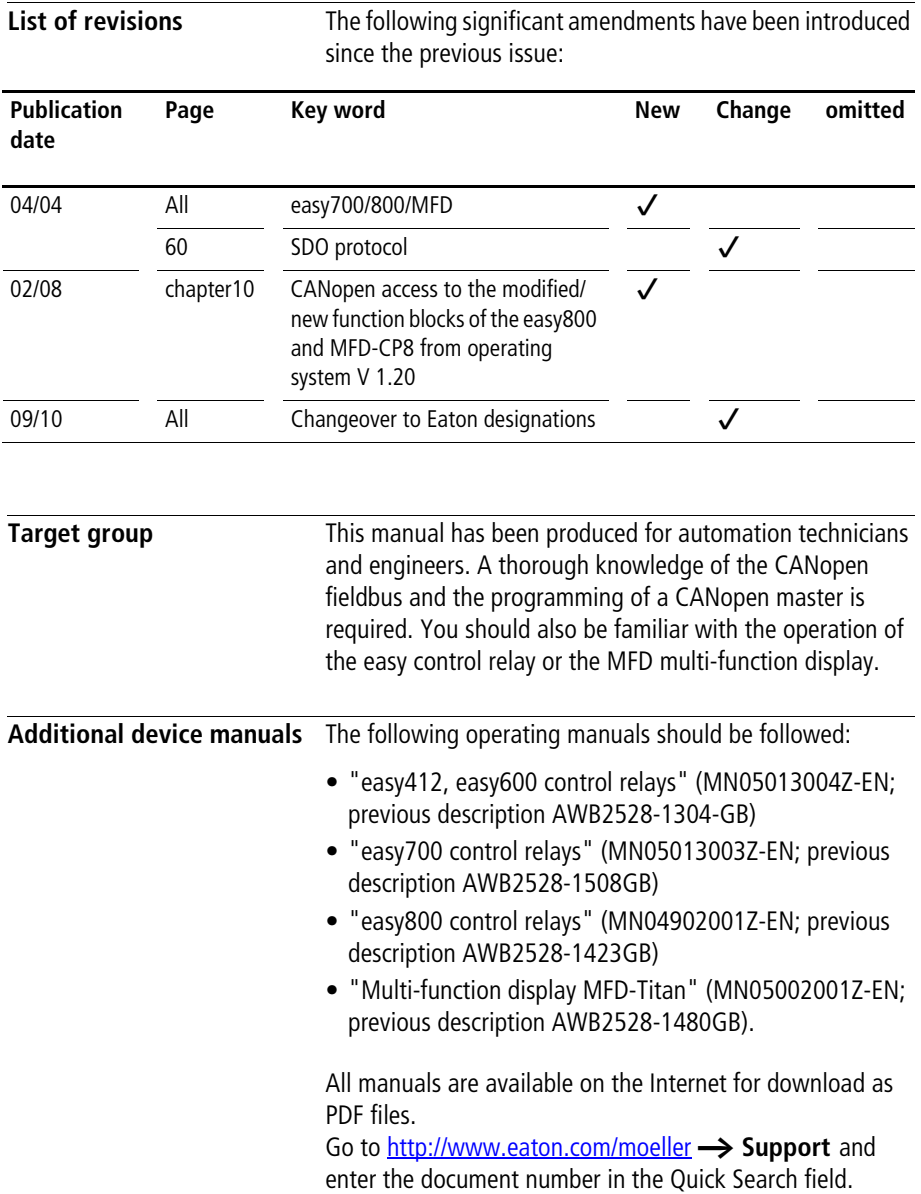

<span id="page-11-2"></span><span id="page-11-0"></span>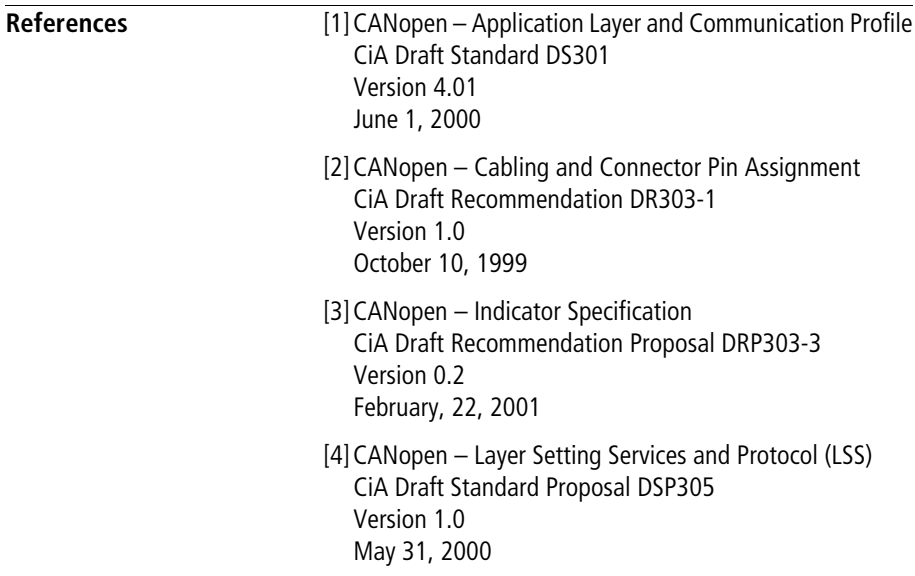

<span id="page-11-1"></span>**Data types** The CANopen specifies its own data types in [\[1\]](#page-11-2) chapter 9.1 and 9.5.3. The data types listed in the following table are used for the CANopen protocol handler of the EASY221-CO.

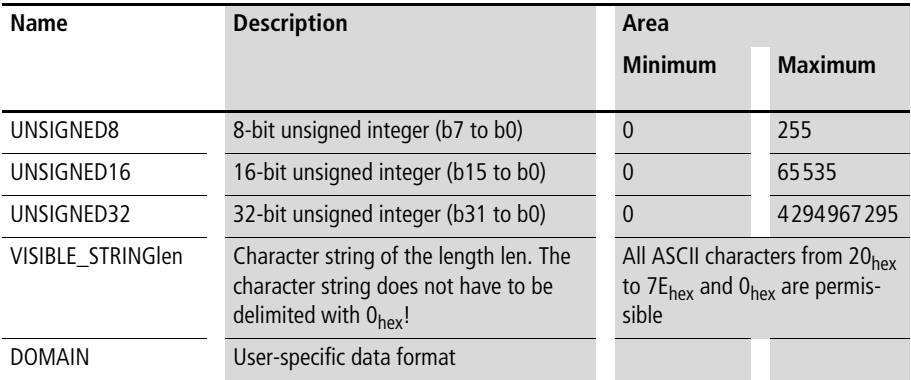

<span id="page-12-0"></span>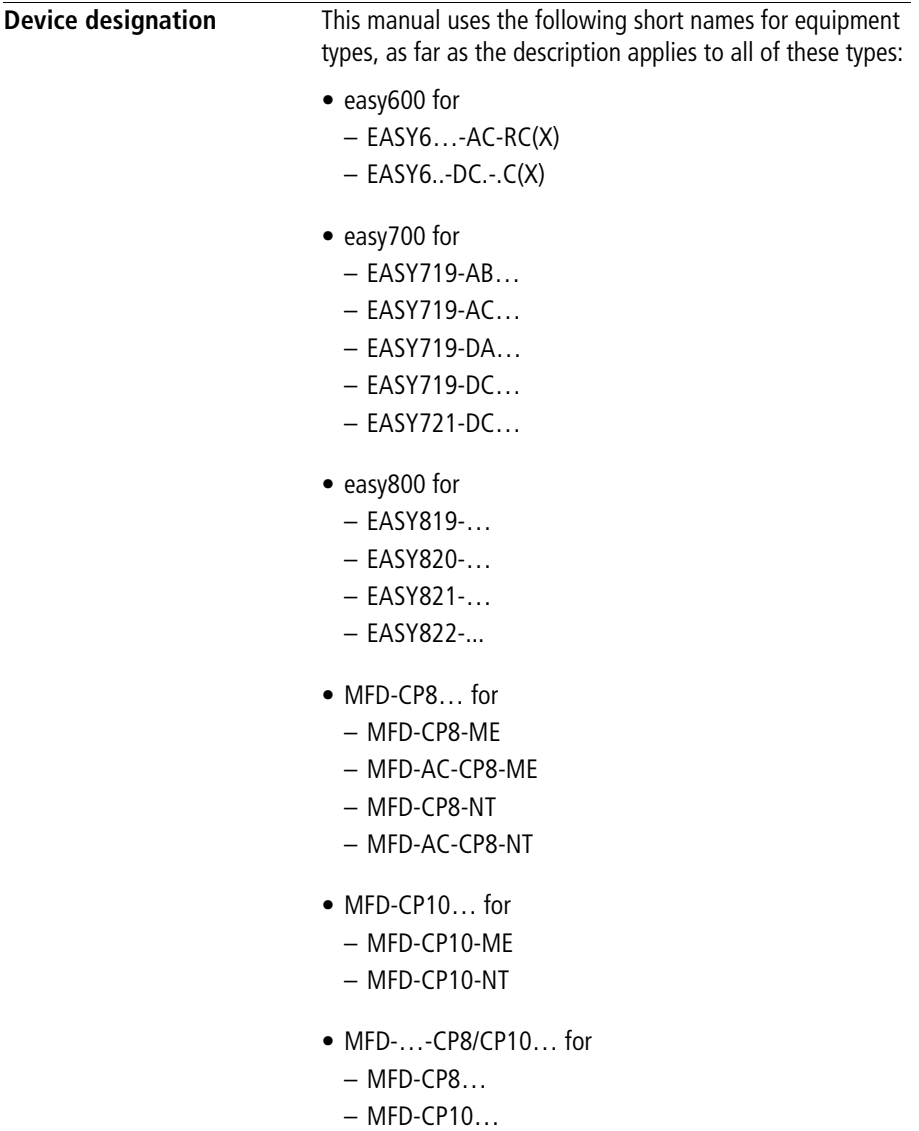

- easy-AB for – EASY719-AB…
- easy-AC for
	- EASY6..-AC-RC(X),
	- EASY719\_AC
	- EASY8..-AC-...
- easy-DC for
	- EASY6…-DC-…
	- EASY719-DC-…
	- EASY8…-.DC-…
- easy-DA for
	- EASY719-DA…

<span id="page-14-0"></span>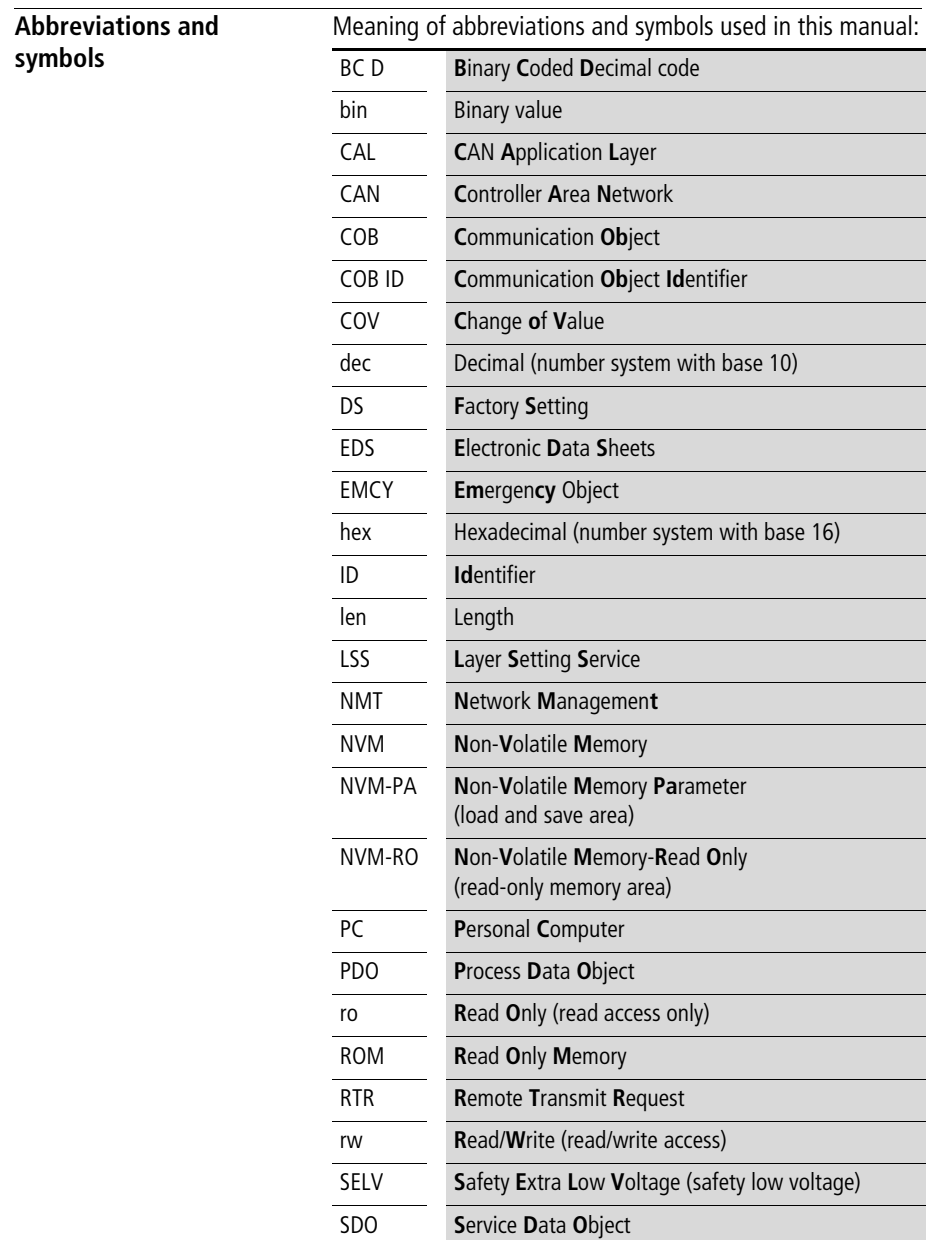

<span id="page-15-0"></span>**Writing conventions** In order to provide a clear layout, the chapter title is shown in the header on left-hand pages, and the current section on right-hand pages. Exceptions are at the first pages of chapters and empty pages at the end of chapters.

 $\blacktriangleright$  indicates actions to be taken.

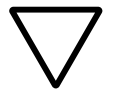

**Warns of a hazardous situation that could result in** damage to the product or components.

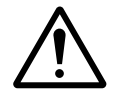

**Warning!**<br>
Warns of the possibility of serious damage and slight injury.

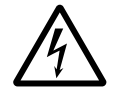

**for any of the possibility of serious damage and slight injury** or death.

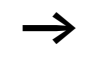

Draws your attention to interesting tips and supplementary information.

# <span id="page-16-0"></span>**1 The EASY221-CO**

The EASY221-CO communication module was developed for automation tasks that use the CANopen fieldbus. The EASY221-CO is a gateway and can only be used in conjunction with the easy600, easy700, easy800 or MFD basic devices. The system unit, consisting of the easy/MFD control unit and the CANopen gateway functions in the fieldbus system exclusively as a a slave station.

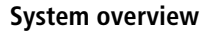

<span id="page-17-0"></span>**System overview** The easy CANopen slaves are integrated into a CANopen.

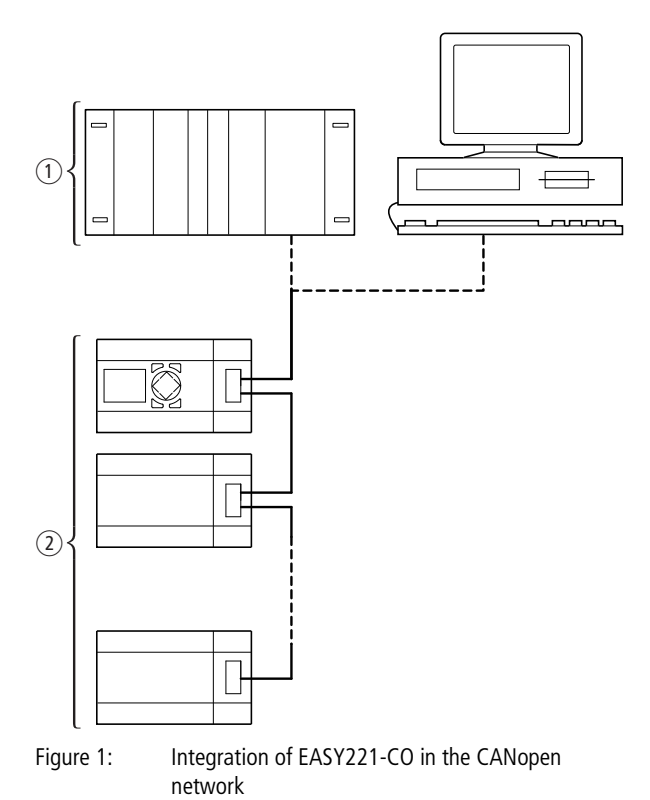

- a Master area, PLC (e.g.: XC600) or PC with CAN card
- $\Omega$  Slave area, e.g.: easy control relay with CANopen gateway

### <span id="page-18-0"></span>**Setup of the unit**

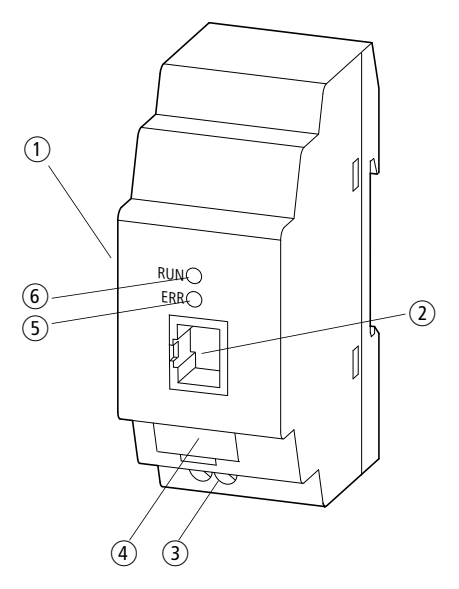

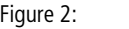

Figure 2: Surface Mounting EASY221-CO

- $(1)$  easyLink socket
- b CANopen connection through 8?pin RJ-45 socket
- $\circled{3}$  Power supply 24 V —
- (4) Device label
- $(5)$  ERR LED (Error)
- f RUN LED

<span id="page-19-1"></span><span id="page-19-0"></span>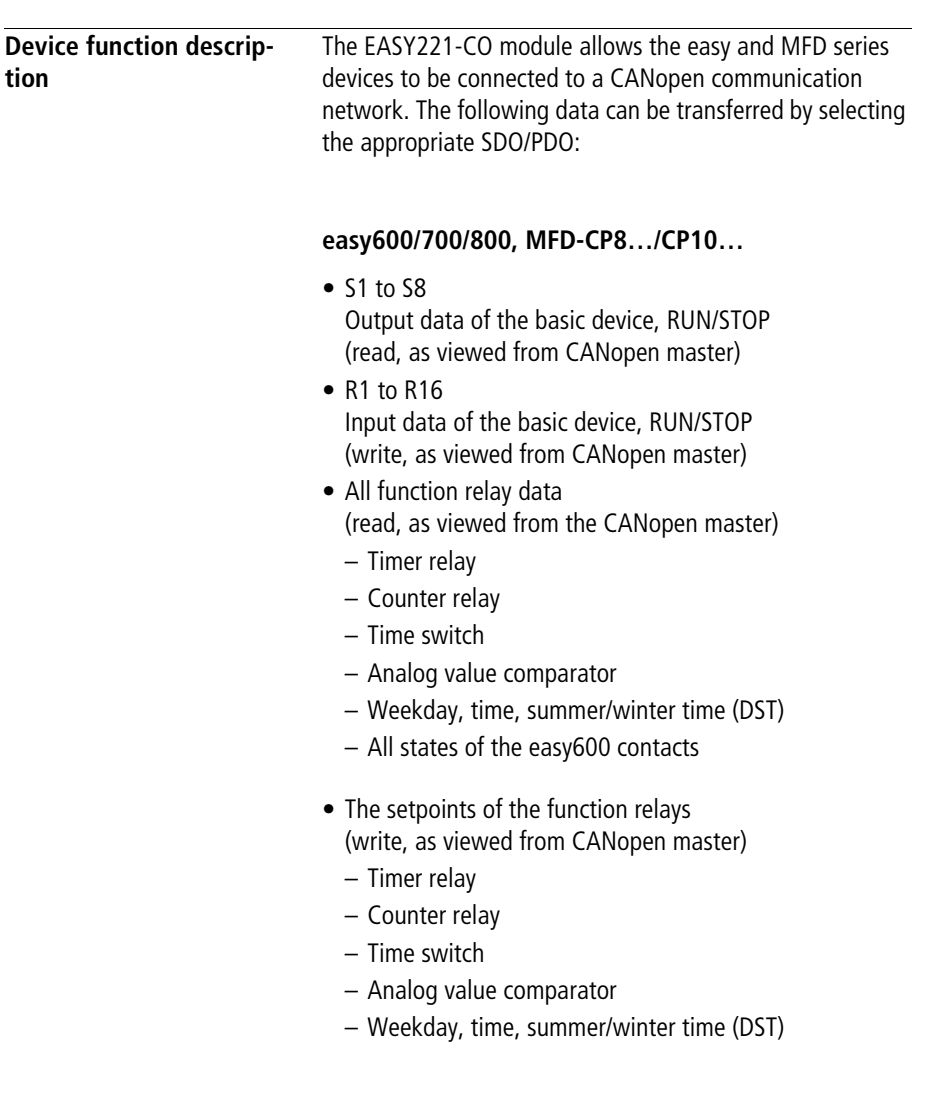

### <span id="page-20-0"></span>**easy800/MFD-CP8…/CP10…**

- All markers and easyNet data
- Function blocks (read/write, as viewed from the master)
	- Arithmetic function blocks
	- Frequency counters, high-speed counters, incremental encoder counters
	- Weekly timer and year time switch
	- Hours-run counter
	- PID Controller
	- PWM (pulse width modulation)
	- Real-time clock

<span id="page-20-1"></span>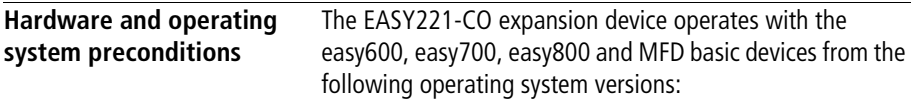

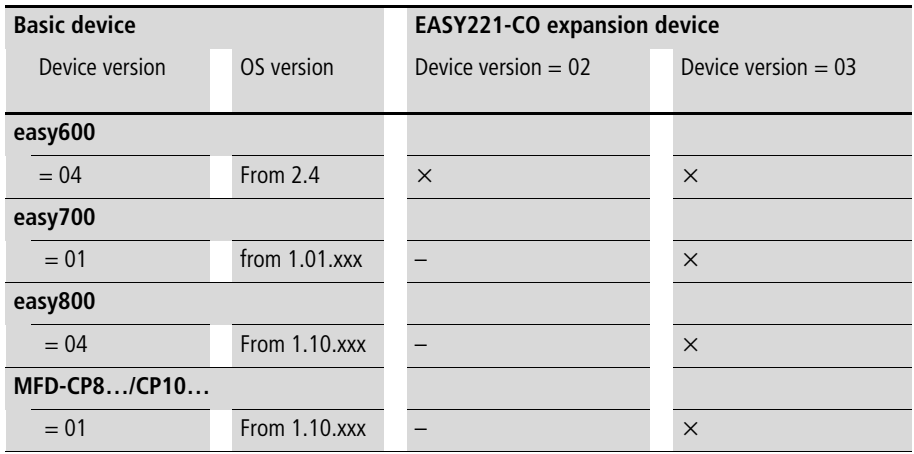

The device version of the appropriate basic device or expansion unit is specified on the right of the housing. Example: EASY221-CO: 03-228xxxxxxx  $(03 =$  device version)

The operating system version (OS) of the respective basic device can be read via the easySoft. On the easy700, easy800 and MFD-CP8.. devices it is possible to read out the information directly on the device. Read the appropriate manual for further information for this.

An overview of the modifications and new features of the different easy800 device versions is provided on [page 176.](#page-179-1)

<span id="page-21-0"></span>**Improper use** easy may not be used to replace safety-relevant control circuits, e.g.:

- burner,
- Emergency switching off,
- crane controls or
- two-hand safety controls.

# **2 Installation**

The same principles apply as for easy600, easy700, easy800 and MFD basic units with expansion devices.

<span id="page-22-1"></span><span id="page-22-0"></span>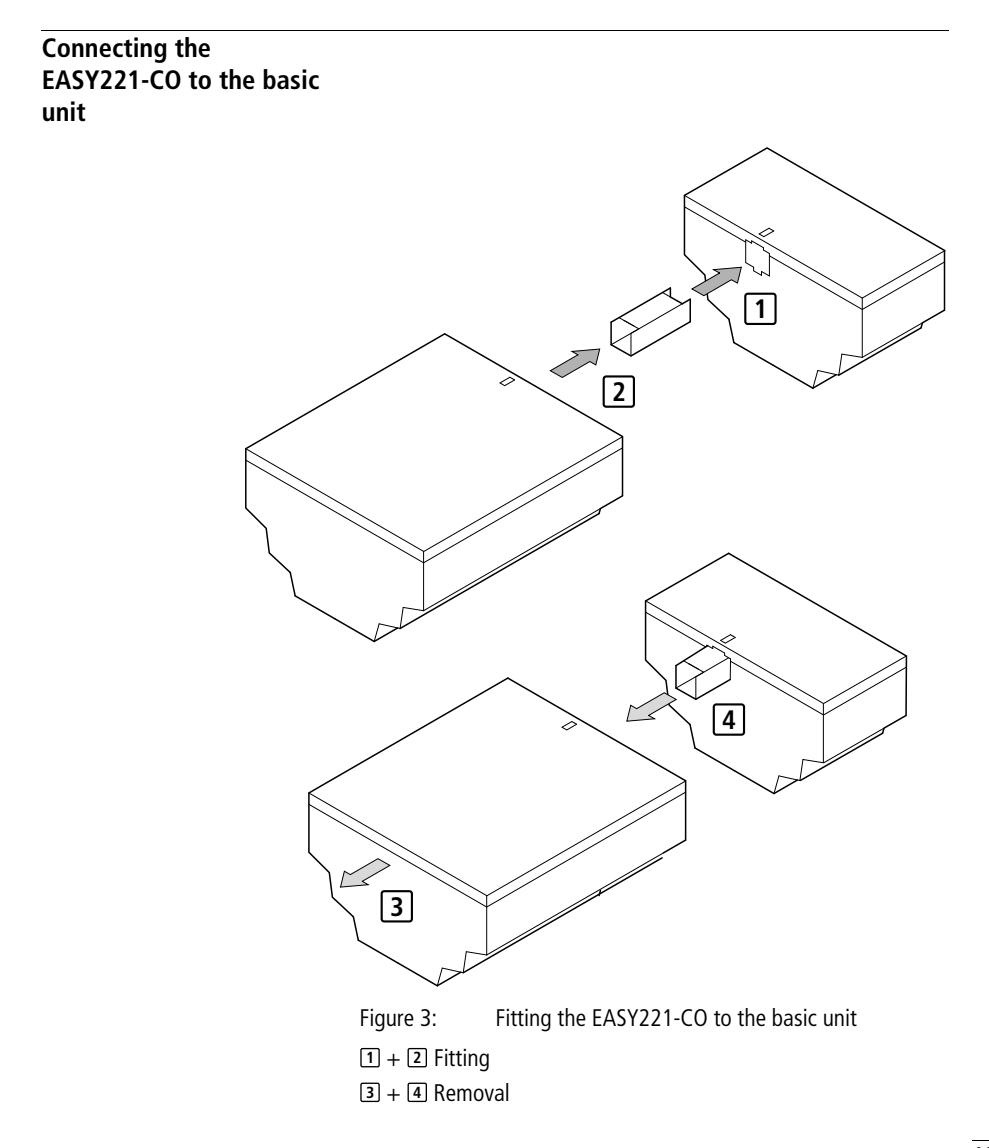

**Installation**

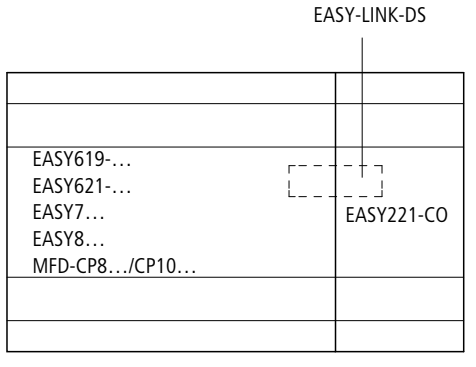

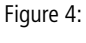

Figure 4: Connection between the basic unit and EASY221-CO

<span id="page-23-0"></span>**Connecting the power supply**

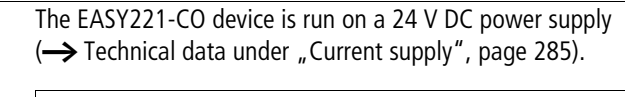

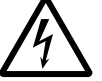

**Figure 1** Danger!<br>
Ensure a reliable electrical isolation of the low voltage (SELV) for the 24 V supply.

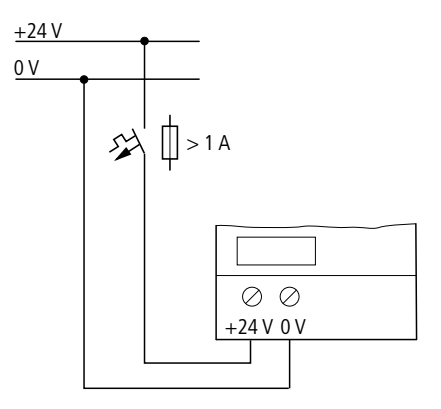

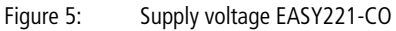

<span id="page-24-0"></span>**Connecting CANopen** The cable types, coupling connectors and terminating resistors to be used are specified in ISO 11898.

> A screened 8 pole RJ45 plug is used to connect the EASY221-CO. The pin assignment of the plug is specified below in accordance with CiA DR-303-1.

### <span id="page-24-1"></span> **Terminal assignment CANopen**

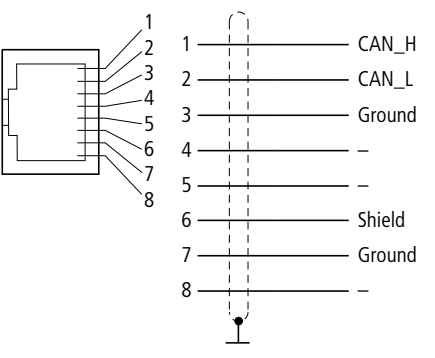

Figure 6: Pin assignment of the device socket

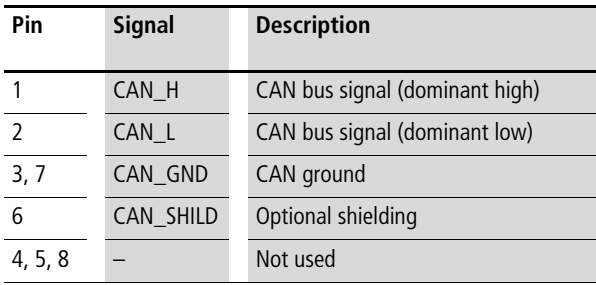

### <span id="page-25-0"></span>**Terminal resistors**

The first and last node of a CANopen network must be terminated by means of a 120  $\Omega$  bus terminating resistor. This is interconnected between the CAN\_H and CAN\_L terminals.

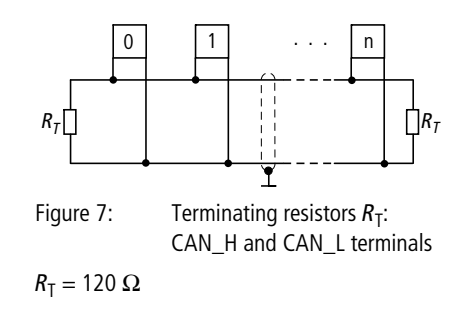

<span id="page-25-1"></span>**EMC-compliant wiring** Electromagnetic interference may lead to unwanted effects on the communication fieldbus, which can be significantly reduced by using the cable described above, a shielded RJ-45 connector and by terminating the screen.

> The two figures below show the correct termination of the shielding.

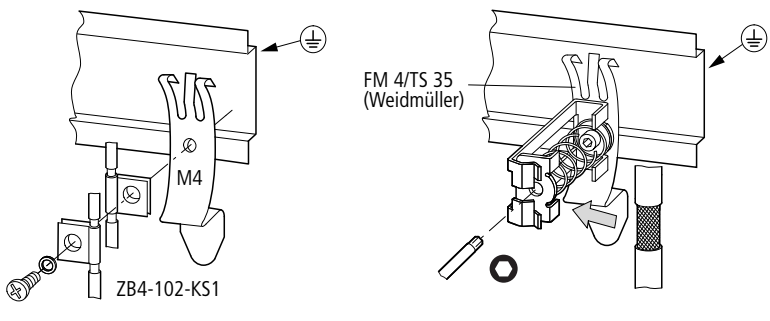

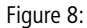

Figure 8: Shielding connection to the mounting rail

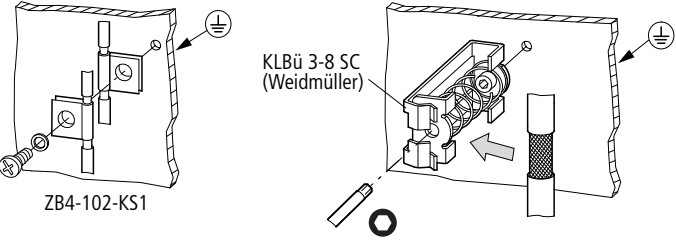

Figure 9: Shielding connection to the mounting plate

<span id="page-26-0"></span>**Electrical isolation** The following potential isolation must be provided for the interfaces of the EASY221-CO:

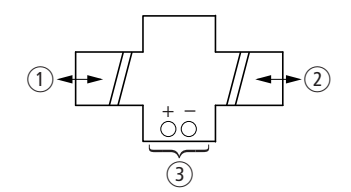

- Figure 10: Potential isolation between supply voltage and outputs
- (1) Safe electrical isolation between EASY-LINK and the 240 V AC mains
- (2) Basic electrical isolation to the CANopen communication bus
- $(3)$  24 V DC supply voltage

<span id="page-27-1"></span><span id="page-27-0"></span>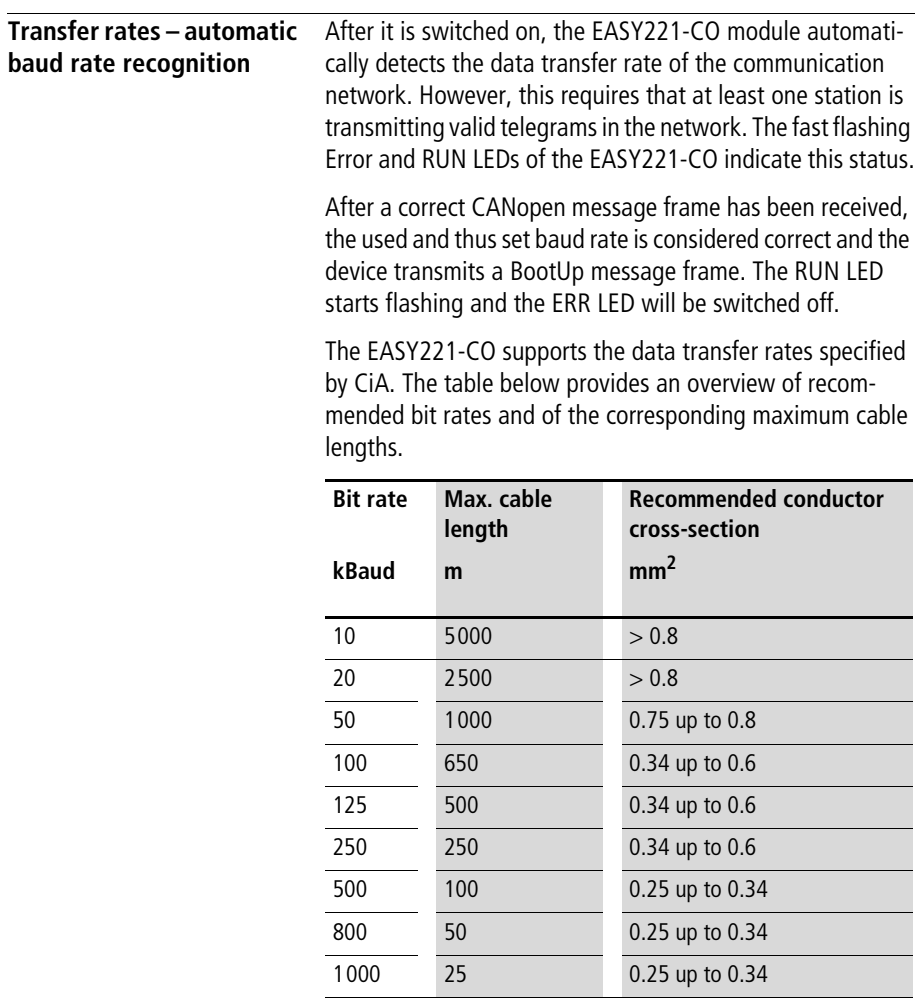

## **3 Device operation**

- <span id="page-28-1"></span><span id="page-28-0"></span>**Initial starting** Before you switch on the device, verify that it is properly connected to the power supply, to the bus connector and to the basic unit.
	- $\triangleright$  Switch on the power supply to the basic unit and the EASY221-CO.

The LEDs of the EASY221-CO will flicker. The device is in the mode for determining the correct baud rate  $\leftrightarrow$  section ["Transfer rates – automatic baud rate recognition"](#page-27-1) on [page 24\)](#page-27-1). The GW message (intelligent station connected) is displayed on the basic unit.

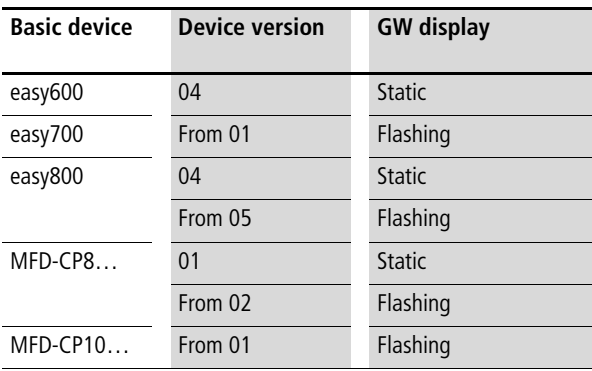

As soon as the device is switched to Operational status, the GW message is static in the display, even on the devices with a flashing GW,  $\rightarrow$  [section "Network management"](#page-41-1) on [page 38](#page-41-1)).

If the EASY221-CO has its default settings (node  $ID = 127$ ), you need to define the CANopen slave address.

<span id="page-29-1"></span><span id="page-29-0"></span>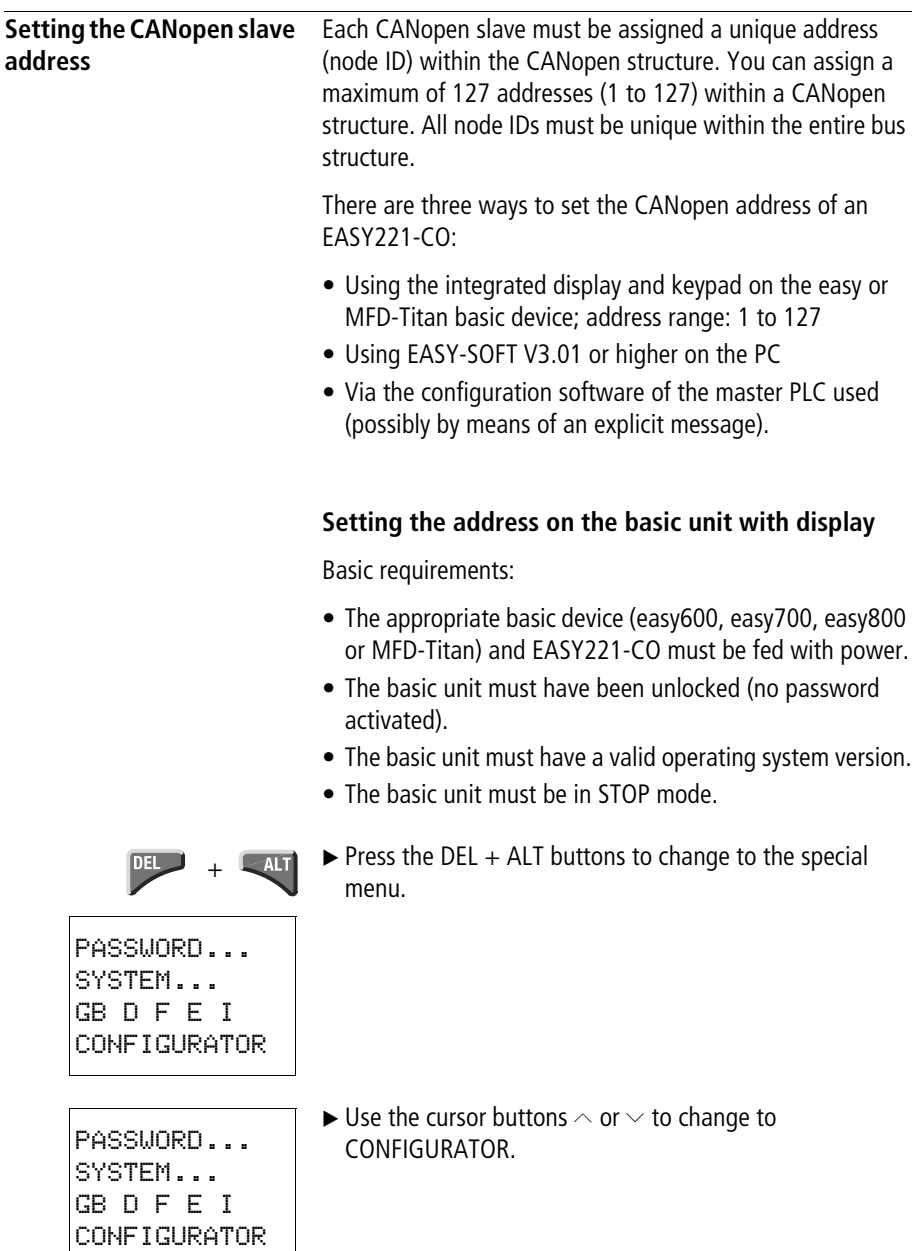

 $\triangleright$  Confirm with OK.

 $\triangleright$  Confirm with OK.

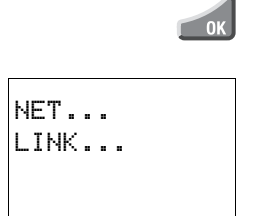

 $\overline{\phantom{a}}$  ok

▶ Select the LINK.... menu with the easy800/MFD units

The CANOPEN menu appears.

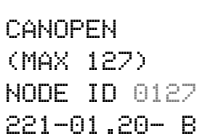

- $\triangleright$  Set the address with the cursor buttons:
	- Set the current numeric value with the  $\sim$  or  $\vee$  buttons.
	- You can change the actual numeric value via the  $\langle$  or  $\rangle$ buttons.

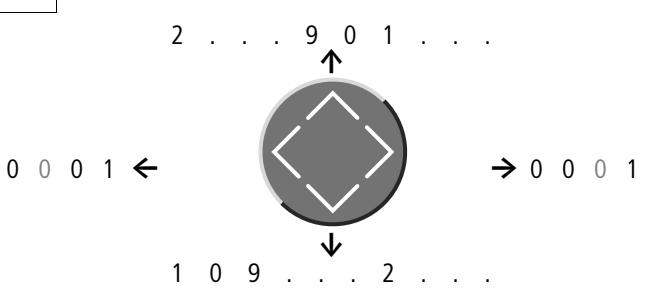

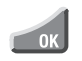

 $\blacktriangleright$  Press OK to accept the address.

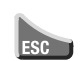

Press ESC to cancel address entry.

### **Information on the 4th display line:**

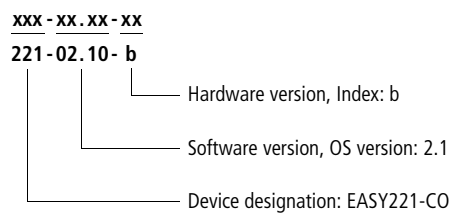

### <span id="page-31-0"></span>**Setting the address using EASY-SOFT**

**With EASY-SOFT, version 3.1** ‹Menu Online Configure Expansion Devices›

**With EASY-SOFT, from version 4.01**  $\triangleleft$  Menu  $\rightarrow$  Communication  $\rightarrow$  Configuration  $\rightarrow$  Expansion Devices  $\Rightarrow$  EASY221-CO<sub>2</sub>.

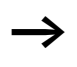

The menu is only available in Communication View, therefore activate the Communication tab.

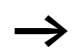

The following applies to devices for device version 01:

After you have changed the NodeID through the basic device, restart the EASY221-CO. To do this switch the power supply off and on again. EASY221-CO devices with a version ID above 01 take on the address automatically.

### <span id="page-32-0"></span>**Setting the address via special configuration tools**

A further option of setting or modifying the node ID of the gateway is provided by special configuration tools, which can be used for general configuration of the CANopen network. The gateway supports the LSS (Layer Setting Services) service accordingly.

<span id="page-32-1"></span>**LED status indication** The EASY221-CO expansion unit is equipped with two LEDs: one green RUN LED and one red ERR LED. These indicate the current module status and allow quick error analysis.

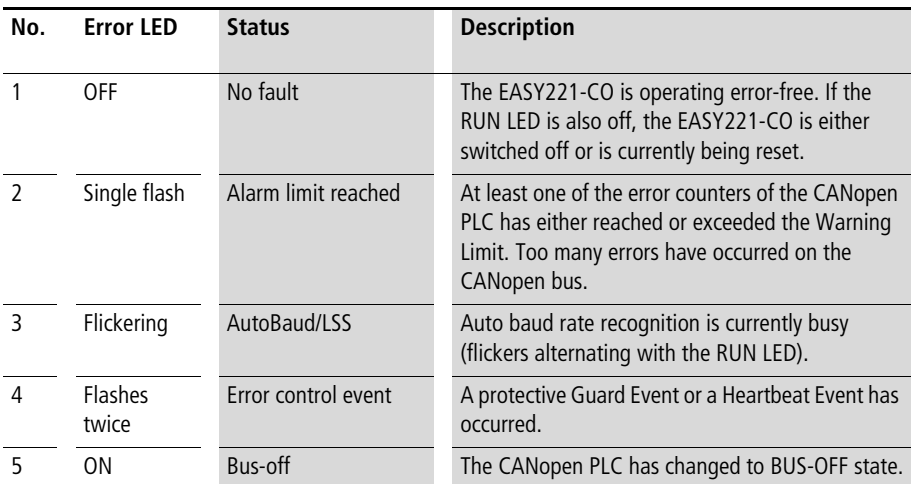

### <span id="page-32-2"></span>**Error LED**

<span id="page-33-0"></span>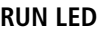

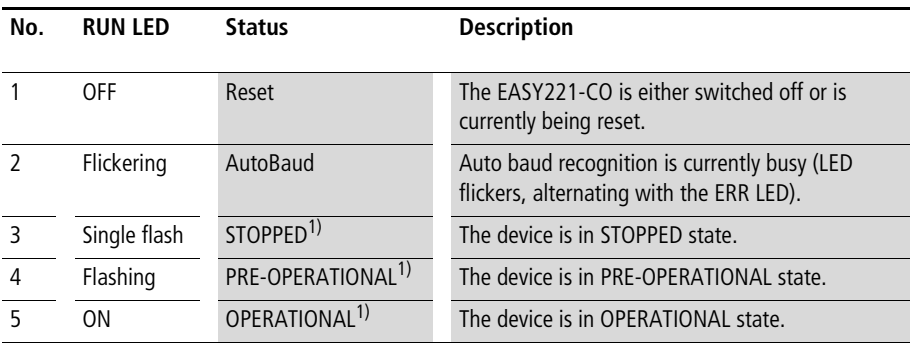

1) Detailed information on the various states is provided in [Section "Network management",](#page-41-1) [page 38.](#page-41-1)

## <span id="page-33-1"></span>**Timing diagram of the ERR and RUN LEDs**

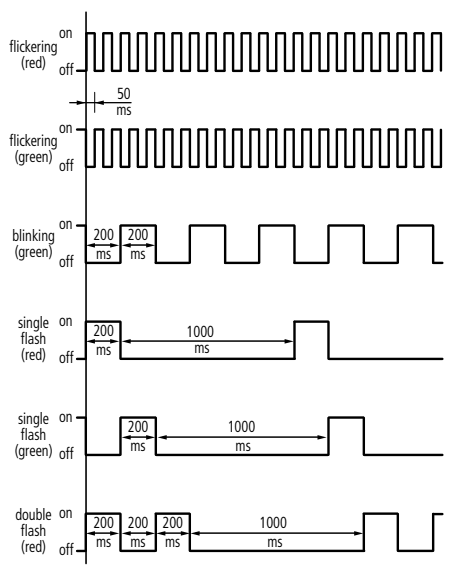

Figure 11: ERR and RUN LED

<span id="page-34-1"></span><span id="page-34-0"></span>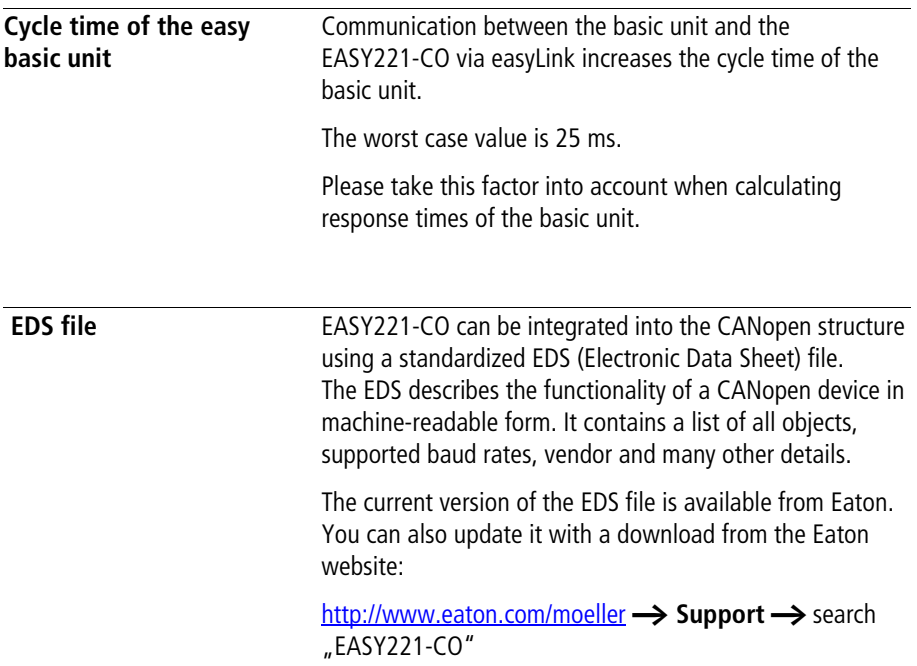
# **4 CANopen Services**

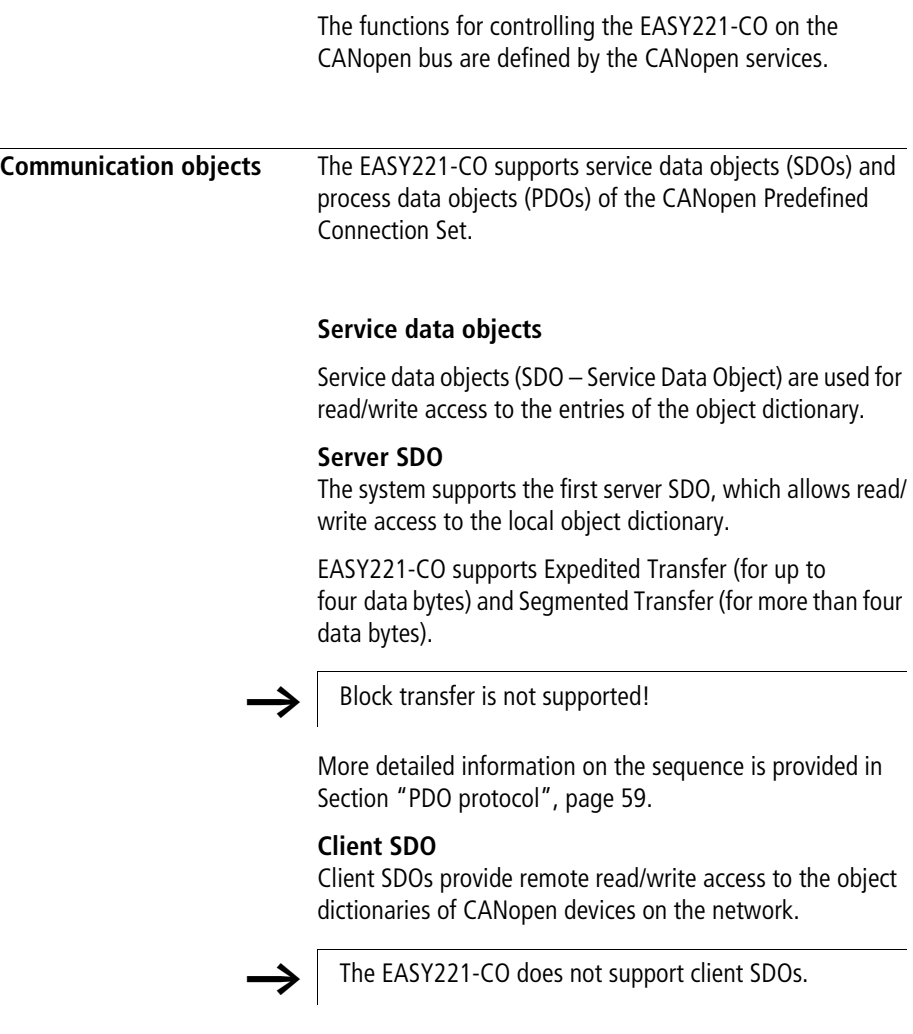

# **Process data objects**

Process data is exchanged in the CANopen by means of PDOs (= Process Data Object). More detailed information on the sequence is provided in [Section "Manufacturer-specific](#page-57-0)  [objects"](#page-57-0), [page 54](#page-57-0).

The table below lists the process data and the corresponding PDOs.

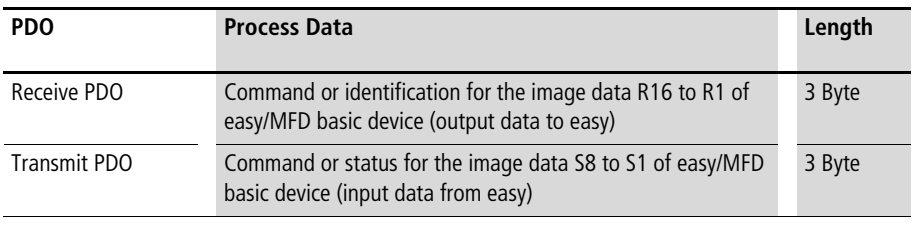

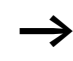

 $\rightarrow$   $\mid$  For details on the composition of the process data refer to [Section "Manufacturer-specific objects"](#page-57-0), [page 54](#page-57-0).

# **Receive PDO**

The EASY221-CO receives data from the CANopen network (PDO consumer) by means of receive PDOs and writes this data via easyLink to the easy/MFD basic device as a command or identifier for the image data R16 to R1.

# **Transmit PDOs**

Conversely, the MFD basic device reads command or status of image data S8 to S1 through easyLink and made available to the CANopen network as transmit PDO of the EASY221-CO (PDO Producer).

# **PDO mapping**

The EASY221-CO supports **static PDO mapping**, with which the process data is permanently assigned to the individual PDOs with a granularity of 1 byte. PDO mapping is permanently stored and can not be changed by the user.

# **Transmission types of PDOs**

Receive PDO: The default transmission type setting for receive PDOs is "asynchronous" (Value:  $255_{\text{dec}} = FF_{\text{hex}}$ ).

Transmit PDO:

The default transmission type setting for transmit PDOs is "asynchronous" (Value:  $255_{\text{dec}} = FF_{\text{hex}}$ ).

# **Inhibit Time**

The inhibit time is evaluated only for Transmit PDOs. The inhibit time between two Transmit PDOs is given in steps of 100 us. The transferred value is rounded down to the next smallest millisecond. Values below 1 ms are saved as 0. In this case the module transmits the PDOs as fast as possible.

An Inhibit Time is not set by default, since data transferred via the easyLink protocol is updated only at 180 ms intervals. However, the user can set an Inhibit Time definition for the transmit PDO as required.

# **Event Timed PDOs**

The expiration of a counter can be considered as an event which triggers the transmission of a PDO. The EASY221-CO does not support Event Timed PDOs by default, however the user can enable this function for transmit PDOs as required.

# **Multiplexed PDOs**

In addition to elementary process data, the multiplexed PDOs also contain address information consisting of an index and a subindex used for writing the PDO to a specific address in the object dictionary of the consumer device.

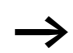

The EASY221-CO does not support multiplexed PDOs.

# **PDO mapping**

Process data is mapped to a receive and transmit PDO as follows.

First Receive PDO:

The table below shows the mapping of the first Receive PDO.

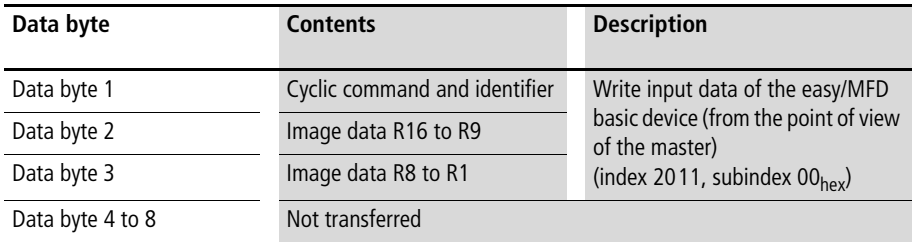

 $\rightarrow$  For details on the composition of the process data refer to [Section "Output data \(2011hex\): operating mode, R1 –](#page-81-0)  [R16",](#page-81-0) [page 78](#page-81-0).

Receive PDOs 2 to 4:

The second to fourth Receive PDOs of the predefined connection set are not supported.

First Transmit PDO:

The table below shows the mapping of the first Transmit PDO.

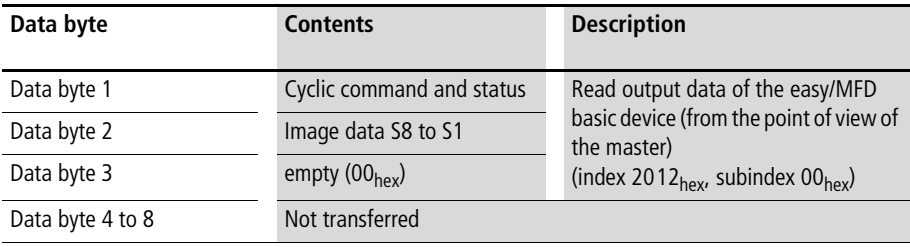

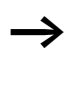

 $\rightarrow$  For details on the composition of the process data refer to [Section "Input data \(2012hex\): operating mode, S1 – S8"](#page-84-0), [page 81.](#page-84-0)

Transmit PDOs 2 to 4: The second to fourth Transmit PDOs of the predefined connection set are not supported.

#### **System services** Synchronisation object

The EASY221-CO as consumer supports the synchronization object (index:  $1005<sub>hex</sub>$ ) in order to enable the synchronous transfer of PDOs.

#### **Time Stamp object**

A time producer uses the time stamp object (Index:  $1012<sub>hex</sub>$ ) to provide a common time reference to all system nodes. The EASY221-CO does not support the Time Stamp object.

#### **Emergency object**

The EASY221-CO supports the emergency object (index: 1014 $_{\text{hex}}$ ) in order to report device errors to the network. The content of this emergency message is determined by the error event. Errors detected are described under [Section "Error messages \(Emergency\)"](#page-58-0), [page 55](#page-58-0).

**Network management** A CANopen network contains only one NMT master (NMT = Network Management), while all other devices are NMT slaves. The NMT master has full control over all units and can thus change their status.

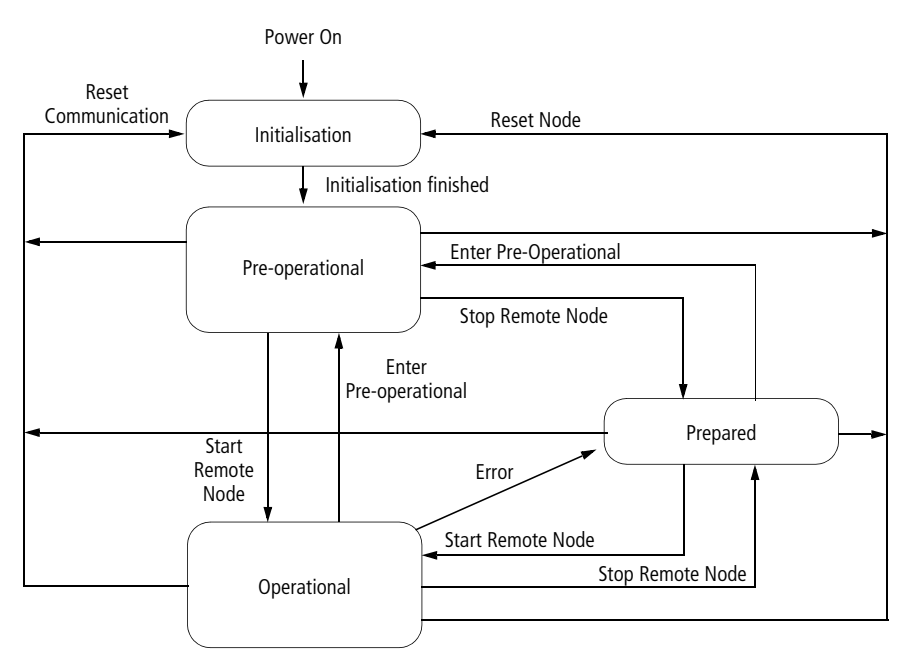

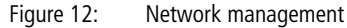

CANopen distinguishes between the following states:

- Initialisation.
- Pre-operational,
- Operational and
- Prepared

### **Initialisation**

This is the status of a node after power on. Auto baud recognition, initialisation of device applications and communication take place within this phase. The node automatically enters the next state, namely the Pre-operational state.

# **Pre-operational**

In this mode it is possible to communicate with the node via SDOs (e.g setting the Guard Time, Lifetime Factor). The node is not able to execute PDO communication and does not transmit any emergency messages.

The RUN LED of the EASY221-CO flashes to indicate this state.

From device version 03 the state is indicated also on the basic device with the flashing GW message in the easy display. The diagnostics input I14 (on the basic device) is set until GW is no longer flashing in the easy display. This is achieved by setting the CAN node to Operational mode.

# **Operational**

In this state, the CANopen node is fully ready for operation and can automatically transmit messages (PDOs, Emergency).

The RUN LED of the EASY221-CO is static to indicate this state.

From device version 03 the status is indicated also on the basic device by the static display of the GW status message. The diagnostics input I14 (on the basic device) is set to zero.

### **Prepared**

In this state, the node connection is switched completely to bus-off state; neither SDO nor PDO communication are possible. The network status of a node can be changed only by means of an appropriate network command (e.g. the Start Remote Node service).

A Boot-Up message will be transmitted after power on of a device in order to indicate its ready state. This message frame uses the identifier of the NMT error control protocol and is permanently assigned to the set device address  $(1792_{\text{dec}} + \text{device address}).$ 

 $\rightarrow$  For information on the PDO and SDO transfer refer also to [Section "PDO protocol",](#page-62-0) on [page 59.](#page-62-0)

> To perform a process data exchange with PDOs the module must be set to OPERATIONAL state with the Start Remote Node service. If Tx PDOs are configured with transmission type 254 or 255, the PDOs are transmitted with each change to OPERATIONAL state. These PDOs are transmitted independently of an input data exchange.

> If an error occurs the module changes to PREPARED state. In this state no communication through SDOs or PDOs is possible. The module then responds only to the NMT services:

- Start Remote Node, transition to OPERATIONAL state; making it possible to transfer data via SDOs and PDOs.
- Enter Pre-operational, transition to PRE-OPERATIONAL state; it is possible to transfer data via SDOs.
- Reset Node and
- Reset Communication, transition to INITIALISATION state, i.e. the last settings will be loaded from memory, or the factory settings if nothing has been saved previously. The module then enters PRE-OPERATIONAL state.

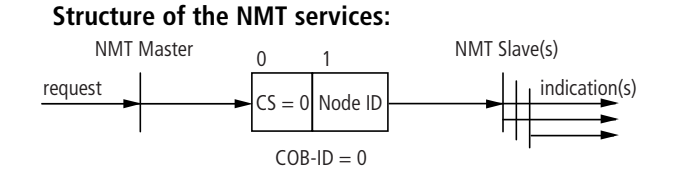

Figure 13: Structure of the NMT services, Start Remote Node Node  $ID = 0$ : Sets all existing nodes to OPERATIONAL state.

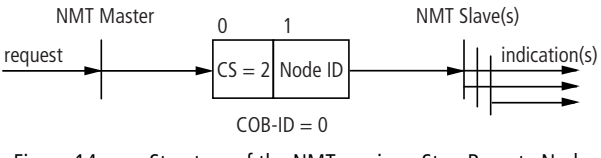

Figure 14: Structure of the NMT services, Stop Remote Node Node  $ID = 0$ : Sets all existing nodes to PREPARED state.

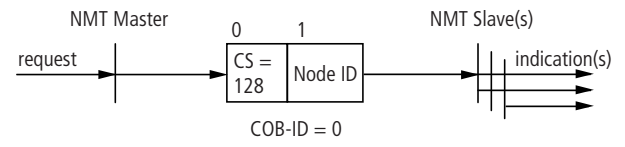

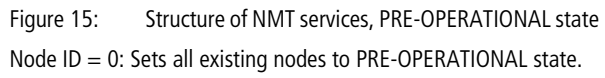

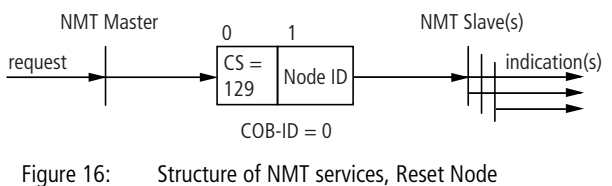

Node  $ID = 0$ : Resets all existing nodes.

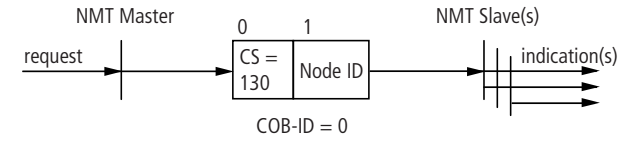

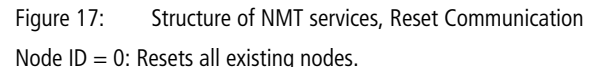

#### **Node monitoring**

A CANopen node must be checked in particular if it does not continuously transmit messages (cyclic PDOs). Two methods can be used alternatively to monitor CANopen nodes.

EASY221-CO supports Node Guarding and Heartbeat Producer modes for node monitoring.

#### **Node Guarding**

The NMT master polls all NMT slaves at specified intervals (Node Guard Time) by means of a node-specific Remote Transmission Request message frame (RTR). The NMT slave responds to this request by transmitting its communication status. The NMT master reports a Node Guarding Event to its application if a node fails to respond to the RTR within the specific Node Life Time.

#### **Failure of Node Guarding**

Error events triggered after the Life Time has expired and a Node Guard frame has not been received from the EASY221-CO will be treated as communication error.

The R data for the easy basic device will be set to zero in this case. The ERR LED flashes twice to indicate Guarding failure.

When the Node Guarding protocol is resumed, the ERR LED will be switched off immediately and the outputs of the easy basic device can now receive PDO data again.

#### **Heartbeat Producer**

The EASY221-CO broadcasts a cyclic heartbeat frame to signal its communication status. If a responsible heartbeat consumer does not receive this heartbeat frame within the Heartbeat Consuming Time, its application will report a heartbeat error. The second parameter relevant to the heartbeat protocol is the Heartbeat Producer Time, which can be set in the EASY221-CO gateway. This time determines the interval between the transfer of two heartbeat frames by the node.

When the Heartbeat Producer Time is set to a value unequal to zero on the EASY221-CO node, the first heartbeat frame will be transmitted during the transition from the Initialisation to the Pre-operational state. Concurrent use of both node monitoring methods is not allowed. The heartbeat protocol is used when the Heartbeat Producer Time is unequal to zero.

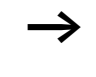

The EASY221-CO does not support the Heartbeat Consumer mode for receiving heartbeat frames of other CANopen devices.

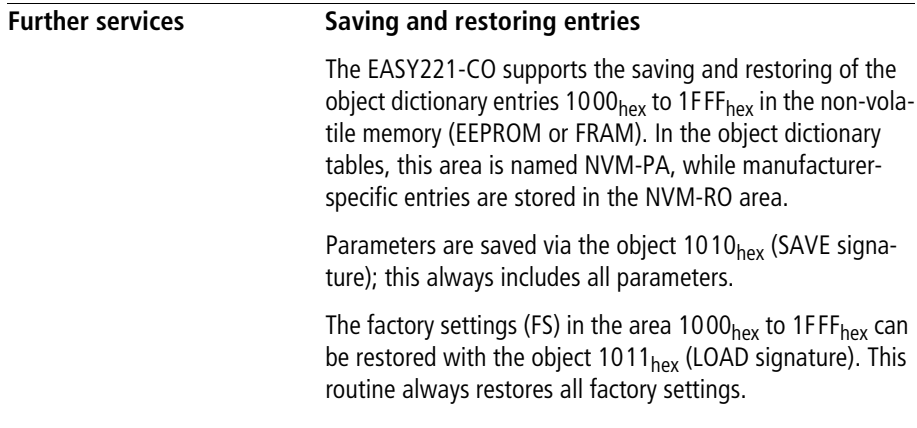

# **Layer Setting Service**

The Layer Setting Service is used to configure the node ID via the CANopen network. The EASY221-CO supports this service for both of the specified slave modes Switch Mode Global and Switch Mode Selective.

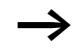

h Changes of the node ID will become directly effective on the EASY221-CO. To ensure that the correct node ID is displayed on the easy basic device as well (Configurator menu), you must switch on the coupling module again.

**Device profile** In the extension of the CIA-DS-301 communication profile which describes the communication mechanisms between nodes, the CANopen uses so-called device profiles for the essential device classes. The device profiles describe the device functions. The EASY221-CO cannot be assigned to an existing device profile.

# **5 Object directory**

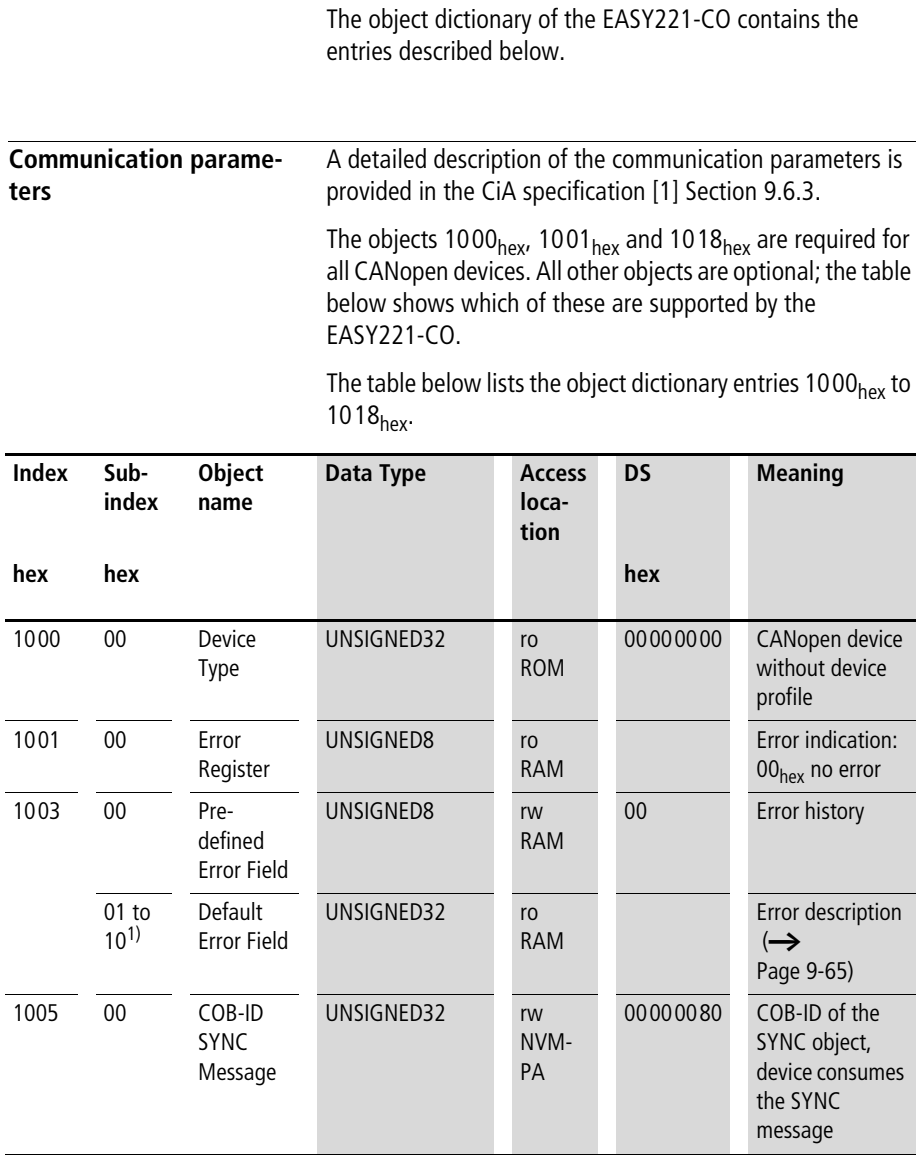

**Object directory**

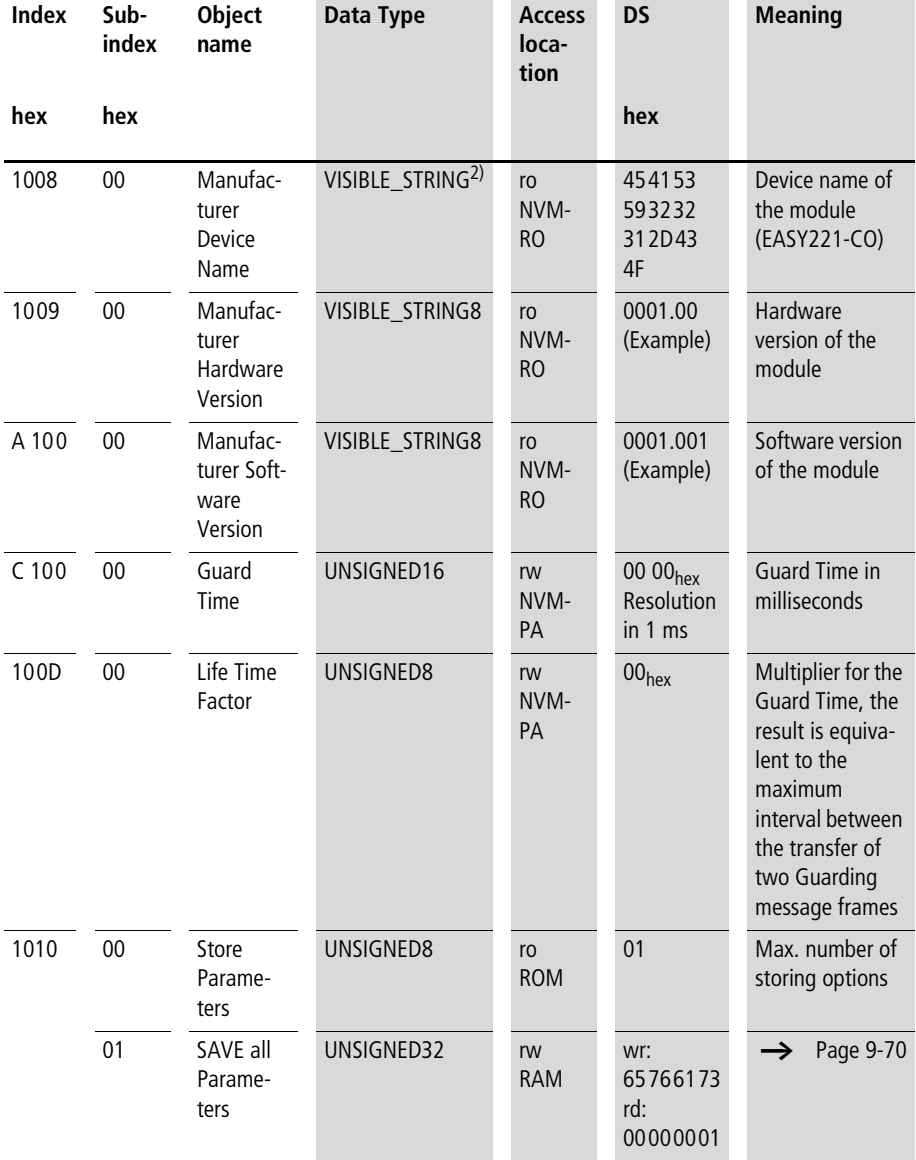

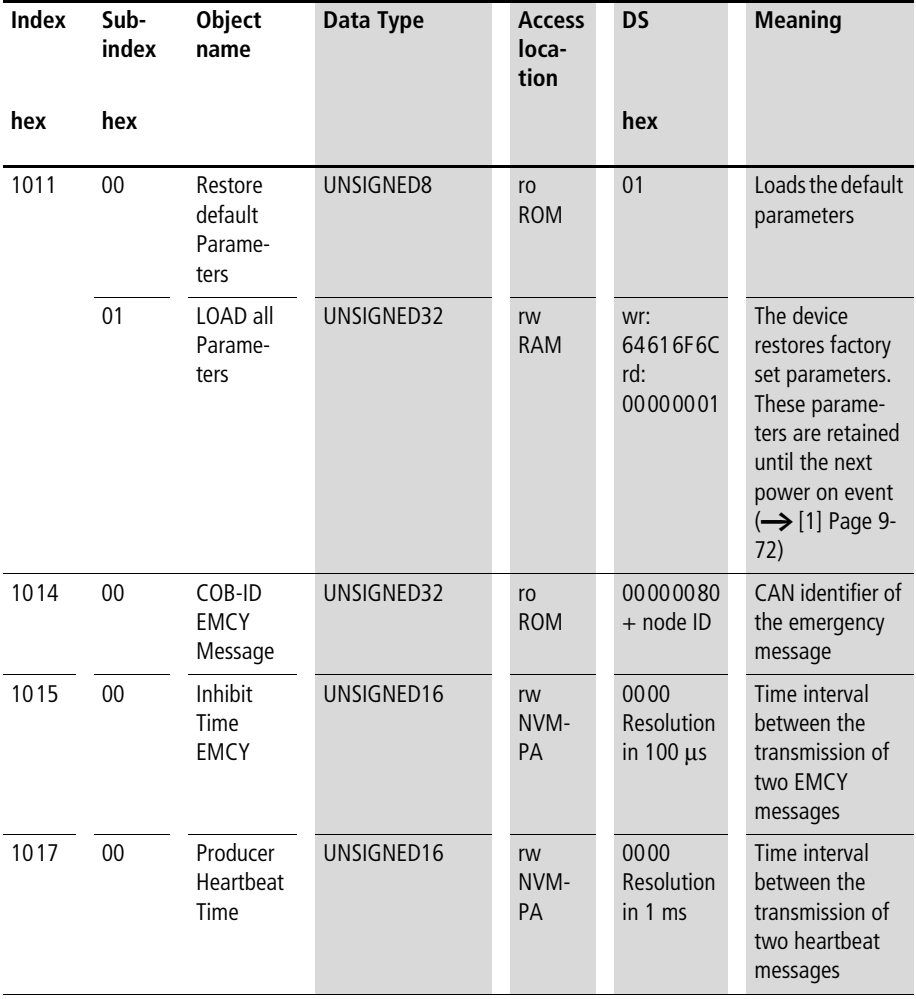

**Object directory**

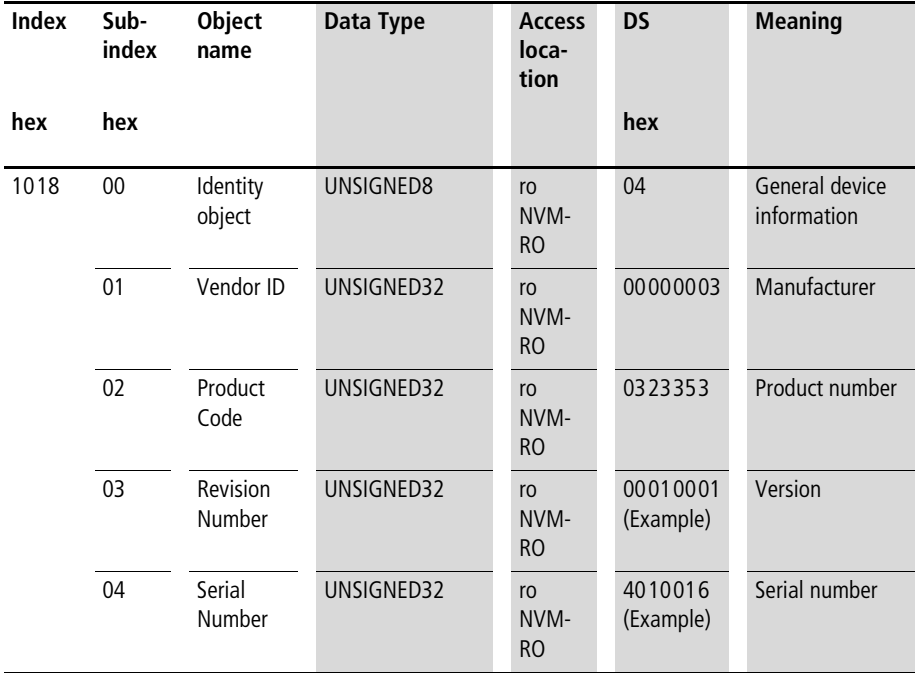

1) The EASY221-CO supports up to 16 entries in the error log.

2) The maximum string length is 31 characters, including the delimiter "\0".

The EASY221-CO supports the first server SDO of the Predefined Connection Set. The table below shows the object dictionary entry 1200<sub>hex</sub>: Server SDO parameters of the first server SDO.

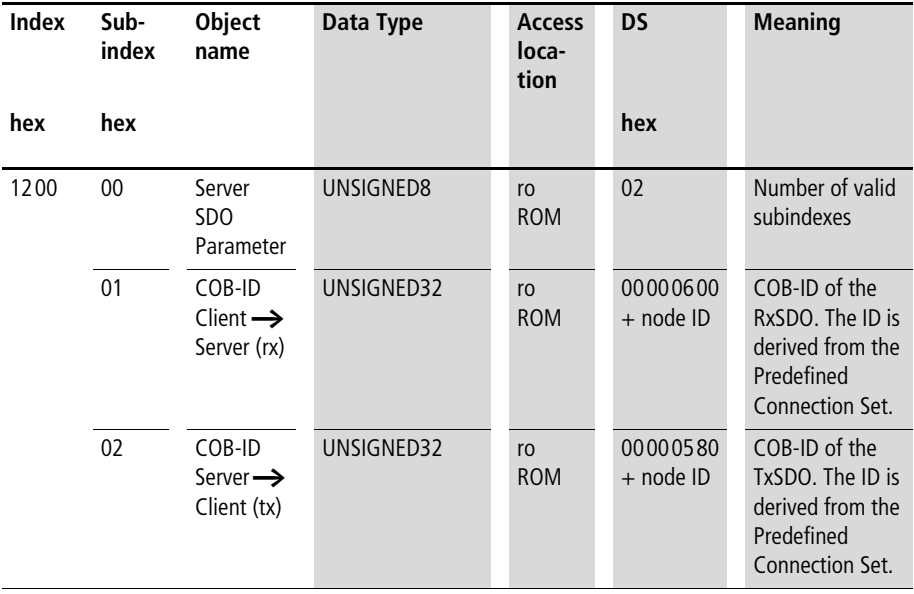

The EASY221-CO supports the first Receive SDO of the Predefined Connection Set. The second to fourth Receive PDO are not supported. The table below shows object dictionary entry  $1400_{hex}$ : receive SDO communication parameters of the first Receive PDO.

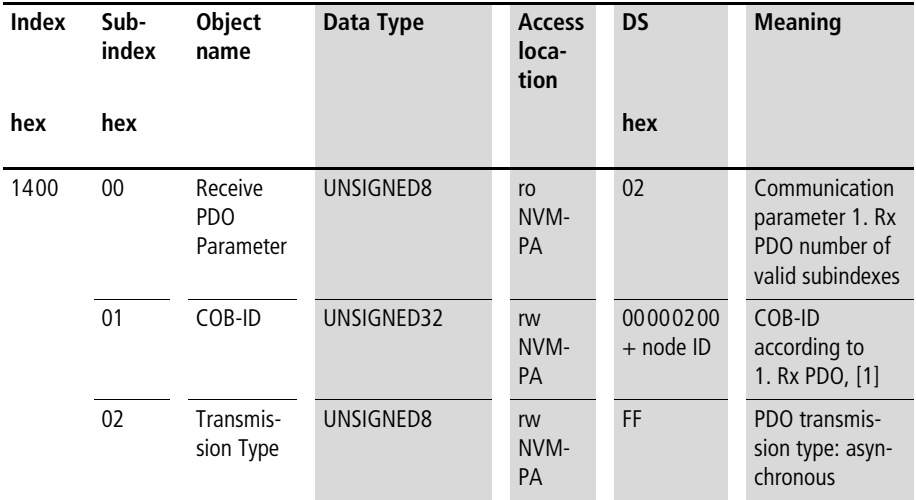

With the first receive PDO the output data is written to the object dictionary (index 2011 $_{\text{hex}}$ , subindex 00 $_{\text{hex}}$ ) and transferred to the basic device via easyLink and a standard protocol. The table below shows object dictionary entry 16 00<sub>hex</sub>: receive PDO mapping parameters of the first Receive PDO.

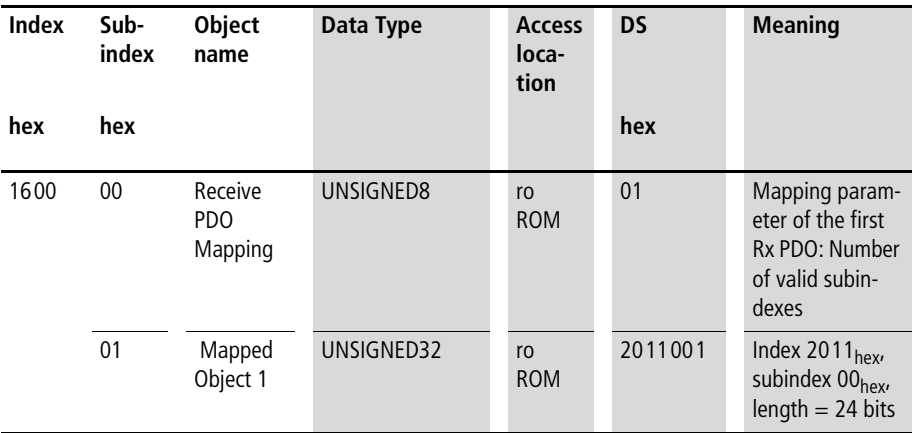

The EASY221-CO supports the first Transmit PDO of the Predefined Connection Set. The second to fourth Transmit PDO are not supported. The table below shows object dictionary entry 18  $00<sub>hex</sub>$ : Transmit PDO communication parameters of the first Transmit PDO.

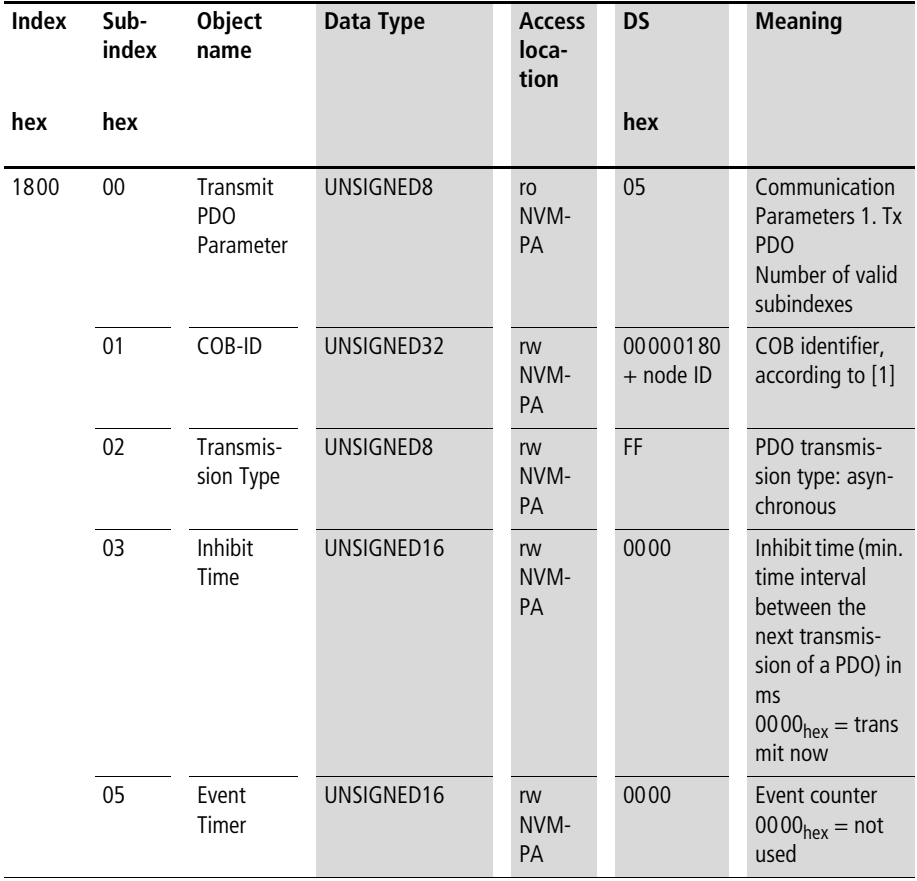

With the first Transmit PDO the input data is read fro the object dictionary (index 2012<sub>hex</sub>, subindex  $00<sub>hex</sub>$ ) and transferred. The transfer takes place after the first Receive PDO is received. The table below shows object dictionary entry 1A  $00<sub>hex</sub>$ : Transmit PDO mapping parameters of the first Transmit PDO.

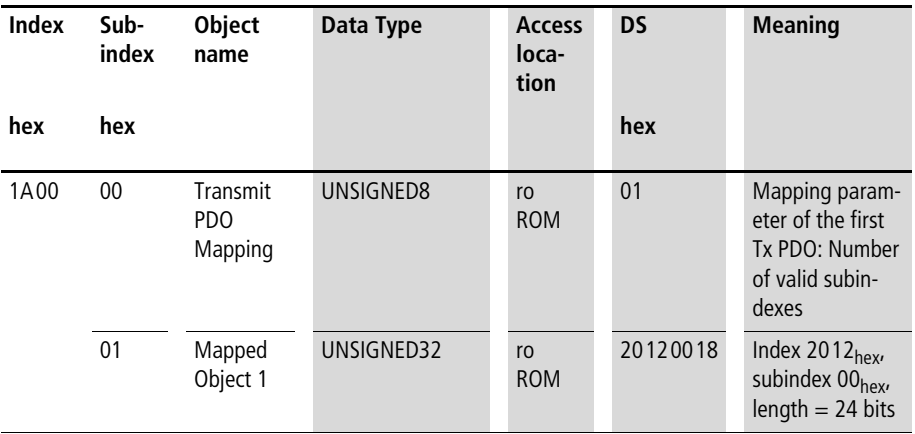

<span id="page-57-0"></span>**Manufacturer-specific objects** In addition to the device profile objects, the object dictionary also contains the definitions of manufacturer-specific objects. The area between index 2000 $_{hex}$  and 5FFF $_{hex}$  in the object dictionary of the EASY221-CO is reserved for these objects. The table below lists the corresponding manufacturer-specific objects used.

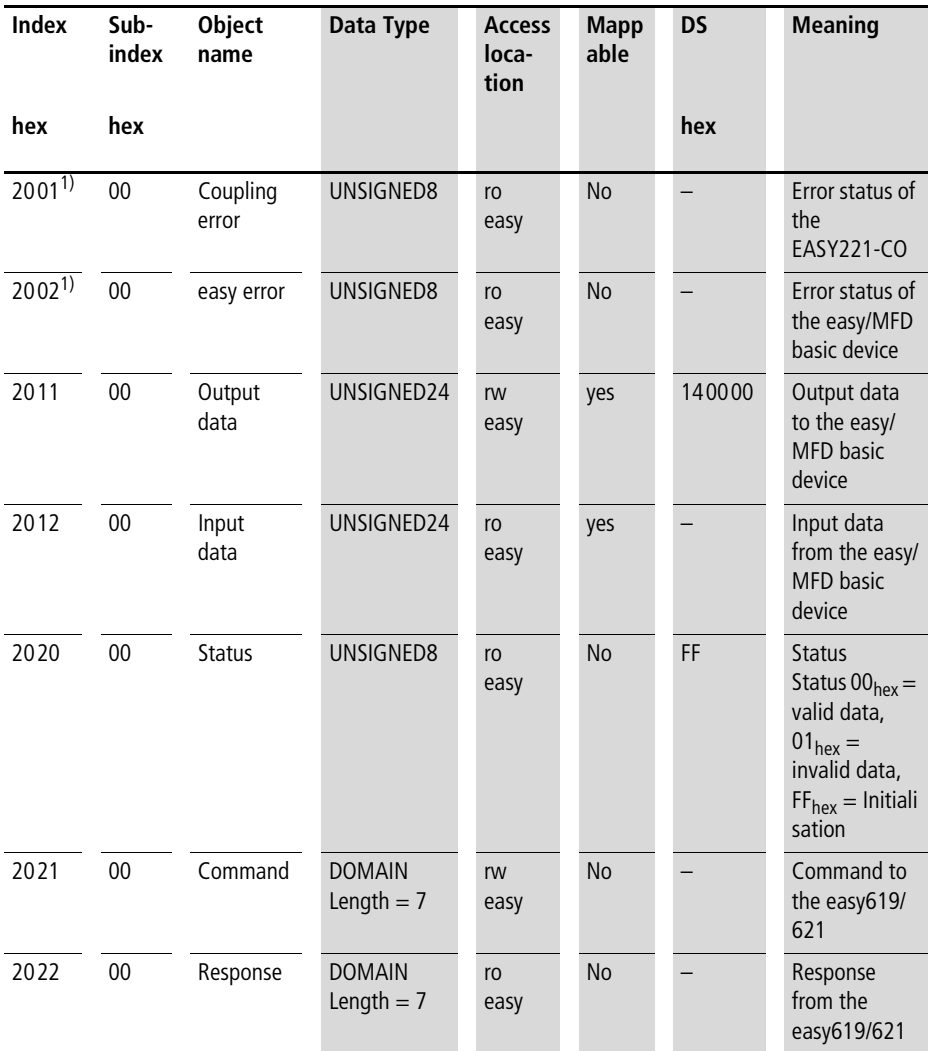

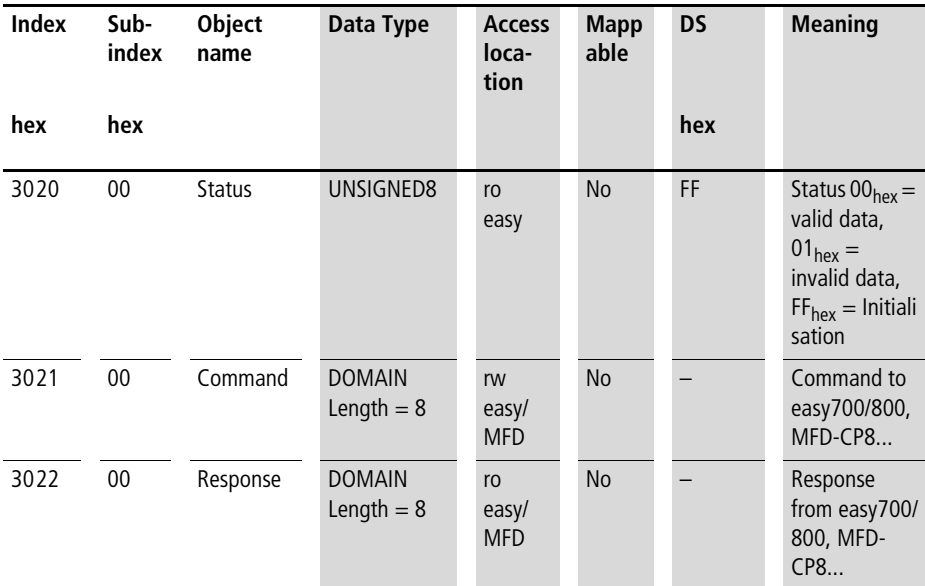

1) These two entries are also transmitted via the emergency message frame in the first two bytes of the Manufacturer Specific Error Field ( $\rightarrow$  [section "Error messages \(Emergency\)"](#page-58-1).

<span id="page-58-1"></span><span id="page-58-0"></span>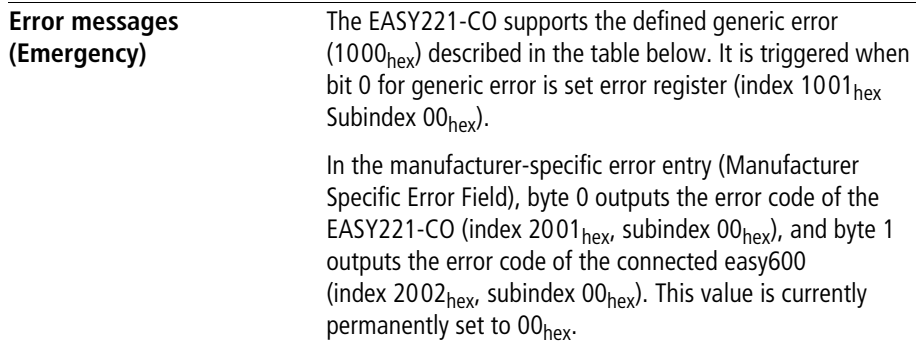

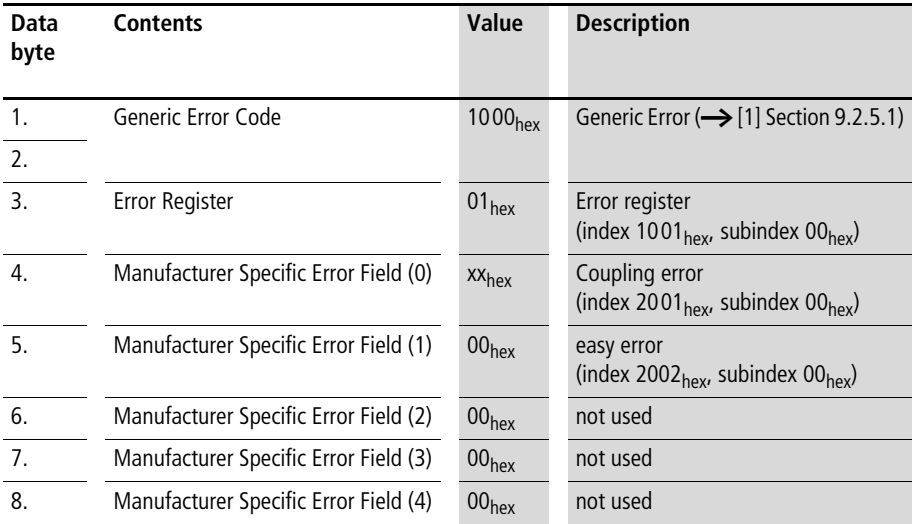

The 16 most recent errors are saved in object dictionary entry 1003hex Predefined Error Field, from where the server can query them. The Standard Error Fields (Subindex 01 $_{\text{hex}}$  to  $10<sub>hex</sub>$ ) have the following format:

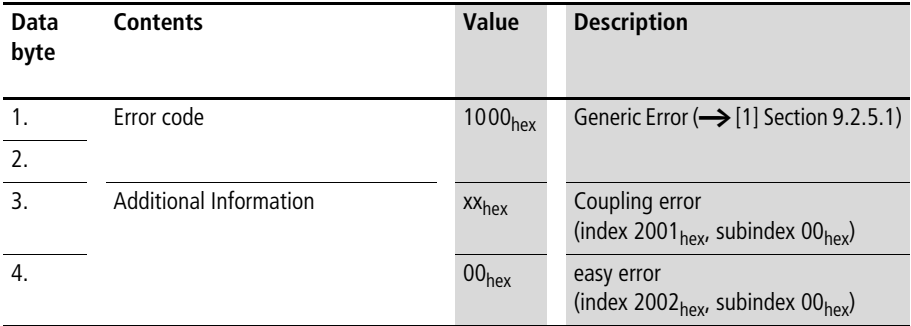

# **Third data byte: coupling module status**

Value 00hex

The easy basic device is connected to the EASY221-CO gateway via easyLink.

Value 04hex The easy basic device is either switched off or is not connected to the EASY221-CO gateway via easyLink.

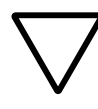

**Taution!**<br>
When communication between the easy600 basic device and the EASY221-CO expansion device is interrupted, the corresponding error code is generated in the third data byte. Furthermore, the R/T data of the gateway is transferred with value  $00<sub>hex</sub>$ .

# **6 CANopen Protocols**

The following protocols are used for the transfer of data via the CANopen bus:

• PDO protocol for the transfer of I/O data and operating mode.

Information on the data contents  $\rightarrow$  [chapter 7](#page-80-0).

- SDO protocol for the transfer of control commands:
	- Date and time, summer/winter time
	- Read/write image
	- Read/write function blocks.

Information on data contents  $\rightarrow$  [chapter 8](#page-88-0) (easy600), [9](#page-132-0) (easy700) and [10](#page-178-0) (easy800/MFD).

• Emergency protocol Information on the data contents  $\rightarrow$  [page 55.](#page-58-0)

<span id="page-62-0"></span>**PDO protocol** The EASY221-CO by default uses the Write PDO Protocol as shown in the figure below. The Read PDO Protocol (not shown) can be called if required.

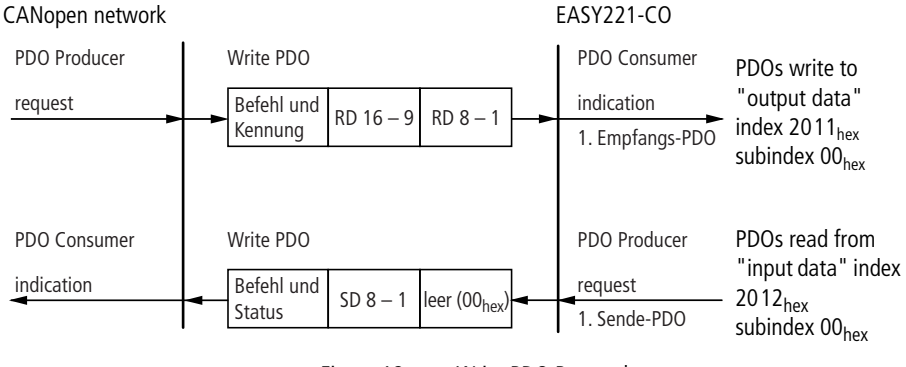

Figure 18: Write PDO Protocol

An indication informs the application that new data can be received via the first receive PDO and stored in the "output data" entry of the object dictionary (index 2011 $_{\text{hex}}$ , subindex  $00<sub>hex</sub>$ ). The application then requests the transmission of data from the "input data" entry of the object dictionary (index 2012 $_{\text{hex}}$ , subindex 00 $_{\text{hex}}$ ) via the first Tx PDO.

#### **SDO protocol General overview**

Service Data Objects, or SDOs for short, are used for the confirmed transfer of variable length data between two stations. The data transfer from one station to another is described in the client server model. An SDO client (initiating station) has here direct access to the entries of the object dictionary of an SDO server and can download data records of any length to a server and upload them from a server. The data record to be transferred is specified by the index and subindex of the object dictionary entry that represents the data record. The connection between an SDO server requires two CAN identifiers as a message ID is required for each transfer direction. The connection between a client and a server is also called the SDO channel.

Segmented transfer is required in order for data of any length to be transferred via an SDO channel since the maximum transfer capacity of a CAN telegram is only 8 bytes. This is based on the SDO protocols specified under [CIA-301].

#### **Segmented protocol**

If access to the object dictionary requires the transfer of more than 4 bytes, access to the object dictionary entry is specified with a 16-bit index and 8-bit subindex within a confirmed initialisation sequence. The confirmed and segmented data is then transferred. Every transfer moves 7 bytes of data. The protocol on which this is based ensures receive-based flow control as well as the detection of any data segments that are transferred twice. The data transfer can be aborted by either the client or the server.

The transfer is initiated by means of an Initiate Download sequence for a segmented (non-expedited) data transfer. The data is then transferred in segments. [Figure19](#page-64-0) shows the basic principle of the segmented SDO transfer.

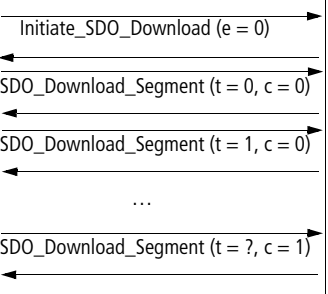

<span id="page-64-0"></span>Figure 19: Segmented SDO download protocol

### **Expedited transfer protocol**

If no more than 4 bytes are to be transferred, this can be executed with the expedited transfer protocol. In this case, the data transferred in the initialization sequence already includes 1-byte long protocol information and the address of the OV entry (index, subindex)  $(\rightarrow$  [figure 20\)](#page-64-1).

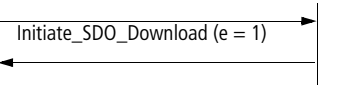

<span id="page-64-1"></span>Figure 20: Expedited SDO download protocol.

#### **Control byte**

The control byte specifies the type of telegram (request/ response), type of transfer (normal/expedited) and the number of bytes in the data field that do not contain any data.

[Figure21](#page-65-0) shows the protocol for writing an OD entry using the expedited SDO protocol. The client control byte indicates that an Initiate Download Request is present. This byte also indicates the transfer type as "expedited transfer", as well as the number of data bytes contained in the data field. The server control byte indicates an Initiate Download Response accordingly. The logical address of the OD entry is then sent as a 16-bit index and 8-bit subdindex following the control bytes.

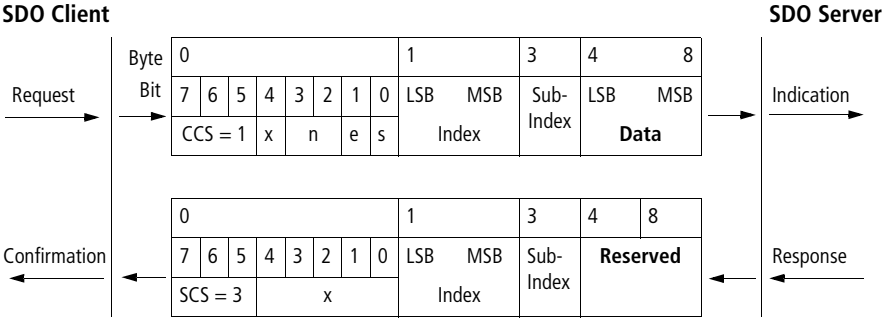

<span id="page-65-0"></span>Figure 21: Writing an OD entry using the Expedited Domain Download Protocol

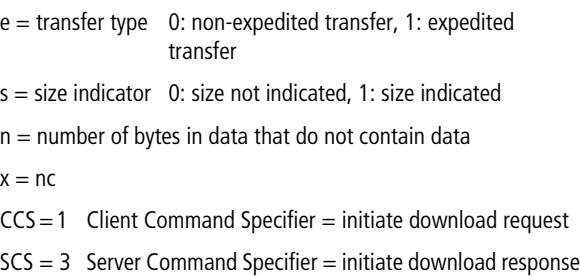

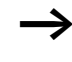

The description of the CANopen protocol [CIA-301] is available on the Internet at [http:/](http://www.moeller.net/support )[/www.can-cia.org.](http://www.can-cia.org)

The Download SDO\_Segment\_Protocol is presented here for a better understanding of the following examples.

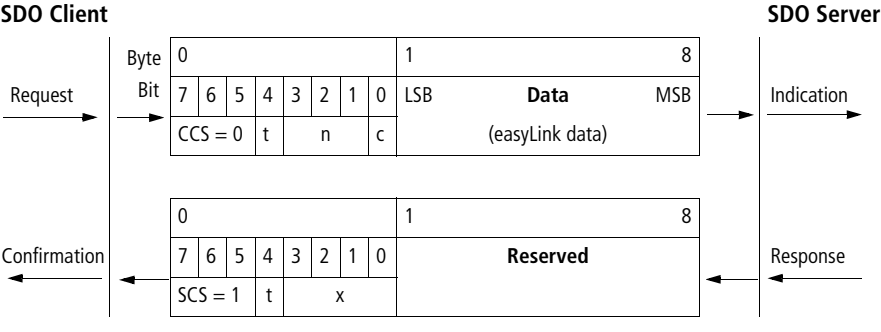

Figure 22: Download Transfer Segment after successful initialisation.

- t Toggle Bit: The Toggle bit must be inverted with every transferred data packet. Request and Response must use the same bit as Toggle bit.
- c Indication whether segments still have to be transferred: 0: Other segments still have to be transferred 1: No other segments have to be transferred
- n Number of Bytes in Data that do not contain data
- x Value has no meaning
- $CCS = 0$  Client Command Specifier = download segment request
- $SCS = 1$  Server Command Specifier = download segment response

#### **CANopen Protocols**

# **SDO protocol for easy/MFD**

Different CANopen telegram sequences have to be initiated in order to access the acyclic data of the basic device. The entire sequence is illustrated in [Figure23.](#page-69-0)

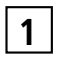

First of all, the client initiates with Initiate SDO Download the write operation to the object dictionary Command entry in the server:

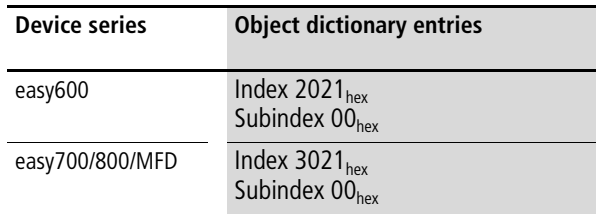

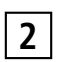

For SDO transfer with EASY221-CO two different data **2** For SDO transier with EASYZZT-CO two different data<br>lengths are used, depending on the used basic device.

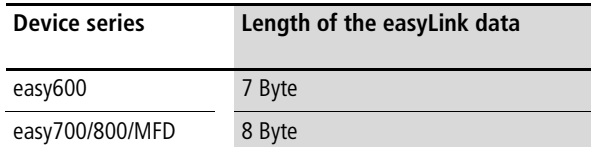

As the data length is more than 4 bytes, a Download SDO Segment is required in order to complete the segmented transfer. The easy Protocol Handler then downloads the received data to easy/MFD, using the extended protocol.

The client then checks with Initiate SDO Upload whether the transfer is completed. This is indicated by the status in the object dictionary: **3**

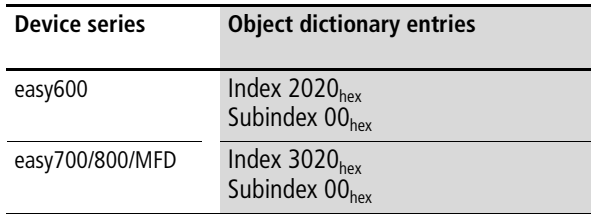

As only one byte is transferred at this stage, this is executed with the Expedited Transfer.

The client polls the status cyclically (at intervals of approx. 50 to 100 ms), until the content is  $00<sub>hex</sub>$ . The response from easy/MFD is then provided in the object dictionary. **4**

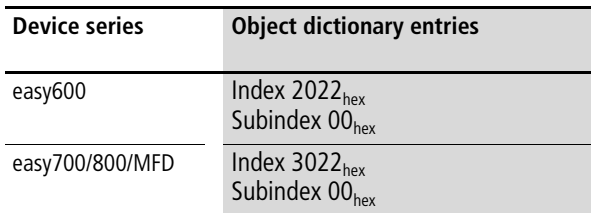

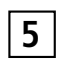

In order to read the message, the client initiates the read operation with Initiate SDO Upload.

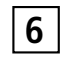

Since this data also has a length of up to 7 bytes (easy600) and 8 bytes (easy700/800/MFD), a subsequent Upload SDO Segment is required in order to read the remaining data.

**CANopen Protocols**

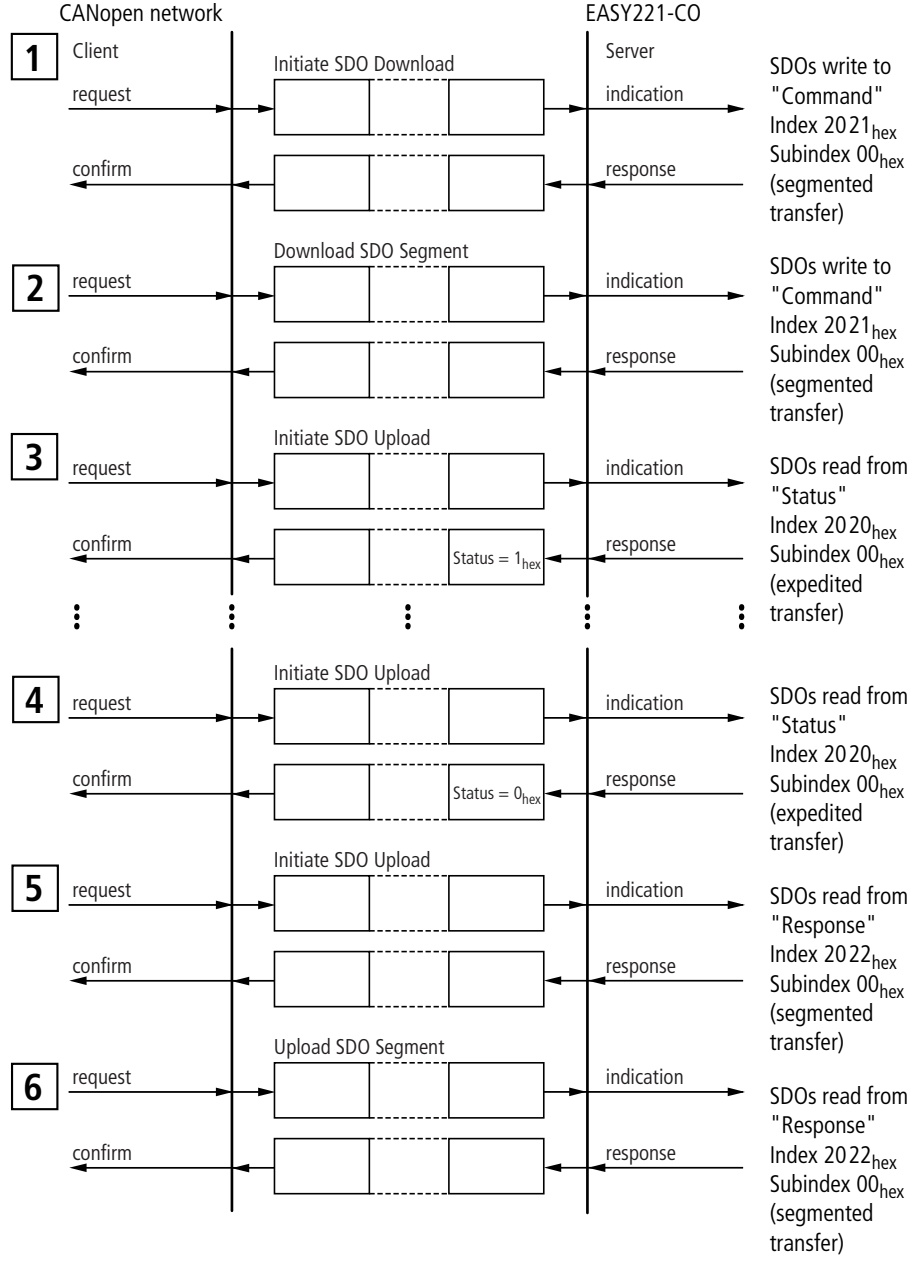

<span id="page-69-0"></span>Figure 23: Sequence for extended SDO protocol (easy600)

# **Example of easy600: Read time (7 bytes)**

The time is read from the basic device via the SDO Transfer. The following easy telegram structure is specified for this in the manual  $\leftrightarrow$  [page 87](#page-90-0)).

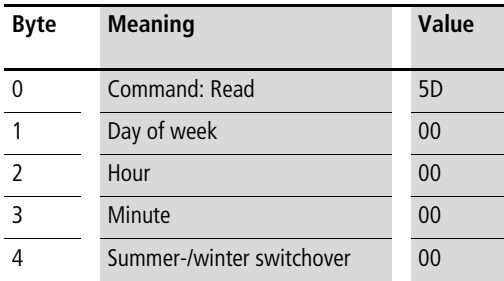

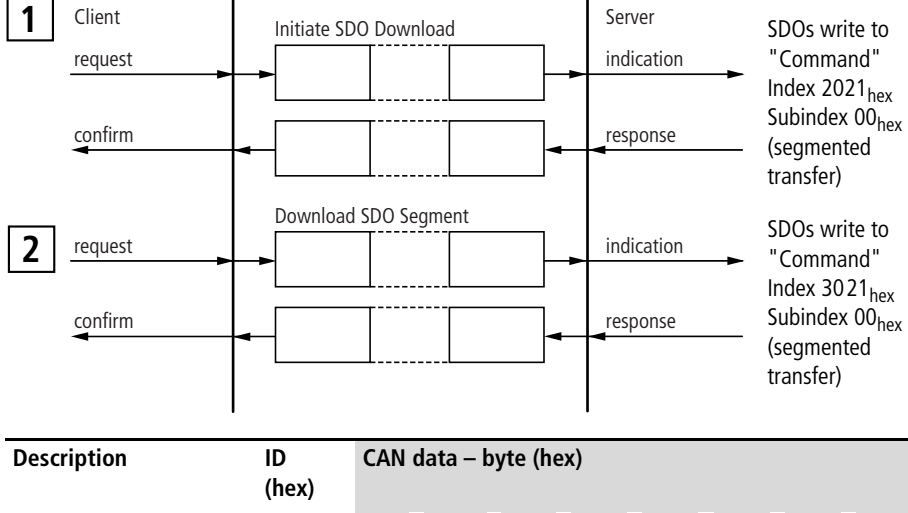

### This data must be transferred with the CANopen protocol.

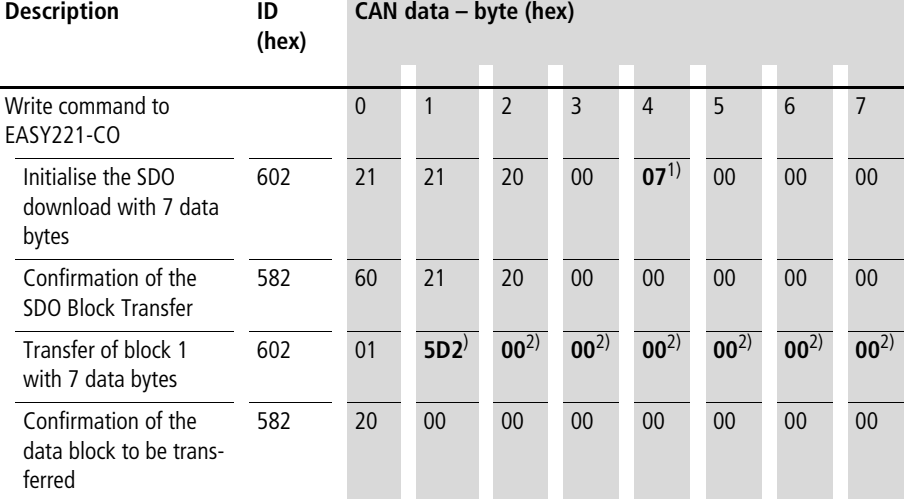

1) Number of easy-data bytes to be transferred: easy600 – 7 bytes

2) Valid data from easy basic device
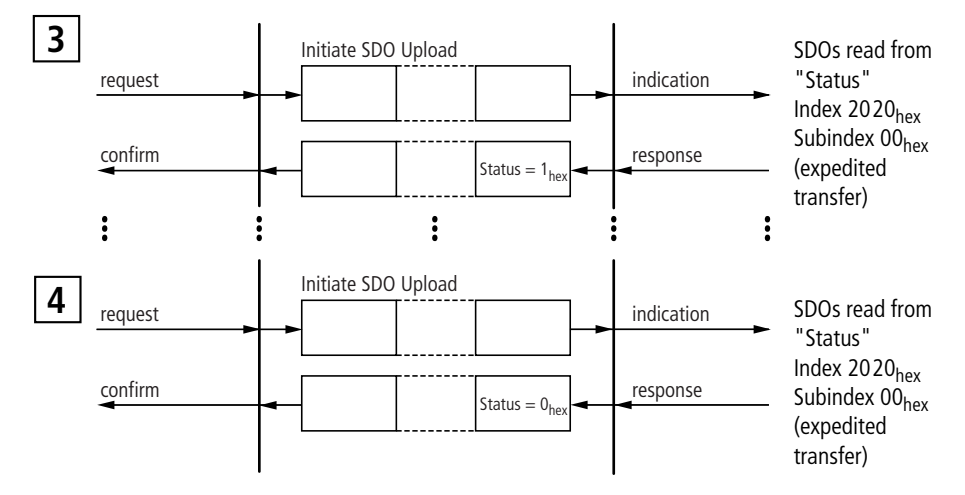

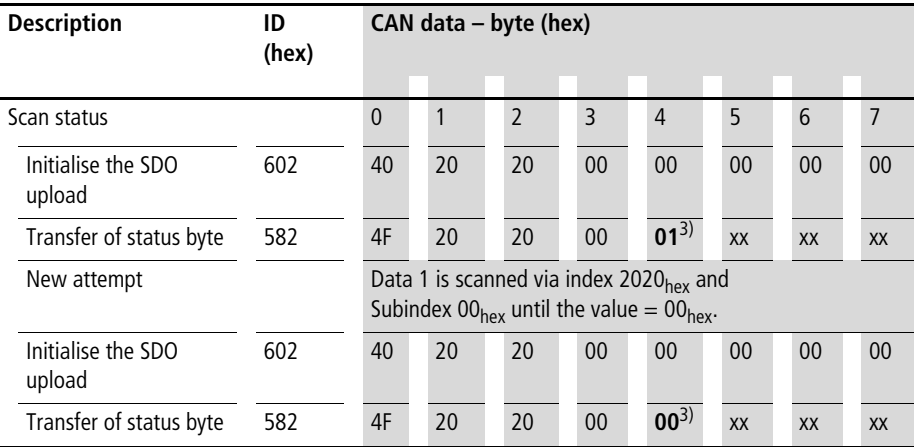

3) Only if the value  $00<sub>hex</sub>$  is shown is it ensured that the corresponding response data is available in the receive buffer.

 $xx =$  Value has no meaning

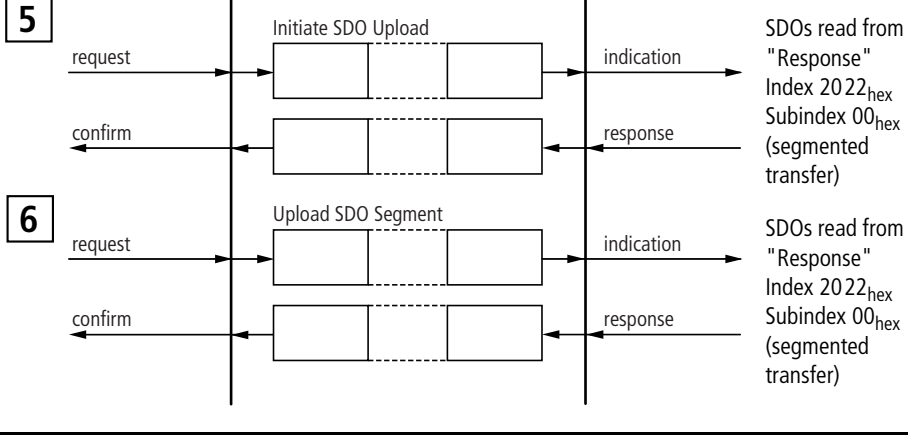

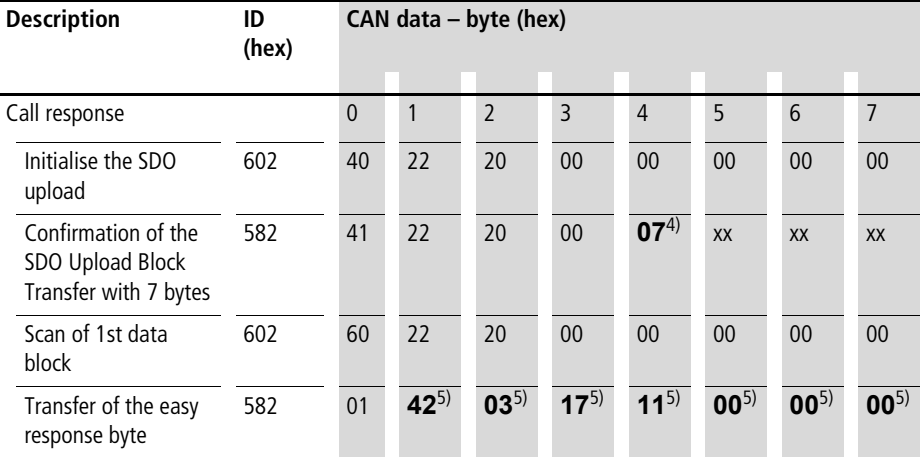

4) Number of easy-data bytes to be transferred: easy600 – 7 bytes

5) Valid data from easy basic device

 $xx =$  Value has no meaning

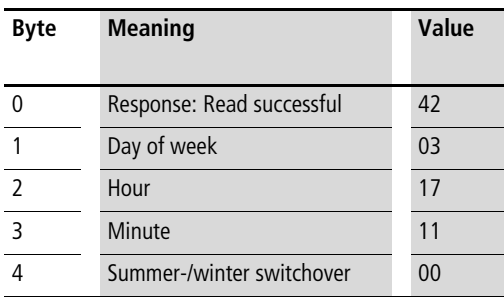

# **Evaluation of the received data**

Thursday, 17:11 pm – winter time

## **Example of easy800: Read time (8 bytes)**

The time is read from the basic device via the SDO Transfer. The following easy telegram structure is specified for this in the manual  $\rightarrow$  [page 177](#page-180-0)).

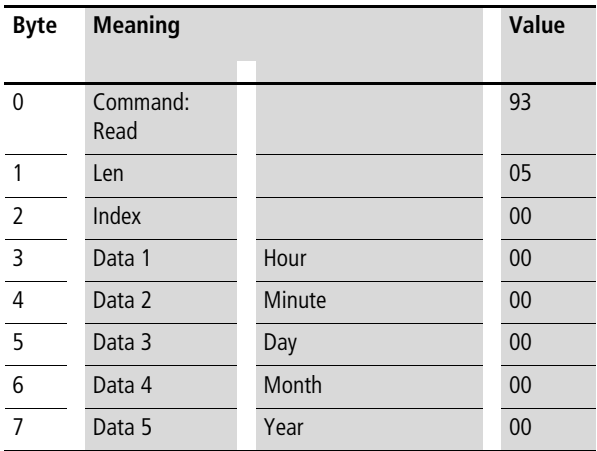

This data must be transferred with the CANopen protocol.

**CANopen Protocols**

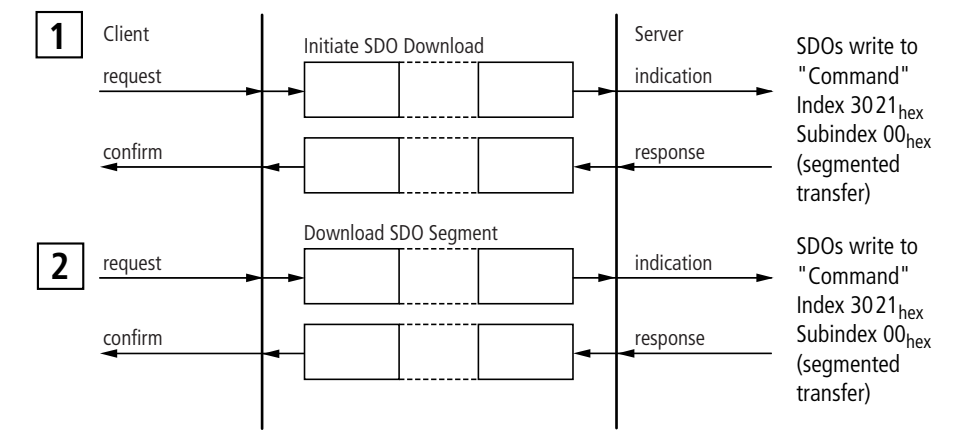

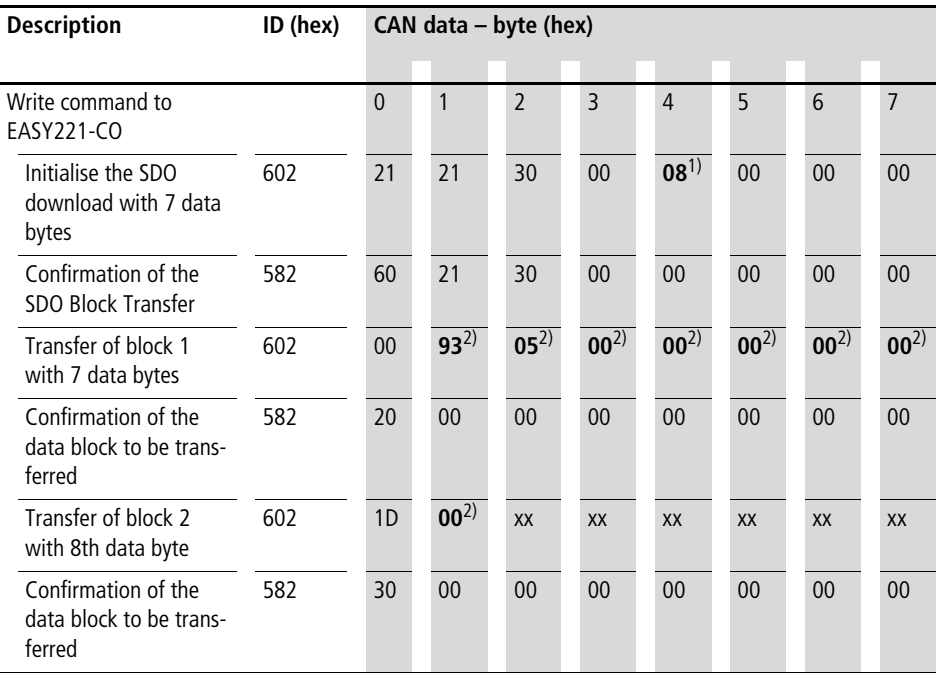

1) Number of easy data bytes to be transferred: easy700/800/MFD – 8 bytes

2) Valid data from easy basic device

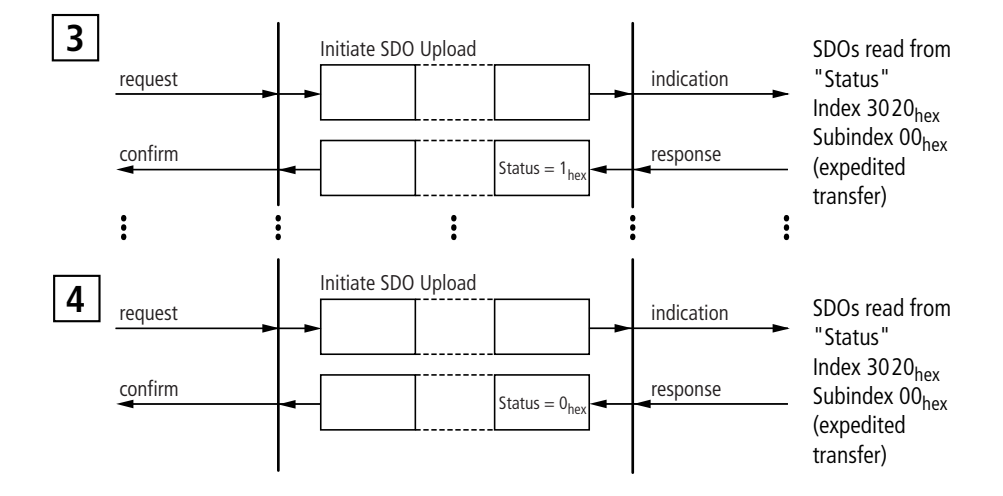

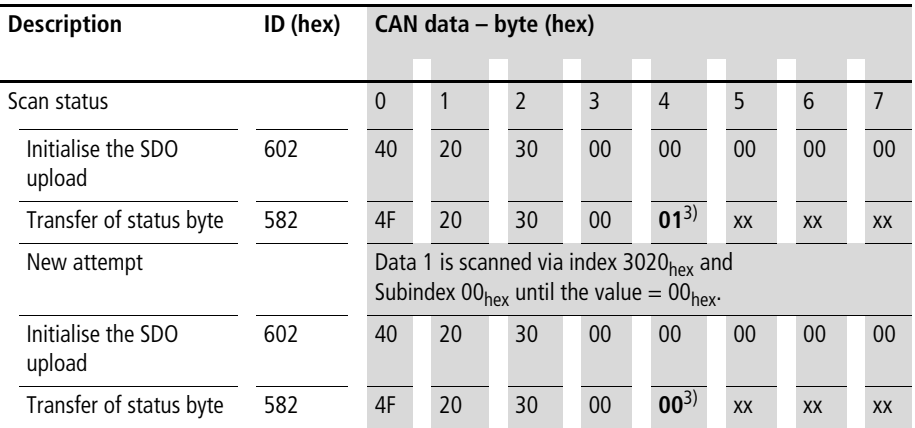

3) Only if the value  $00<sub>hex</sub>$  is shown is it ensured that the corresponding response data is available in the receive buffer.

 $xx =$  Value has no meaning

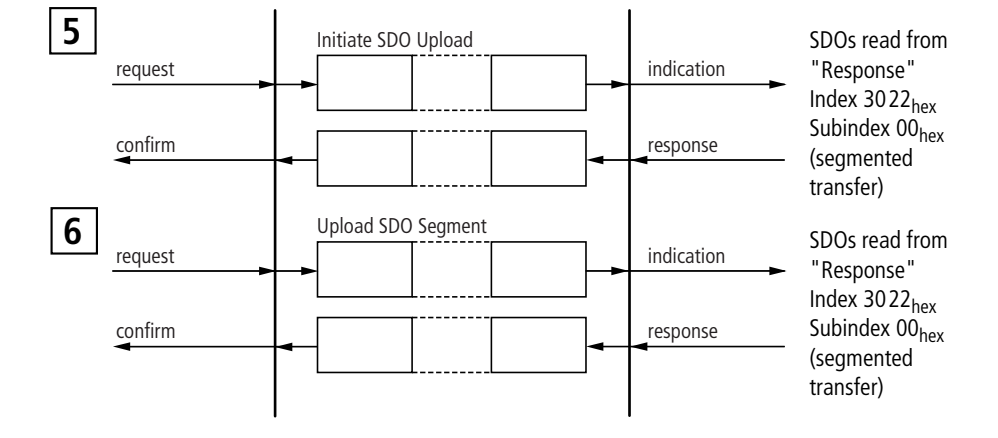

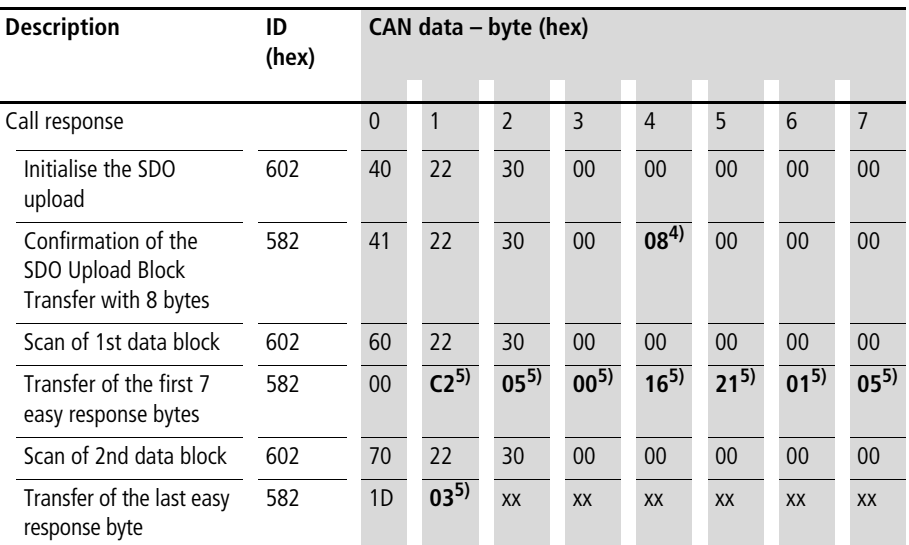

4) Number of easy data bytes to be transferred: easy700/800/MFD – 8 bytes

5) Valid data from easy basic device

 $xx =$  Value has no meaning

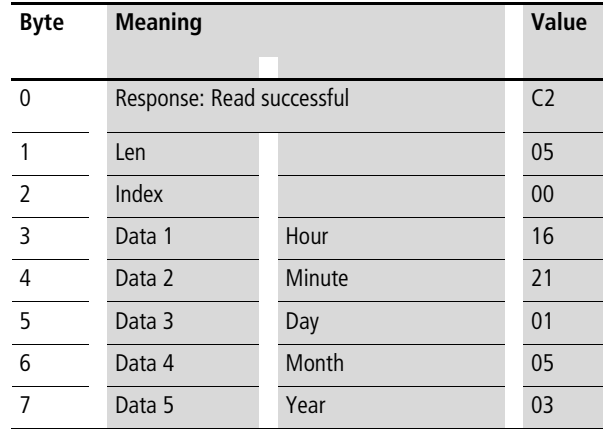

# **Evaluation of the received data**

22:31 o'clock, 01.05.2003

**Emergency protocol** The Write EMCY Protocol is used for the EASY221-CO, as shown in the figure below. The Emergency protocol does not require confirmation.

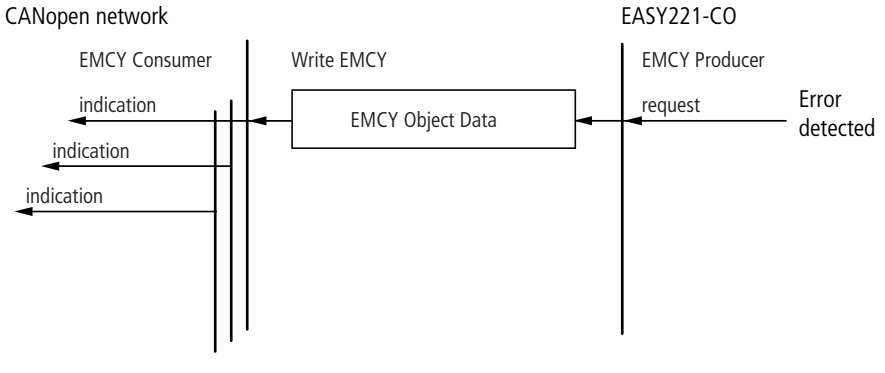

#### Figure 24: Emergency Object Protocol

# **7 PDO – Direct Data Exchange with easy/MFD**

The CANopen master can exchange the following data with the easy/MFD via the direct cyclic data exchange (PDO):

- Write operation:
	- Set and reset the easy/MFD inputs
	- Determine of the RUN/STOP mode.
- Read operation:
	- Scan the output states of the easy/MFD
	- Scan the operating mode of the easy/MFD

The PDO protocol is used for the direct data exchange. Detailed information on this is provided on [page 59](#page-62-0). The direct data exchange is executed via the object dictionary entries 2011 $_{\text{hex}}$  (input data) and 2012 $_{\text{hex}}$ (output data)  $(\rightarrow)$  [page 54](#page-57-0)).

The terms "input data" and "output data" are used from the point of view of the CANopen master.

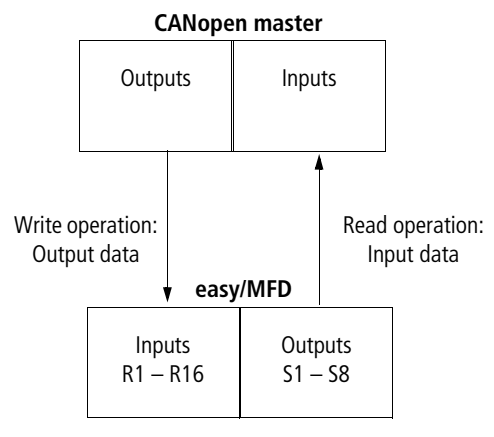

Figure 25: Input and output data as viewed from the CANopen master

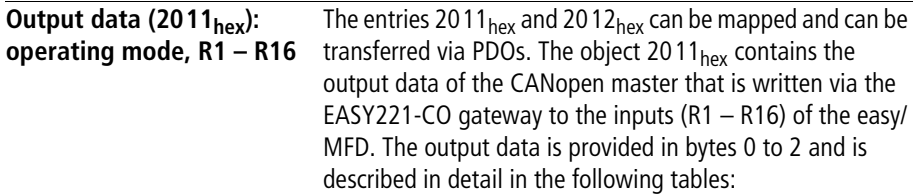

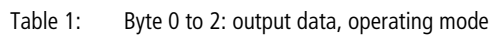

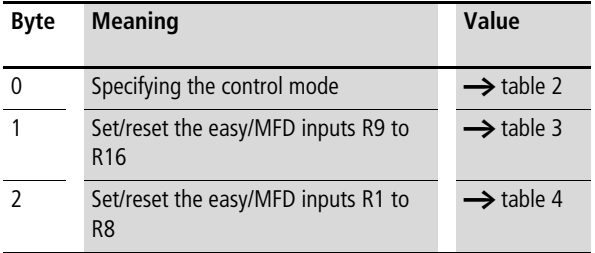

The master writes the following data to the bytes 0, 1 and 2:

<span id="page-81-0"></span>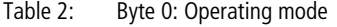

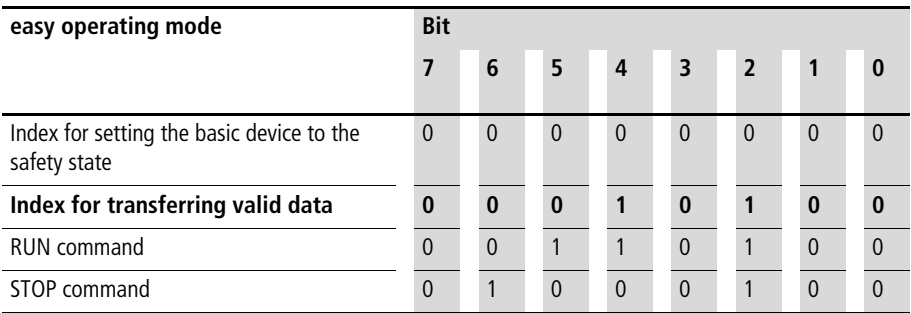

 $0 =$  status "0"  $1 =$  status "1"

## **Explanation:**

Value  $14_{\text{hex}} = 00010100_{\text{bin}}$ : Byte 0 must always contain this value if data is to be written to the easy/MFD basic device via the EASY221-CO gateway.

Value  $34_{\text{hex}} = 00110100_{\text{bin}}$ :

This value sets the easy/MFD status from STOP to RUN. It is only interpreted as a command and therefore does not permit an additional transfer of data. The index value  $14<sub>hex</sub>$ must be used in this situation.

### Value  $44_{hex} = 01000100_{bin}$ :

This value sets the easy/MFD status from RUN to STOP. It is also used only as command and is therefore works in the same way as the RUN command.

Value  $00_{\text{hex}} = 00000000_{\text{bin}}$ :

If this value is written to the control byte, the gateway overwrites the Rx data with zero. This function is only required if a master is to be set to STOP mode and as a resultant final measure transfers zero values in all mapped PDOs in order to ensure a safety state.

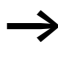

Even if the I/O of a control relay can be assigned directly to a specific memory area of the master PLC, the correct data structure format (e.g.: input data byte  $0 = 14$ <sub>hex</sub>) must nevertheless still be observed.

#### **PDO – Direct Data Exchange with easy/MFD**

| easy/MFD input  | Bit                     |                 |     |                         |     |                |     |           |
|-----------------|-------------------------|-----------------|-----|-------------------------|-----|----------------|-----|-----------|
|                 | $\overline{\mathbf{z}}$ | $6\phantom{1}6$ | 5   | $\overline{\mathbf{r}}$ | 3   | $\overline{2}$ | 1   | $\pmb{0}$ |
| R <sub>9</sub>  |                         |                 |     |                         |     |                |     | 0/1       |
| R <sub>10</sub> |                         |                 |     |                         |     |                | 0/1 |           |
| R11             |                         |                 |     |                         |     | 0/1            |     |           |
| R12             |                         |                 |     |                         | 0/1 |                |     |           |
| R13             |                         |                 |     | 0/1                     |     |                |     |           |
| <b>R14</b>      |                         |                 | 0/1 |                         |     |                |     |           |
| <b>R15</b>      |                         | 0/1             |     |                         |     |                |     |           |
| R <sub>16</sub> | 0/1                     |                 |     |                         |     |                |     |           |

<span id="page-83-0"></span>Table 3: Byte 1: Set/reset the easy/MFD inputs R9 to R16

 $0 =$  status "0"  $1 =$  status "1"

Example: Value  $19_{hex} = 00011001_{bin}$ : Enables R13, R12 and R9.

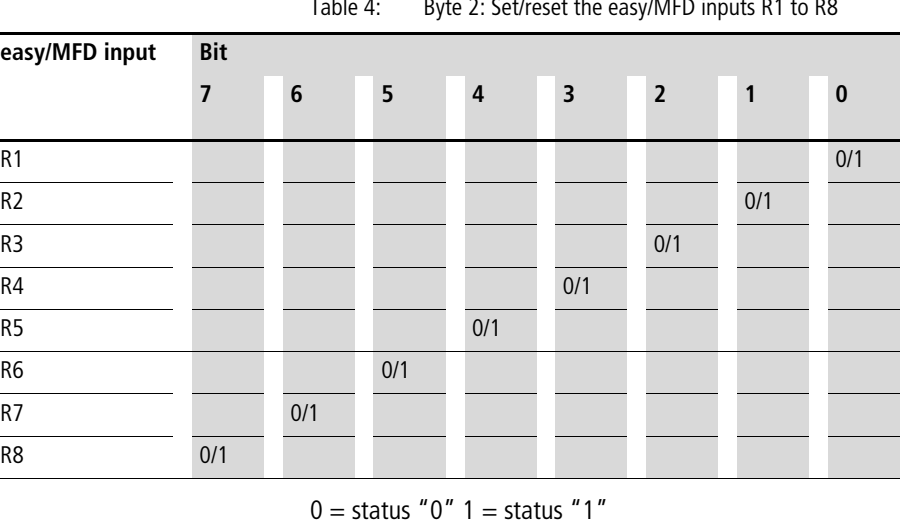

<span id="page-83-1"></span>Table 4: Byte 2: Set/reset the easy/MFD inputs R1 to R8

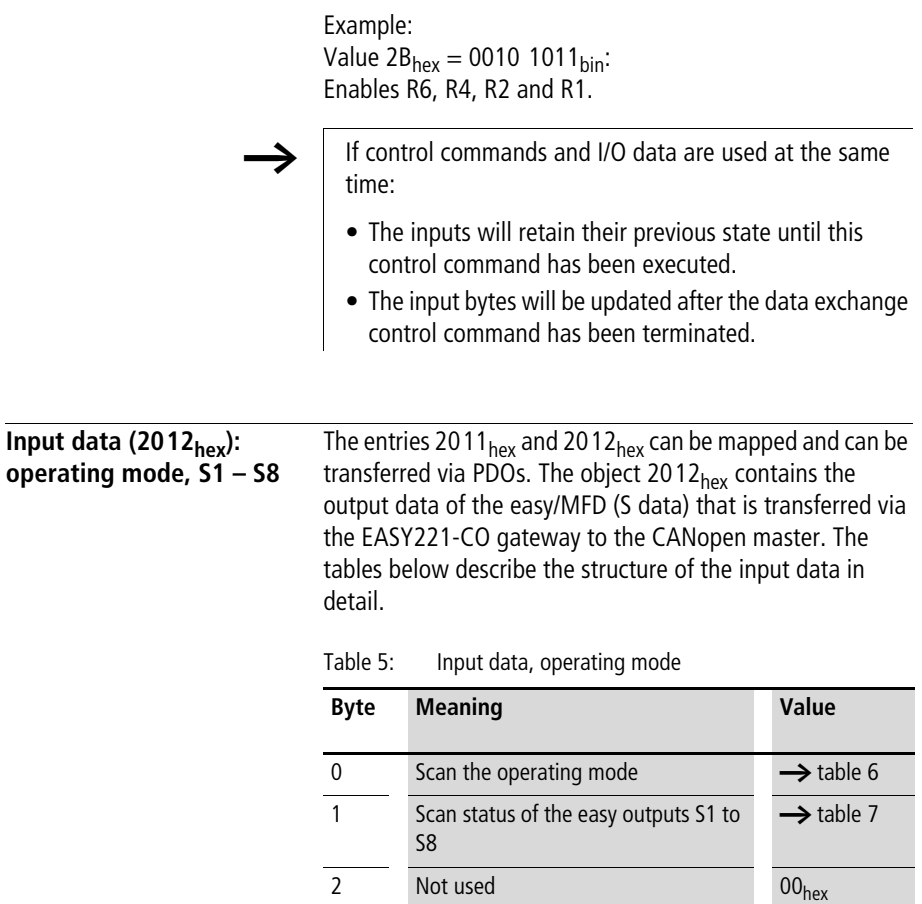

The master reads the following data from bytes 0, 1 and 2:

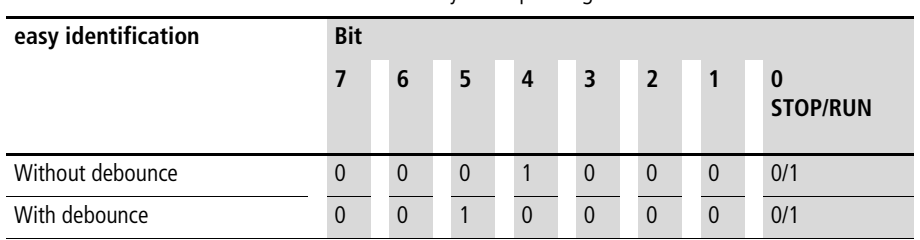

<span id="page-85-0"></span>Table 6: Byte 0: Operating mode

 $0 =$  status " $0" 1 =$  status "1"

Example:

Value  $21_{hex} = 00100001_{bin}$ :

easy is in RUN mode and operates with debounce

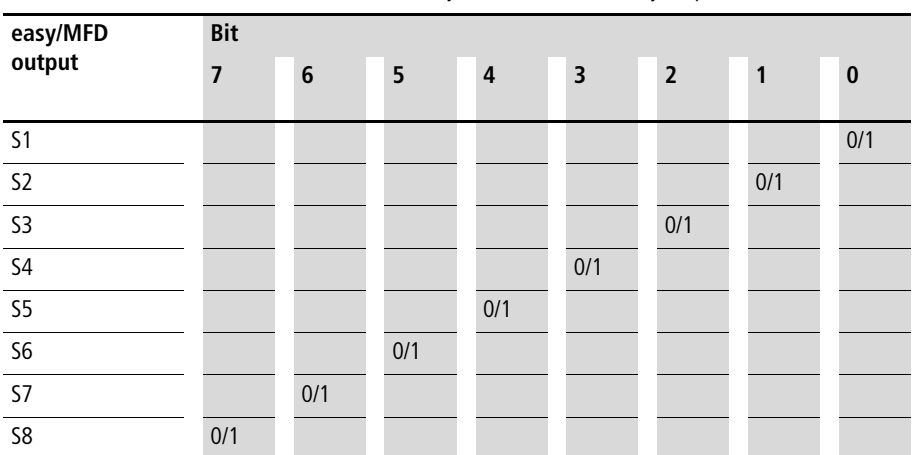

<span id="page-85-1"></span>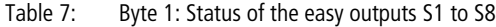

 $0 =$  status "0"  $1 =$  status "1"

Example: Value  $19_{hex} = 00011001_{bin}$ : S5, S4 and S1 are active

**Byte 2:** not used

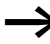

If control commands and I/O data are used at the same time:

- The inputs will retain their previous state until this control command has been executed.
- The input bytes will be updated again after the data exchange control command has been executed.

If the status value of the coupling module is invalid (= 04<sub>hex</sub>), then byte 1 (data byte) is transferred with the value 00<sub>hex</sub> to the communication bus.

# **8 SDO – Control Commands for easy600**

The object dictionary entries Status (2020 $_{\text{hex}}$ ), Command (2021 $_{\text{hex}}$ ) and Response (2022 $_{\text{hex}}$ ) provide the interface for extended data exchange with easy600.

Control commands can be used to initiate data exchange for the special services:

- • ["Date and time, Summer/winter time"](#page-90-0) [\(page 87](#page-90-0))
- • ["Reading image data"](#page-94-0) [\(page 91](#page-94-0))
- • ["Read/write function blocks"](#page-105-0) [\(page 102](#page-105-0)).

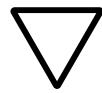

The I/O data retains its previously defined state while a control command is being executed. The I/O data will not be updated until data exchange for the control command has been terminated.

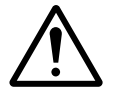

**in Caution!**<br>
You may use only the values specified for the command code.

> Verify data to be transferred in order to avoid unnecessary errors.

The SDO-CANopen protocol  $(\rightarrow)$  [page 60](#page-63-0)) is required in order to ensure the safe exchange of data via CANopen from master to slave and vice versa.

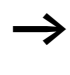

The operating mode of the basic device must correspond with the status indicated at the LEDs when the various parameters are being set.

An SDO download of a string on **Command** triggers the transmission of the written data to the easy600 with extended protocol. After the data exchange the response from the easy600 can be read by **Response** through an SDO upload. **Status** indicates the status of the data transfer.  $01<sub>hex</sub>$  means that a data transfer was not yet completed. The data is then not written again. A **Status** of 00<sub>hex</sub> indicates that the data transfer was completed successfully and the response can be red from **Response**. If **Status** is 01<sub>hex</sub>, an error occurred in the data transfer or invalid data was written to **Command**. **Response** then contains undefined data.

<span id="page-90-0"></span>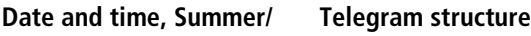

# **winter time**

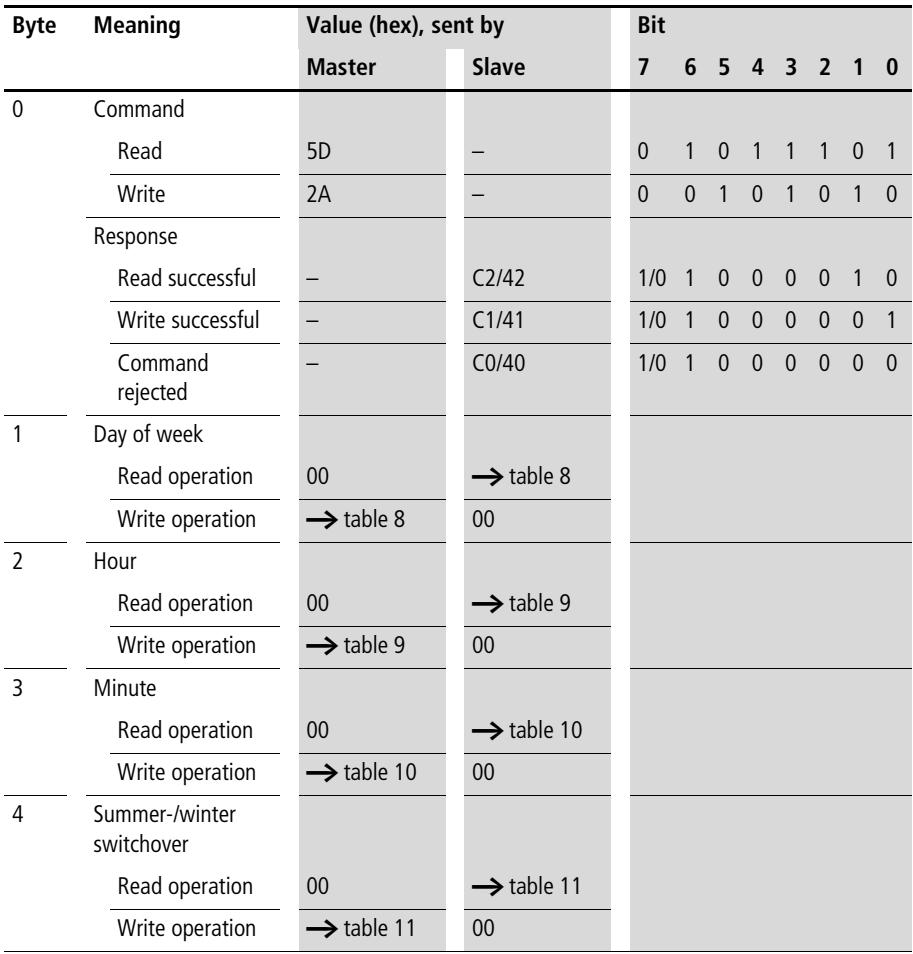

| Day of week      | <b>Bit</b>     |                |                |          |                |                |          |          |
|------------------|----------------|----------------|----------------|----------|----------------|----------------|----------|----------|
|                  | $\overline{7}$ | 6              | 5              | 4        | 3              | $\overline{2}$ | 1        | $\Omega$ |
|                  |                |                |                |          |                |                |          |          |
| Monday $= 00$    | $\mathbf{0}$   | $\mathbf{0}$   | $\overline{0}$ | $\Omega$ | $\overline{0}$ | $\Omega$       | $\Omega$ | $\Omega$ |
| Tuesday = $01$   | $\overline{0}$ | $\Omega$       | $\overline{0}$ | $\Omega$ | $\Omega$       | $\Omega$       | $\Omega$ | 1        |
| Wednesday $= 02$ | $\overline{0}$ | $\overline{0}$ | $\overline{0}$ | $\Omega$ | $\overline{0}$ | $\Omega$       | 1        | $\Omega$ |
| Thursday = $03$  | $\overline{0}$ | $\overline{0}$ | $\overline{0}$ | $\Omega$ | $\overline{0}$ | $\Omega$       | 1        | 1        |
| Friday $= 04$    | $\Omega$       | $\Omega$       | $\Omega$       | $\Omega$ | $\Omega$       | 1              | $\Omega$ | $\Omega$ |
| Saturday = $05$  | $\overline{0}$ | $\Omega$       | $\overline{0}$ | $\Omega$ | $\Omega$       | 1              | $\Omega$ | 1        |
| Sunday = $06$    | $\overline{0}$ | $\Omega$       | $\overline{0}$ | $\Omega$ | $\Omega$       | 1              | 1        | $\Omega$ |

<span id="page-91-0"></span>Table 8: Byte 1: Weekday (value range 00 to 06)

<span id="page-91-1"></span>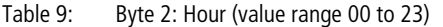

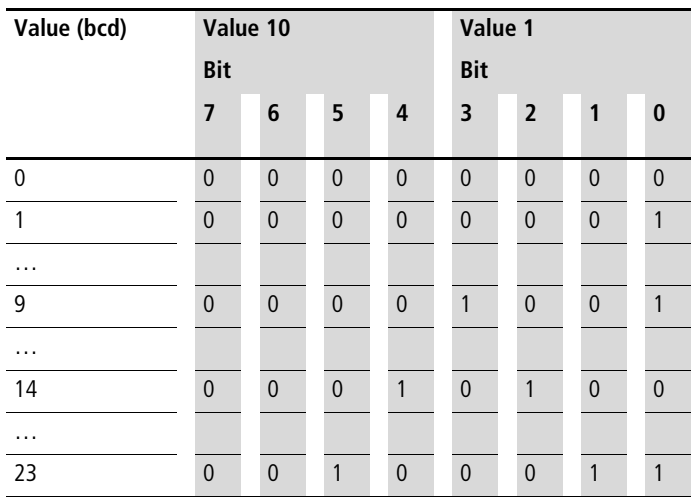

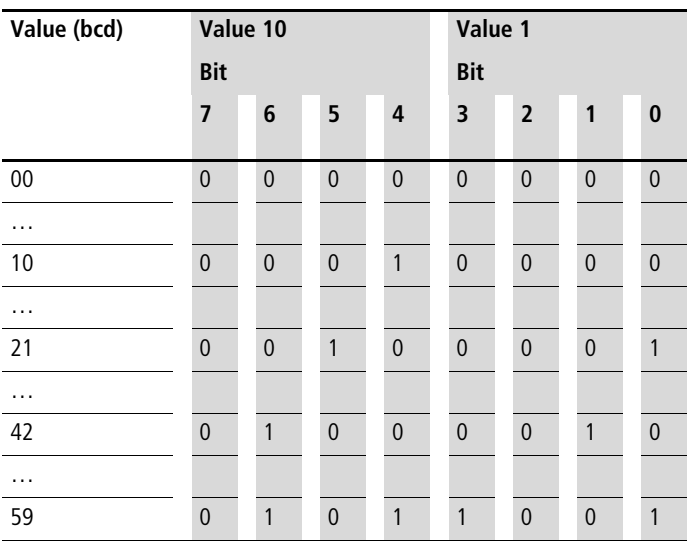

<span id="page-92-0"></span>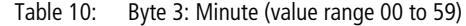

<span id="page-92-1"></span>Table 11: Byte 4: Winter/summer time (value range 00 to 01)

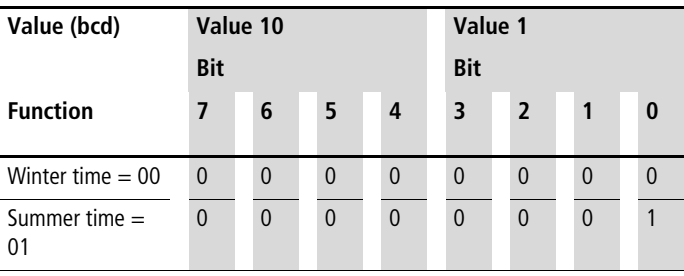

Example:

It is Friday, the current time-of-day is set to CET summer time, 14:36 p.m.

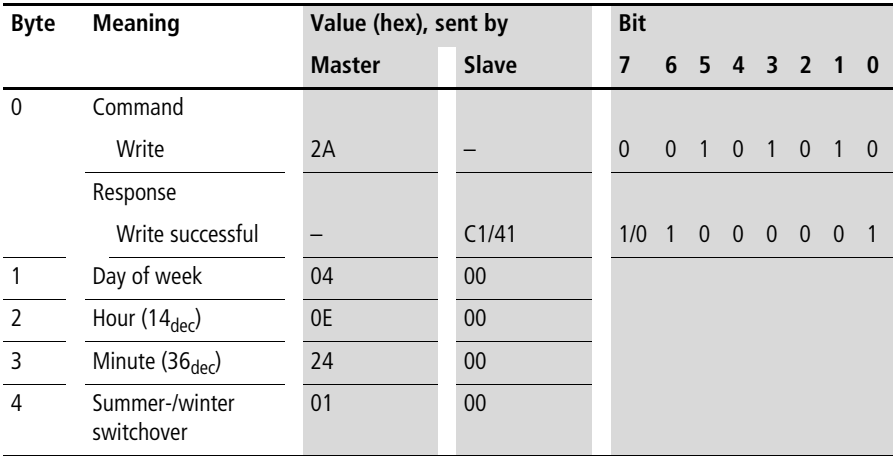

# <span id="page-94-0"></span>**Reading image data General information on working with image data**

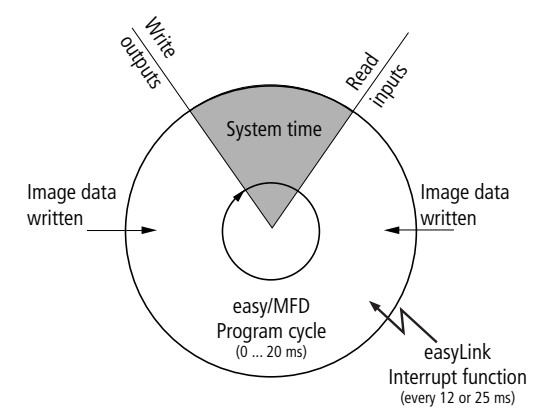

When writing to image data, it must be remembered that an image (e.g. inputs, outputs,… ) used in the easy/MFD program is also written cyclically by the actual program. The only image data that is unchanged is the data that is not used in the program and is therefore not overwritten in the program cycle. This operating principle also means that an image written via EASYLINK, such as output data is only then output at the physical outputs of the easy/MFD when the control relay is in Run mode.

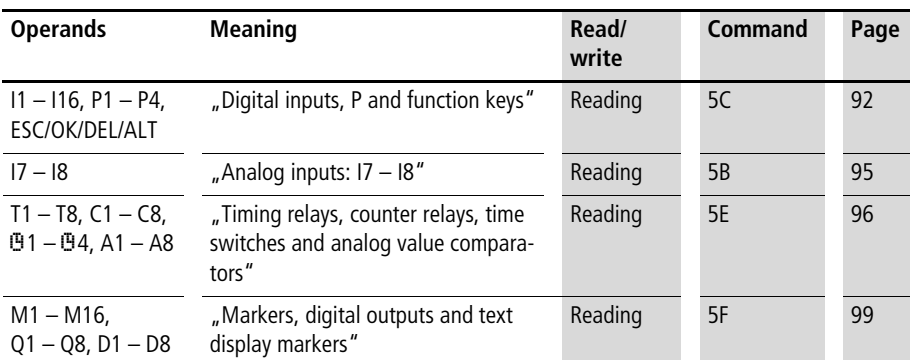

#### **Overview**

# <span id="page-95-0"></span>**Digital inputs, P and function keys**

The following command reads the logic state of the P1 to P4 digital button inputs as well as the logic state of the digital inputs I1 to I16.

The status of the P buttons is only displayed if

- a P button is used in the circuit diagram and
- the pushbuttons are activated on the device.

#### **Telegram structure**

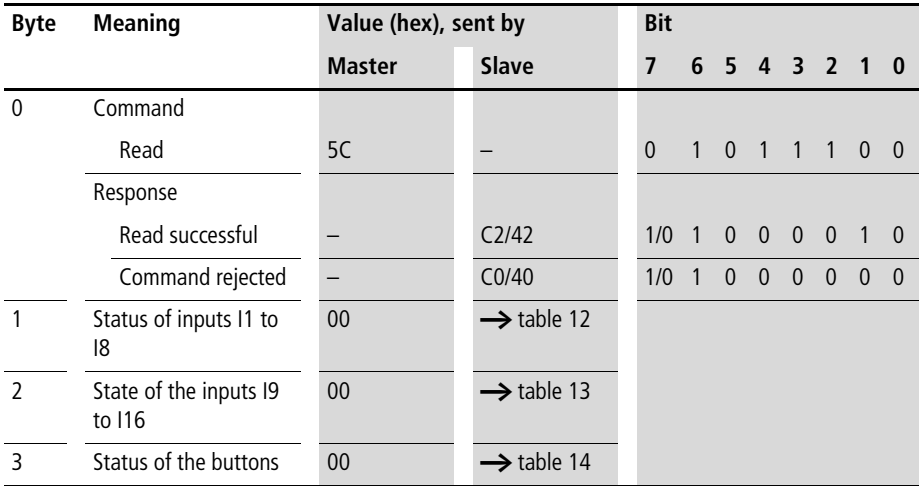

| Value           | Bit                     |     |     |                |     |                |              |           |
|-----------------|-------------------------|-----|-----|----------------|-----|----------------|--------------|-----------|
|                 | $\overline{\mathbf{z}}$ | 6   | 5   | $\overline{4}$ | 3   | $\overline{2}$ | $\mathbf{1}$ | $\pmb{0}$ |
| 1               |                         |     |     |                |     |                |              | 0/1       |
| 12              |                         |     |     |                |     |                | 0/1          |           |
| $\overline{13}$ |                         |     |     |                |     | 0/1            |              |           |
| 4               |                         |     |     |                | 0/1 |                |              |           |
| $\overline{15}$ |                         |     |     | 0/1            |     |                |              |           |
| $\overline{16}$ |                         |     | 0/1 |                |     |                |              |           |
| 7               |                         | 0/1 |     |                |     |                |              |           |
| 8               | 0/1                     |     |     |                |     |                |              |           |

<span id="page-96-0"></span>Table 12: Byte 1: Status of inputs I1 to I8

Value  $0 =$  switched off, Value  $1 =$  switched on

| Value | Bit                     |     |     |     |     |                |              |          |
|-------|-------------------------|-----|-----|-----|-----|----------------|--------------|----------|
|       | $\overline{\mathbf{z}}$ | 6   | 5   | 4   | 3   | $\overline{2}$ | $\mathbf{1}$ | $\bf{0}$ |
| 9     |                         |     |     |     |     |                |              | 0/1      |
| 110   |                         |     |     |     |     |                | 0/1          |          |
| 111   |                         |     |     |     |     | 0/1            |              |          |
| 112   |                         |     |     |     | 0/1 |                |              |          |
| 113   |                         |     |     | 0/1 |     |                |              |          |
| 114   |                         |     | 0/1 |     |     |                |              |          |
| 115   |                         | 0/1 |     |     |     |                |              |          |
| 116   | 0/1                     |     |     |     |     |                |              |          |

<span id="page-96-1"></span>Table 13: Byte 2: Status of inputs I9 to I16

Value  $0 =$  switched off, Value  $1 =$  switched on

## **SDO – Control Commands for easy600**

| <b>Meaning</b>            | <b>Bit</b> |     |     |                |     |                |     |          |
|---------------------------|------------|-----|-----|----------------|-----|----------------|-----|----------|
|                           | 7          | 6   | 5   | $\overline{4}$ | 3   | $\overline{2}$ | 1   | $\bf{0}$ |
| Status P1                 |            |     |     |                |     |                |     | 0/1      |
| Status P2                 |            |     |     |                |     |                | 0/1 |          |
| Status P3                 |            |     |     |                |     | 0/1            |     |          |
| Status P4                 |            |     |     |                | 0/1 |                |     |          |
| ESC not actuated/actuated |            |     |     | 0/1            |     |                |     |          |
| OK not actuated/actuated  |            |     | 0/1 |                |     |                |     |          |
| DEL not actuated/actuated |            | 0/1 |     |                |     |                |     |          |
| ALT not actuated/actuated | 0/1        |     |     |                |     |                |     |          |

<span id="page-97-0"></span>Table 14: Byte 3: Status of buttons

Example:

Value 01<sub>hex</sub> = 0000 0001<sub>bin</sub>: P1 active – or cursor button  $>$  is actuated.

# <span id="page-98-0"></span>**Analog inputs: I7 – I8**

The values of both analog inputs I7, I8 (only EASY...-DC-..) are read with the following command.

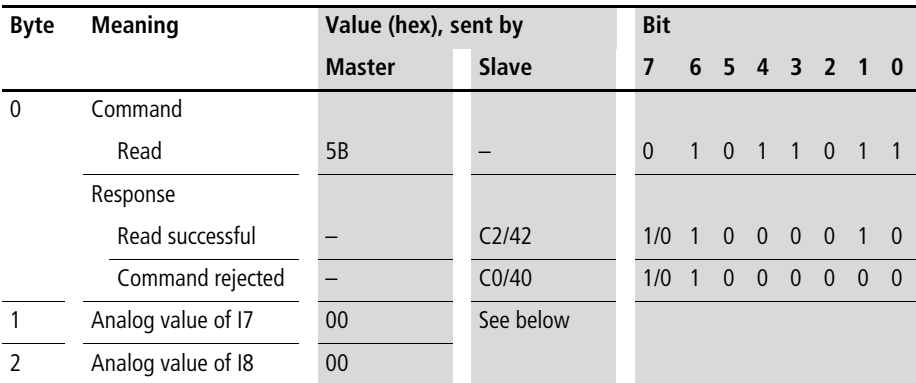

# **Analog inputs I7 and I8 (byte 1 and byte 2)**

These two bytes contain the actual value of the analog inputs I7 and I8. Their value lies between 00 and 99, which is equivalent to a voltage of 0 to 9.9 V at the inputs. The corresponding values are returned in hexadecimal format.

#### Example:

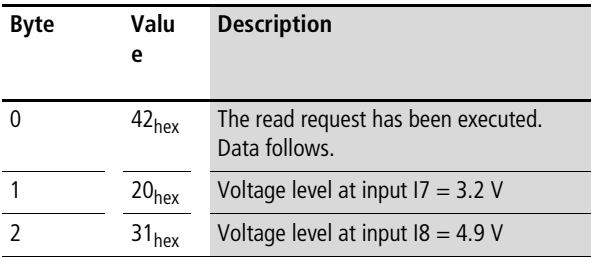

# <span id="page-99-0"></span>**Timing relays, counter relays, time switches and analog value comparators**

The following command reads the logic state of all timing relays, counters, time switches and analog value comparators.

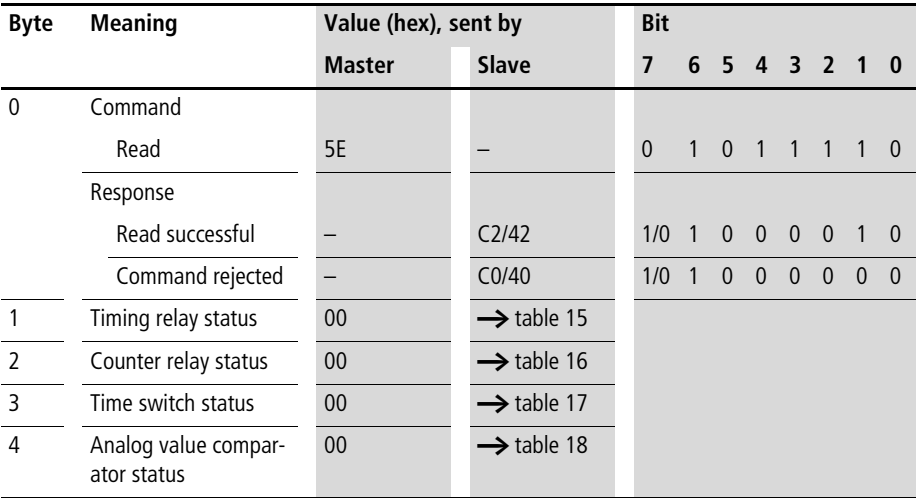

## **Telegram structure**

|                         |     |     |                         | $\tilde{\phantom{a}}$ |                |     |           |
|-------------------------|-----|-----|-------------------------|-----------------------|----------------|-----|-----------|
| Bit                     |     |     |                         |                       |                |     |           |
| $\overline{\mathbf{z}}$ | 6   | 5   | $\overline{\mathbf{4}}$ | 3                     | $\overline{2}$ | 1   | $\pmb{0}$ |
|                         |     |     |                         |                       |                |     | 0/1       |
|                         |     |     |                         |                       |                | 0/1 |           |
|                         |     |     |                         |                       | 0/1            |     |           |
|                         |     |     |                         | 0/1                   |                |     |           |
|                         |     |     | 0/1                     |                       |                |     |           |
|                         |     | 0/1 |                         |                       |                |     |           |
|                         | 0/1 |     |                         |                       |                |     |           |
| 0/1                     |     |     |                         |                       |                |     |           |
|                         |     |     |                         |                       |                |     |           |

<span id="page-100-0"></span>Table 15: Byte 1: Status of timing relays

Example:

Value  $2B_{hex} = 00101011_{bin}$ : T6, T4, T2 and T1 are active.

<span id="page-100-1"></span>Table 16: Byte 2: Status of the counter relays

|                                                                                 | Bit                     |     |     |     |     |                |     |           |
|---------------------------------------------------------------------------------|-------------------------|-----|-----|-----|-----|----------------|-----|-----------|
|                                                                                 | $\overline{\mathbf{z}}$ | 6   | 5   | 4   | 3   | $\overline{2}$ | 1   | $\pmb{0}$ |
|                                                                                 |                         |     |     |     |     |                |     | 0/1       |
|                                                                                 |                         |     |     |     |     |                | 0/1 |           |
|                                                                                 |                         |     |     |     |     | 0/1            |     |           |
|                                                                                 |                         |     |     |     | 0/1 |                |     |           |
|                                                                                 |                         |     |     | 0/1 |     |                |     |           |
|                                                                                 |                         |     | 0/1 |     |     |                |     |           |
| $\frac{C1}{C2}$ $\frac{C2}{C3}$ $\frac{C4}{C5}$ $\frac{C5}{C6}$ $\frac{C7}{C8}$ |                         | 0/1 |     |     |     |                |     |           |
|                                                                                 | 0/1                     |     |     |     |     |                |     |           |

Example:

Value  $19_{hex} = 00011001_{bin}$ :

C5, C4 and C1 are active

|                   | Bit                     |                  |              |                         |     |             |              |           |
|-------------------|-------------------------|------------------|--------------|-------------------------|-----|-------------|--------------|-----------|
|                   | $\overline{\mathbf{z}}$ | 6                | 5            | $\overline{\mathbf{4}}$ | 3   | $2^{\circ}$ | $\mathbf{1}$ | $\pmb{0}$ |
| 01                |                         |                  |              |                         |     |             |              | 0/1       |
| 0 <sub>0</sub>    |                         |                  |              |                         |     |             | 0/1          |           |
| $\frac{0.3}{0.4}$ |                         |                  |              |                         |     | 0/1         |              |           |
|                   |                         |                  |              |                         | 0/1 |             |              |           |
|                   |                         |                  |              | $\pmb{0}$               |     |             |              |           |
|                   |                         |                  | $\mathbf{0}$ |                         |     |             |              |           |
|                   |                         | $\boldsymbol{0}$ |              |                         |     |             |              |           |
|                   | $\overline{0}$          |                  |              |                         |     |             |              |           |

<span id="page-101-0"></span>Table 17: Byte 3: Status of time switches

Example: Value  $08_{hex} = 00001000_{bin}$ : W<sub>3</sub> is active.

<span id="page-101-1"></span>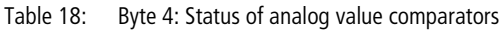

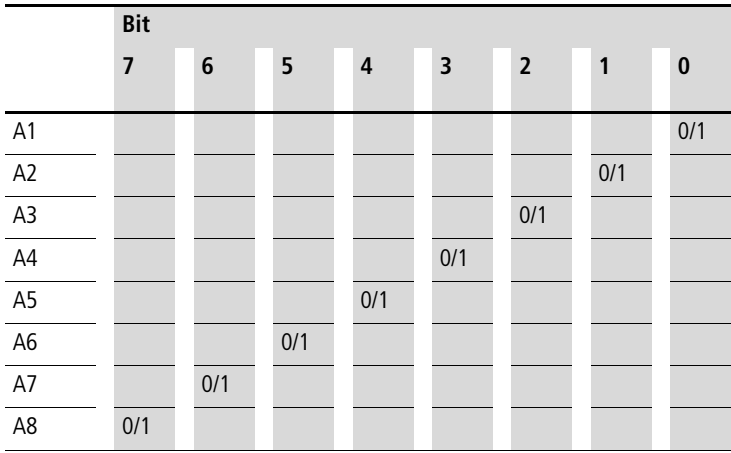

Example:

Value 84<sub>hex</sub> = 1000 1000<sub>bin</sub>: A3 and A8 are active.

# <span id="page-102-0"></span>**Markers, digital outputs and text display markers**

The following command will read the logic state of all markers M1 to M16, digital outputs Q1 to Q8, text markers D1 to D8.

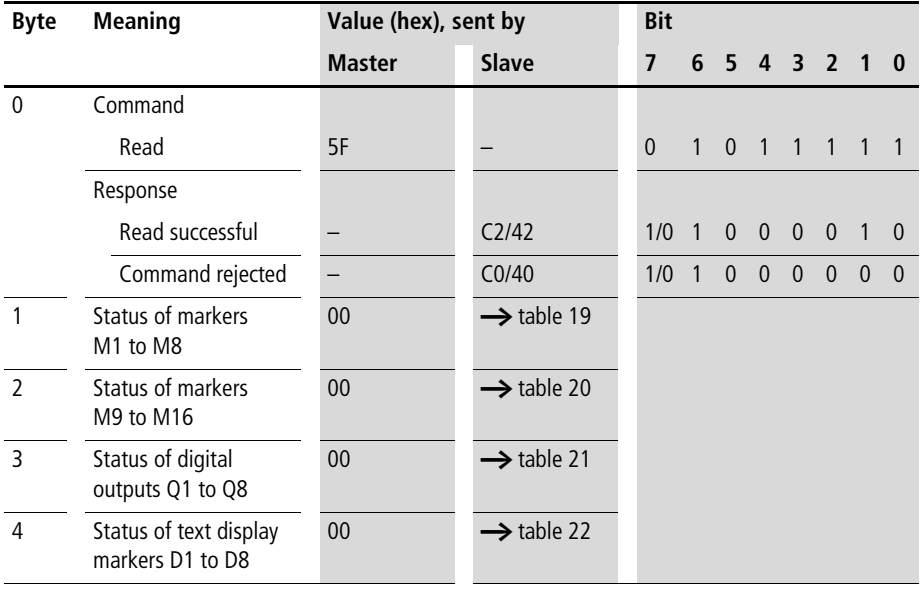

#### **Telegram structure**

|                 | Bit                     |     |     |     |     |                |              |           |
|-----------------|-------------------------|-----|-----|-----|-----|----------------|--------------|-----------|
|                 | $\overline{\mathbf{z}}$ | 6   | 5   | 4   | 3   | $\overline{2}$ | $\mathbf{1}$ | $\pmb{0}$ |
| M1              |                         |     |     |     |     |                |              | 0/1       |
| M <sub>2</sub>  |                         |     |     |     |     |                | 0/1          |           |
| M <sub>3</sub>  |                         |     |     |     |     | 0/1            |              |           |
| M4              |                         |     |     |     | 0/1 |                |              |           |
| $\frac{M5}{M6}$ |                         |     |     | 0/1 |     |                |              |           |
|                 |                         |     | 0/1 |     |     |                |              |           |
| $\mathsf{M}7$   |                         | 0/1 |     |     |     |                |              |           |
| M8              | 0/1                     |     |     |     |     |                |              |           |

<span id="page-103-0"></span>Table 19: Byte 1: Status of markers M1 to M8

Example:

Value  $2B_{hex} = 00101011_{bin}$ . M6, M4, M2 and M1 are active.

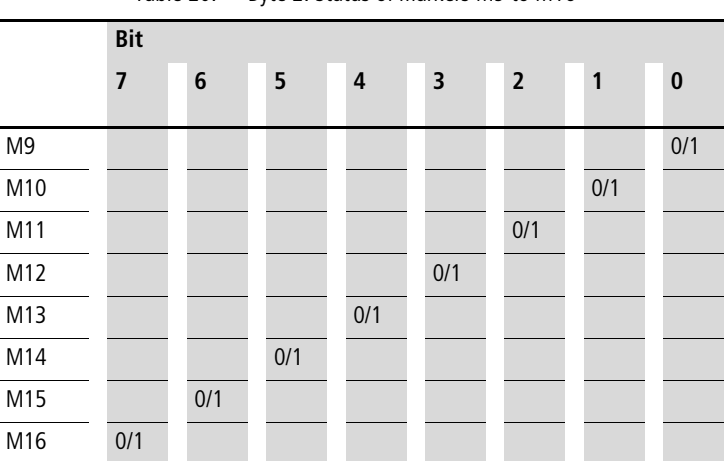

<span id="page-103-1"></span>Table 20: Byte 2: Status of markers M9 to M16

Example:

Value  $19_{hex} = 00011001_{bin}$ : M13, M12 and M9 are active

|                                                                                                    | <b>Bit</b>              |     |     |     |     |                |     |          |
|----------------------------------------------------------------------------------------------------|-------------------------|-----|-----|-----|-----|----------------|-----|----------|
|                                                                                                    | $\overline{\mathbf{z}}$ | 6   | 5   | 4   | 3   | $\overline{2}$ | 1   | $\bf{0}$ |
| Q <sub>1</sub>                                                                                                    |                         |     |     |     |     |                |     | 0/1      |
| $\begin{array}{c}\n\hline\nQ2 \\ \hline\nQ3 \\ \hline\nQ4 \\ \hline\nQ5 \\ \hline\nQ6 \\ \hline\nQ7\n\end{array}$ |                         |     |     |     |     |                | 0/1 |          |
|                                                                                                    |                         |     |     |     |     | 0/1            |     |          |
|                                                                                                    |                         |     |     |     | 0/1 |                |     |          |
|                                                                                                    |                         |     |     | 0/1 |     |                |     |          |
|                                                                                                    |                         |     | 0/1 |     |     |                |     |          |
|                                                                                                    |                         | 0/1 |     |     |     |                |     |          |
| $\overline{Q8}$                                                                                                   | 0/1                     |     |     |     |     |                |     |          |

<span id="page-104-0"></span>Table 21: Byte 3: Status of digital outputs Q1 to Q8

Example:

Value  $AB_{hex} = 10101000_{bin}$ : Q8, Q6 and Q4 are active.

<span id="page-104-1"></span>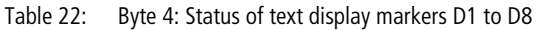

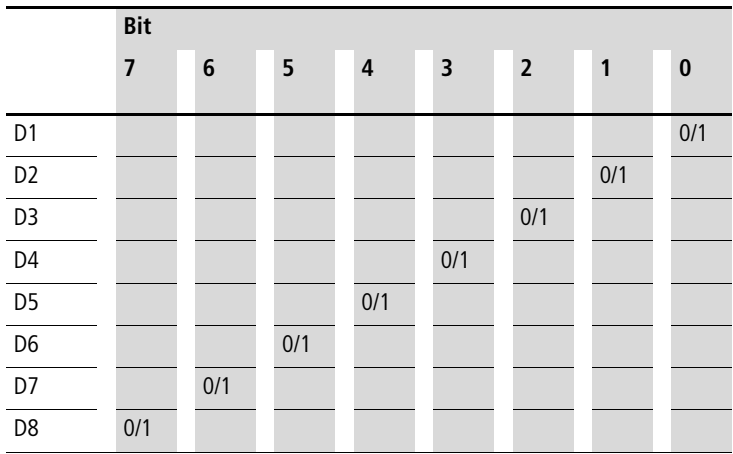

Example:

Value  $84_{hex} = 10000100_{bin}$ : D<sub>3</sub> and D<sub>8</sub> are active.

<span id="page-105-0"></span>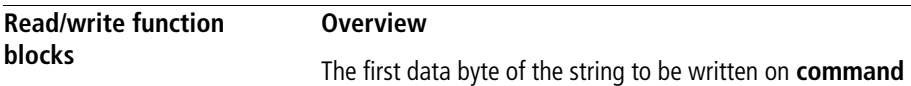

represents a command for easy600 and defines the meaning of the remaining 6 data bytes. The table below lists the instruction set.

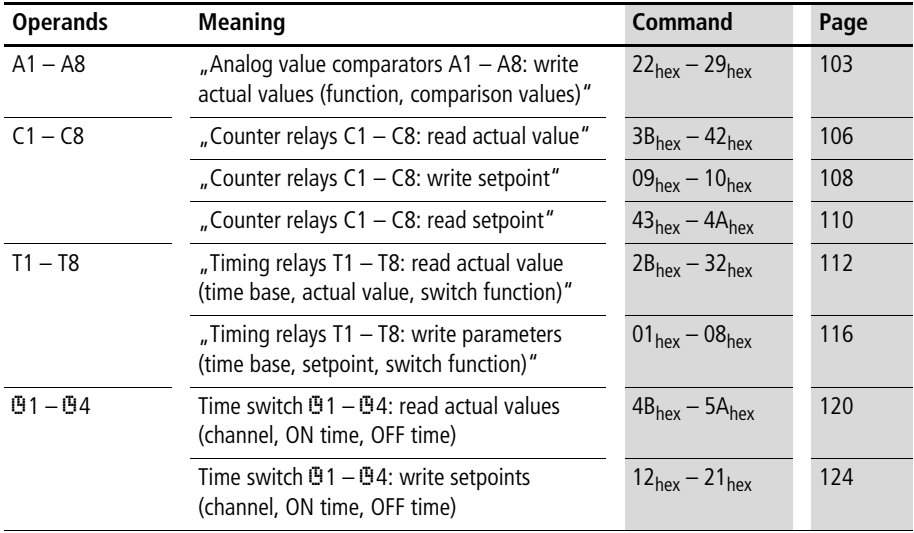

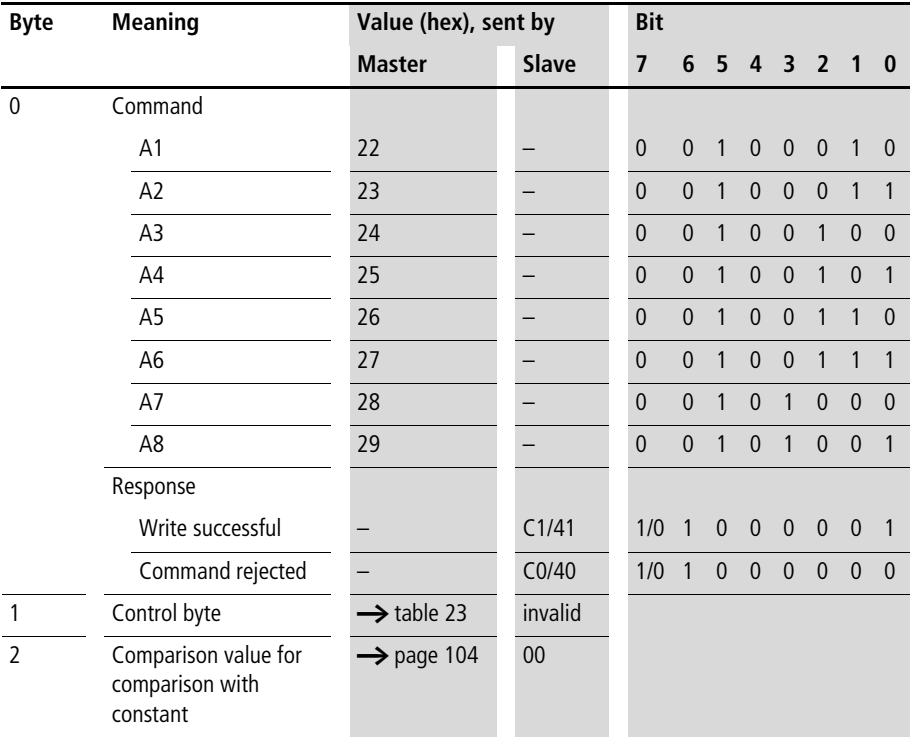

### <span id="page-106-0"></span>**Analog value comparators A1 – A8: write actual values (function, comparison values)**

Keep within the limits of the value range: the comparison values and the function are part of an \*.eas file. If these values are changed, the original "\*.eas file" will no longer match the file in EASY6...

Remember this feature when uploading, downloading or comparing "easy" circuit diagrams with EASY-SOFT. When downloading from the PC the latest version of the "\*.eas" is overwritten. The comparison shows that the circuit diagrams are not identical.

#### **SDO – Control Commands for easy600**

| <b>Meaning</b>                           | <b>Bit</b>     |              |                |                |                |                |              |                |
|------------------------------------------|----------------|--------------|----------------|----------------|----------------|----------------|--------------|----------------|
|                                          | $\overline{7}$ | 6            | 5              | $\overline{4}$ | 3              | $\overline{2}$ | 1            | $\bf{0}$       |
| Compare: $" \geq"$                       |                |              |                |                |                |                |              | $\overline{0}$ |
| Compare: $" \leq"$                       |                |              |                |                |                |                |              | 1              |
| 17 with 18                               |                |              |                |                |                | $\theta$       | $\mathbf{0}$ |                |
| 17 with constant                         |                |              |                |                |                | $\overline{0}$ | 1            |                |
| 18 with constant                         |                |              |                |                |                | 1              | $\mathbf{0}$ |                |
| Fixed                                    |                |              | $\overline{0}$ | $\theta$       | $\overline{0}$ |                |              |                |
| Does not appear in the<br>parameter menu |                | 1            |                |                |                |                |              |                |
| Appears in the parameter<br>menu         |                | $\mathbf{0}$ |                |                |                |                |              |                |
| Edit                                     | 1              |              |                |                |                |                |              |                |

<span id="page-107-0"></span>Table 23: Byte 1: control byte

#### Example:

 $82<sub>hex</sub> = 10000010<sub>bin</sub>$  means that the selected analog value comparator will be enabled in the circuit diagram of the basic device as soon as the analog value at input  $17 \geq \text{the}$ defined constant  $(\rightarrow$  byte 2).

### <span id="page-107-1"></span>**Comparison value (byte 2)**

The second byte contains the comparison value in the form of a constant. It lies between 0 and 99 and corresponds with a comparison voltage of 0.0 to 9.9 V. You must also state this value in hexadecimal format.

Example:

The comparison value =  $20<sub>hex</sub>$  is equivalent to an analog voltage of 3.2 V.
#### **Example**

The analog value comparator A8 has the following settings:

• Compare  $17 < 4.7$  V

The master initiates the command to reduce the comparison value to 4.2 V.

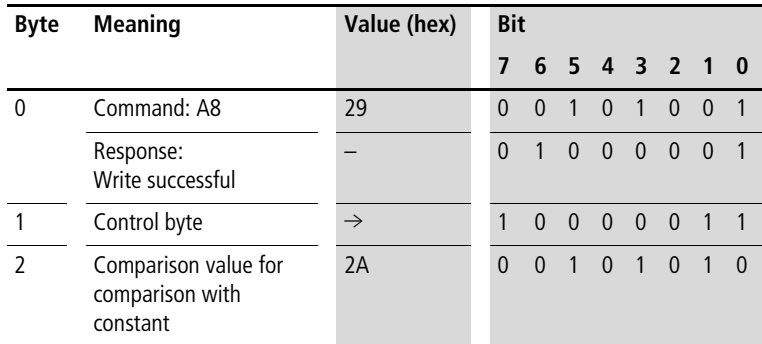

The slave responds with the following telegram:

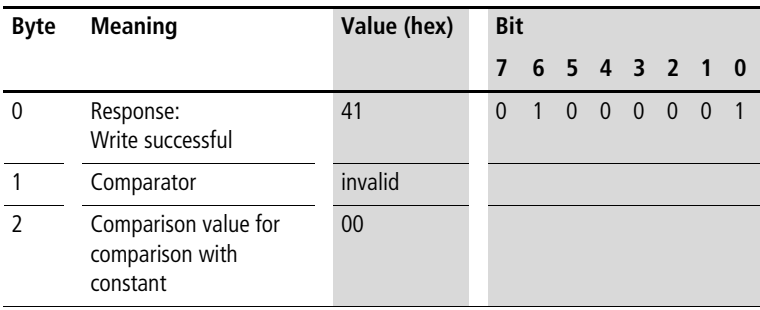

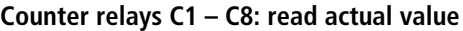

# **Telegram structure**

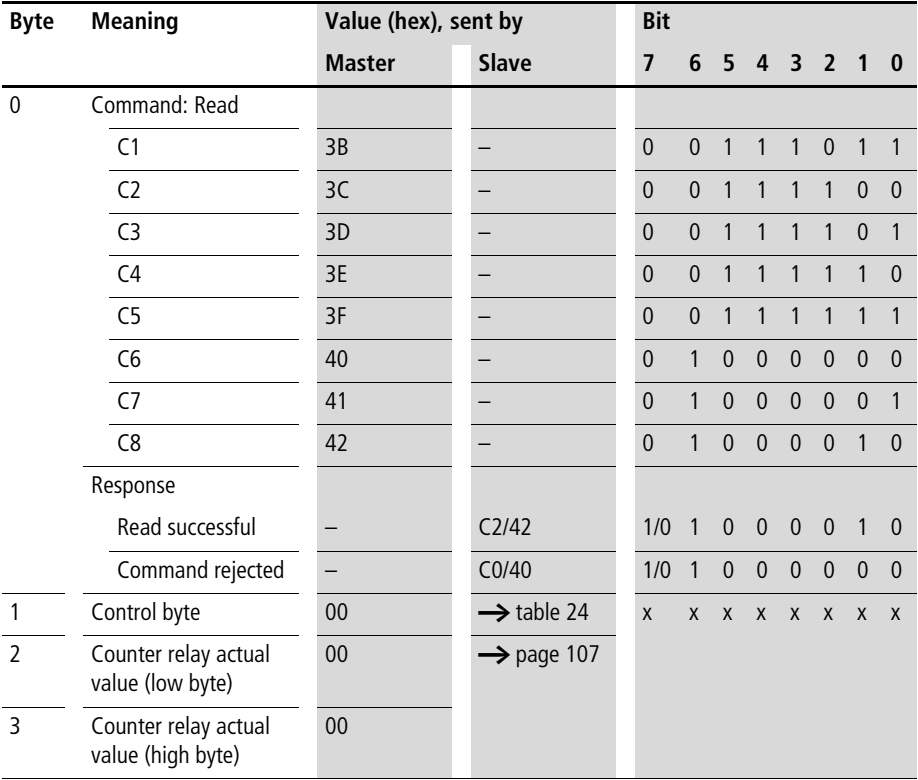

| <b>Meaning</b>                                | <b>Bit</b> |          |          |          |          |                |   |          |  |  |  |  |
|-----------------------------------------------|------------|----------|----------|----------|----------|----------------|---|----------|--|--|--|--|
|                                               |            | 6        | 5        | 4        | 3        | $\overline{2}$ |   | $\bf{0}$ |  |  |  |  |
| Not used                                      |            |          | $\theta$ | $\Omega$ | $\theta$ |                | 0 | 0        |  |  |  |  |
| Does not appear in the parameter menu         |            |          |          |          |          |                |   |          |  |  |  |  |
| Appears in the parameter menu                 |            | $\theta$ |          |          |          |                |   |          |  |  |  |  |
| Execute<br>(processed in the circuit diagram) |            |          |          |          |          |                |   |          |  |  |  |  |

<span id="page-110-0"></span>Table 24: Byte 1: control byte

Example:

Value  $80_{\text{hex}} = 10000000_{\text{bin}}$ :

The actual value of the counter relay is set and appears in the parameter menu.

# <span id="page-110-1"></span>**Actual value (byte 2 and byte 3)**

These two bytes determine the actual value of the counter relay. The actual value can lie within the value range 0 to 9999 $_{\text{dec}}$ . In order to determine the corresponding actual value, you need to convert the 16-bit hexadecimal low and high value into the decimal format.

Example: High value:  $10<sub>hex</sub>$ Low value: DE<sub>hex</sub>  $10DE_{\text{hex}} = 4318_{\text{der}}$ 

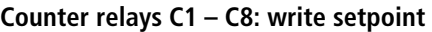

#### **Telegram structure**

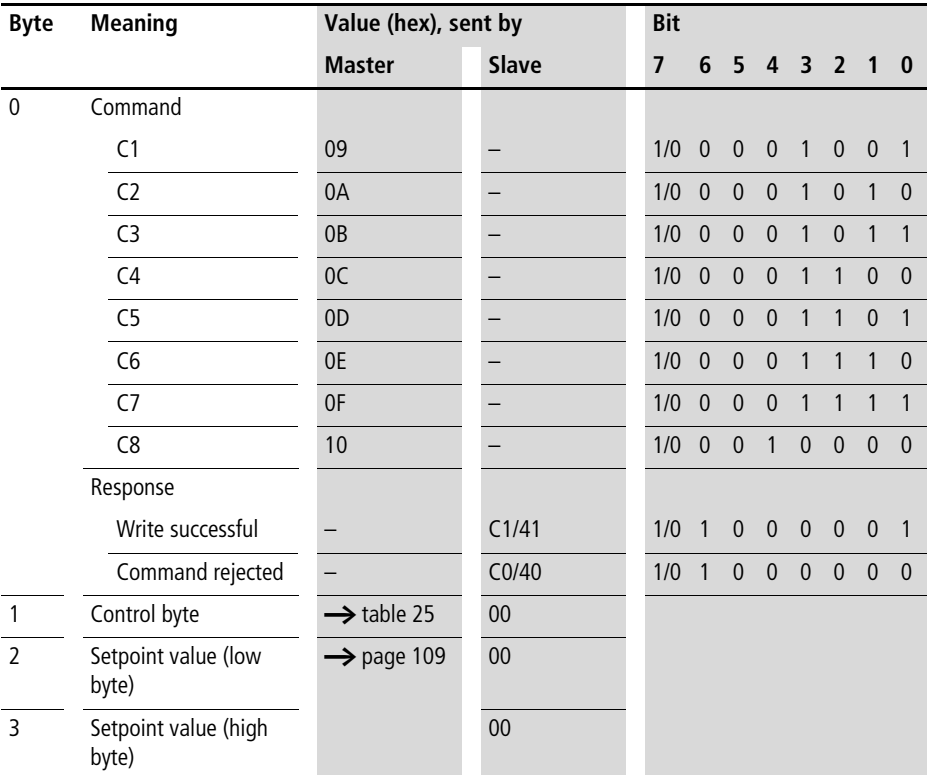

Value range of the counter values: 0000 to 9999

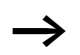

 $\longrightarrow$  Keep within the value range.

The value is part of an (\*.eas) easySoft-file. If these values are changed, the original "\*.eas file" will no longer match the file in EASY6...

Remember this feature when uploading, downloading or comparing "easy" circuit diagrams with EASY-SOFT.

When downloading from the PC the latest version of the "\*.eas" is overwritten.

The comparison shows that the circuit diagrams are not identical.

<span id="page-112-0"></span>Table 25: Byte 1: control byte

| <b>Meaning</b>                           | <b>Bit</b> |   |          |          |          |                |                |  |  |  |  |  |  |
|------------------------------------------|------------|---|----------|----------|----------|----------------|----------------|--|--|--|--|--|--|
|                                          | 7          | 6 | 5        | 4        | 3        | $\overline{2}$ |                |  |  |  |  |  |  |
| Not used                                 |            |   | $\theta$ | $\theta$ | $\theta$ | $\overline{0}$ | $\overline{0}$ |  |  |  |  |  |  |
| Does not appear in the parameter<br>menu |            |   |          |          |          |                |                |  |  |  |  |  |  |
| Appears in the parameter menu            |            | 0 |          |          |          |                |                |  |  |  |  |  |  |
| Edit                                     |            |   |          |          |          |                |                |  |  |  |  |  |  |

Example:

Value  $80_{\text{hex}} = 1000000_{\text{bin}}$ :

The setpoint is written to the selected counter relay and appears in the parameter menu.

### <span id="page-112-1"></span>**Writing the setpoint (byte 2 and byte 3)**

These two bytes determine the setpoint of the counter relay. The setpoint can be set within the range from 0 to  $9999_{\text{dec}}$ . To do so, you must convert the required decimal into the equivalent hexadecimal value and then split it up into the low byte and high byte.

Example: Setpoint =  $4318_{\text{dec}}$  =  $10DE_{\text{hex}}$ : Low value: DE<sub>hex</sub> High value:  $10<sub>hex</sub>$ 

# **Counter relays C1 – C8: read setpoint**

# **Telegram structure**

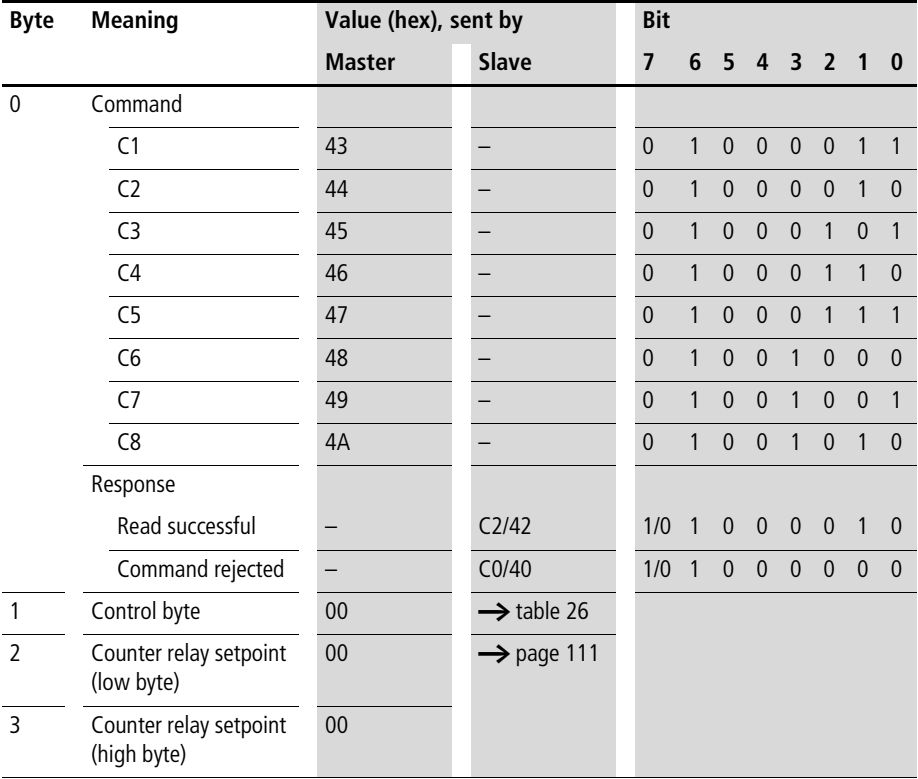

| <b>Meaning</b>                                         | <b>Bit</b> |              |          |          |          |                |          |          |
|--------------------------------------------------------|------------|--------------|----------|----------|----------|----------------|----------|----------|
|                                                        |            | 6            | 5        | 4        | 3        | $\overline{2}$ |          | 0        |
| Not used                                               |            |              | $\theta$ | $\Omega$ | $\theta$ | 0              | $\theta$ | $\theta$ |
| Does not appear in the parameter menu                  |            |              |          |          |          |                |          |          |
| Appears in the parameter menu                          |            | $\mathbf{0}$ |          |          |          |                |          |          |
| Execute<br>(is being processed in the circuit diagram) |            |              |          |          |          |                |          |          |

<span id="page-114-0"></span>Table 26: Byte 1: control byte

Example:

Value  $80_{\text{hex}} = 10000000_{\text{bin}}$ :

The setpoint of the counter relay is set and appears in the parameter menu.

# <span id="page-114-1"></span>**Setpoint value (byte 2 and byte 3)**

These two bytes determine the setpoint of the counter relay. The setpoint can lie within the value range 0 to  $9999_{\text{dec}}$ . In order to determine the setpoint, you need to convert the 16-bit hexadecimal low and high value into the decimal format.

Example: High value:  $10<sub>hex</sub>$ Low value: DE<sub>hex</sub>  $10DE_{\text{hex}} = 4318_{\text{der}}$ 

# **Timing relays T1 – T8: read actual value (time base, actual value, switch function)**

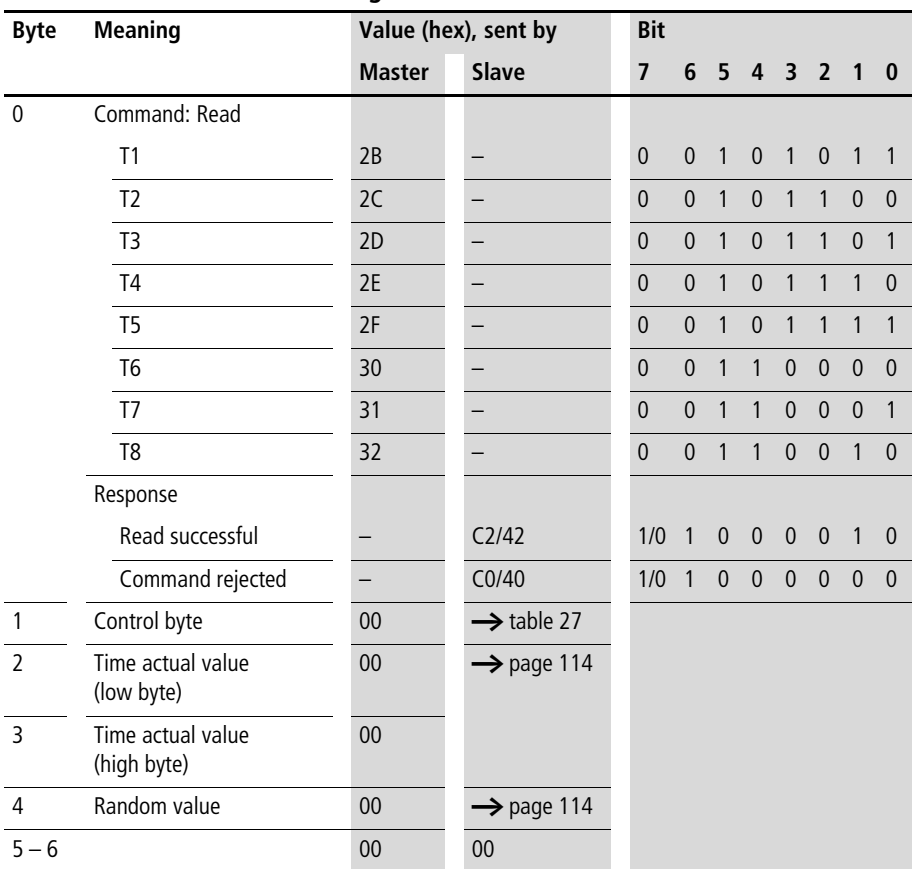

#### **Telegram structure**

| <b>Meaning</b>                                    | <b>Bit</b>     |                |                |          |                |                |              |                |
|---------------------------------------------------|----------------|----------------|----------------|----------|----------------|----------------|--------------|----------------|
|                                                   | $\overline{7}$ | 6              | 5              | 4        | 3              | $\overline{2}$ | 1            | $\bf{0}$       |
| On-delayed                                        |                |                |                |          |                | $\overline{0}$ | $\Omega$     | $\overline{0}$ |
| Off-delayed                                       |                |                |                |          |                | $\Omega$       | $\Omega$     | 1              |
| On time with random switching                     |                |                |                |          |                | $\overline{0}$ | 1            | $\overline{0}$ |
| Off-delayed with random switching                 |                |                |                |          |                | $\overline{0}$ | 1            | 1              |
| Single pulse                                      |                |                |                |          |                | 1              | $\mathbf{0}$ | $\overline{0}$ |
| Flashing                                          |                |                |                |          |                | 1              | $\Omega$     | 1              |
| s time base                                       |                |                |                | $\theta$ | $\overline{0}$ |                |              |                |
| M:S time base                                     |                |                |                | $\theta$ | 1              |                |              |                |
| Time base "H:M"                                   |                |                |                | 1        | $\overline{0}$ |                |              |                |
| Not used                                          |                |                | $\overline{0}$ |          |                |                |              |                |
| Appears in the parameter menu                     |                | $\overline{0}$ |                |          |                |                |              |                |
| Does not appear in the parameter menu             |                | 1              |                |          |                |                |              |                |
| Timing relay not processed by operating<br>system | $\overline{0}$ |                |                |          |                |                |              |                |
| Timing relay processed by operating<br>system     | 1              |                |                |          |                |                |              |                |

<span id="page-116-0"></span>Table 27: Byte 1: control byte

# <span id="page-117-0"></span>**Actual value (byte 2 and byte 3)**

These two bytes determine the actual value of the timing relay. The actual value also depends on the set time base. When the control byte is set to a seconds time base, the low value represents the SECONDS and the high value the MINUTES. The maximum range of return values for each byte is 0 to  $59_{\text{dec}}$  (3B<sub>hex</sub>). This produces the following table:

Table 28: Byte 2 to 3: time actual value

| Time base   | Low value       | <b>High value</b> |
|-------------|-----------------|-------------------|
| millisecond | 0 to 59 (10 ms) | $0$ to 59 s       |
| Second      | $0$ to 59 s     | $0$ to 59 min     |
| Minute      | $0$ to 59 min   | 0 to 59 h         |

Example:

Low value  $11_{\text{hex}}$ : Equivalent to 17 s, time base in [s] High value  $2D_{\text{hex}}$ : Equivalent to 45 min, time base in [s]

# <span id="page-117-1"></span>**Random value (byte 4)**

easy sets a random delay time between zero and the defined setpoint for relays operating with random switching characteristics. This setpoint time is specified at this byte in hexadecimal format.

#### **Example**

The master initiates the command for reading timing relay  $T1$ :

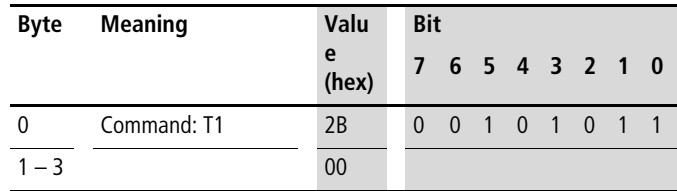

The slave responds with the following values:

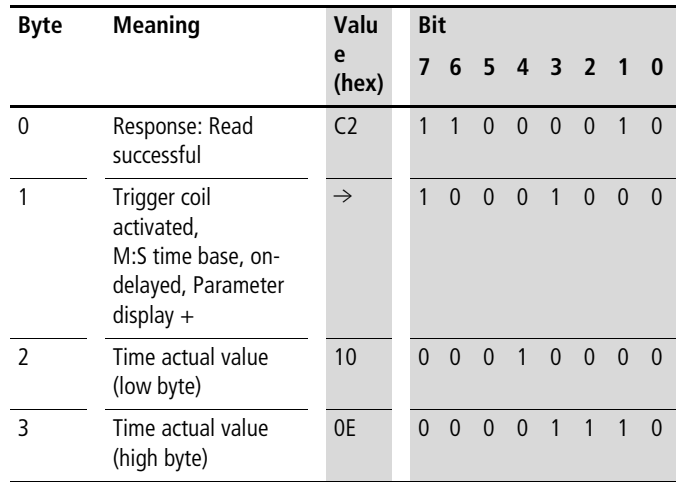

Value Set time =  $0E10_{hex} = 3600$  $3600 s = 60:00 M:$ S

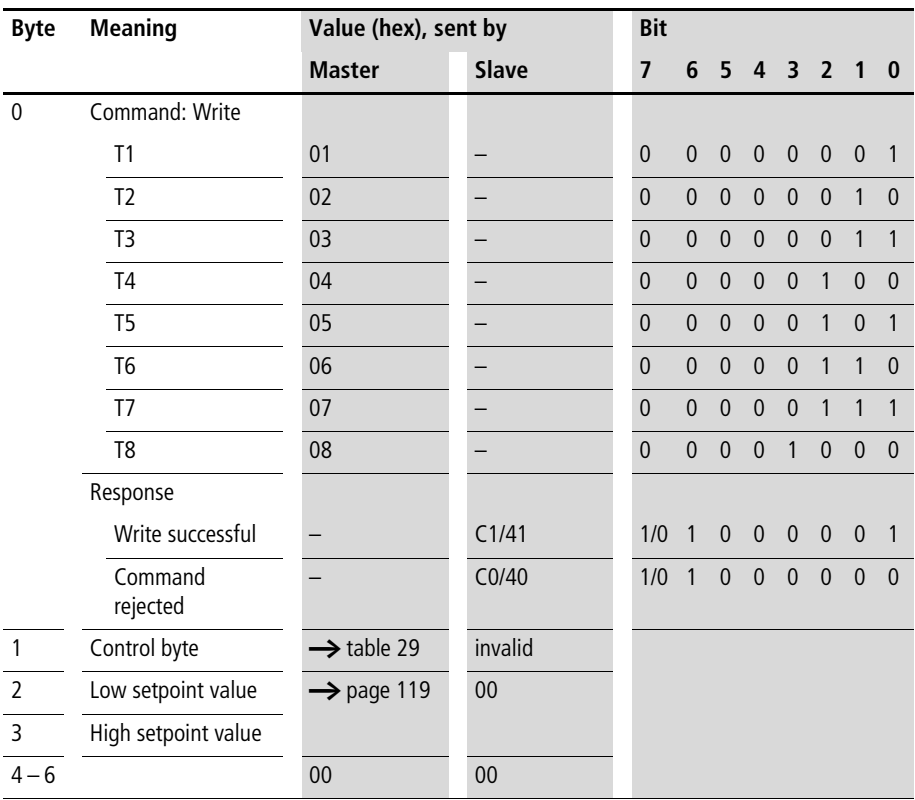

# **Timing relays T1 – T8: write parameters (time base, setpoint, switch function)**

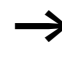

Time values over 60s are converted to minutes. Time values over 60 min. are converted to hours. Time values over 24 h are converted to days.

The value range of the times and the timing relay setpoint are part of an "\*.eas file". If these values are changed, the original "\*.eas file" will no longer match the file in EASY6...

Remember this feature when uploading, downloading or comparing "easy" circuit diagrams with EASY-SOFT.

When downloading from the PC the latest version of the "\*.eas" is overwritten.

The comparison shows that the circuit diagrams are not identical.

#### **Value range of the time values**

- "S" 00.00 to 99.99
- "M:S" 00:00 to 99:59 (M = 00 to 99, S = 00 to 59)
- "H:M" 00:00 to 99:59 (H = 00 to 99, M = 00 to 59)

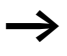

Only the bytes reserved for the required time base should be used.

#### **SDO – Control Commands for easy600**

| <b>Meaning</b>                        | <b>Bit</b>     |                |                |              |                |                |                |                |
|---------------------------------------|----------------|----------------|----------------|--------------|----------------|----------------|----------------|----------------|
|                                       | $\overline{7}$ | 6              | 5              | 4            | 3              | $\overline{2}$ | 1              | $\bf{0}$       |
| On-delayed                            |                |                |                |              |                | $\mathbf{0}$   | $\mathbf{0}$   | $\overline{0}$ |
| Off-delayed                           |                |                |                |              |                | $\theta$       | $\overline{0}$ | 1              |
| On time with random switching         |                |                |                |              |                | $\theta$       | 1              | $\Omega$       |
| Off-delayed with random switching     |                |                |                |              |                | $\theta$       | 1              | 1              |
| Single pulse                          |                |                |                |              |                | 1              | $\overline{0}$ | $\overline{0}$ |
| Flashing                              |                |                |                |              |                | 1              | $\Omega$       | 1              |
| Time base "s"                         |                |                |                | $\theta$     | $\overline{0}$ |                |                |                |
| M:S time base                         |                |                |                | $\theta$     | 1              |                |                |                |
| Time base "H:M"                       |                |                |                | $\mathbf{1}$ | $\overline{0}$ |                |                |                |
| Not used                              |                |                | $\overline{0}$ |              |                |                |                |                |
| Does not appear in the parameter menu |                | 1              |                |              |                |                |                |                |
| Appears in the parameter menu         |                | $\overline{0}$ |                |              |                |                |                |                |
| Edit                                  | 1              |                |                |              |                |                |                |                |

<span id="page-121-0"></span>Table 29: Byte 1: control byte

Example:

Value 89<sub>hex</sub> = 10001001<sub>bin.</sub>

The timing relay operates with off-delay and time base in [s].

# <span id="page-122-0"></span>**Timing relay, writing the setpoint (byte 2 and byte 3)**

Bytes 2 and 3 determine the setpoint for the timing relay. The setpoint depends on the selected time base. When the time base of the control byte is set to seconds, the low value is based on seconds and the high value on the next higher time base (minute). The value range for each byte in this case is 0 to  $59_{\text{dec}}$  (3B<sub>hex</sub>). This produces the following table:

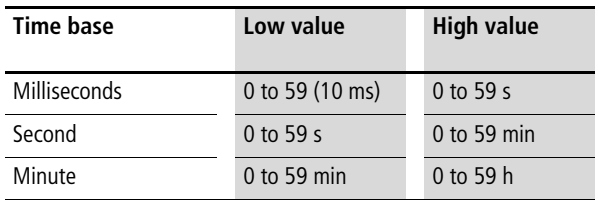

Example:

Low value  $11_{\text{hex}}$ : Equivalent to 17 s, at a set time base of seconds

High value  $2D_{hex}$ : Equivalent to 45 min, at a set time base of seconds

# **Time switch** Ö**1 –** Ö**4: read actual values (channel, ON time, OFF time)**

#### **Telegram structure**

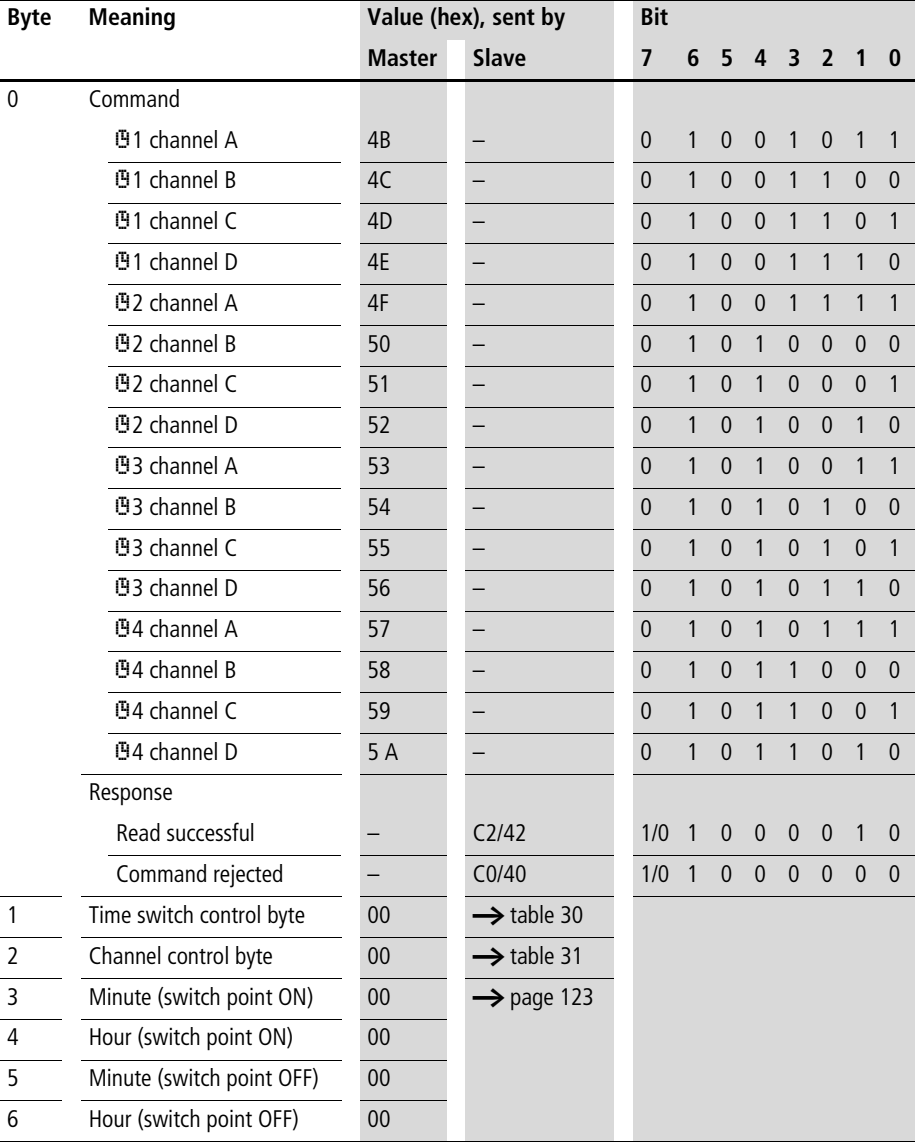

| <b>Meaning</b>                                          | <b>Bit</b> |          |              |                |   |                |          |   |
|---------------------------------------------------------|------------|----------|--------------|----------------|---|----------------|----------|---|
|                                                         |            | b        | 5            | $\overline{4}$ | 3 | $\overline{2}$ |          | 0 |
| Not being processed                                     | 0          | 0        | $\mathbf{0}$ | 0              | 0 | $\theta$       | $\theta$ |   |
| Executed<br>(is being processed in the circuit diagram) |            | $\theta$ | $\theta$     | $\mathbf{0}$   | 0 | $\theta$       | $\theta$ | 0 |

<span id="page-124-0"></span>Table 30: Byte 1: time switch control byte

Example:

Value  $80_{hex} = 10000000_{bin}$ :

The addressed time switch is used in the circuit diagram.

### **Channel control byte**

(Weekday: starting/ending, parameter menu display) Each channel of a weekly switching timer is assigned a control byte that defines the start/stop conditions. The table below shows the precise structure of this control byte.

<span id="page-124-1"></span>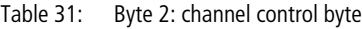

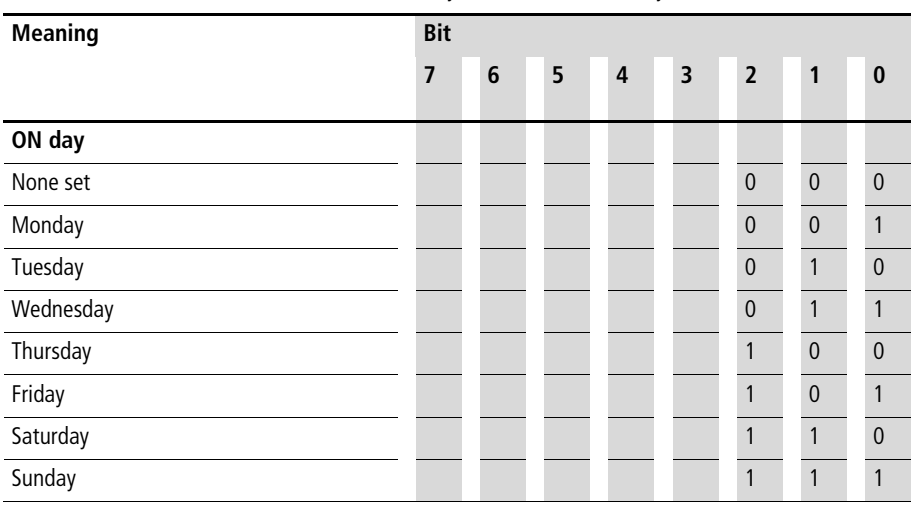

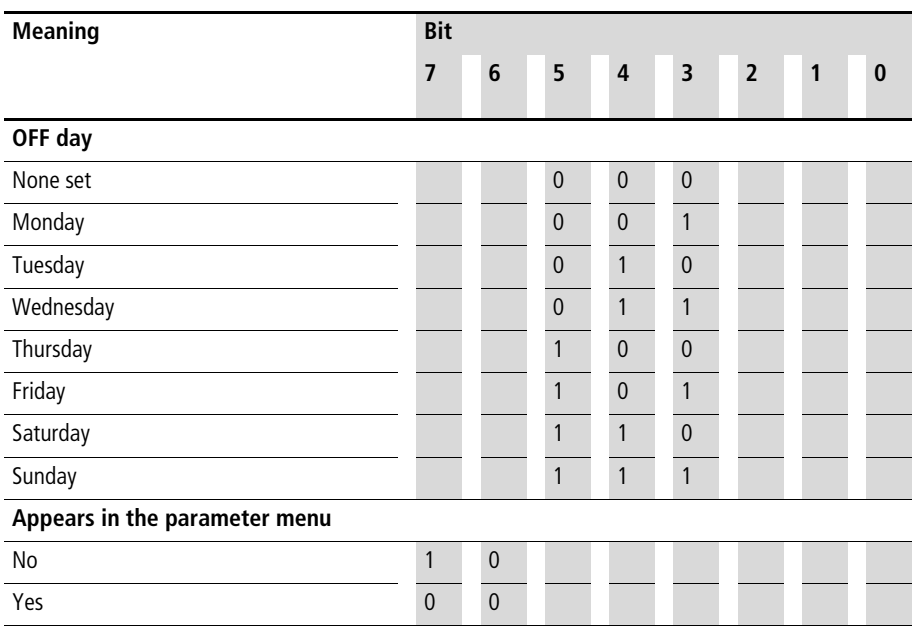

Example:

Value  $31_{hex} = 00110001_{bin}$ :

The previously selected channel X of weekly timer Y is active Monday through Saturday.

# <span id="page-126-0"></span>**Switching times (byte 3 to byte 6)**

The table below shows the bytes which determine the precise ON and OFF times of a channel. The resolution is in seconds.

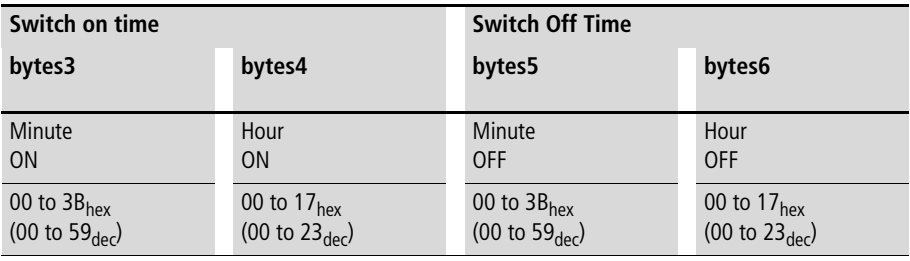

 $\rightarrow$  easy returns hexadecimal values. You may have to convert the corresponding values into decimal format.

Example:

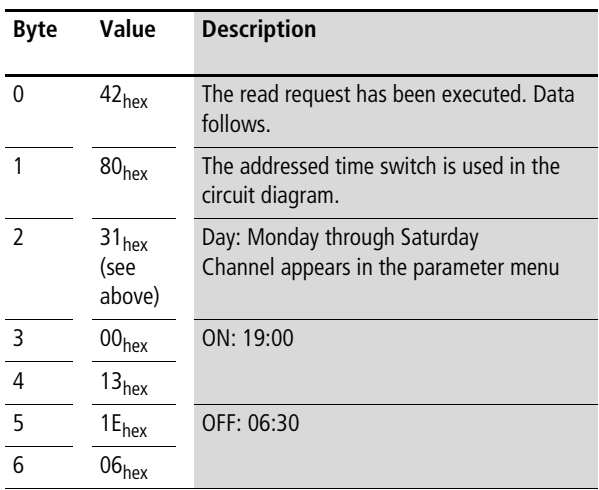

# **Time switch** Ö**1 –** Ö**4: write setpoints (channel, ON time, OFF time)**

#### **Telegram structure**

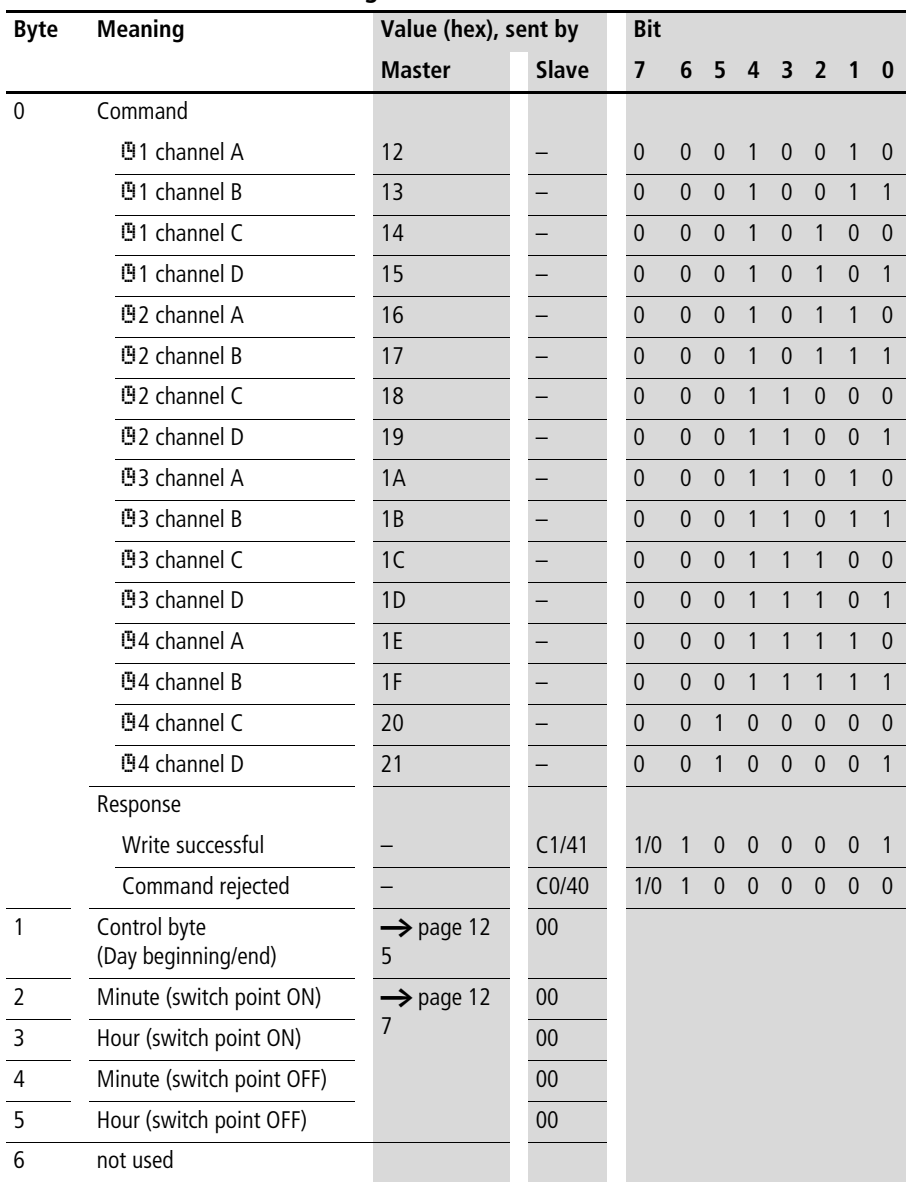

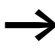

Keep within the value range: the values of minute and hour of the switch points are part of an easySoft file (\*.eas). If these values are changed, the original "\*.eas file" will no longer match the file in easy6...

Remember this feature when uploading, downloading or comparing "easy" circuit diagrams with EASY-SOFT. When downloading from the PC the latest version of the "\*.eas" is overwritten. The comparison shows that the circuit diagrams are not identical.

#### <span id="page-128-0"></span>**Control byte (Weekday: starting/ending, parameter menu display)**

Each channel of a weekly timer is assigned a control byte that defines the start/stop conditions. The table below shows the precise structure of this control byte.

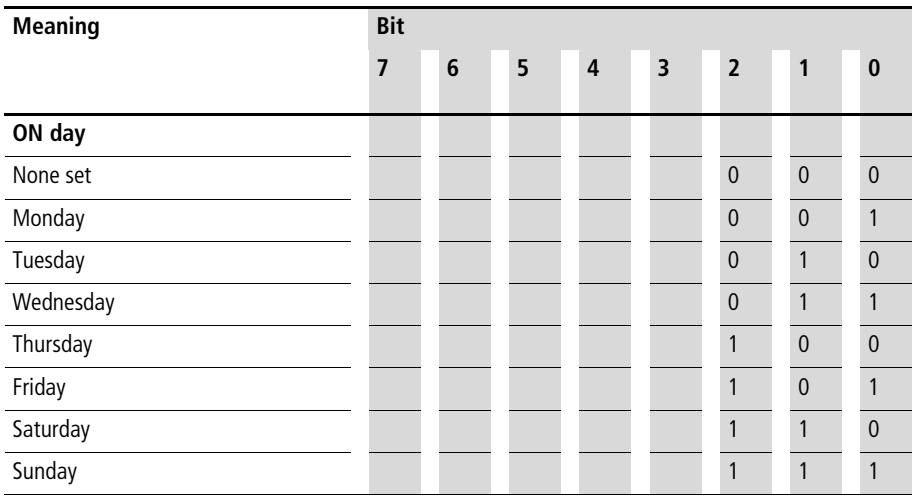

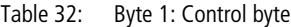

#### **SDO – Control Commands for easy600**

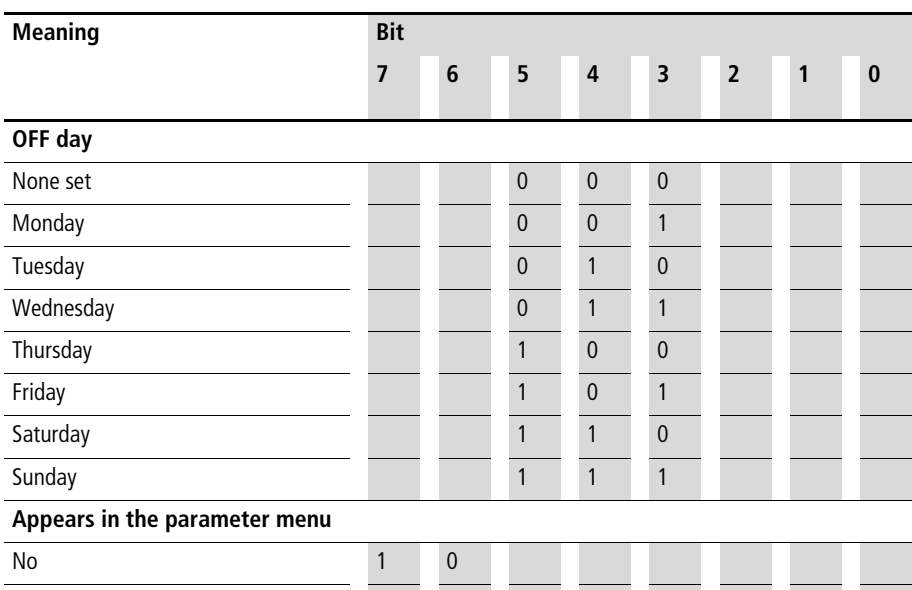

Example:

Yes 0 0

Value  $31_{hex} = 00110001_{bin}$ :

The previously selected channel X of weekly timer Y is active Monday through Saturday.

# <span id="page-130-0"></span>**Writing the ON and OFF time (byte 2 to byte 5)**

The table below shows the bytes which determine the precise ON and OFF times of a channel. The resolution is in seconds.

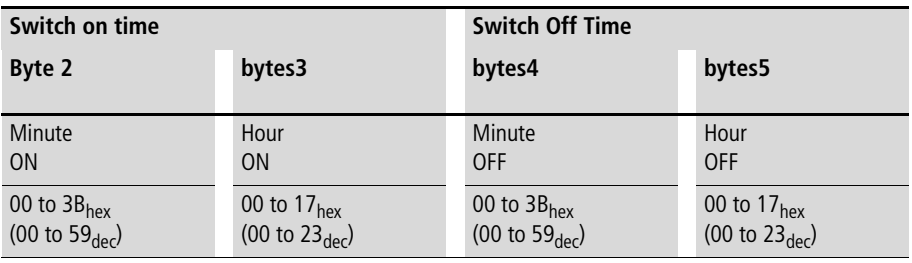

 $\rightarrow$  You must convert all decimals into hexadecimal values and enter them accordingly.

Example:

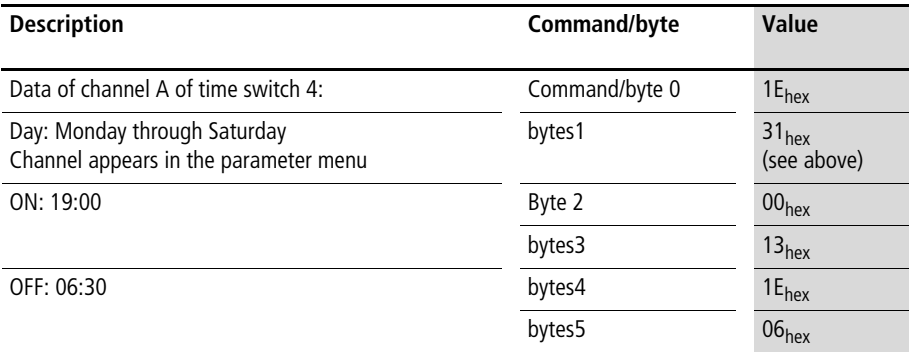

#### **Example**

The master initiates the command to write the following data to channel C of  $92$ :

- Day: Tuesday (010) to Saturday (110)
- ON: 10:00
- OFF: 17:30
- Switch point  $ON <$  OFF (0)
- Channel does not appear in the Parameters menu (1)

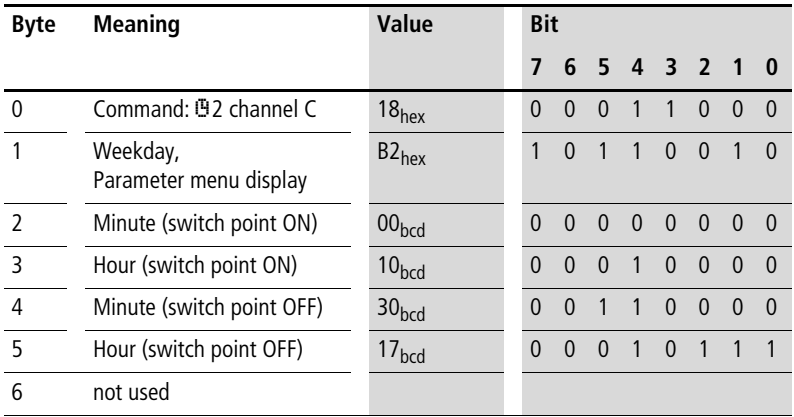

The slave responds with the following telegram:

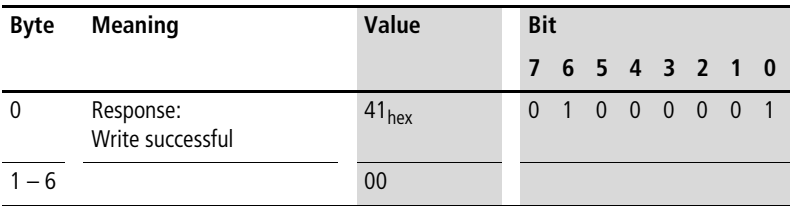

# **9 SDO – Control Commands for easy700**

The object dictionary entries Status (3020 $_{\text{hex}}$ ), Command (3021  $_{\text{hex}}$ ) and Response (3022  $_{\text{hex}}$ ) represent the interface for extended data exchange with easy700 on the CANopen communication bus. This allows you to transfer services from the following areas:

- • ["Read/write date and time"](#page-133-0) ([page 130\)](#page-133-0)
- • ["Read/write image data"](#page-137-0) ([page 134](#page-137-0))
- • ["Read/write function block data"](#page-158-0) ([page 155\)](#page-158-0).

The SDO-CANopen protocol  $(\rightarrow)$  [page 60](#page-63-0)) is required in order to ensure the safe exchange of data via CANopen from master to slave and vice versa.

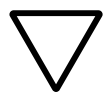

**Attention!**<br>
Whilst a control command is being executed, the input and output data will remain in the state before the control command was called. Only after the Control commands data exchange has been completed, will the I/O data be refreshed.

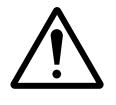

**Caution!**<br>
Only those values specified for the command code should be used. Check the values that you write in order to avoid malfunctions.

# <span id="page-133-0"></span>**Read/write date and time**

 $\rightarrow$  Please also note the relevant description of the real-time clock provided in the easy700 manual (MN05013003Z-EN; previous description AWB2528-1508GB).

### **Telegram structure**

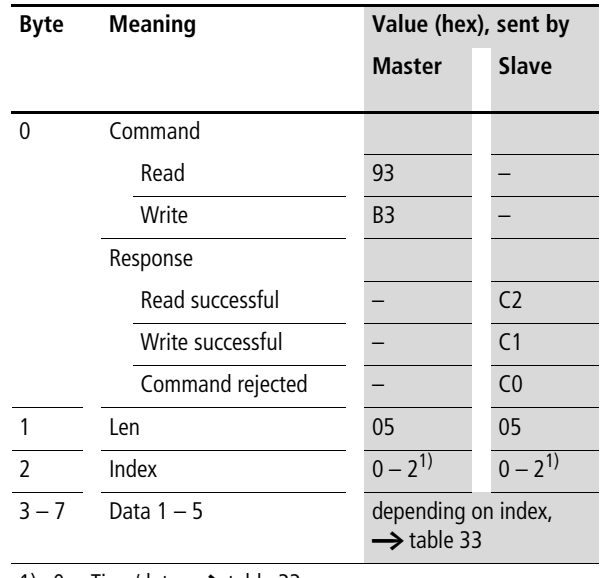

1)  $0 =$  Time/date,  $\rightarrow$  [table 33](#page-134-0)

1 = Summer time,  $\rightarrow$  [table 34](#page-134-1)

 $2 =$  Winter time,  $\rightarrow$  [table 35](#page-135-0)

| <b>Byte</b>    | <b>Contents</b> | <b>Operand</b> |                                                           | Value (hex)        |
|----------------|-----------------|----------------|-----------------------------------------------------------|--------------------|
| 3              | Data 1          | Hour           | $0$ up to 23                                              | $0x00$ to $0x17h$  |
| $\overline{4}$ | Data 2          | Minute         | $0$ up to 59                                              | $0x00$ to $0x3Bh$  |
| 5              | Data 3          | Day            | Day (1 to 28; 29, 30, 31;<br>depending on month and year) | 0x01 to 0x1Fh      |
| 6              | Data 4          | Month          | 1 up to $12$                                              | $0x01$ to $0x0C$ h |
| $\overline{7}$ | Data 5          | Year           | 0 to 99 (corresponds to 2000-<br>2099)                    | 0x00 to 0x63h      |

<span id="page-134-0"></span>Table 33: Index 0 – date and time of real-time clock

<span id="page-134-1"></span>Table 34: Index 1 – Summer time

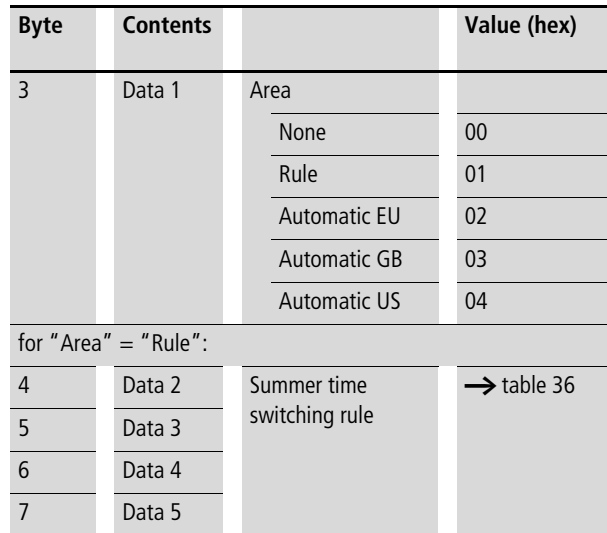

<span id="page-135-0"></span>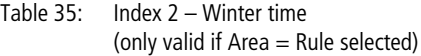

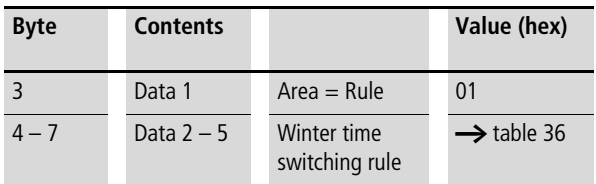

# **Switching rule bit array**

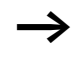

Please also read the detailed description in the easy700 manual (MN05013003Z-EN; previous description AWB2528-1508GB).

The following table shows the composition of the corresponding data bytes.

Table 36: Switching rule bit array

<span id="page-136-0"></span>

|          | Data 5 |                 |                   |  |    | Data 4          |          |    |    | Data 3              |    |    | Data 2 |    |              |    |    |                 |   |                |                |                |                         |                |                    |              |
|----------|--------|-----------------|-------------------|--|----|-----------------|----------|----|----|---------------------|----|----|--------|----|--------------|----|----|-----------------|---|----------------|----------------|----------------|-------------------------|----------------|--------------------|--------------|
| Bit $31$ |        | 30 <sup>°</sup> | 29<br>28          |  | 27 | 26              | 25 24 23 | 22 | 21 | 20<br>19            | 18 | 17 | 16     | 15 | 13<br>14     | 12 | 11 | 10 <sub>9</sub> | 8 | $\overline{7}$ | 6              | 5 <sub>4</sub> | $\overline{\mathbf{3}}$ | $\overline{2}$ | 1                  | $\mathbf{0}$ |
|          |        |                 | <b>Difference</b> |  |    |                 |          |    |    | Time of time change |    |    |        |    | <b>Month</b> |    |    | Day             |   |                | Rule_2         |                | Day                     |                | Rule_1             |              |
|          | 0:     | 00:30h          |                   |  |    | Minute: 0 to 59 |          |    |    | Hour: 0 to 23       |    |    |        |    | $0$ up to 11 |    |    | $0$ up to $30$  |   | $0:$ of        |                | 0:             | Su                      | 0:             | am                 |              |
|          | 1:     | 1:00h           |                   |  |    |                 |          |    |    |                     |    |    |        |    |              |    |    |                 |   |                | 1: $after the$ | 1:             | Mo                      |                | 1: on the first    |              |
|          |        | 2: 1:30h        |                   |  |    |                 |          |    |    |                     |    |    |        |    |              |    |    |                 |   | 2:             | before<br>the  | 2:             | Tu                      | 2:             | on the<br>second   |              |
|          |        | 3: 2:00h        |                   |  |    |                 |          |    |    |                     |    |    |        |    |              |    |    |                 |   |                |                |                | 3: We                   |                | 3: on the<br>third |              |
|          |        | 4: 2:30h        |                   |  |    |                 |          |    |    |                     |    |    |        |    |              |    |    |                 |   |                |                | 4:             | Th                      | 4:             | on the<br>fourth   |              |
|          |        | 5: 3:00h        |                   |  |    |                 |          |    |    |                     |    |    |        |    |              |    |    |                 |   |                |                | 5:             | Fr                      | 5:             | on the last        |              |

<span id="page-137-0"></span>**Read/write image data**

Please also observe the relevant description of possible image data provided in the easy700 manual (MN05013003Z-EN, previous description AWB2528-1508GB) or in the easySoft Help. The information provided in [Section "General information on working](#page-94-0)  [with image data"](#page-94-0) on [page 91](#page-94-0) also applies to easy700.

#### **Overview**

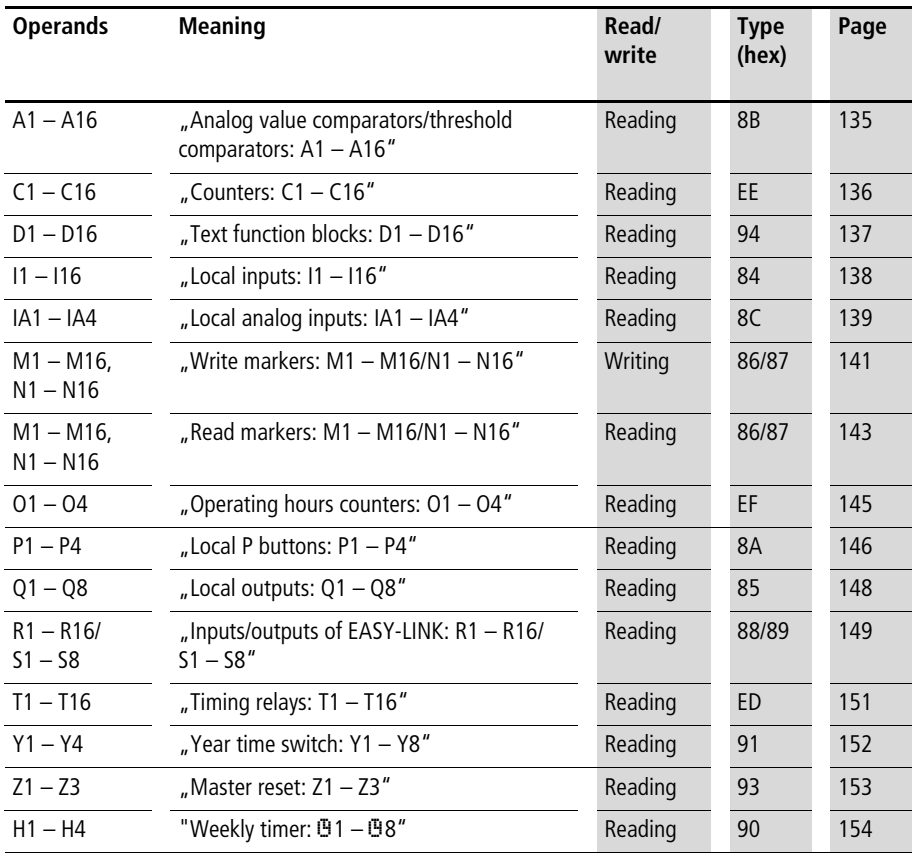

### <span id="page-138-0"></span>**Analog value comparators/threshold comparators: A1 – A16**

The following commands are used to read the logic state of the individual analog value comparators A1 to A16.

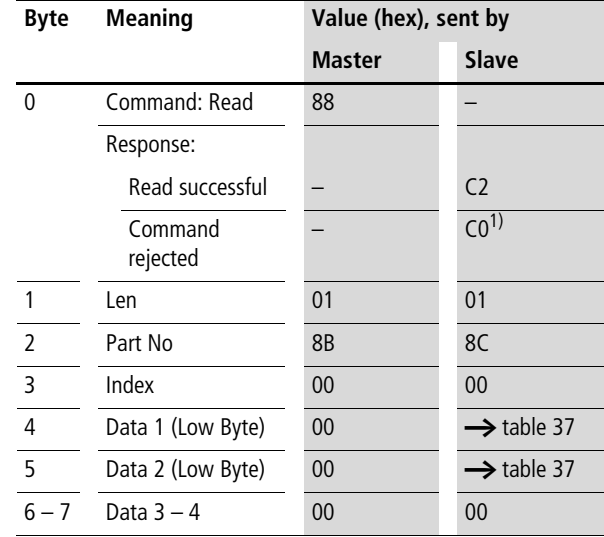

#### **Telegram structure**

<span id="page-138-1"></span>Table 37: Byte 4 to 5: Data 1 to 2

| Data 1 Bit 7 6 5 4 3 2 1 |     |  |          |  |                         | 0        |
|--------------------------|-----|--|----------|--|-------------------------|----------|
| A1                       |     |  |          |  |                         | 0/1      |
| A <sub>2</sub>           |     |  |          |  | 0/1                     |          |
|                          |     |  | $\cdots$ |  |                         |          |
| A8                       | 0/1 |  |          |  |                         |          |
|                          |     |  |          |  |                         |          |
| Data 2 Bit 7 6 5 4 3 2   |     |  |          |  | $\overline{\mathbf{1}}$ | $\bf{0}$ |
| A <sub>9</sub>           |     |  |          |  |                         | 0/1      |
| A10                      |     |  |          |  | 0/1                     |          |
|                          |     |  | $\cdots$ |  |                         |          |

# <span id="page-139-0"></span>**Counters: C1 – C16**

The following commands are used to read the logic state of the individual counters  $C1 - C16$ .

#### **Telegram structure**

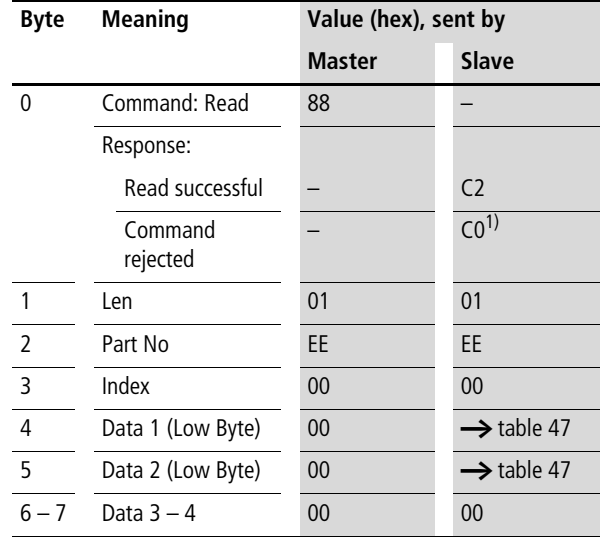

Table 38: Byte 4 to 5: Data 1 to 2

| Data 1 Bit 7 6 5 4 3 2 1 |     |  |          |  |                | $\bf{0}$ |
|--------------------------|-----|--|----------|--|----------------|----------|
| C <sub>1</sub>           |     |  |          |  |                | 0/1      |
| C <sub>2</sub>           |     |  |          |  | 0/1            |          |
| .                        |     |  | $\cdots$ |  |                |          |
| C <sub>8</sub>           | 0/1 |  |          |  |                |          |
|                          |     |  |          |  |                |          |
| Data 2 Bit 7 6 5 4 3 2   |     |  |          |  | $\blacksquare$ | $\bf{0}$ |
| C9                       |     |  |          |  |                | 0/1      |
| C10                      |     |  |          |  | 0/1            |          |
| .                        |     |  | .        |  |                |          |

# <span id="page-140-0"></span>**Text function blocks: D1 – D16**

The following commands are used to read the logic state of the individual text function blocks (D markers).

**Telegram structure**

| <b>Byte</b>    | <b>Meaning</b>      | Value (hex), sent by |                        |  |  |
|----------------|---------------------|----------------------|------------------------|--|--|
|                |                     | <b>Master</b>        | Slave                  |  |  |
| $\Omega$       | Command: Read       | 88                   |                        |  |  |
|                | Response:           |                      |                        |  |  |
|                | Read successful     |                      | C <sub>2</sub>         |  |  |
|                | Command<br>rejected |                      | CO <sup>1</sup>        |  |  |
| $\mathbf{1}$   | Len                 | 01                   | 01                     |  |  |
| $\overline{2}$ | Part No             | 94                   | 94                     |  |  |
| $\overline{3}$ | Index               | 00                   | $00\,$                 |  |  |
| 4              | Data 1 (Low Byte)   | 00                   | $\rightarrow$ table 39 |  |  |
| 5              | Data 2 (High Byte)  | 00                   | $\rightarrow$ table 39 |  |  |
| $6 - 7$        | Data $3 - 4$        | 00                   | 00                     |  |  |

<span id="page-140-1"></span>Table 39: Byte 4 to 5: Data 1 to 2

| Data 1 Bit 7 6 5 4 3 2 1 |     |  |          |  |                         | 0        |
|--------------------------|-----|--|----------|--|-------------------------|----------|
| D <sub>1</sub>           |     |  |          |  |                         | 0/1      |
| D <sub>2</sub>           |     |  |          |  | 0/1                     |          |
|                          |     |  | $\cdots$ |  |                         |          |
| D8                       | 0/1 |  |          |  |                         |          |
| Data 2 Bit 7 6 5 4 3 2   |     |  |          |  | $\overline{\mathbf{1}}$ | $\bf{0}$ |
| D <sub>9</sub>           |     |  |          |  |                         | 0/1      |
|                          |     |  |          |  |                         |          |
| D <sub>10</sub>          |     |  |          |  | 0/1                     |          |
| .                        |     |  | $\cdots$ |  |                         |          |

#### <span id="page-141-0"></span>**Local inputs: I1 – I16**

This command string enables you to read the local inputs of the easy700 basic device. The relevant input word is stored in Intel format.

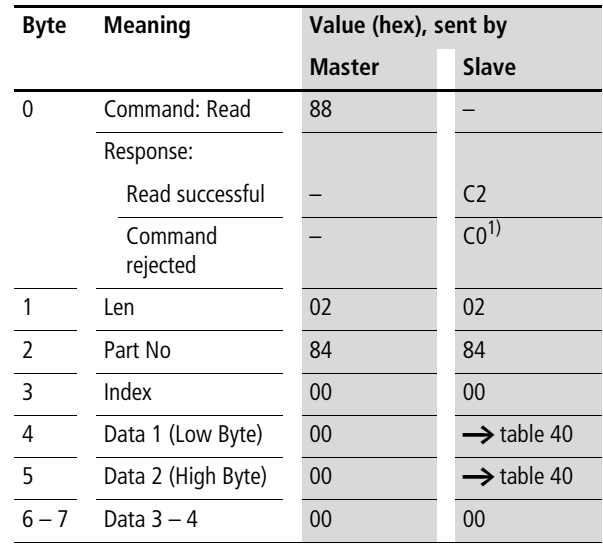

#### **Telegram structure**

<span id="page-141-1"></span>Table 40: Byte 4 to 5: Data 1 to 2

| Data 1 Bit 7 6 5   |     |  | $\overline{4}$ | 3 <sub>2</sub>          |                | $\mathbf{1}$            | $\bf{0}$ |
|--------------------|-----|--|----------------|-------------------------|----------------|-------------------------|----------|
| 1                  |     |  |                |                         |                |                         | 0/1      |
| 12                 |     |  |                |                         |                | 0/1                     |          |
|                    |     |  | $\cdots$       |                         |                |                         |          |
| 8                  | 0/1 |  |                |                         |                |                         |          |
|                    |     |  |                |                         |                |                         |          |
| Data 2 Bit 7 6 5 4 |     |  |                | $\overline{\mathbf{3}}$ | $\overline{2}$ | $\overline{\mathbf{1}}$ | $\bf{0}$ |
| 9                  |     |  |                |                         |                |                         | 0/1      |
| 110                |     |  |                |                         |                | 0/1                     |          |
|                    |     |  | $\cdots$       |                         |                |                         |          |

### <span id="page-142-0"></span>**Local analog inputs: IA1 – IA4**

The analog inputs on the easy700 basic device (I7, I8, I11, I12) can be read directly via CANopen. The 16-bit value is transferred in Intel format (Low Byte first).

| <b>Byte</b>    | <b>Meaning</b>      | Value (hex), sent by |                        |  |  |
|----------------|---------------------|----------------------|------------------------|--|--|
|                |                     | Master               | Slave                  |  |  |
| 0              | Command: Read       | 88                   |                        |  |  |
|                | Response:           |                      |                        |  |  |
|                | Read successful     |                      | C <sub>2</sub>         |  |  |
|                | Command<br>rejected |                      | CO <sup>1</sup>        |  |  |
| 1              | Len                 | 02                   | 02                     |  |  |
| $\mathfrak{p}$ | Part No             | 8C                   | 8C                     |  |  |
| 3              | Index               | $00 - 03^{2}$        | $00 - 03^{2}$          |  |  |
| 4              | Data 1 (Low Byte)   | 00                   | $\rightarrow$ table 41 |  |  |
| 5              | Data 2 (High Byte)  | 00                   | $\rightarrow$ table 41 |  |  |
| $6 - 7$        | Data $3 - 4$        | 00                   | 00                     |  |  |

**Telegram structure**

- 1) Possible causes  $\rightarrow$  [page 173](#page-176-0)
- 2)  $00 =$  Analog input I7
	- $01 =$  Analog input I8
	- 02 = Analog input I11
	- 03 = Analog input I12

Example:

The analog input carries Voltage level "1". The corresponding frames for reading the analog value have the following structure:

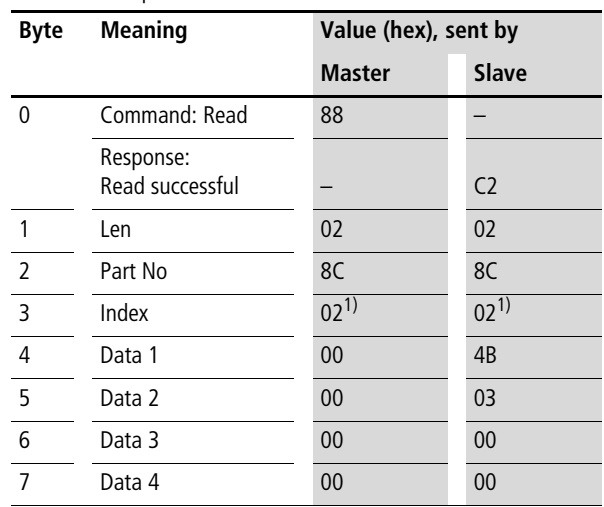

<span id="page-143-0"></span>Table 41: Example telegram for reading the value at the analog input "1"

1)  $02$  = Analog input I11

Byte  $4 -$  Data 1 (Low Byte):  $4B_{\text{hex}}$ Byte 5 – Data 2 (High Byte):  $03<sub>hex</sub>$  $\rightarrow$  corresponding 16-bit value: 034B<sub>hex</sub> = 843

The value 843 corresponds to the 10 bit value of the analog converter. The following conversion is required for the actual analog value:

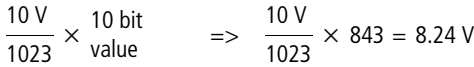
#### **Write markers: M1 – M16/N1 – N16**

### **Telegram structure**

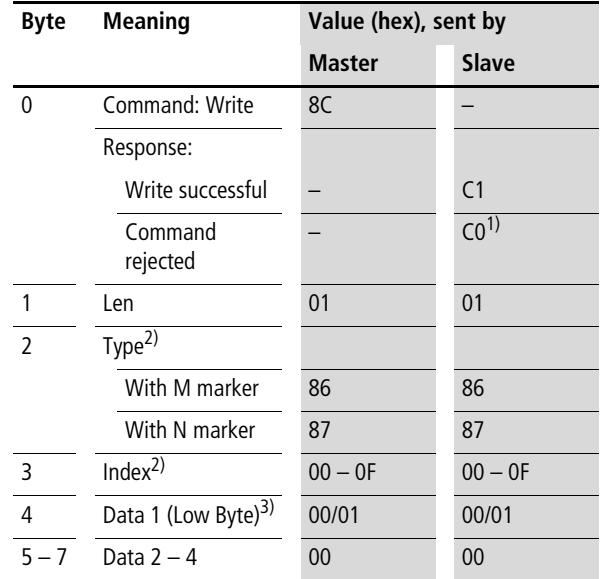

1) Possible causes  $\rightarrow$  [page 173](#page-176-0)

2) There are 16 M markers and 16 N markers. The markers are addressed by Type and Index: Use Type to select the M or N marker. Use Index to select the marker number.

3) The marker is set if a value other than zero is written to the data byte. If the value 0 is written to data byte Data 1, the marker is reset accordingly.

**SDO – Control Commands for easy700**

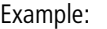

Marker M13 is set.

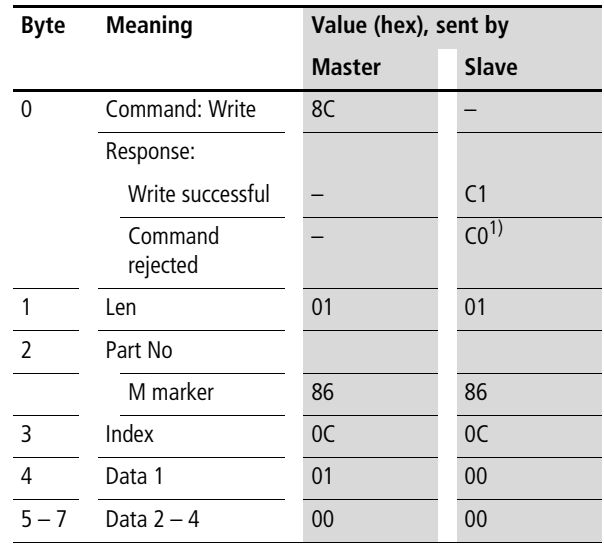

1) Possible causes  $\rightarrow$  [page 173](#page-176-0)

# **Read markers: M1 – M16/N1 – N16**

Unlike the write operation, the marker read operation reads the entire marker area of a particular marker type (M or N) is read.

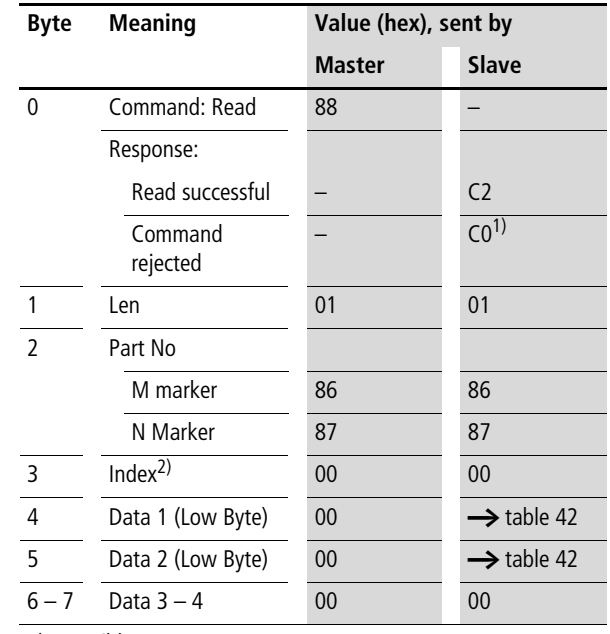

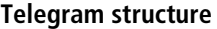

1) Possible causes  $\rightarrow$  [page 173](#page-176-0)

2) There are 16 M markers and 16 N markers. The markers are addressed by Type and Index: Use Type to select the M or N marker. Use Index to select the marker number.

**SDO – Control Commands for easy700**

| Data 1          |                 | Bit 7 |     | 6 | 5   | $\overline{4}$ | 3 | $\overline{2}$ | $\mathbf{1}$ | $\bf{0}$ |
|-----------------|-----------------|-------|-----|---|-----|----------------|---|----------------|--------------|----------|
| М               | N               |       |     |   |     |                |   |                |              |          |
| M1              | N <sub>1</sub>  |       |     |   |     |                |   |                |              | 0/1      |
| M <sub>2</sub>  | N <sub>2</sub>  |       |     |   |     |                |   |                | 0/1          |          |
| .               | .               |       |     |   |     | $\cdots$       |   |                |              |          |
| M8              | N8              |       | 0/1 |   |     |                |   |                |              |          |
| Data 2          |                 | Bit 7 |     | 6 | - 5 | $\overline{4}$ | 3 | $\overline{2}$ | $\mathbf{1}$ | 0        |
| M <sub>9</sub>  | N <sub>9</sub>  |       |     |   |     |                |   |                |              | 0/1      |
| M <sub>10</sub> | N <sub>10</sub> |       |     |   |     |                |   |                | 0/1          |          |
| $\cdots$        |                 |       |     |   |     | $\cdots$       |   |                |              |          |
| M <sub>16</sub> | N <sub>16</sub> |       | 0/1 |   |     |                |   |                |              |          |

<span id="page-147-0"></span>Table 42: Byte 4 to 5: Data 1 to 2

Example:

The N markers are read:

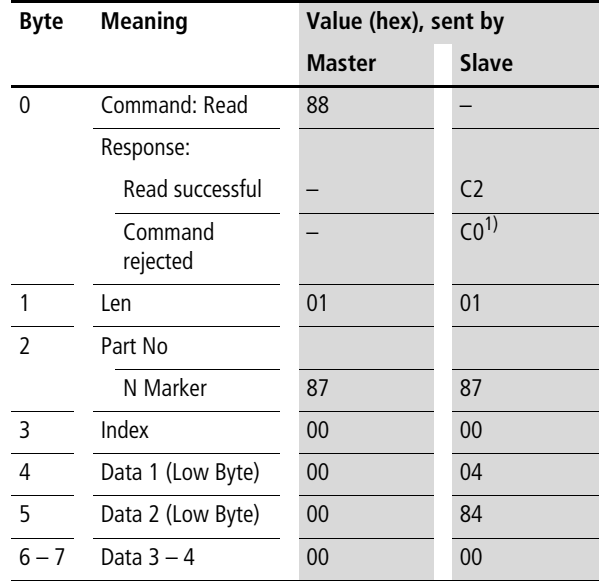

1) Possible causes  $\rightarrow$  [page 173](#page-176-0)

The markers N3, N11 and N16 are set.

# **Operating hours counters: O1 – O4**

The following commands are used to read the logic state of the operating hours counters  $01 - 04$ .

| <b>Byte</b>    | <b>Meaning</b>      | Value (hex), sent by |                        |
|----------------|---------------------|----------------------|------------------------|
|                |                     | <b>Master</b>        | <b>Slave</b>           |
| 0              | Command: Read       | 88                   |                        |
|                | Response:           |                      |                        |
|                | Read successful     |                      | C <sub>2</sub>         |
|                | Command<br>rejected |                      | CO <sup>1</sup>        |
| $\mathbf{1}$   | Len                 | 01                   | 0 <sub>1</sub>         |
| $\overline{2}$ | Part No             | EF                   | EF                     |
| $\overline{3}$ | Index               | 00                   | 00                     |
| 4              | Data 1 (Low Byte)   | 00                   | $\rightarrow$ table 43 |
| $5 - 7$        | Data $2 - 4$        | 00                   | 00                     |

**Telegram structure**

1) Possible causes  $\rightarrow$  [page 173](#page-176-0)

#### <span id="page-148-0"></span>Table 43: Byte 4 : Data 1

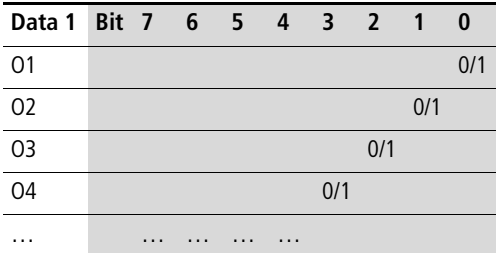

# **Local P buttons: P1 – P4**

The local P buttons are the display cursor buttons of the easy700 basic device. You can scan the buttons in both RUN and STOP mode.

Ensure that the P buttons are also activated via the System menu (in the basic device).

Only one byte has to be transferred for the P buttons.

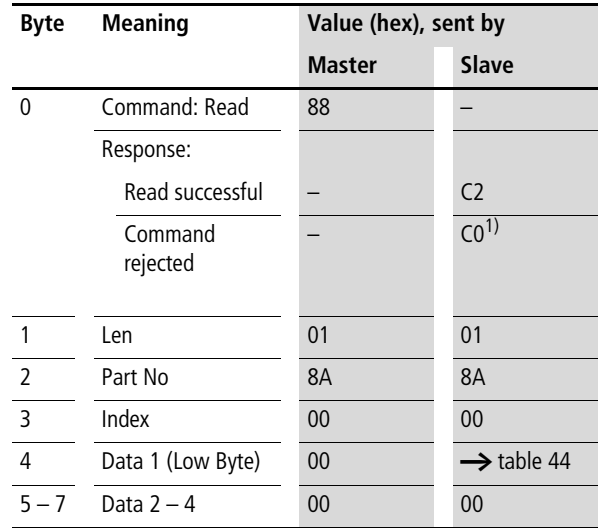

#### **Telegram structure**

1) Possible causes  $\rightarrow$  [page 173](#page-176-0)

| Data 1 Bit 7 6 5 4 3 2 1 |  |          |          |   |     |     |     | $\bf{0}$ |
|--------------------------|--|----------|----------|---|-----|-----|-----|----------|
| P <sub>1</sub>           |  |          |          |   |     |     |     | 0/1      |
| P <sub>2</sub>           |  |          |          |   |     |     | 0/1 |          |
| P <sub>3</sub>           |  |          |          |   |     | 0/1 |     |          |
| P <sub>4</sub>           |  |          |          |   | 0/1 |     |     |          |
|                          |  |          |          | 0 |     |     |     |          |
|                          |  |          | $\Omega$ |   |     |     |     |          |
|                          |  | $\Omega$ |          |   |     |     |     |          |
|                          |  |          |          |   |     |     |     |          |

<span id="page-150-0"></span>Table 44: Byte 4: Data 1

Example:

Data  $1 = 2_{hex} \rightarrow P3$  is active.

# **Local outputs: Q1 – Q8**

The local outputs can be read directly via the CANopen fieldbus.

# **Telegram structure**

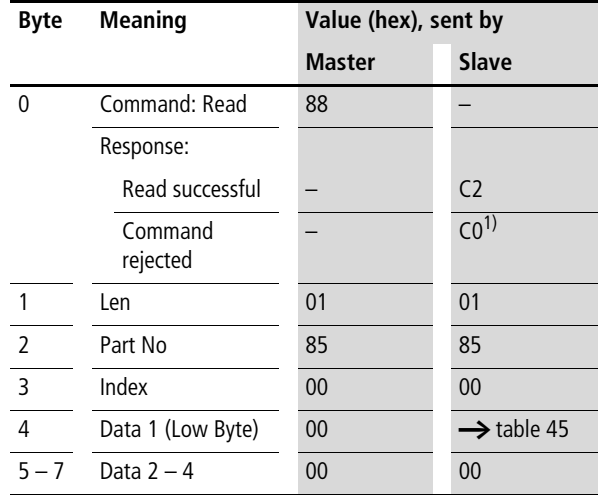

1) Possible causes  $\rightarrow$  [page 173](#page-176-0)

#### <span id="page-151-0"></span>Table 45: Byte 4 : Data 1

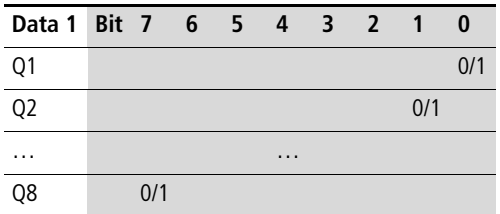

Example:

Data  $1 = 52_{hex}$   $\rightarrow$  Q2, Q5 and Q7 are active.

# **Inputs/outputs of EASY-LINK: R1 – R16/S1 – S8**

This service allows you to read the local R and S data and the data of the NET stations  $(1 - 8)$  transferred via EASYLINK. again from the relevant easy700 image.

| Byte          | <b>Meaning</b>      | Value (hex), sent by |                        |
|---------------|---------------------|----------------------|------------------------|
|               |                     | <b>Master</b>        | <b>Slave</b>           |
| 0             | Command: Read       | 88                   |                        |
|               | Response:           |                      |                        |
|               | Read successful     |                      | C <sub>2</sub>         |
|               | Command<br>rejected |                      | CO <sup>1</sup>        |
| 1             | Len                 | 01                   | 0 <sub>1</sub>         |
| $\mathfrak z$ | Part No             |                      |                        |
|               | for R data          | 88                   | 88                     |
|               | for S data          | 89                   | 89                     |
| 3             | Index               | 00                   | 00                     |
| 4             | Data 1 (Low Byte)   | 00                   | $\rightarrow$ table 46 |
| 5             | Data 2 (Low Byte)   | 00                   | $\rightarrow$ table 46 |
| $6 - 7$       | Data $3 - 4$        | 00                   | 00                     |

**Telegram structure**

1) Possible causes  $\rightarrow$  [page 173](#page-176-0)

**SDO – Control Commands for easy700**

| Data 1          |                | Bit 7 6 5 4 |  |          | 3 2 1 |     | $\bf{0}$ |
|-----------------|----------------|-------------|--|----------|-------|-----|----------|
| <b>RW</b>       | <b>SW</b>      |             |  |          |       |     |          |
| R1              | S1             |             |  |          |       |     | 0/1      |
| R <sub>2</sub>  | S <sub>2</sub> |             |  |          |       | 0/1 |          |
| $\cdots$        | $\cdots$       |             |  | $\cdots$ |       |     |          |
| R8              | S <sub>8</sub> | 0/1         |  |          |       |     |          |
| Data 2          |                | Bit 7 6 5 4 |  |          | 3 2 1 |     | $\bf{0}$ |
| R <sub>9</sub>  |                |             |  |          |       |     | 0/1      |
| R <sub>10</sub> |                |             |  |          |       | 0/1 |          |
| $\cdots$        |                |             |  | $\cdots$ |       |     |          |
| R <sub>16</sub> |                | 0/1         |  |          |       |     |          |

<span id="page-153-0"></span>Table 46: Byte 5 to 6: Data 1 to 2

# **Timing relays: T1 – T16**

The following commands are used to read the logic state of the individual timers T1 - T16.

**Telegram structure**

| <b>Byte</b> | <b>Meaning</b>      | Value (hex), sent by |                        |
|-------------|---------------------|----------------------|------------------------|
|             |                     | <b>Master</b>        | Slave                  |
| 0           | Command: Read       | 88                   |                        |
|             | Response:           |                      |                        |
|             | Read successful     |                      | C <sub>2</sub>         |
|             | Command<br>rejected |                      | CO <sup>1</sup>        |
| 1           | Len                 | 01                   | 0 <sub>1</sub>         |
| 2           | Part No             | ED                   | ED                     |
| 3           | Index               | 00                   | 00                     |
| 4           | Data 1 (Low Byte)   | 00                   | $\rightarrow$ table 47 |
| 5           | Data 2 (Low Byte)   | 00                   | $\rightarrow$ table 47 |
| $6 - 7$     | Data $3-4$          | 00                   | 00                     |

1) Possible causes  $\rightarrow$  [page 173](#page-176-0)

<span id="page-154-0"></span>Table 47: Byte 4 to 5: Data 1 to 2

| Data 1 Bit 7 6 5 4 |     |                |          | 3 <sub>2</sub> | $\mathbf{1}$ | 0        |
|--------------------|-----|----------------|----------|----------------|--------------|----------|
| T1                 |     |                |          |                |              | 0/1      |
| T <sub>2</sub>     |     |                |          |                | 0/1          |          |
|                    |     |                | $\cdots$ |                |              |          |
| T8                 | 0/1 |                |          |                |              |          |
|                    |     |                |          |                |              |          |
| Data 2 Bit 7 6     |     | 5 <sub>4</sub> |          | 3 <sub>2</sub> | $\mathbf{1}$ | $\bf{0}$ |
| T <sub>9</sub>     |     |                |          |                |              | 0/1      |
| T <sub>10</sub>    |     |                |          |                | 0/1          |          |
|                    |     |                | $\cdots$ |                |              |          |

# **Year time switch: Y1 – Y8**

The following commands are used to read the logic state of the individual year time switches.

#### **Telegram structure**

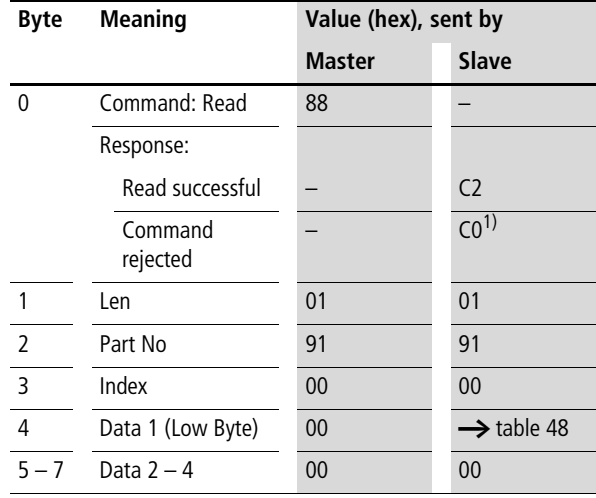

1) Possible causes  $\rightarrow$  [page 173](#page-176-0)

#### <span id="page-155-0"></span>Table 48: Byte 4: Data 1

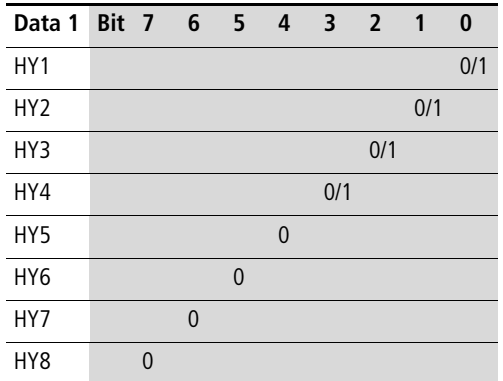

Example: Data 1 =  $1_{hex}$   $\rightarrow$  HY2 is active

# **Master reset: Z1 – Z3**

# **Telegram structure**

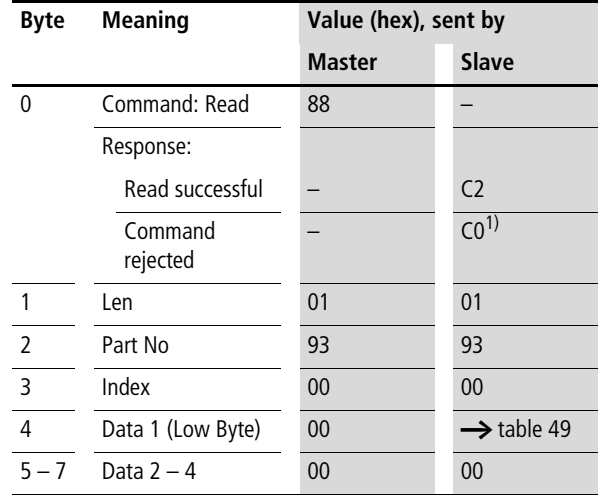

1) Possible causes  $\rightarrow$  [page 173](#page-176-0)

### <span id="page-156-0"></span>Table 49: Byte 4: Data 1

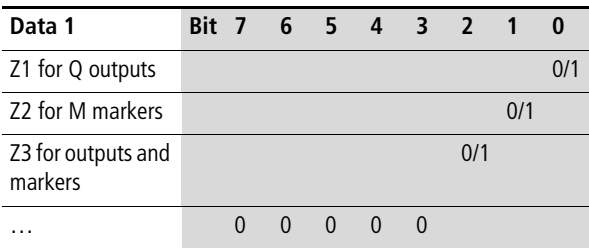

# **Weekly timer:** Ö**1 –** Ö**8**

The following commands are used to read the logic state of the individual weekly timers.

#### **Telegram structure**

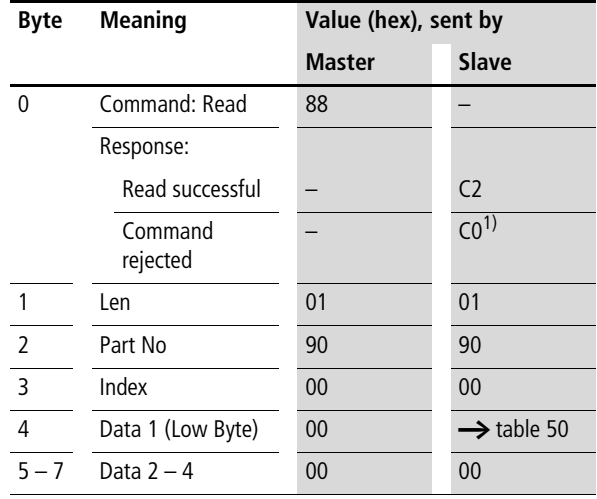

1) Possible causes  $\rightarrow$  [page 173](#page-176-0)

#### <span id="page-157-0"></span>Table 50: Byte 4: Data 1

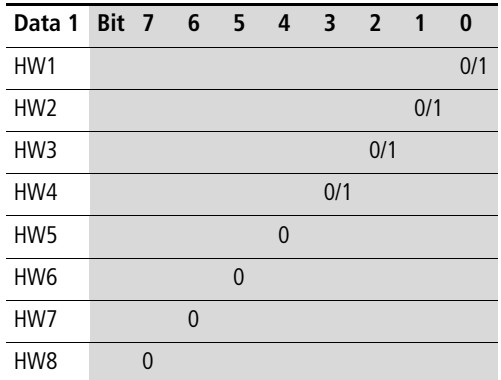

Example: Data  $1 = 2_{hex} \rightarrow 03$  is active.

# **Read/write function block data**

Please also observe the relevant description of the function blocks provided in the easy700 manual (MN05013003Z-EN, previous description AWB2528- 1508GB) or in the EASY-SOFT Help.

### **General notes**

Always note the following when working with function blocks:

- The relevant data is transferred in Intel format. In other words, the first byte is the low byte (Byte 5) and the last byte (byte 8) the high byte.
- The maximum data length is 4 bytes. All values must be transferred in hexadecimal format.

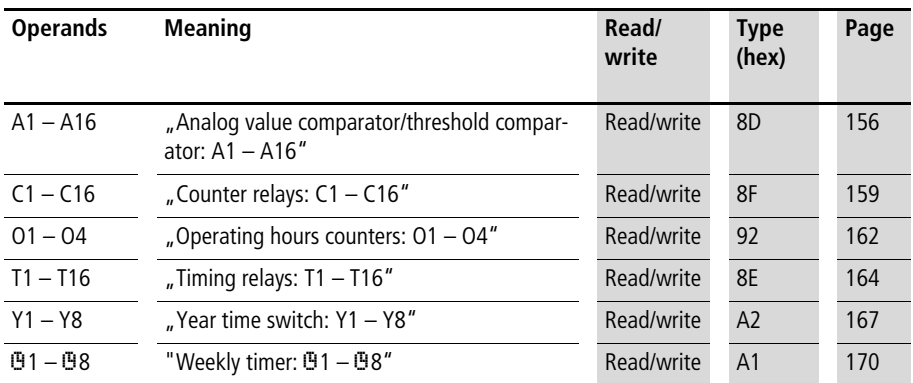

#### **Overview**

# <span id="page-159-0"></span>**Analog value comparator/threshold comparator: A1 – A16**

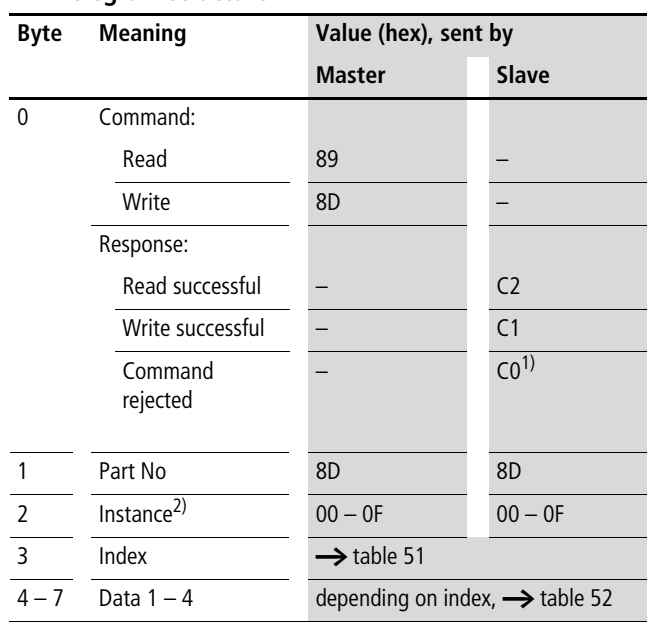

# **Telegram structure**

1) Possible causes  $\rightarrow$  [page 173](#page-176-0)

2) easy provides 16 analog comparators A1 to A16 for use as required. These can be addressed using the instance  $(0 - F)$ .

| Index<br>(hex) | <b>Operand</b>                                          |                 | Read     | Write    |
|----------------|---------------------------------------------------------|-----------------|----------|----------|
|                |                                                         |                 |          |          |
| 00             | Parameters <b><math>\rightarrow</math></b> table 52     |                 | $\times$ |          |
| 01             | Control byte $\rightarrow$ table 53                     |                 | $\times$ |          |
| 02             | Comparison value 1                                      | $11^{2}$        | $\times$ | (1)      |
| 03             | Comparison value 2                                      | $12^{2}$        | $\times$ | $C^{1)}$ |
| 04             | Gain factor for 11<br>$(11 = F1 \times 11)$             | $F1^{2}$        | $\times$ | (1)      |
| 05             | Gain factor for I2<br>$(12 = F2 \times 12)$             | F2 <sup>2</sup> | $\times$ | (1)      |
| 06             | Offset for value 11<br>$(11 = OS + actual value at 11)$ | OS <sup>2</sup> | $\times$ | (1)      |
| 07             | Switching hysteresis for value I2                       | HY <sup>2</sup> | $\times$ | $c^{1)}$ |

<span id="page-160-0"></span>Table 51: Operand overview

1) The value can only be written if it is assigned to a constant in the program.

2) A 16-bit value is transferred with data bytes Data 1 – Data 2. Note that the Low byte is retained in Data 1 (byte 5) and the High byte in Data 2 (byte 8).

Example:  $5327_{\text{dec}} = 14 \text{CF}_{\text{hex}} \rightarrow \text{Data 1} = 0 \text{xCF}, \text{ Data 2} = 0 \text{x} 14$ 

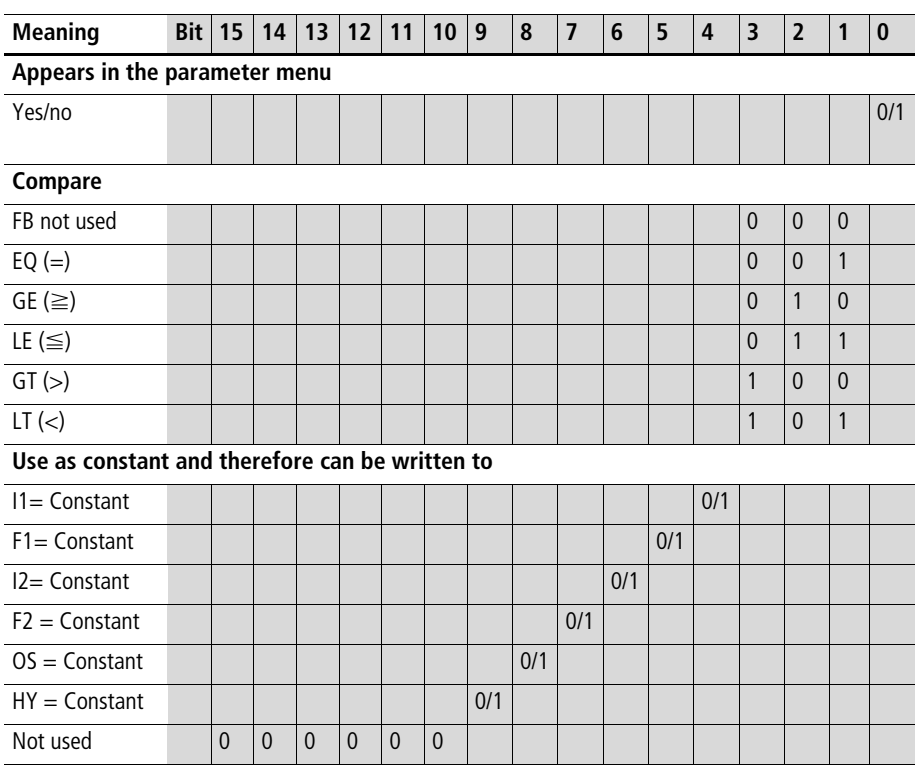

<span id="page-161-0"></span>Table 52: Index 00 – Parameters

Example:

Data 1 (Byte 4) =  $0xA3$ , Data 2 (Byte 5) =  $0x03$  $\rightarrow$  Resulting 16-bit value = 03A3<sub>hex</sub>

Meaning: HY, OS, F2, F1 are assigned a constant; I1, I2 are assigned to a variable such as I7, I8 C2...etc., appears in the Parameters menu;

The output of the analog value comparator is active for as long as the comparison ( $11 \times F1$ ) + OS = ( $12 \times F2$ ) + HY is fulfilled.

<span id="page-161-1"></span>Table 53: Index 01 – Control byte

|                  | Bit $ 7 $ |  | 6 5 4 3 |  |  |  |
|------------------|-----------|--|---------|--|--|--|
| FB output Data 3 |           |  |         |  |  |  |

1) Status 1 if comparison condition is fulfilled.

### <span id="page-162-0"></span>**Counter relays: C1 – C16**

#### **Telegram structure**

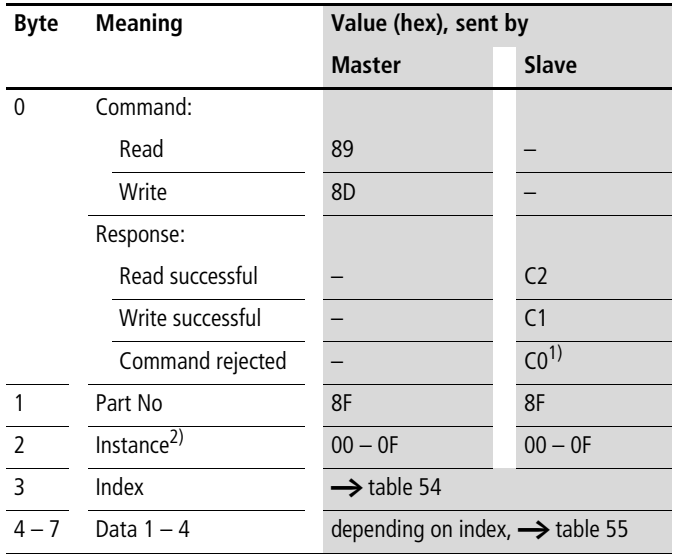

1) Possible causes  $\rightarrow$  [page 173](#page-176-0)

2) easy provides 16 counters C1 to C16 for use as required. These can be addressed using the instance  $(0 - F)$ .

<span id="page-162-1"></span>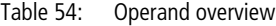

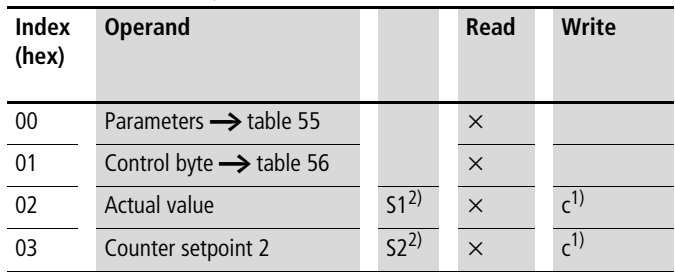

1) The value can only be written if it is assigned to a constant in the program.

2) A 16-bit value is transferred in data bytes Data 1 – Data 2. Note that the Low byte is kept in Data 1 and the High byte in Data 2.

т T

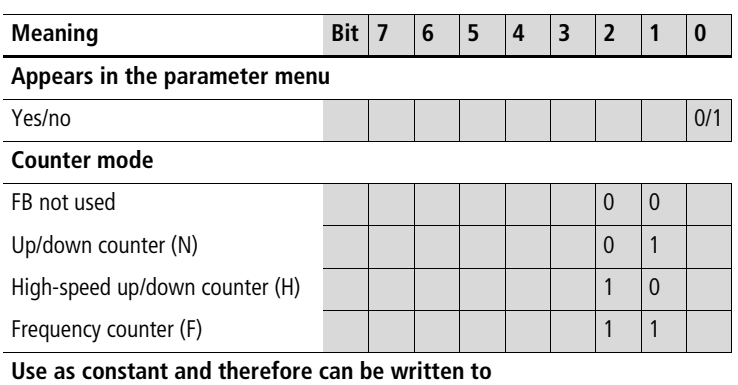

#### <span id="page-163-0"></span>Table 55: Index 00 – Parameters

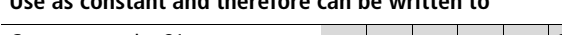

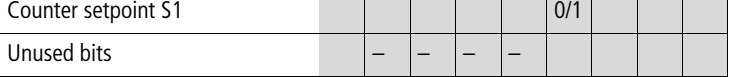

Example:

Data 1 (Byte  $4$ ) = 0x07

Meaning:

The values appear in the Parameter menu. The counter is used in the mode of the frequency meter. The counter setpoint 1 is not assigned to a constant and cannot therefore be written to.

<span id="page-163-1"></span>Table 56: Index 01 – Control byte

| Data 1    | <b>Bit</b> | ь | Δ |                |                      |  |
|-----------|------------|---|---|----------------|----------------------|--|
| FB output |            |   |   | D <sub>1</sub> | $\cap$ <sup>2)</sup> |  |

1) Switch contact

- 2) Count direction:  $0 = \text{up counting}$ ,
	- $1 =$  down counting
- 3) Reset, the timing relay is reset (Reset coil)
- 4) Count coil, counts on every rising edge

Example:

the actual value of C3 is to be read:

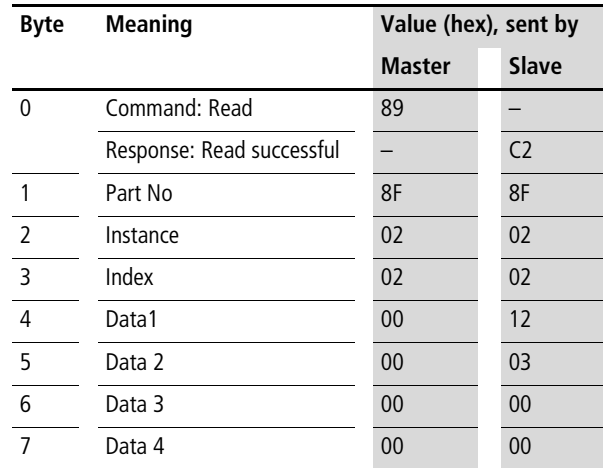

Explanation:

Data  $1 = 12$ Data  $2 = 03$  $\rightarrow$  resulting 16-bit value = 0312<sub>hex</sub> = 786<sub>dec</sub>

Counter status  $= 786$ 

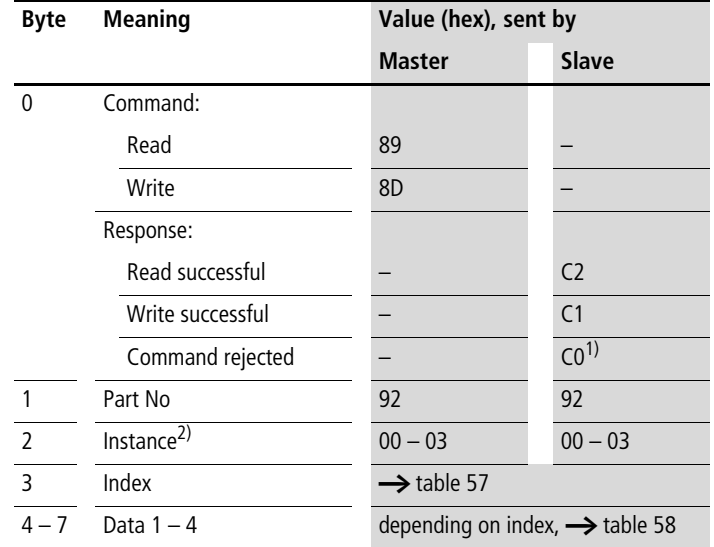

#### <span id="page-165-0"></span>**Operating hours counters: O1 – O4**

#### **Telegram structure**

1) Possible causes  $\rightarrow$  [page 173](#page-176-0)

2) easy provides four hours-run counters O1 bis O4. These can be addressed through the instance  $(0 - 3)$ .

<span id="page-165-1"></span>Table 57: Operand overview

| Index<br>(hex) | <b>Operand</b>                      |          | <b>Read</b> | Write |
|----------------|-------------------------------------|----------|-------------|-------|
| 00             | Parameters $\rightarrow$ table 58   |          | $\times$    |       |
| 01             | Control byte $\rightarrow$ table 59 |          | $\times$    |       |
| 02             | Actual value                        | $51^{2}$ | $\times$    | (1)   |
| 03             | Counter setpoint 2                  | $52^{2}$ | $\times$    |       |

1) The value can only be written if it is assigned to a constant in the program.

2) A 32-bit value is transferred in data bytes Data 1 – Data 4. Note that the Low byte is kept in Data 1 and the High byte in Data 4.

<span id="page-166-0"></span>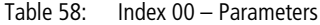

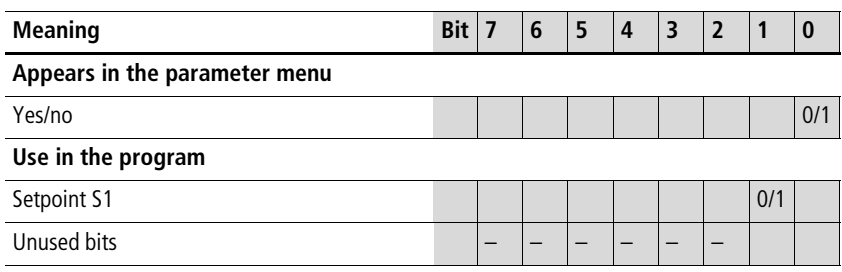

Example:

Data 1 (Byte  $4$ ) = 0x01

Meaning:

The values appear in the Parameter menu.

<span id="page-166-1"></span>Table 59: Index 01 – Control byte

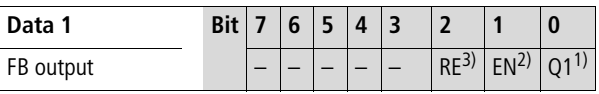

- 1) Switch contact
- 2) Enable, the timing relay is started (Trigger coil)
- 3) Reset, the timing relay is reset (Reset coil)

#### Example: Index 02/03

Transferred values: Data 1 0x21 Data 2 0x23 Data 3 0x40 Data 4 0x00 Resulting value:  $00402321<sub>hex</sub> = 4203297<sub>dec</sub>$ 

# <span id="page-167-0"></span>**Timing relays: T1 – T16**

#### **Telegram structure**

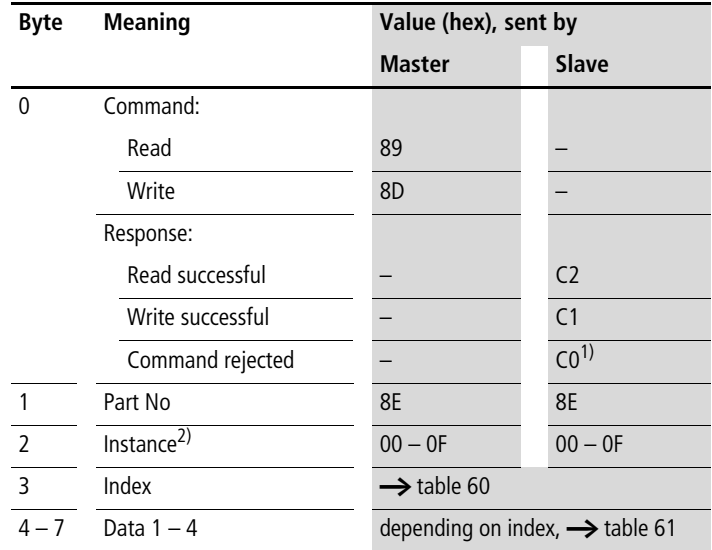

1) Possible causes  $\rightarrow$  [page 173](#page-176-0)

2) easy provides 16 timing relays T1 to T16 for use as required. These can be addressed using the instance  $(0 - F)$ .

<span id="page-167-1"></span>Table 60: Operand overview

| <b>Index</b><br>(hex) | <b>Operand</b>                      |          | <b>Read</b> | Write |
|-----------------------|-------------------------------------|----------|-------------|-------|
| 00                    | Parameters $\rightarrow$ table 61   |          | $\times$    |       |
| 0 <sub>1</sub>        | Control byte $\rightarrow$ table 62 |          | $\times$    |       |
| 02                    | Actual value 1                      |          | $\times$    | (1)   |
| 03                    | Time setpoint 1                     | $51^{2}$ | $\times$    | (1)   |
| 04                    | Time setpoint 2                     | $52^{2}$ | $\times$    | (1)   |

1) The value can only be written if it is assigned to a constant in the program.

2) A 16-bit value is transferred in data bytes Data 1 – Data 2. Note that the Low byte is kept in Data 1 and the High byte in Data 2.

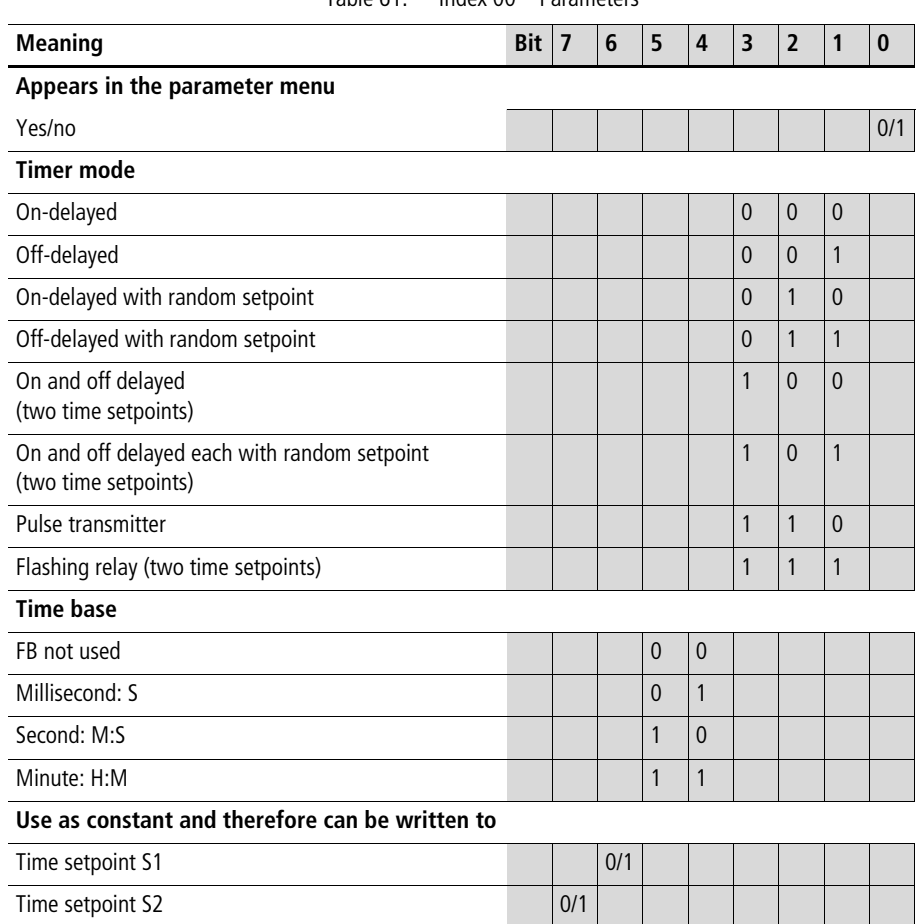

<span id="page-168-0"></span>Table 61: Index 00 – Parameters

Example:

Data 1 (Byte  $4$ ) = 0xAC

Meaning:

The values appear in the Parameter menu. The time is used in the impulse transmitter mode with the Second time base. The time setpoint S1 is assigned a constant and the time setpoint S2 is assigned a variable such as I7, I8 C2...etc.

#### **SDO – Control Commands for easy700**

#### <span id="page-169-0"></span>Table 62: Index 01 – Control byte

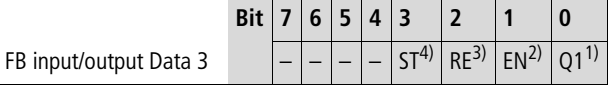

1) Switch contact

2) Enable, the timing relay is started (Trigger coil)

3) Reset, the timing relay is reset (Reset coil)

4) Stop, the timing relay is stopped (Stop coil)

Example:

The time setpoint 1 is to be read:

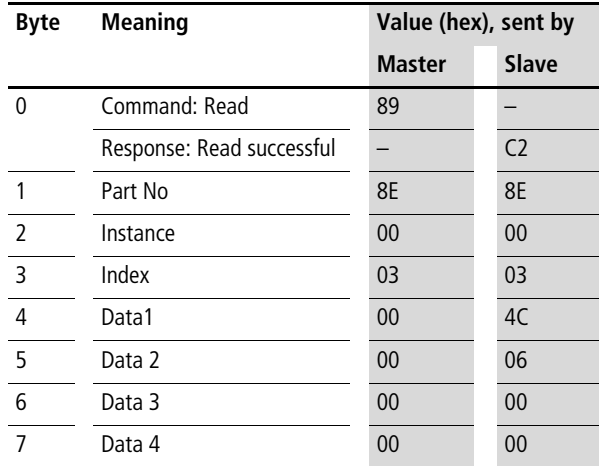

Explanation:

Data  $1 = 4C$ Data  $2 = 06$  $\rightarrow$  resulting 16-bit value = 064C<sub>hex</sub> = 1612<sub>dec</sub>

Meaning depending on set time base:

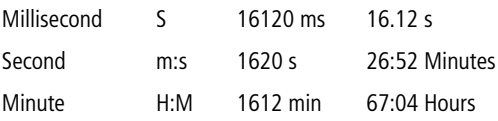

# <span id="page-170-0"></span>**Year time switch: Y1 – Y8**

#### **Telegram structure**

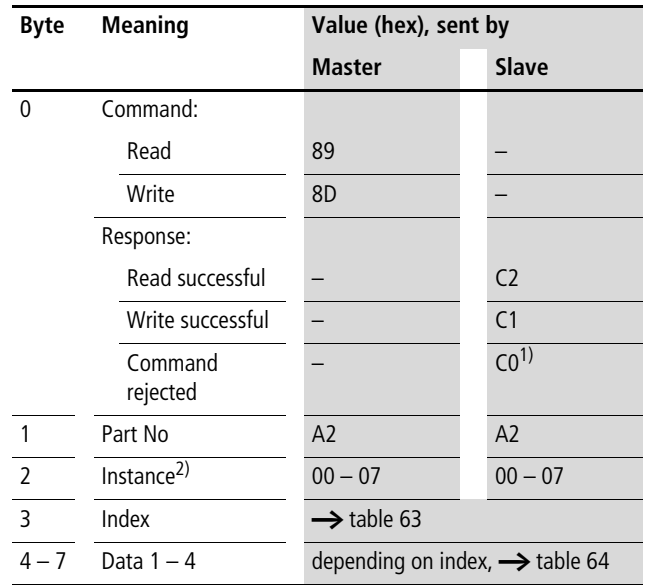

1) Possible causes  $\rightarrow$  [page 173](#page-176-0)

2) easy provides 8 year time switches Y1 to Y8 for use as required. These can be addressed using the instance  $(0 - 7)$ .

**SDO – Control Commands for easy700**

| <b>Index</b><br>(hex) | <b>Operand</b>                      | <b>Read</b> | Write               |
|-----------------------|-------------------------------------|-------------|---------------------|
| 00                    | Parameters <b>&gt;&gt;</b> table 64 | $\times$    |                     |
| 01                    | Control byte $\rightarrow$ table 65 | $\times$    |                     |
|                       | Channel A                           | $\times$    | $c^{1)}$            |
| 11                    | Time point ON                       | $\times$    | (1)                 |
| 12                    | Time point OFF                      | $\times$    | $c^{1)}$            |
|                       | Channel B                           | $\times$    | (1)                 |
| 21                    | Time point ON                       | $\times$    | $\overline{c}^{1)}$ |
| 22                    | Time point OFF                      | $\times$    | $c^{1)}$            |
|                       | Channel C                           | $\times$    | $c^{1)}$            |
| 31                    | Time point ON                       | $\times$    | $c^{1)}$            |
| 32                    | Time point OFF                      | $\times$    | (1)                 |
|                       | Channel D                           | $\times$    | $c^{1)}$            |
| 41                    | Time point ON                       | $\times$    | (1)                 |
| 42                    | Time point OFF                      | $\times$    | $c^{1)}$            |

<span id="page-171-0"></span>Table 63: Operand overview

1) The value can only be written if it is assigned to a constant in the program.

2) The switch points are transferred in data bytes Data  $1 -$ Data 3.

<span id="page-171-1"></span>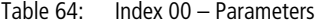

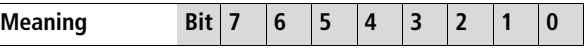

**Appears in the parameter menu**

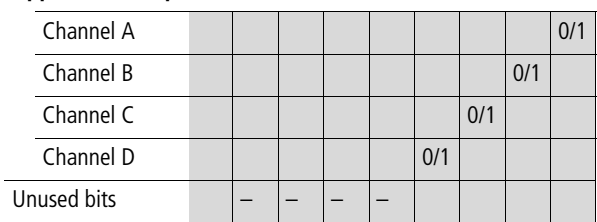

Example:

Data 1 (Byte 4) =  $0x03 \rightarrow$  The values of the year time switch of channel A and B in the parameter menu.

<span id="page-172-0"></span>Table 65: Index 01 – Control byte

| Data 1    | Bit |  | $\boldsymbol{\Lambda}$ |  |  |
|-----------|-----|--|------------------------|--|--|
| FB output |     |  |                        |  |  |

1) Status 1, if the count condition is fulfilled.

# **Channel A, Index 11/12**

Index 0x11 channel A timepoint of switch on Index 0x12 channel A timepoint of switch off

Data 1 (Byte  $4$ ) – day Data 2 (Byte 5) – month Data 3 (Byte 6) – year

Example:

The year time switch channel A is required to activate on 04/21/2004.

 $Index = 0x11$ Data  $1 = 0x15$ Data  $2 = 0 \times 04$ Data  $3 = 0 \times 04$ 

The year time switch channel B is required to activate on 11/05/2012.

 $Index = 0x22$ Data  $1 = 0 \times 05$ Data  $2 = 0x0B$ Data  $3 = 0x0C$ 

#### <span id="page-173-0"></span>**Weekly timer:** Ö**1 –** Ö**8**

#### **Telegram structure**

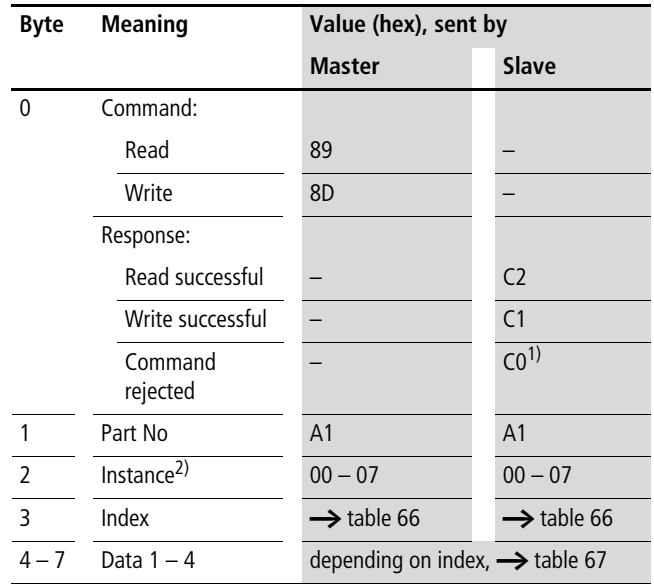

1) Possible causes  $\rightarrow$  [page 173](#page-176-0)

2) easy provides 8 seven-day time switches **[41** to [48 use as required. These can be addressed using the instance  $(0 - 7)$ .

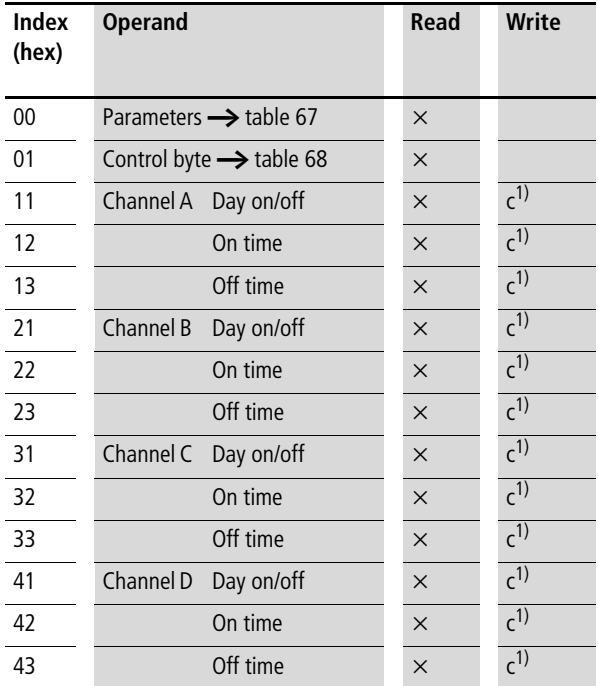

<span id="page-174-0"></span>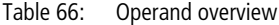

1) The value can only be written if it is assigned to a constant in the program.

2) A 16-bit value is transferred in data bytes Data 1 – Data 4. Note that the Low byte is kept in Data 1 and the High byte in Data 2.

<span id="page-175-0"></span>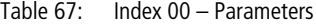

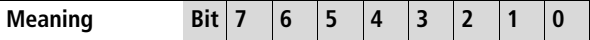

#### **Appears in the parameter menu**

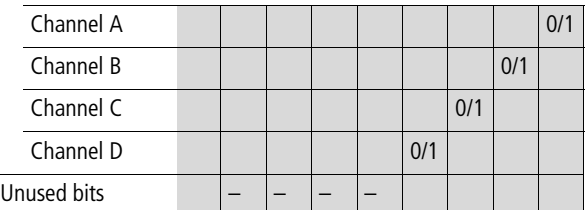

Example:

Data 1 (Byte  $4$ ) = 0x03

Significance:

The values for the weekly timer WH... of channels A and B appear in the parameter menu.

<span id="page-175-1"></span>Table 68: Index 01 – Control byte

| Data 1    | <b>Bit</b> | b | $\boldsymbol{\Lambda}$ |  |  |
|-----------|------------|---|------------------------|--|--|
| FB output |            |   |                        |  |  |

1) Status 1, if the count condition is fulfilled.

#### **Channel A, Index 11/12/13**

Index 0x11 channel A day on/off Data 1 (Byte 4) – day on Data 2 (Byte  $5$ ) – day off  $0x01 =$  Sunday ...  $0x07 =$  Saturday

The 16-bit value equals 0x00 if the channel is not used.

Index 0x12 – time on (2 bytes) Index 0x13 – time off (2 bytes) Data 1 (Byte 4) – hour Data 2 (Byte 5) – minute

Example: On time at 13:43 p.m. Data  $1 = 0x0D$ Data  $2 = 0x2B$ 

<span id="page-176-0"></span>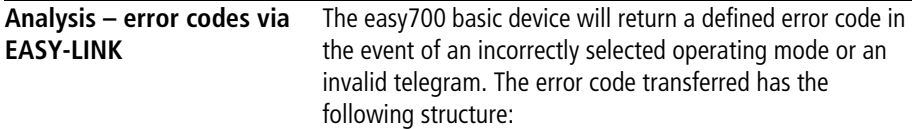

# **Telegram structure**

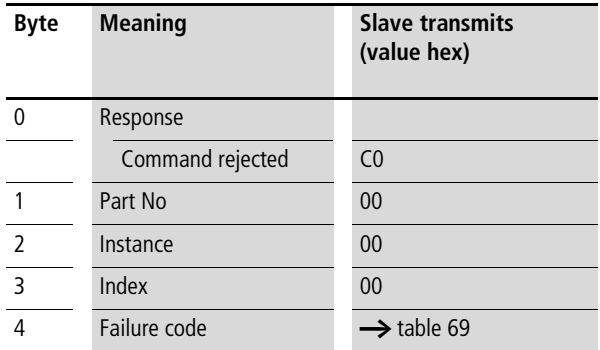

# <span id="page-176-1"></span>Table 69: Error codes

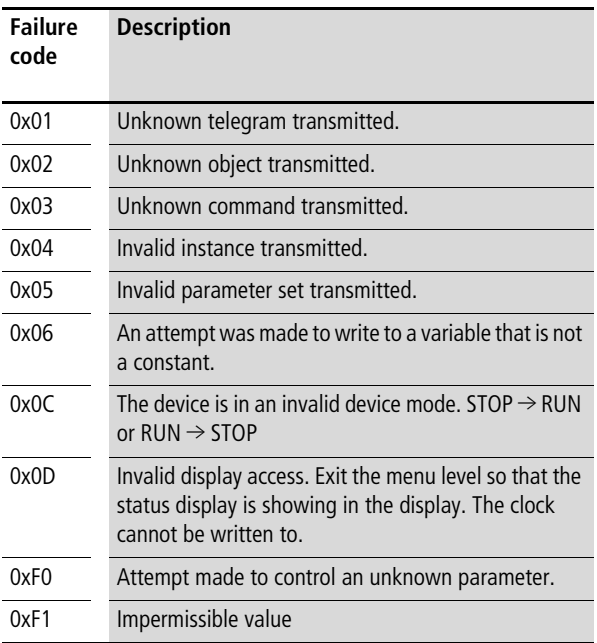

# **10 SDO – Control Commands for easy800/MFD**

The OD entries Status (3020 $_{\text{hex}}$ ), Command (3021 $_{\text{hex}}$ ) and Response (3022 $_{\text{hex}}$ ) provide the interface for extended data exchange with easy800 and MFD on the CANopen communication bus. This allows you to transfer services from the following areas:

- Read/write date and time ([page 177](#page-180-0))
- Read/write image data [\(page 182](#page-185-0))
- Read/write function block data ([page 202\)](#page-205-0).

The SDO-CANopen protocol  $(\rightarrow)$  [page 60](#page-63-0)) is required in order to ensure the safe exchange of data via CANopen from master to slave and vice versa.

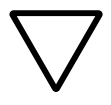

**Attention!**<br>
Whilst a control command is being executed, the input and output data will remain in the state before the control command was called. Only after the Control commands data exchange has been completed, will the I/O data be refreshed.

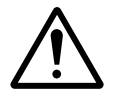

**Caution!**<br>
Only those values specified for the command code should be used. Check the values that you write in order to avoid malfunctions.

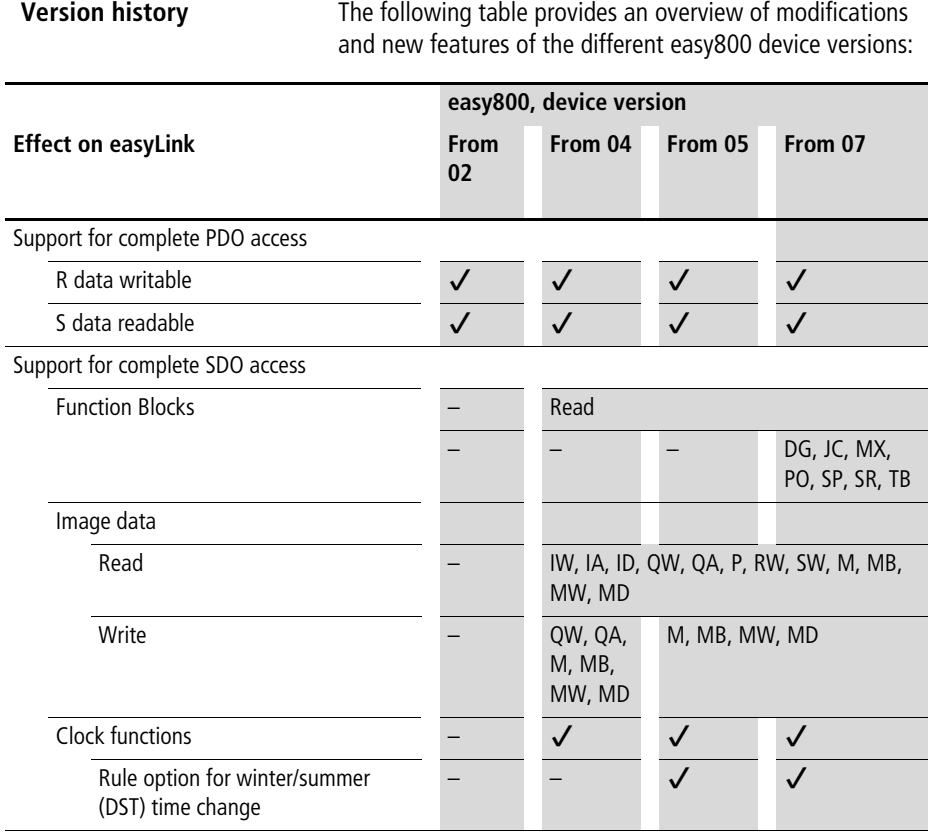
**Read/write date and time**

 $\rightarrow$  Please also note the relevant description of the real-time clock provided in the easy800 manual (MN04902001Z-EN; previous description AWB2528-1423GB).

#### **Telegram structure**

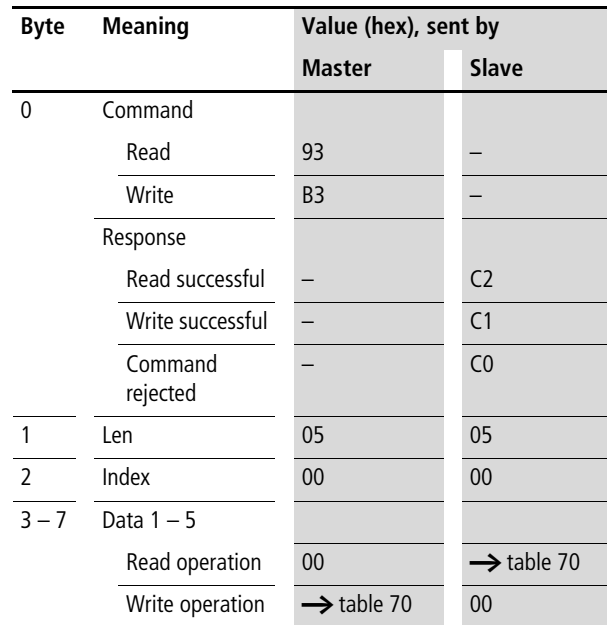

<span id="page-181-0"></span>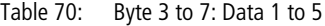

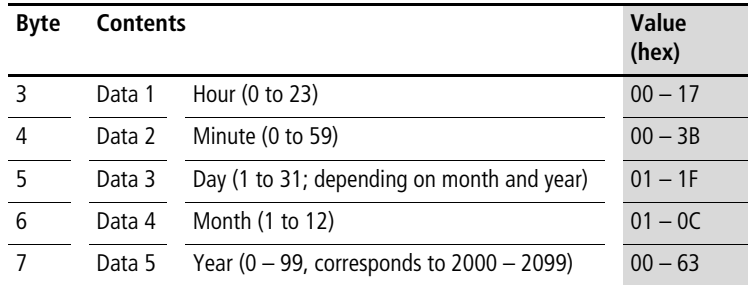

# **Winter/summer time, DST**

# **Telegram structure**

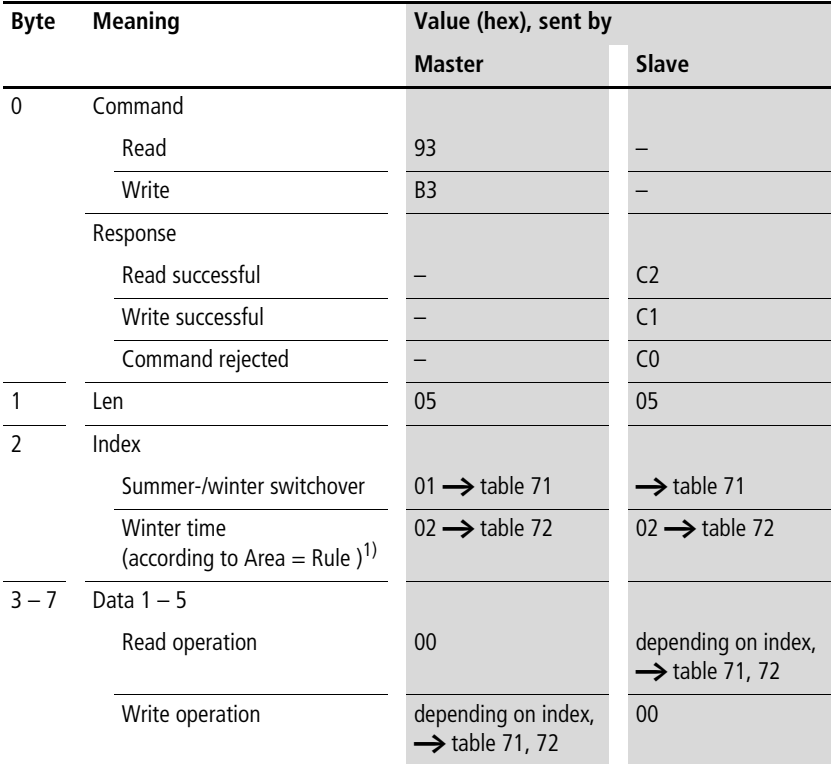

1) Detailed setting options for easy800/MFD from version 05

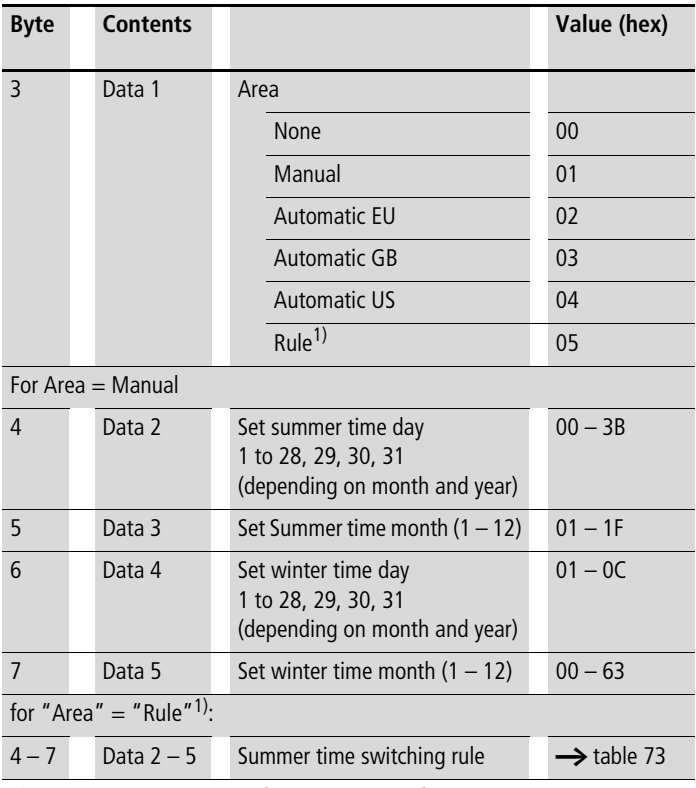

<span id="page-182-0"></span>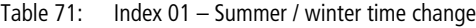

1) Detailed setting options for easy800/MFD from version 05

<span id="page-182-1"></span>Table 72: Index 02 – Winter time (only valid if Area = Rule selected)

| <b>Byte</b> | <b>Contents</b> |                            | Value (hex)            |
|-------------|-----------------|----------------------------|------------------------|
|             | Data 1          | $Area = Rule$              | 01                     |
| $4 - 7$     | Data $2-5$      | Winter time switching rule | $\rightarrow$ table 73 |

# **Switching rule bit array**

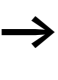

Please also read the detailed description in the easy800 manual (MN04902001Z-EN; previous description AWB2528-1423GB). The following table shows the composition of the corresponding data bytes.

Table 73: Switching rule bit array

<span id="page-183-0"></span>

|          |    | Data 5              |    |    |          |    |               |    | Data 4 |              |          |    |              |    | Data 3 |               |  |                     |   |   | Data 2          |   |   |   |   |                 |             |
|----------|----|---------------------|----|----|----------|----|---------------|----|--------|--------------|----------|----|--------------|----|--------|---------------|--|---------------------|---|---|-----------------|---|---|---|---|-----------------|-------------|
| Bit $31$ |    | 30                  | 29 |    | 28 27 26 | 25 | 24            | 23 | 22     |              | 21 20 19 | 18 | 17 16        | 15 |        | 14 13         |  | $12$ 11 10          | 9 | 8 | 7               | 6 | 5 | 4 | 3 |                 | $2 \t1 \t0$ |
|          |    | Rule_1              |    |    | Day      |    | Rule_2        |    |        | Day          |          |    | <b>Month</b> |    |        |               |  | Time of time change |   |   |                 |   |   |   |   | Differ-<br>ence |             |
|          | 0: | am                  |    |    | $0:$ Su  |    | $0:$ of       |    |        | $0$ up to 30 |          |    | $0$ up to 11 |    |        | Hour: 0 to 23 |  |                     |   |   | Minute: 0 to 59 |   |   |   |   |                 | 0: 00:30h   |
|          |    | 1: on the first     |    | 1: | Mo       |    | 1: after the  |    |        |              |          |    |              |    |        |               |  |                     |   |   |                 |   |   |   |   | 1: 1:00h        |             |
|          | 2: | on the<br>second    |    |    | $2:$ Tu  | 2: | before<br>the |    |        |              |          |    |              |    |        |               |  |                     |   |   |                 |   |   |   |   | 2: 1:30h        |             |
|          |    | 3: on the<br>third  |    |    | 3: We    |    |               |    |        |              |          |    |              |    |        |               |  |                     |   |   |                 |   |   |   |   | 3:2:00h         |             |
|          |    | 4: on the<br>fourth |    |    | 4: Th    |    |               |    |        |              |          |    |              |    |        |               |  |                     |   |   |                 |   |   |   |   | 4: 2:30h        |             |
|          |    | 5: on the last      |    |    | 5: Fr    |    |               |    |        |              |          |    |              |    |        |               |  |                     |   |   |                 |   |   |   |   | 5: 3:00h        |             |
|          |    |                     |    |    | 6.5      |    |               |    |        |              |          |    |              |    |        |               |  |                     |   |   |                 |   |   |   |   |                 |             |

## **Example**

The real-time clock of the easy800 is required to be set on Friday 05/23/2003, 14:36 pm.

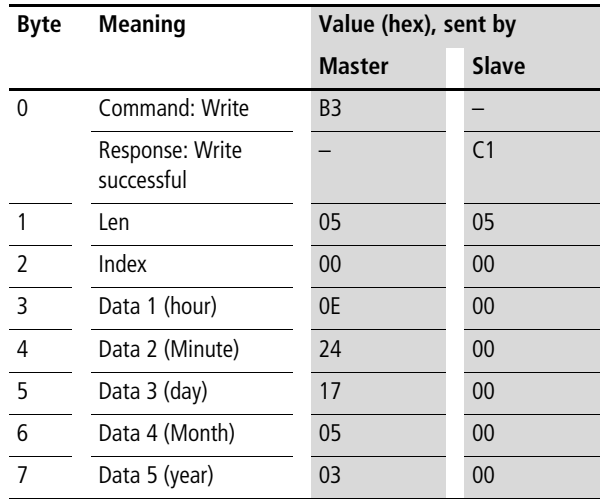

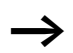

 $\rightarrow$  All values must be transferred as hexadecimal values.

<span id="page-185-0"></span>**Read/write image data**

Please also observe the relevant description of possible image data provided in the easy800 manual (MN04902001Z-EN, previous description AWB2528-1423GB) or in the easySoft Help. The information provided in [Section "General information](#page-94-0)  [on working with image data"](#page-94-0) on [page 91](#page-94-0) also applies to easy700.

# **Overview**

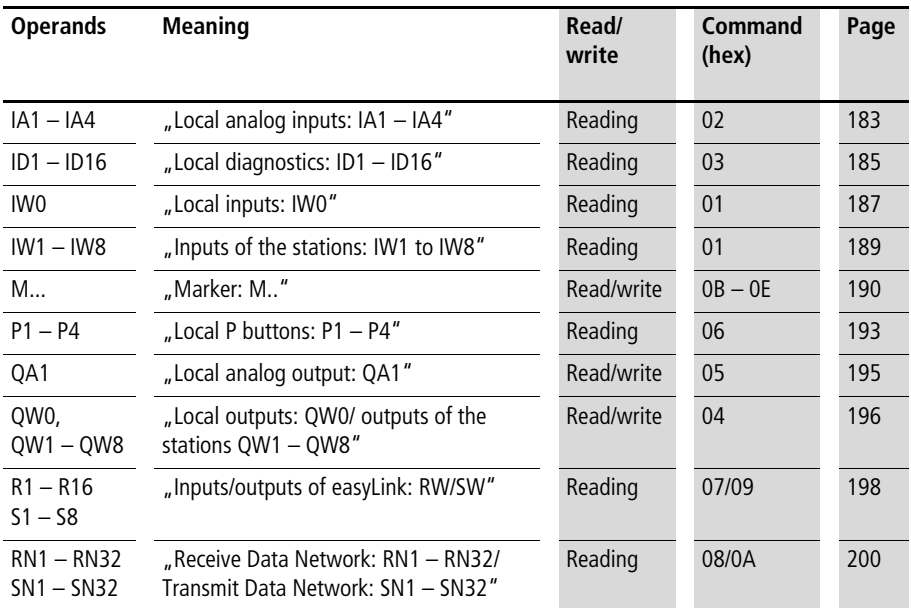

## <span id="page-186-0"></span>**Local analog inputs: IA1 – IA4**

The analog inputs on the easy800 and MFD basic devices can be read directly via CANopen. The 16-bit value is transferred in Intel format (Low Byte first).

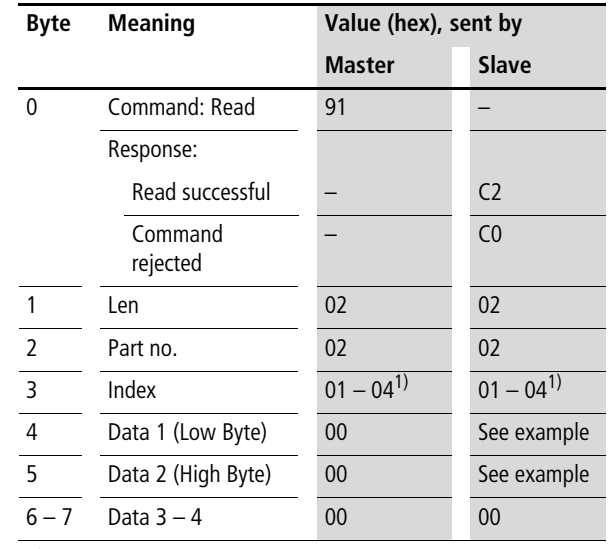

#### **Telegram structure**

1)  $01 =$  Analog input I7

 $02$  = Analog input I8

03 = Analog input I11

 $04 =$  Analog input I12

#### **Example**

A voltage is applied to analog input 1. The corresponding frames for reading the analog value have the following structure:

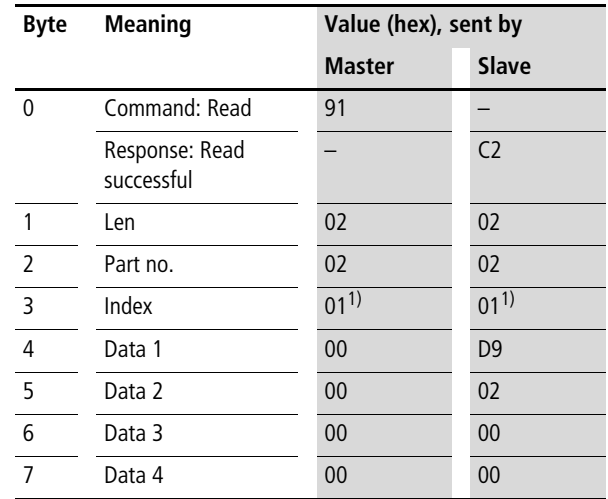

1)  $01$  = Analog input 1

Byte  $4 -$  Data 1 (Low Byte): D $9<sub>hex</sub>$ 

Byte  $5 -$  Data 2 (High Byte):  $02<sub>hex</sub>$ 

 $\rightarrow$  corresponding 16-bit value: 02D9<sub>hex</sub> = 729 (7.29 V)

## <span id="page-188-0"></span>**Local diagnostics: ID1 – ID16**

The local diagnostics (ID1  $-$  ID8) indicate the status of the individual NET stations. The connection to the remote station (only MFD) is indicated via ID9.

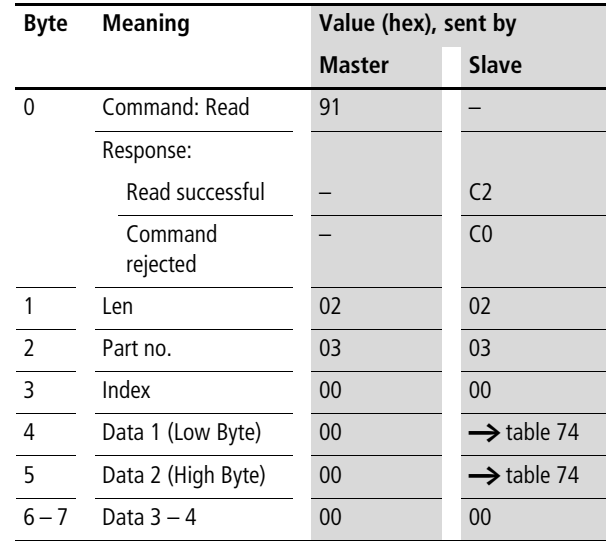

#### **Telegram structure**

| Data 1 Bit 7 6 5 4 3 2 1 |     |                |          |       |     | 0        |
|--------------------------|-----|----------------|----------|-------|-----|----------|
| ID <sub>1</sub>          |     |                |          |       |     | 0/1      |
| ID <sub>2</sub>          |     |                |          |       | 0/1 |          |
| .                        |     |                | $\cdots$ |       |     |          |
| ID <sub>8</sub>          | 0/1 |                |          |       |     |          |
| Data 2 Bit 7 6           |     | 5 <sub>4</sub> |          | 3 2 1 |     | $\bf{0}$ |
|                          |     |                |          |       |     |          |
| ID <sub>9</sub>          |     |                |          |       |     | 0/1      |
|                          |     |                |          |       | 1   |          |
| .                        |     |                | $\cdots$ |       |     |          |

<span id="page-189-0"></span>Table 74: Byte 4 to 5: Data 1 to 2

 $0/1=$  active/inactive NET station,  $-$  not assigned

# **Example**

Data  $1 = F8$ , Data  $2 = FF \rightarrow In$  the easy NET network, the three stations are present with the NET IDs 1, 2, 3

## <span id="page-190-0"></span>**Local inputs: IW0**

This command string enables you to read the local inputs of the easy800/MFD. The relevant input word is stored in Intel format.

| <b>Byte</b> | <b>Meaning</b>      | Value (hex), sent by |                        |
|-------------|---------------------|----------------------|------------------------|
|             |                     | Master               | Slave                  |
| 0           | Command: Read       | 91                   |                        |
|             | Response:           |                      |                        |
|             | Read successful     |                      | C <sub>2</sub>         |
|             | Command<br>rejected |                      | C <sub>0</sub>         |
| 1           | Len                 | 02                   | 02                     |
| 2           | Part no.            | 01                   | 0 <sub>1</sub>         |
| 3           | Index               | 00                   | 00                     |
| 4           | Data 1 (Low Byte)   | 00                   | $\rightarrow$ table 75 |
| 5           | Data 2 (High Byte)  | 00                   | $\rightarrow$ table 75 |
| $6 - 7$     | Data $3 - 4$        | 00                   | 00                     |

**Telegram structure**

<span id="page-190-1"></span>Table 75: Byte 4 to 5: Data 1 to 2

| Data 1 Bit 7 6 5 4 3 2 1 |     |  |          |  |                  | 0        |
|--------------------------|-----|--|----------|--|------------------|----------|
| 1                        |     |  |          |  |                  | 0/1      |
| 12                       |     |  |          |  | 0/1              |          |
| .                        |     |  | $\cdots$ |  |                  |          |
| 8                        | 0/1 |  |          |  |                  |          |
| Data 2 Bit 7 6 5 4 3 2   |     |  |          |  | $\blacksquare$ 1 | $\bf{0}$ |
|                          |     |  |          |  |                  |          |
| 9                        |     |  |          |  |                  | 0/1      |
| 110                      |     |  |          |  | 0/1              |          |
| .                        |     |  | $\cdots$ |  |                  |          |

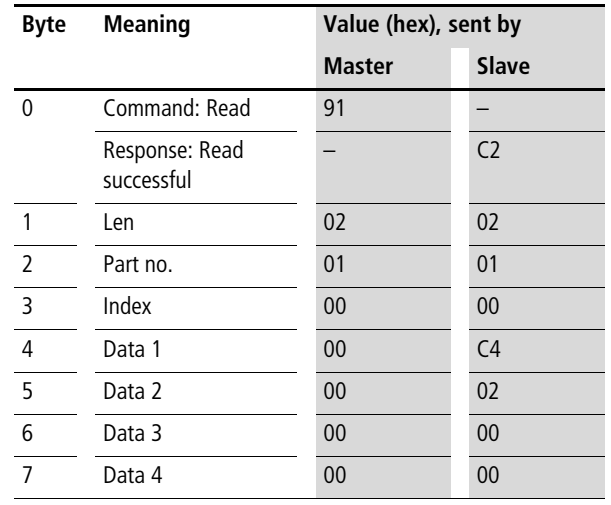

# **Example: Read local inputs IW0**

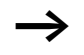

 $\rightarrow$  All values must be transferred as hexadecimal values.

The values Data  $1 = C4$  and Data  $2 = 02$  indicate that the inputs I8, I7, I3 and I10 have been set to 1.

## <span id="page-192-0"></span>**Inputs of the stations: IW1 to IW8**

The easy800 and MFD devices can be remotely expanded very simply using the easyNet. The service offered here makes it possible to implement read access to the inputs of individual NET stations.

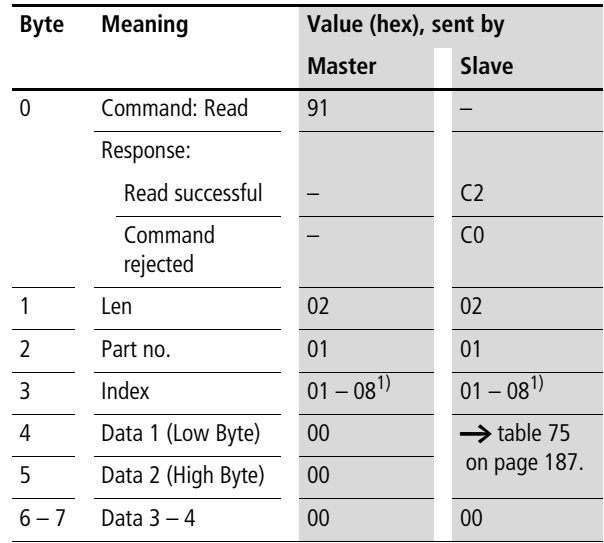

#### **Telegram structure**

1) Corresponds to address of network station

## **SDO – Control Commands for easy800/MFD**

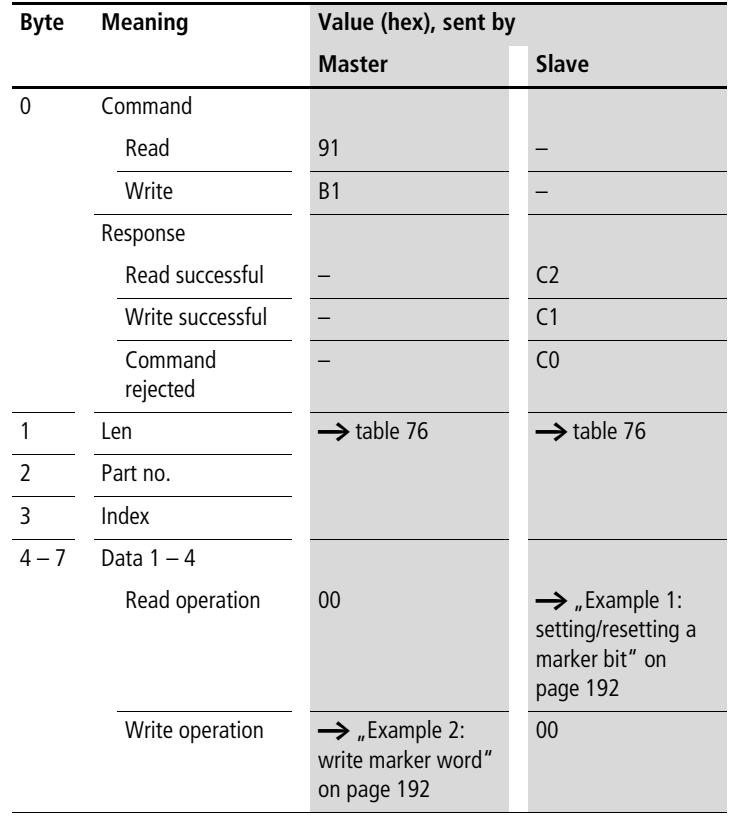

<span id="page-193-0"></span>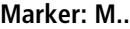

## <span id="page-193-1"></span>Table 76: Byte 1 to 3: Len, Type, Index

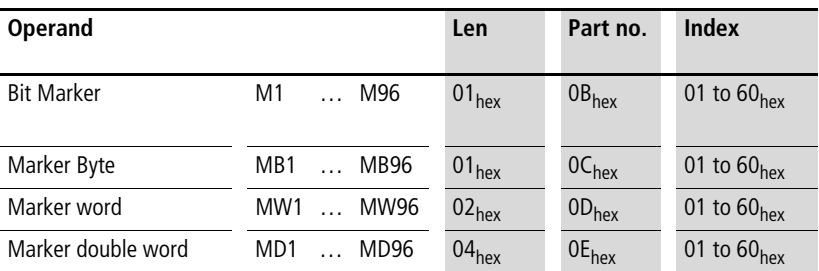

If required, refer to the more detailed description of the marker allocation in the easy800 manual. Only a small extract of this manual is shown at this point in order to illustrate the allocation principle.

#### **Attention!**

The function blocks and DW markers (32-bit values) of easy800/MFD operate with signed values.

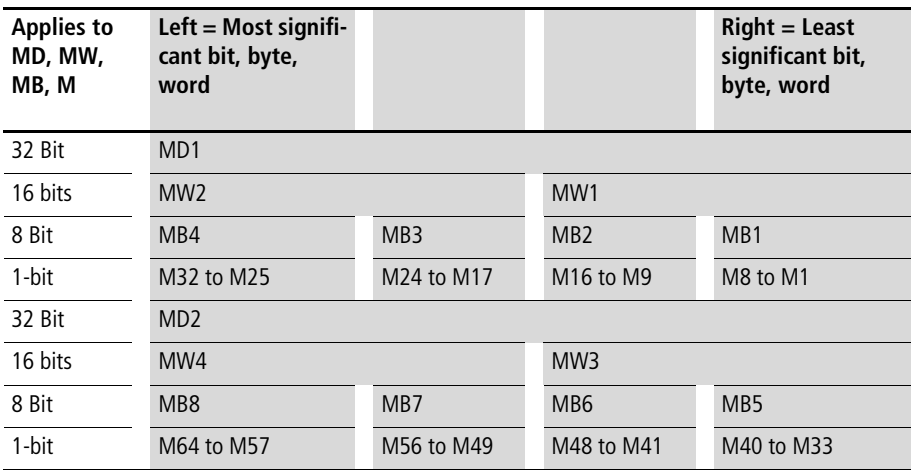

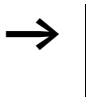

The relevant marker values are transferred in Intel format. In other words, the first byte is the low byte (Byte 4) and the last byte the high byte.

# <span id="page-195-0"></span>**Example 1: setting/resetting a marker bit**

Marker bit 62 is to be set or reset. To set the marker bit write a 1 in the least significant bit of the Data 1 and a 0 to reset it.

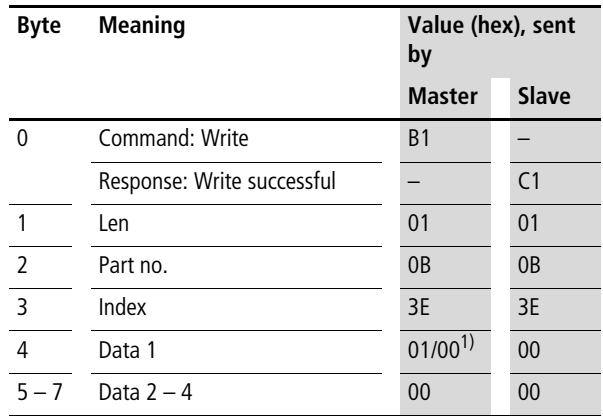

1)  $01 = set$ ,  $00 = reset$ 

#### <span id="page-195-1"></span>**Example 2: write marker word**

The value 823 is to be written to marker word MW32: 823 $_{\text{dec}}$  $= 337<sub>hex</sub>$   $\rightarrow$  Data 1 = 37<sub>hex</sub>, Data 2 = 03<sub>hex</sub>

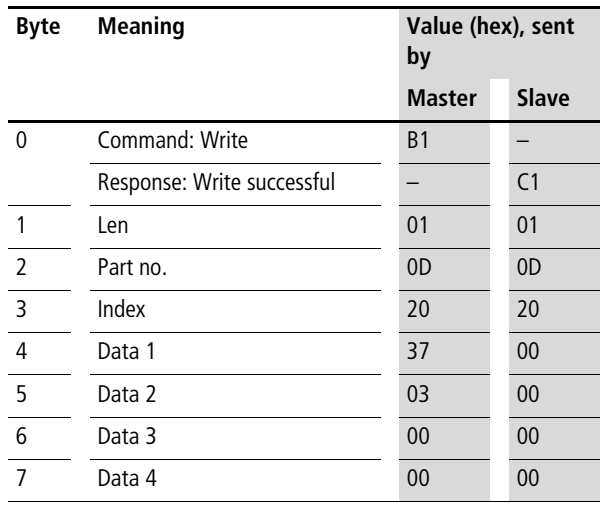

## <span id="page-196-0"></span>**Local P buttons: P1 – P4**

The local P buttons are the display cursor buttons of the easy800/MFD basic device. You can scan the buttons in both RUN and STOP mode.

 $\rightarrow$  Ensure that the P buttons are also activated via the SYSTEM menu (in the basic device).

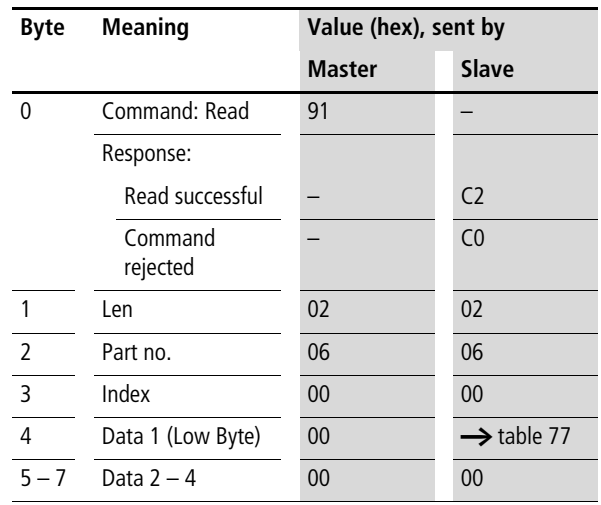

Only one byte has to be transferred for the P buttons.

**SDO – Control Commands for easy800/MFD**

| Data 1 Bit 7 6 5 4 3 2 1 |   |          |          |          |     |     |     | $\bf{0}$ |
|--------------------------|---|----------|----------|----------|-----|-----|-----|----------|
| P <sub>1</sub>           |   |          |          |          |     |     |     | 0/1      |
| P <sub>2</sub>           |   |          |          |          |     |     | 0/1 |          |
| P <sub>3</sub>           |   |          |          |          |     | 0/1 |     |          |
| P <sub>4</sub>           |   |          |          |          | 0/1 |     |     |          |
|                          |   |          |          | $\Omega$ |     |     |     |          |
|                          |   |          | $\Omega$ |          |     |     |     |          |
|                          |   | $\Omega$ |          |          |     |     |     |          |
|                          | U |          |          |          |     |     |     |          |

<span id="page-197-0"></span>Table 77: Byte 4: Data

## <span id="page-198-0"></span>**Local analog output: QA1**

The commands provided can be used to access the local analog output of the easy800 or MFD basic device. When writing to the analog output (only possible with easy800 version 04 or higher), however, the value will only be output externally if the device concerned is in RUN mode and the image concerned has not been overwritten by the actual program.  $\rightarrow$  [section "Read/write image data"](#page-185-0) on [page 182.](#page-185-0)

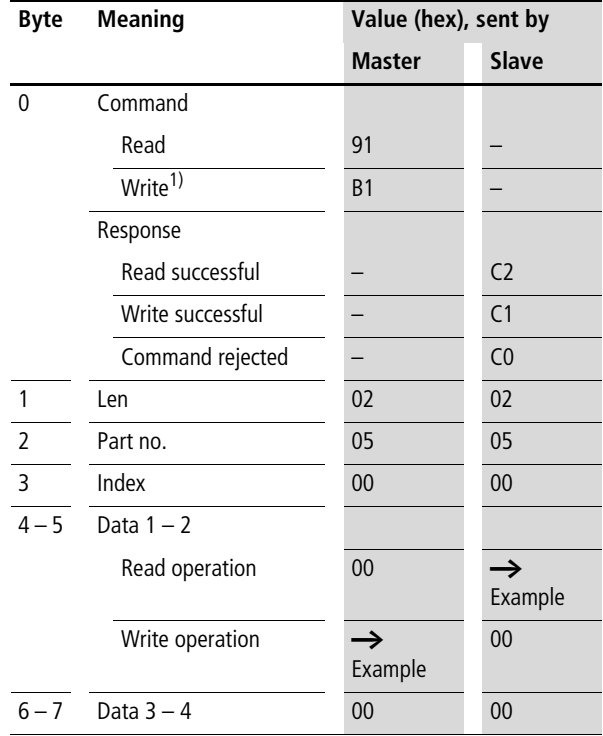

1) Write operations are only possible with easy800 Version 04 or higher,  $\rightarrow$  [section "Version history"](#page-179-0) on [page 176.](#page-179-0)

Example:

The analog output is to output a value of approx. 5 V.

 $500 = 01F4<sub>hex</sub>$  Byte 4 – Data 1 (Low Byte) :  $F4<sub>hex</sub>$ Byte 5 – Data 2 (High Byte):  $01_{\text{hex}}$ 

# <span id="page-199-0"></span>**Local outputs: QW0/ outputs of the stations QW1 – QW8**

The local outputs can be read directly via CANopen and also written to with easy800 version 04 or higher. However, the outputs are only switched externally if the device is in RUN mode and the addressed output is not being used in the circuit diagram.  $\rightarrow$  [section "Read/write image data"](#page-185-0) on [page 182](#page-185-0).

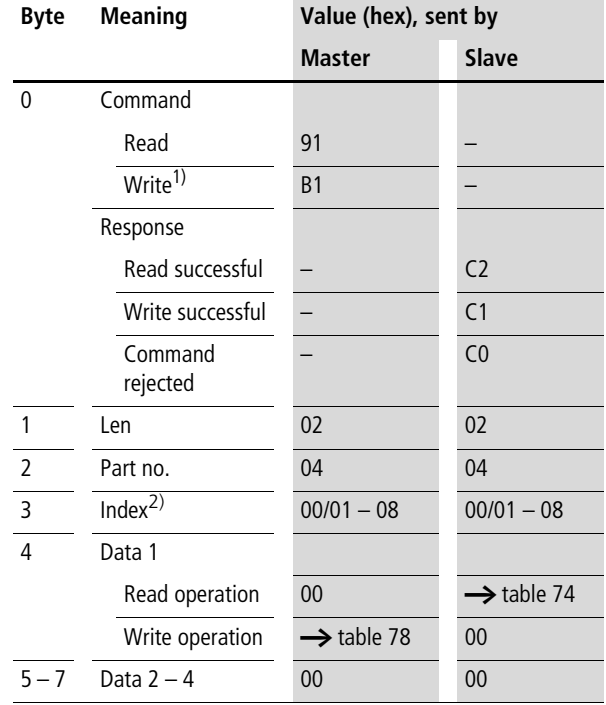

# **Telegram structure**

1) Write operations are only possible with easy800 Version 04 or higher,  $\rightarrow$  [section "Version history"](#page-179-0) on [page 176.](#page-179-0)

 $2)$  00 = Local output

 $01 - 08 =$  Outputs of network stations  $1 - 8$ 

| Data 1 Bit 7 6 5 4 3 2 1 |   |          |   |                |     |     |     | $\bf{0}$ |
|--------------------------|---|----------|---|----------------|-----|-----|-----|----------|
| Q1                       |   |          |   |                |     |     |     | 0/1      |
| $\overline{Q}$           |   |          |   |                |     |     | 0/1 |          |
| Q <sub>3</sub>           |   |          |   |                |     | 0/1 |     |          |
| Q <sub>4</sub>           |   |          |   |                | 0/1 |     |     |          |
| Q5                       |   |          |   | $\overline{0}$ |     |     |     |          |
| Q <sub>6</sub>           |   |          | 0 |                |     |     |     |          |
| Q7                       |   | $\Omega$ |   |                |     |     |     |          |
| Q8                       | N |          |   |                |     |     |     |          |

<span id="page-200-0"></span>Table 78: Byte 4: Data

## <span id="page-201-0"></span>**Inputs/outputs of easyLink: RW/SW**

This service allows you to read the local R and S data and the data of the NET stations (1 – 8) transferred via easyLink, again from the relevant easy800/MFD image.

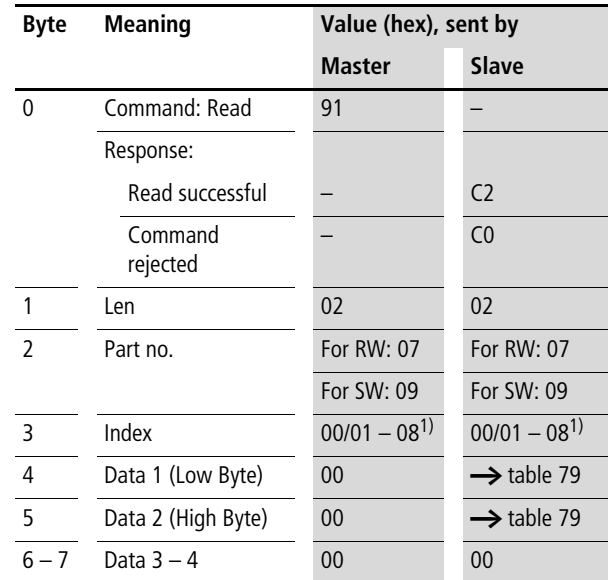

1)  $00 =$  Local input/output

 $01 - 08 =$  Address of network station (NET-ID  $1 - 8$ )

| Data 1          |                | Bit 7      |                | 6   | 5   | 4   | 3           | $\overline{2}$ | 1   | 0   |
|-----------------|----------------|------------|----------------|-----|-----|-----|-------------|----------------|-----|-----|
| <b>RW</b>       | <b>SW</b>      |            |                |     |     |     |             |                |     |     |
| R1              | S1             |            |                |     |     |     |             |                |     | 0/1 |
| R <sub>2</sub>  | S <sub>2</sub> |            |                |     |     |     |             |                | 0/1 |     |
| R3              | S3             |            |                |     |     |     |             | 0/1            |     |     |
| R4              | S4             |            |                |     |     |     | 0/1         |                |     |     |
| R <sub>5</sub>  | S <sub>5</sub> |            |                |     |     | 0/1 |             |                |     |     |
| R6              | S6             |            |                |     | 0/1 |     |             |                |     |     |
| R7              | S7             |            |                | 0/1 |     |     |             |                |     |     |
| R8              | S8             |            | 0/1            |     |     |     |             |                |     |     |
| Data 2          |                | <b>Bit</b> | $\overline{7}$ | 6   | 5   | 4   | $\mathsf 3$ | $\mathbf 2$    | 1   | 0   |
| R9              |                |            |                |     |     |     |             |                |     | 0/1 |
| R <sub>10</sub> |                |            |                |     |     |     |             |                | 0/1 |     |
| R <sub>11</sub> |                |            |                |     |     |     |             | 0/1            |     |     |
| R <sub>12</sub> |                |            |                |     |     |     | 0/1         |                |     |     |
| R13             |                |            |                |     |     | 0/1 |             |                |     |     |
| R <sub>14</sub> |                |            |                |     | 0/1 |     |             |                |     |     |
| R <sub>15</sub> |                |            |                | 0/1 |     |     |             |                |     |     |
| R <sub>16</sub> |                |            | 0/1            |     |     |     |             |                |     |     |

<span id="page-202-0"></span>Table 79: Byte 4 to 5: Data 1 to 2

## <span id="page-203-0"></span>**Receive Data Network: RN1 – RN32/ Transmit Data Network: SN1 – SN32**

easyNet allows a point-to-point connection to be implemented between the individual NET stations. The RN and SN data are used for the data exchange (see the easy800 manual).

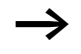

The RN SN data of the local device (Index = 0) to which the EASY204-DP is fitted cannot be scanned. In this case the command would be denied with the  $0C_{hex}$  signal.

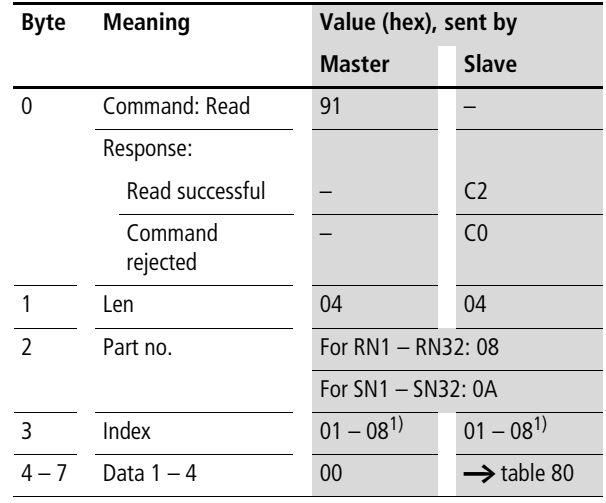

1) Corresponds to NET-ID

| Data 1    |                 | Bit 7 6 5 |     | $\overline{4}$  | 3 <sub>2</sub>      |                | 1   | 0   |
|-----------|-----------------|-----------|-----|-----------------|---------------------|----------------|-----|-----|
| RN1       | SN <sub>1</sub> |           |     | $\cdots$        |                     |                |     | 0/1 |
|           |                 |           |     |                 |                     |                | 0/1 |     |
| RN8       | SN8             | 0/1       |     |                 |                     |                |     |     |
| Data 2    |                 | Bit 7     | 6 5 |                 | 4 3                 | $\overline{2}$ | 1   | 0   |
| RN9 SN9   |                 |           |     |                 |                     |                |     | 0/1 |
|           |                 |           |     | $\cdots$        |                     |                |     |     |
| RN16 SN16 |                 | 0/1       |     |                 |                     |                |     |     |
| Data 3    |                 | Bit 7     | 6 5 |                 | $4 \quad 3 \quad 2$ |                | 1   | 0   |
| RN17 SN17 |                 |           |     |                 |                     |                |     | 0/1 |
|           |                 |           |     |                 |                     |                |     |     |
| .         |                 |           |     | $\cdots$        |                     |                |     |     |
| RN24 SN24 |                 | 0/1       |     |                 |                     |                |     |     |
| Data 4    |                 |           |     | Bit 7 6 5 4 3 2 |                     |                | 1   | 0   |
| RN25 SN25 |                 |           |     |                 |                     |                |     | 0/1 |
| .         |                 |           |     | $\cdots$        |                     |                |     |     |

<span id="page-204-0"></span>Table 80: Byte 4 to 7: Data 1 to 4

## **Read/write function block data**

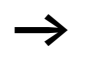

 $\rightarrow$  Please also note the relevant description of the function blocks provided in the easy800 manual.

### **General notes**

Always note the following when working with function blocks:

- The relevant data is transferred in Intel format. In other words, the first byte is the low byte (Byte 4) and the last byte (byte 7) the high byte.
- The maximum data length is 4 bytes. All values must be transferred in hexadecimal format.
- All 32-bit values are treated as signed values. If you transfer 32-bit values ensure that the appropriate value range corresponds to the long integer, i.e. is signed. 32-bit value: –2147483648…0…+2147483647

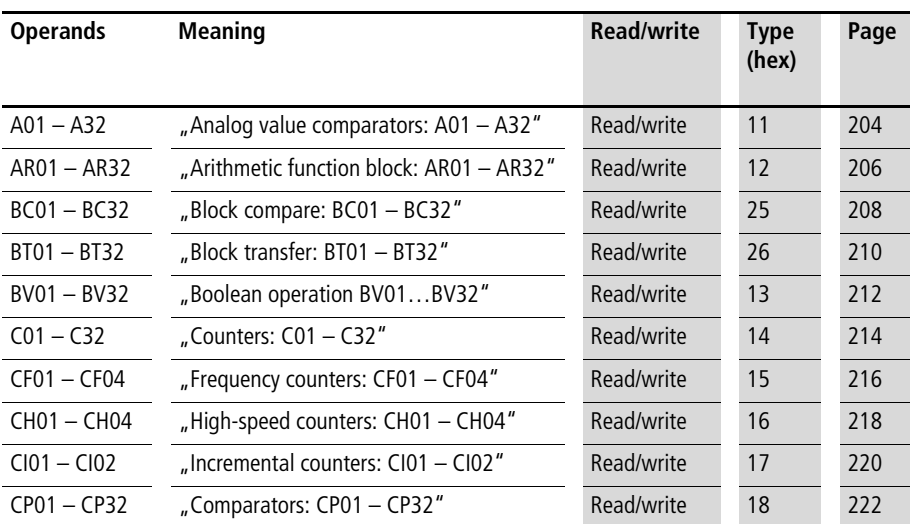

#### **Overview**

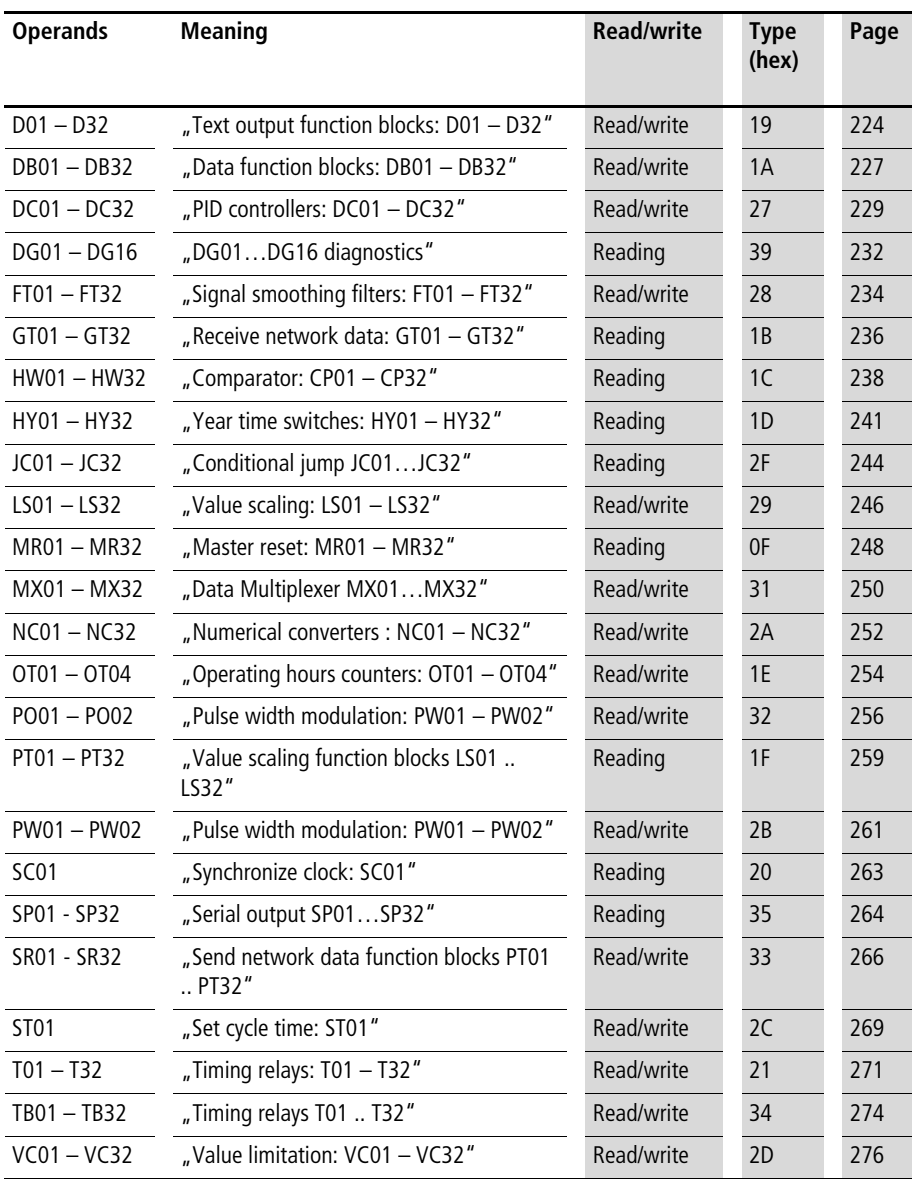

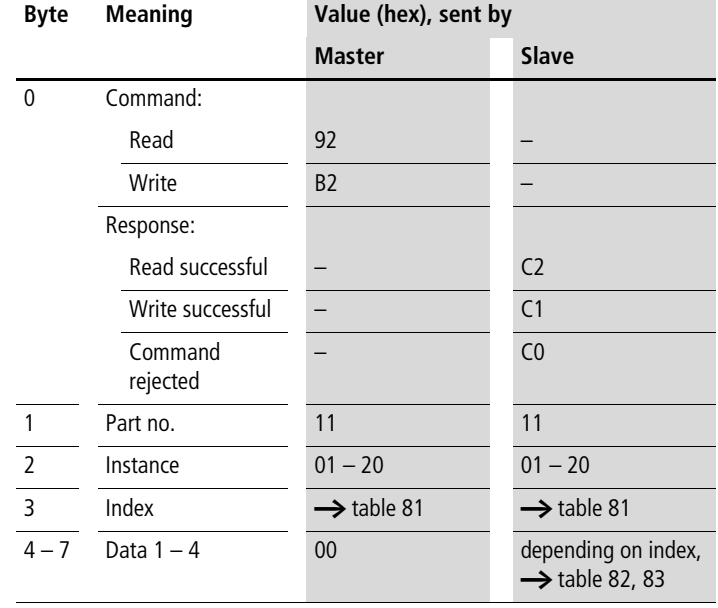

# <span id="page-207-0"></span>**Analog value comparators: A01 – A32**

# **Telegram structure**

| <b>Index</b><br>(hex) | <b>Operand</b>                                                                                       |                | <b>Reading</b> | Writing  |
|-----------------------|----------------------------------------------------------------------------------------------------|----------------|----------------|----------|
| 00                    | Bit IO, $\rightarrow$ table 82                                                                       |                | $\times$       |          |
| 0 <sub>1</sub>        | Mode, $\rightarrow$ table 83                                                                         |                | $\times$       |          |
| 02                    | Comparison value 1                                                                                   | 1              | $\times$       | (1)      |
| 03                    | Gain factor for I1 (I1 = F1 $\times$ Value)                                                          | F <sub>1</sub> | $\times$       | (1)      |
| 04                    | Comparison value 2                                                                                   | 12             | $\times$       | $c^{1)}$ |
| 05                    | Gain factor for I2 (I2 = F2 $\times$ Value)                                                          | F <sub>2</sub> | $\times$       | (1)      |
| 06                    | Offset for the value 11                                                                              | OS.            | $\times$       | (1)      |
| 07                    | Switching hysteresis for value I2 (the value of HY<br>is for both positive and negative hysteresis.) | <b>HY</b>      | $\times$       | (1)      |

<span id="page-208-0"></span>Table 81: Operand overview

1) The value can only be written if it is assigned to a constant in the program.

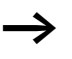

 $\rightarrow$  The data for index 2 to 7 is transferred as a 32-bit value in Intel format (Data 1 – Low Byte to Data 4 – High Byte).

<span id="page-208-1"></span>Table 82: Index 0 – Bit IO

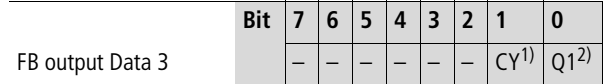

1) Status 1 if the value range is exceeded

2) Status 1 if the condition is fulfilled (e.g. I1 < I2 with LT mode)

<span id="page-208-2"></span>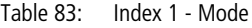

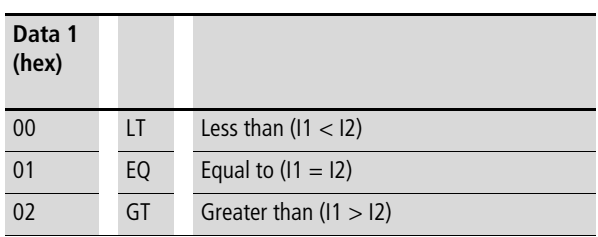

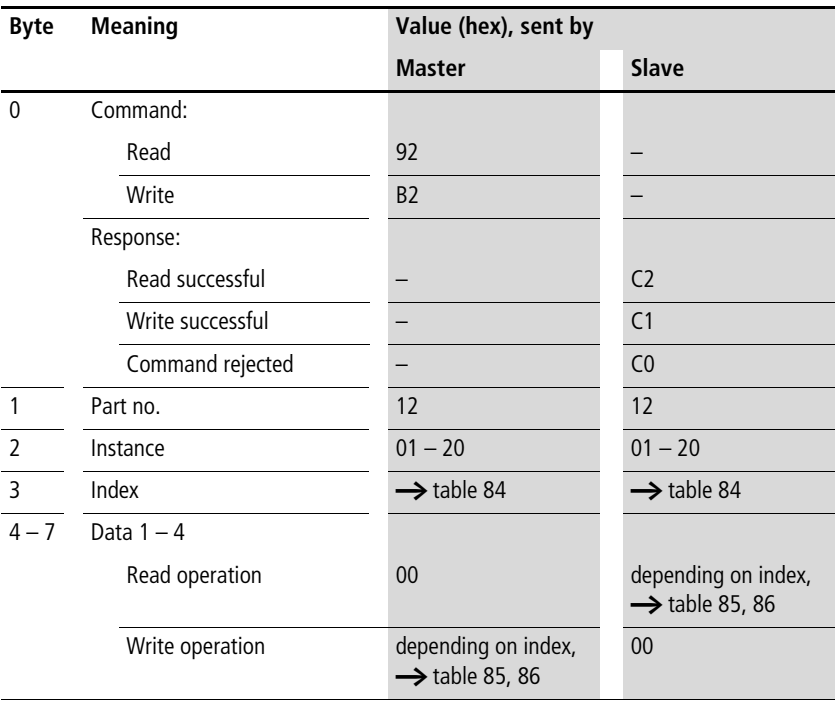

# <span id="page-209-0"></span>**Arithmetic function block: AR01 – AR32**

**Telegram structure**

#### **206**

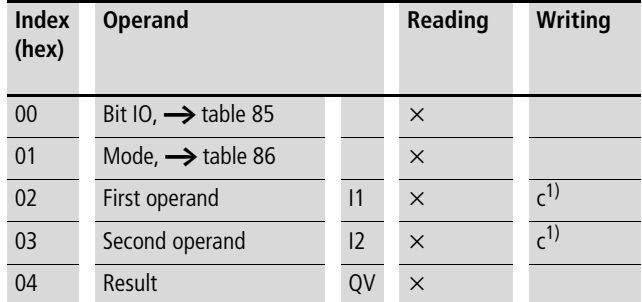

<span id="page-210-0"></span>Table 84: Operand overview

1) The value can only be written if it is assigned to a constant in the program.

 $\rightarrow$  The data for index 2 to 4 is transferred as a 32-bit value in Intel format (Data 1 – Low Byte to Data 4 – High Byte).

#### <span id="page-210-1"></span>Table 85: Index 0 – Bit IO

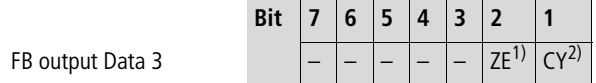

- 1) Status 1 if the value of the function block output QV (the calculation result) equals zero
- 2) Status 1 if the value range is exceeded

<span id="page-210-2"></span>Table 86: Index 1 - Mode

| Data 1<br>(hex) |            |                                  |
|-----------------|------------|----------------------------------|
| 0 <sup>0</sup>  | ADD        | Add $(11 + 12 = QV)$             |
| 01              | <b>SUB</b> | Subtract $(11 - 12 = QV)$        |
| 02              | <b>MUL</b> | Multiply ( $11 \times 12 = QV$ ) |
| 03              | <b>DIV</b> | Divide $(11 : 12 = QV)$          |

<span id="page-211-0"></span>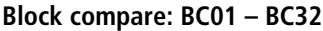

# **Telegram structure**

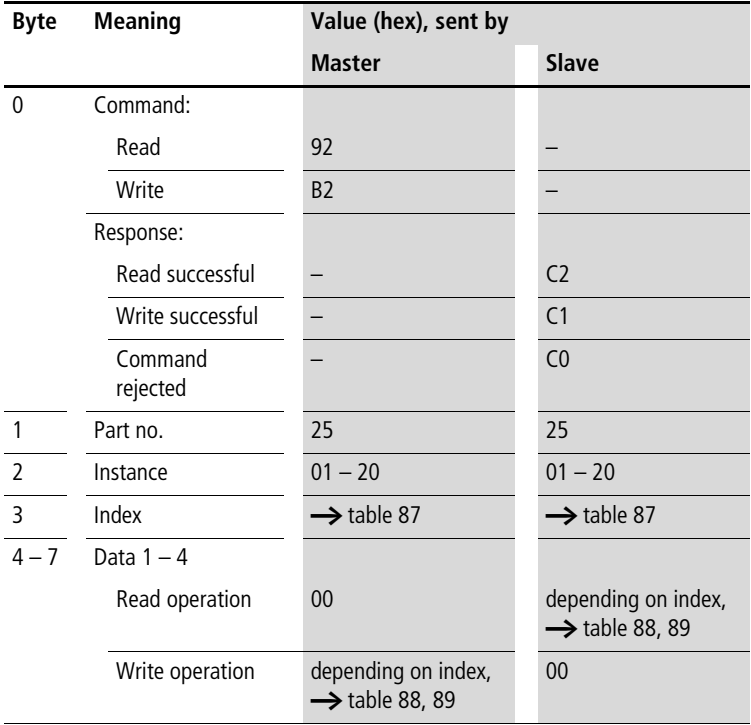

| <b>Index</b><br>(hex) | <b>Operand</b>                                       |                | <b>Reading</b> | Writing |
|-----------------------|------------------------------------------------------|----------------|----------------|---------|
| 0 <sub>0</sub>        | Bit IO, $\rightarrow$ table 88                       |                | $\times$       |         |
| 01                    | Mode, $\rightarrow$ table 89                         |                | $\times$       |         |
| 0 <sub>2</sub>        | Source range 1                                       | $\mathsf{I}$   | $\times$       | (1)     |
| 03                    | Target range 2                                       | 12             | $\times$       | (1)     |
| 04                    | Number of elements to<br>compare: 8 (max. 192 bytes) | N <sub>O</sub> | $\times$       | (1)     |

<span id="page-212-0"></span>Table 87: Operand overview

1) The value can only be written if it is assigned to a constant in the program.

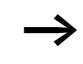

 $\rightarrow$  The data for index 2 to 4 is transferred as a 32-bit value in Intel format (Data 1 – Low Byte to Data 4 – High Byte).

#### <span id="page-212-1"></span>Table 88: Index 0 – Bit IO

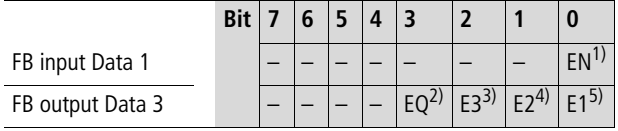

- 1) Activates the function block on status 1.
- 2) Status 1 if the data ranges are equal; status 0 if not equal

#### Error outputs

- 3) Status 1 if the number of elements exceeds the source or target range.
- 4) Status 1 if the source and target range overlap.
- 5) Status 1 if the source or target range are outside of the available marker range (offset error)

<span id="page-212-2"></span>Table 89: Index 1 - Mode

| mode | Data 1 (hex) | <b>Operating Mode</b>                                           |
|------|--------------|-----------------------------------------------------------------|
|      | 02           | Compare (internal easy status signal<br>for Block Compare mode) |

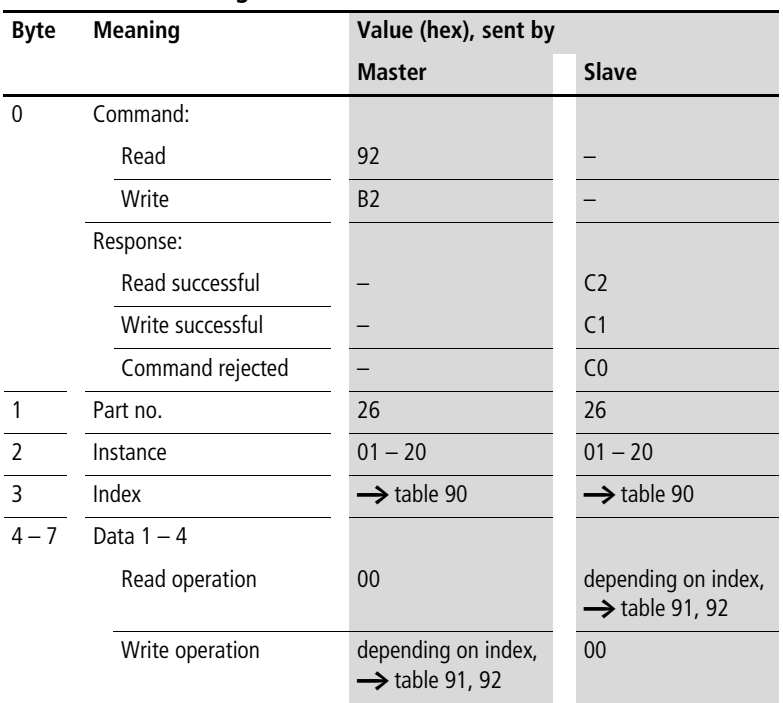

# <span id="page-213-0"></span>**Block transfer: BT01 – BT32**

#### **Telegram structure**

<span id="page-213-1"></span>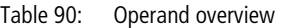

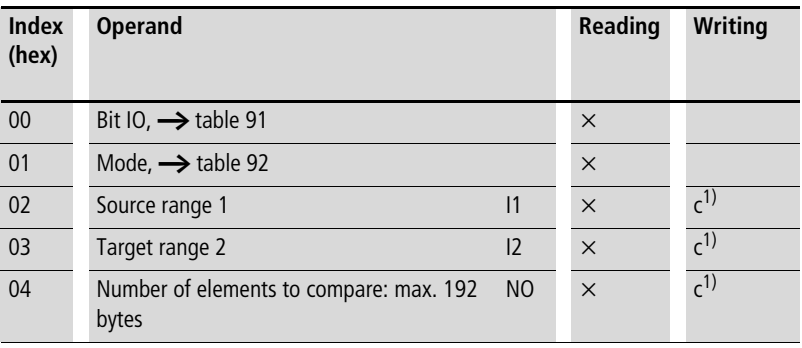

1) The value can only be written if it is assigned to a constant in the program.

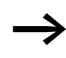

 $\rightarrow$  The data for index 2 and 3 is transferred as a 32-bit value in Intel format (Data 1 – Low Byte to Data 2 – High Byte).

#### <span id="page-214-0"></span>Table 91: Index 0 – Bit IO

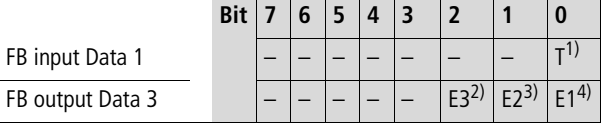

1) Transfer of the source address specified at I1 to the target address specified at I2 on rising edge.

Error outputs

- 2) Status 1 if the number of elements exceeds the source or target range.
- 3) Status 1 if the source and target range overlap.
- 4) Status 1 if the source or target range are outside of the available marker range (offset error)

<span id="page-214-1"></span>Table 92: Index 1 - Mode

| Data 1<br>(hex) | <b>Operating Mode</b>                                                                            |
|-----------------|--------------------------------------------------------------------------------------------------|
| 00              | INI: Initializes the target range with a byte value<br>stored at the source address.             |
| 0 <sub>1</sub>  | CPY: Copies a data block from a source to a target<br>range. Data block size is specified at NO. |

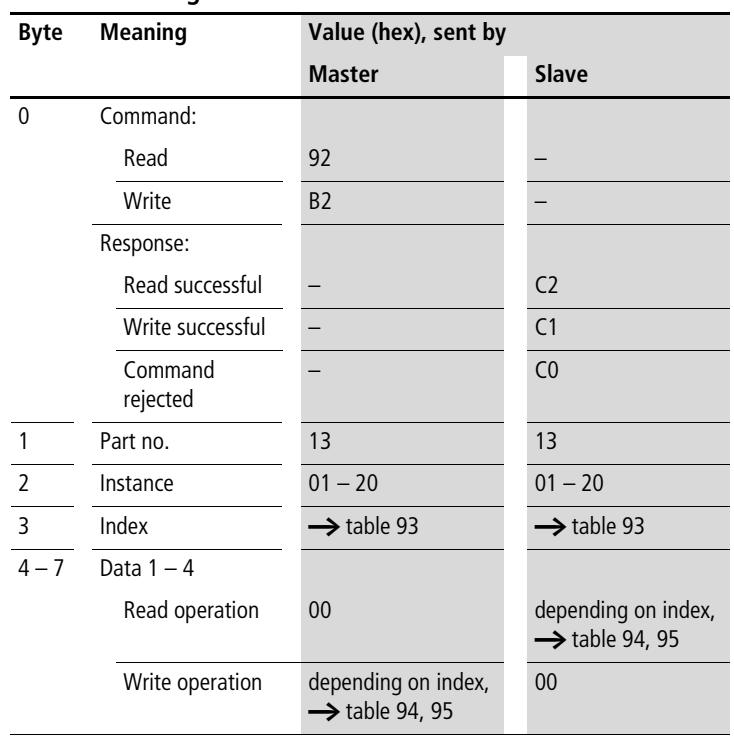

# <span id="page-215-0"></span>**Boolean operation BV01…BV32**

# **Telegram structure**
| <b>Index</b><br>(hex) | <b>Operand</b>                 | <b>Reading</b> | Writing |
|-----------------------|--------------------------------|----------------|---------|
| 00                    | Bit IO, $\rightarrow$ table 94 | $\times$       |         |
| 01                    | Mode, $\rightarrow$ table 95   | $\times$       |         |
| 02                    | First operand<br> 1            | $\times$       | (1)     |
| 03                    | Second operand<br>12           | $\times$       | (1)     |
| 04                    | Operation result<br>OV         | $\times$       |         |

Table 93: Operand overview

 $\rightarrow$  The data for index 2 to 4 is transferred as a 32-bit value in Intel format (Data 1 – Low Byte to Data 4 – High Byte).

<span id="page-216-0"></span>Table 94: Index 0 – Bit IO

FB output Data 3

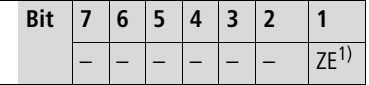

1) Status 1 if the value of the function block output QV (the operation result) equals zero

<span id="page-216-1"></span>Table 95: Index 1 - Mode

| Data 1<br>(hex) |            |                                                                                                    |
|-----------------|------------|----------------------------------------------------------------------------------------------------|
| 0 <sub>0</sub>  | <b>AND</b> | AND operation                                                                                                    |
| 0 <sub>1</sub>  | <b>OR</b>  | OR operation                                                                                                    |
| 02              | <b>XOR</b> | <b>Exclusive OR operation</b>                                                                                      |
| 03              | <b>NFT</b> | Inverts the individual bits of the value at 11.<br>The inverted value is represented as a<br>signed decimal value. |

# **Counters: C01 – C32**

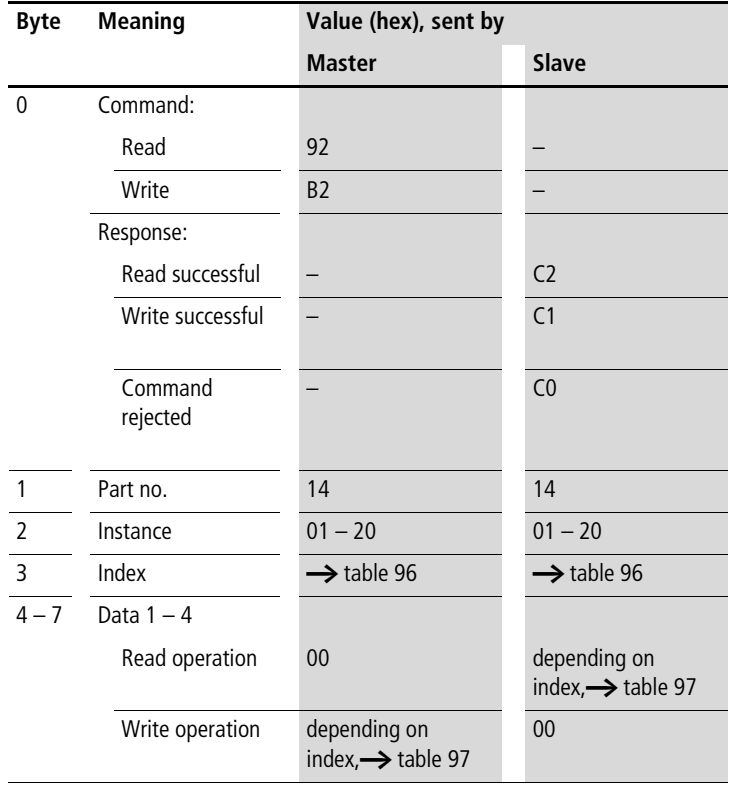

| <b>Index</b><br>(hex) | <b>Operand</b>           |           | Value                             | <b>Reading</b> | <b>Writing</b> |
|-----------------------|--------------------------|-----------|-----------------------------------|----------------|----------------|
| 00                    | Bit IO                   |           | $\rightarrow$ table 97            | $\times$       |                |
| 01                    | Mode/Parameters          |           |                                   |                |                |
| 02                    | Upper setpoint           | <b>SH</b> | In integer range from             | $\times$       | $c^{1)}$       |
| 03                    | Lower setpoint           | <b>SL</b> | $-2147483648$ to<br>$+2147483647$ | $\times$       | (1)            |
| 04                    | Preset actual value      | <b>SV</b> |                                   | $\times$       | $c^{1)}$       |
| 05                    | Actual value in RUN mode | 0V        |                                   | $\times$       |                |

<span id="page-218-0"></span>Table 96: Operand overview

 $\rightarrow$  The data for index 2 to 5 is transferred as a 32-bit value in Intel format (Data 1 – Low Byte to Data 4 – High Byte).

<span id="page-218-1"></span>Table 97: Index 0 – Bit IO

|                  |  |  | 1 A |       |              |           |  |
|------------------|--|--|-----|-------|--------------|-----------|--|
| FB input Data 1  |  |  |     | CE 1) |              |           |  |
| FB output Data 3 |  |  |     | (כֹבו | $\sim$ $(6)$ | <b>FR</b> |  |

1) With a rising edge transfer the preset actual value

2) Count direction:  $0 = \text{up counting}$ ,  $1 = \text{down counting}$ 

3) Count coil, counts on every rising edge

4) Reset the actual value to zero

5) Zero: Status 1 if the value of the function block output QV (the counter status) equals zero

- 6) Carry: Status 1 if the value range is exceeded
- 7) Fall below: Status 1 if the actual value  $\leq$  lower setpoint
- 8) Overflow: Status 1 if the actual value  $\geq$  upper setpoint

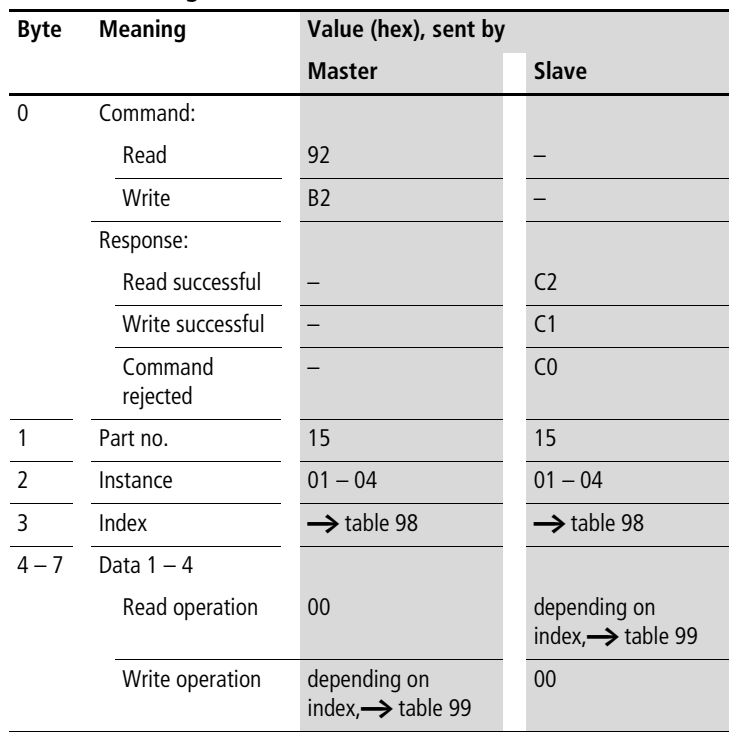

## **Frequency counters: CF01 – CF04**

| <b>Index</b><br>(hex) | <b>Operand</b>                           | <b>Reading</b> | Writing |
|-----------------------|------------------------------------------|----------------|---------|
| 0 <sub>0</sub>        | Bit IO, $\rightarrow$ table 99           | $\times$       |         |
| 0 <sub>1</sub>        | Mode/Parameters                          |                |         |
| 02                    | <b>SH</b><br>Upper setpoint              | $\times$       | (1)     |
| 03                    | SL.<br>Lower setpoint                    | $\times$       | (1)     |
| 04                    | Actual value in RUN<br><b>OV</b><br>mode | $\times$       |         |

<span id="page-220-0"></span>Table 98: Operand overview

 $\rightarrow$  The data for index 2 to 4 is transferred as a 32-bit value in Intel format (Data 1 – Low Byte to Data 4 – High Byte).

#### <span id="page-220-1"></span>Table 99: Index 0 – Bit IO

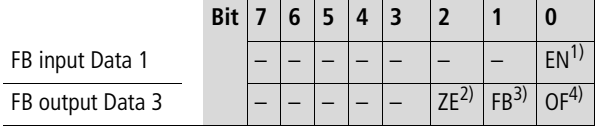

1) Enable for counter function block

- 2) Zero: Status 1 if the value of the function block output QV (the counter status) equals zero
- 3) Fall below: Status 1 if the actual value  $\leq$  lower setpoint
- 4) Overflow: Status 1 if the actual value  $\geq$  upper setpoint

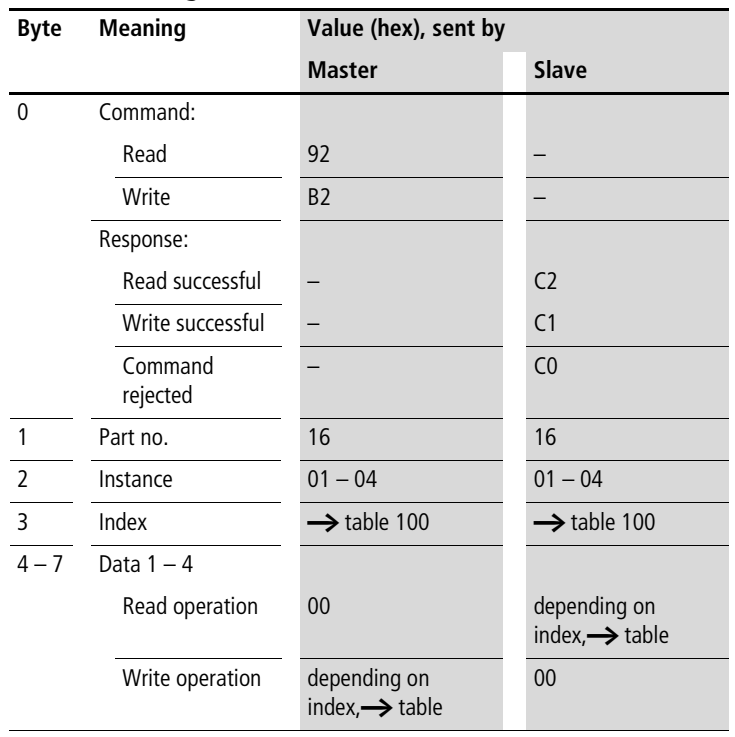

# **High-speed counters: CH01 – CH04**

| <b>Index</b><br>(hex) | <b>Operand</b>              |           | Value                             | <b>Reading</b> | Writing        |
|-----------------------|-----------------------------|-----------|-----------------------------------|----------------|----------------|
| $00\,$                | Bit IO                      |           | $\rightarrow$ table 101           | $\times$       |                |
| 01                    | Mode/Parameters             |           |                                   |                |                |
| 02                    | Upper setpoint              | <b>SH</b> | In integer range from             | $\times$       | c <sup>1</sup> |
| 03                    | Lower setpoint              | <b>SL</b> | $-2147483648$ to<br>$+2147483647$ | $\times$       | $c^{1)}$       |
| 04                    | Preset actual value         | <b>SV</b> |                                   | $\times$       | $c^{1)}$       |
| 05                    | Actual value in RUN<br>mode | <b>OV</b> |                                   | $\times$       |                |

<span id="page-222-0"></span>Table 100: Operand overview

<span id="page-222-1"></span> $\rightarrow$  The data for index 2 to 5 is transferred as a 32-bit value in Intel format (Data 1 – Low Byte to Data 4 – High Byte).

#### <span id="page-222-2"></span>Table 101: Index 0 – Bit IO

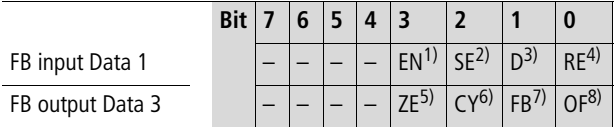

- 1) Enable for counter function block
- 2) With a rising edge transfer the preset actual value
- 3) Count direction:  $0 = up$  counting,  $1 = down$  counting
- 4) Reset the actual value to zero
- 5) Zero: Status 1 if the value of the function block output QV (the counter status) equals zero
- 6) Carry: Status 1 if the value range is exceeded
- 7) Fall below: Status 1 if the actual value  $\leq$  lower setpoint
- 8) Overflow: Status 1 if the actual value  $\geq$  lower setpoint

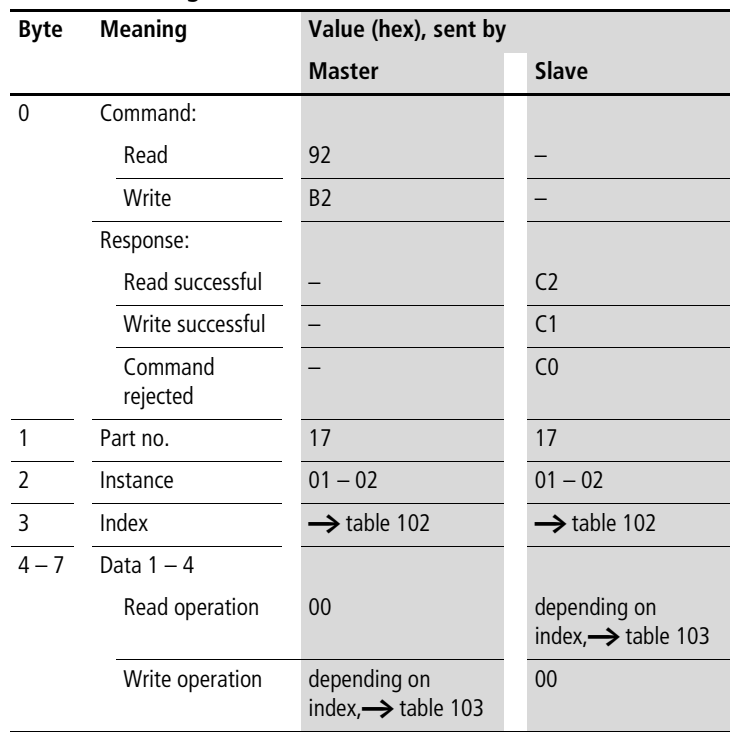

# **Incremental counters: CI01 – CI02**

| <b>Index</b><br>(hex) | <b>Operand</b>              |           | Value                             | <b>Reading</b> | Writing        |
|-----------------------|-----------------------------|-----------|-----------------------------------|----------------|----------------|
| 00                    | Bit IO                      |           | $\rightarrow$ table 103           | $\times$       |                |
| 01                    | Mode/Parameters             |           |                                   |                |                |
| 02                    | Upper setpoint              | <b>SH</b> | In integer range from             | $\times$       | c <sup>1</sup> |
| 03                    | Lower setpoint              | SL.       | $-2147483648$ to<br>$+2147483647$ | $\times$       | $c^{1)}$       |
| 04                    | Preset actual value         | <b>SV</b> |                                   | $\times$       | $c^{1)}$       |
| 05                    | Actual value in RUN<br>mode | QV        |                                   | $\times$       |                |

<span id="page-224-0"></span>Table 102: Operand overview

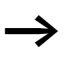

 $\rightarrow$  The data for index 2 to 5 is transferred as a 32-bit value in Intel format (Data 1 – Low Byte to Data 4 – High Byte).

#### <span id="page-224-1"></span>Table 103: Index 0 – Bit IO

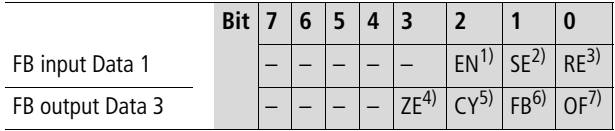

- 1) Enable for counter function block
- 2) With a rising edge transfer the preset actual value
- 3) Reset the actual value to zero
- 4) Zero: Status 1 if the value of the function block output QV (the counter status) equals zero
- 5) Carry: Status 1 if the value range is exceeded
- 6) Fall below: Status 1 if the actual value  $\leq$  lower setpoint
- 7) Overflow: Status 1 if the actual value  $\geq$  lower setpoint

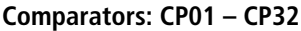

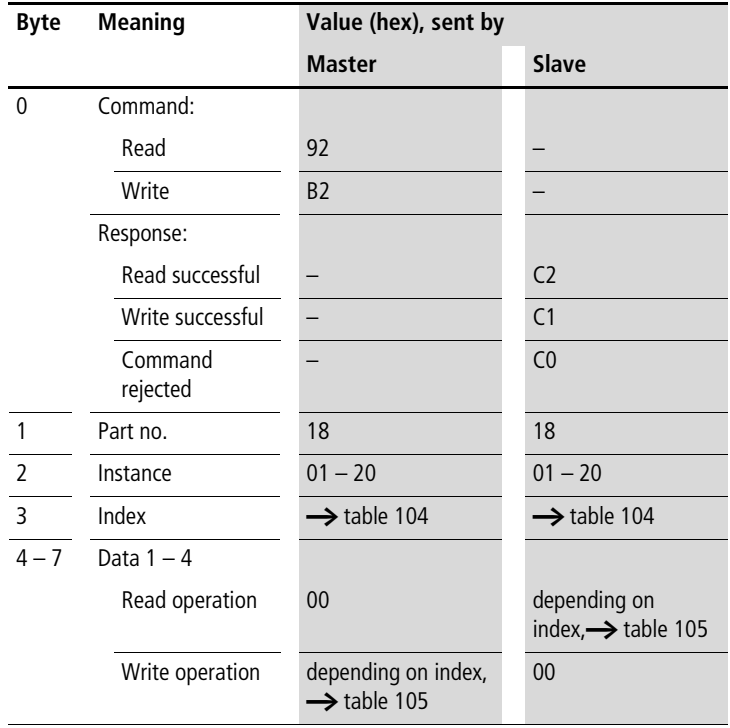

| <b>Index</b><br>(hex) | <b>Operand</b>                  | <b>Reading</b> | <b>Writing</b>  |
|-----------------------|---------------------------------|----------------|-----------------|
| 00                    | Bit IO, $\rightarrow$ table 105 | $\times$       |                 |
| 0 <sub>1</sub>        | Mode/Parameters                 |                |                 |
| 0 <sub>2</sub>        | Comparison value                | $\times$       | (1 <sub>،</sub> |
| 03                    | Comparison value                | $\times$       | (1)             |

<span id="page-226-0"></span>Table 104: Operand overview

 $\rightarrow$  The data for index 2 and 3 is transferred as a 32-bit value in Intel format (Data 1 – Low Byte to Data 4 – High Byte).

#### <span id="page-226-1"></span>Table 105: Index 0 – Bit IO

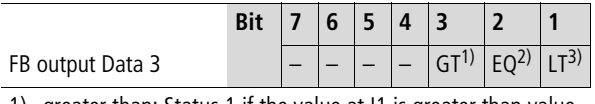

1) greater than: Status 1 if the value at I1 is greater than value at  $12$  ( $11 > 12$ )

- 2) equal: Status 1 if the value at I1 is equal to value at I2 ( $11 = 12$ )
- 3) less than: Status 1 if the value at I1 is less than value at I2  $(11 < 12)$

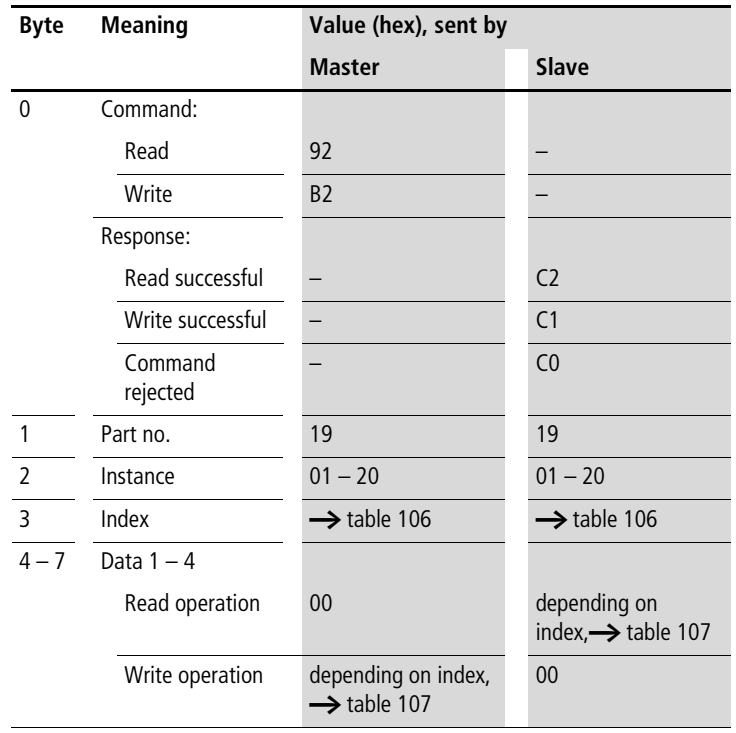

# **Text output function blocks: D01 – D32**

| Index<br>(hex) | <b>Operand</b>                  | Reading  | <b>Writing</b>      |
|----------------|---------------------------------|----------|---------------------|
| 00             | Bit IO, $\rightarrow$ table 107 | $\times$ |                     |
| 01             | Mode/Parameters                 |          |                     |
| 02             | Text line 1, column 1 - 4       | $\times$ |                     |
| 03             | Text line 1, column 5 - 8       | $\times$ |                     |
| 04             | Text line 1, column 9 - 12      | $\times$ |                     |
| 05             | Text line 1, column 13 - 16     | $\times$ |                     |
| 06             | Text line 2, column 1 - 4       | $\times$ |                     |
| 07             | Text line 2, column 5 - 8       | $\times$ |                     |
| 08             | Text line 2, column 9 - 12      | $\times$ |                     |
| 09             | Text line 2, column 13 - 16     | $\times$ |                     |
| 10             | Text line 3, column 1 - 4       | $\times$ |                     |
| 11             | Text line 3, column 5 - 8       | $\times$ |                     |
| 12             | Text line 3, column 9 - 12      | $\times$ |                     |
| 13             | Text line 3, column 13 - 16     | $\times$ |                     |
| 14             | Text line 4, column 1 - 4       | $\times$ |                     |
| 15             | Text line 4, column 5 - 8       | $\times$ |                     |
| 16             | Text line 4, column 9 - 12      | $\times$ |                     |
| 17             | Text line 4, column 13 - 16     | $\times$ |                     |
| 18             | Variable 1                      | $\times$ | $\overline{c}^{1)}$ |
| 19             | Variable 2                      | $\times$ | $c^{1)}$            |
| 20             | Variable 3                      | $\times$ | $C^{1)}$            |
| 21             | Variable 4                      | $\times$ | $C^{1)}$            |
| 22             | Scaling minimum value 1         | $\times$ |                     |
| 23             | Scaling minimum value 2         | $\times$ |                     |
| 24             | Scaling minimum value 3         | $\times$ |                     |
| 25             | Scaling minimum value 4         | ×        |                     |
| 26             | Scaling maximum value 1         | $\times$ |                     |

<span id="page-228-0"></span>Table 106: Operand overview

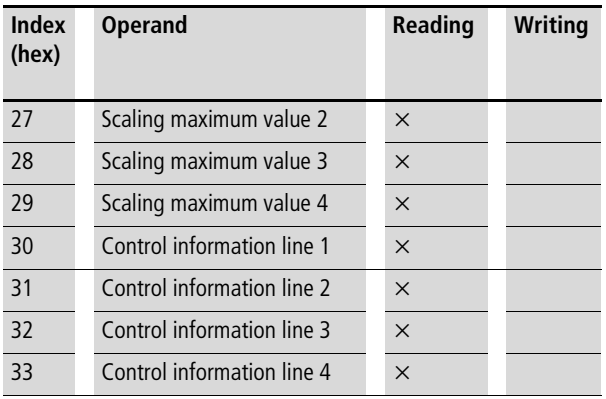

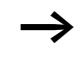

 $\rightarrow$  The variables 1 to 4 (index 18 to 21) are transferred as a 32-bit value in Intel format (Data 1 – Low Byte to Data 4 – High Byte).

<span id="page-229-0"></span>Table 107: Index 0 – Bit IO

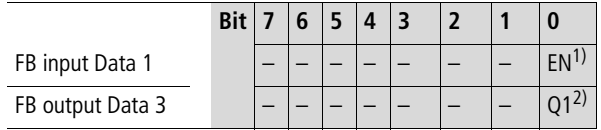

1) Text function block enable

2) Status 1, text function block is active

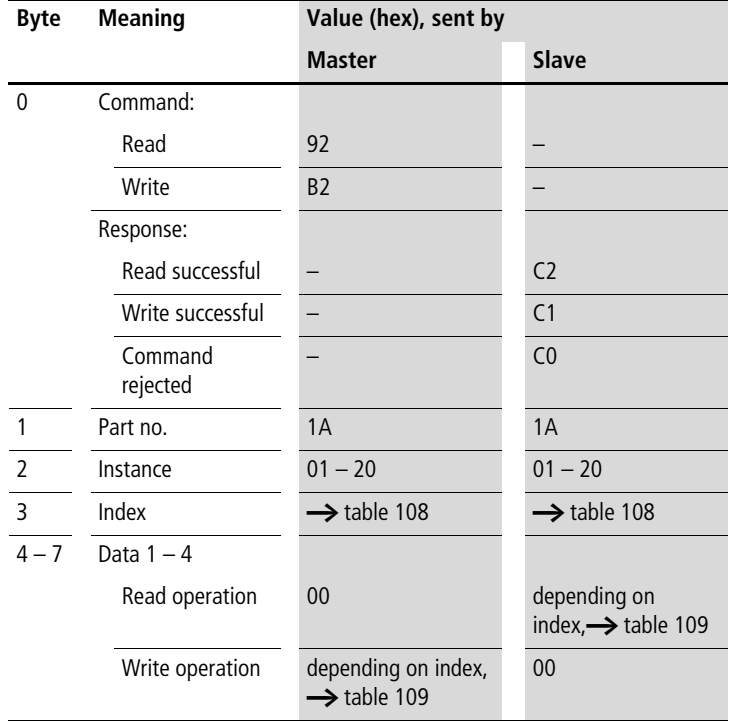

# **Data function blocks: DB01 – DB32**

| <b>Index</b><br>(hex) | <b>Operand</b>                                                                                | Reading  | <b>Writing</b> |
|-----------------------|-----------------------------------------------------------------------------------------------|----------|----------------|
| 0 <sub>0</sub>        | Bit IO, $\rightarrow$ table 109                                                               | $\times$ |                |
| 01                    | Mode/Parameters                                                                               |          |                |
| 02                    | Input value: value that I1<br>is transferred to the<br>QV output when the<br>FB is triggered. | $\times$ | (1)            |
| 03                    | Output value<br>OV                                                                            | $\times$ |                |

<span id="page-231-0"></span>Table 108: Operand overview

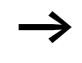

 $\rightarrow$  The data for index 2 and 3 is transferred as a 32-bit value in Intel format (Data 1 – Low Byte to Data 4 – High Byte).

<span id="page-231-1"></span>Table 109: Index 0 – Bit IO

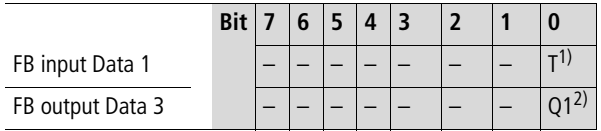

1) Transfer of the value present at I1 when there is a rising edge.

2) Status 1 if the trigger signal is 1.

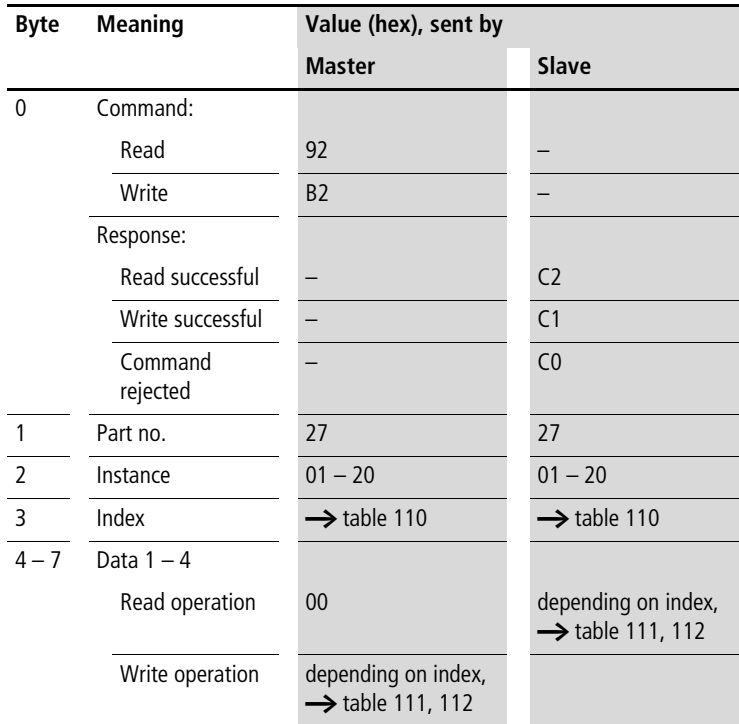

#### **PID controllers: DC01 – DC32**

| <b>Index</b><br>(hex) | <b>Operand</b>                                                                                                    |           | <b>Reading</b> | Writing                      |
|-----------------------|----------------------------------------------------------------------------------------------------|-----------|----------------|------------------------------|
| 00 <sup>°</sup>       | Bit IO, $\rightarrow$ table 111                                                                                                    |           | $\times$       |                              |
| 01                    | Mode, $\rightarrow$ table 112                                                                                                    |           | $\times$       |                              |
| 02                    | Setpoint: -32768 to +32767                                                                                                    | 1         | $\times$       | $\overline{c}^{1)}$          |
| 03                    | Actual value: $-32768$ to $+32767$                                                                                                    | 12        | $\times$       | $C^{1)}$                     |
| 04                    | Proportional Gain<br>[%], Value range: 0 to 65535                                                                                                    | <b>KP</b> | $\times$       | (1)                          |
| 05                    | Reset time [0.1 s], Value range: 0 to 65535                                                                                                    | <b>TN</b> | $\times$       | $c^{1)}$                     |
| 06                    | Rate time [0.1 s], Value range: 0 to 65535                                                                                                    | TV.       | $\times$       | $\overline{c}$ <sup>1)</sup> |
| 07                    | Scan time $=$ Time between function block calls.<br>Value range: 0.1s to 6553.5s.<br>If 0 is entered as the value, the scan time will be deter-<br>mined by the program cycle time. | TC.       | $\times$       | (1)                          |
| 08                    | Manual manipulated variable, value range:<br>$-4096$ to $+4095$                                                                                                    | <b>MV</b> | $\times$       | (1)                          |
| 09                    | Manipulated variable                                                                                                    | QV        | $\times$       |                              |
|                       | Mode: UNI, value range: 0 to $+4095$ (12 bit)<br>$\bullet$                                                                                                    |           |                |                              |
|                       | Mode: BIP, value range: -4096 to +4095 (13 bit)                                                                                                    |           |                |                              |

<span id="page-233-0"></span>Table 110: Operand overview

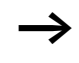

 $\rightarrow$  The data for index 2 to 9 is transferred as a 32-bit value in Intel format (Data 1 – Low Byte to Data 2 – High Byte).

<span id="page-234-0"></span>Table 111: Index 0 – Bit IO

|                  | <b>Bit</b> |  |      |                         |                  |                 |
|------------------|------------|--|------|-------------------------|------------------|-----------------|
| FB input Data 1  |            |  | CL11 | $\Gamma$ <sup>[3]</sup> | E <sub>D</sub> 4 | FN <sup>5</sup> |
| FB output Data 3 |            |  |      |                         |                  |                 |

1) Transfer of manual manipulated variable on status 1

2) Activation of D component on status 1

3) Activation of I component on status 1

4) Activation of P component on status 1

- 5) Activates the function block on status 1.
- 6) Status 1 if the value range of the medium-voltage was exceeded

<span id="page-234-1"></span>Table 112: Index 1 - Mode

| Data 1                 | <b>Operating Mode</b>                                                                                             |
|------------------------|----------------------------------------------------------------------------------------------------|
| <b>UNP</b><br>unipolar | The manipulated variable is output as a unipolar<br>12-bit value. Corresponding value range for QV 0 to<br>4095.  |
| <b>BIP</b><br>bipolar  | The manipulated variable is output as a bipolar 13-bit<br>value. Corresponding value range for QV-4096 to<br>4095 |

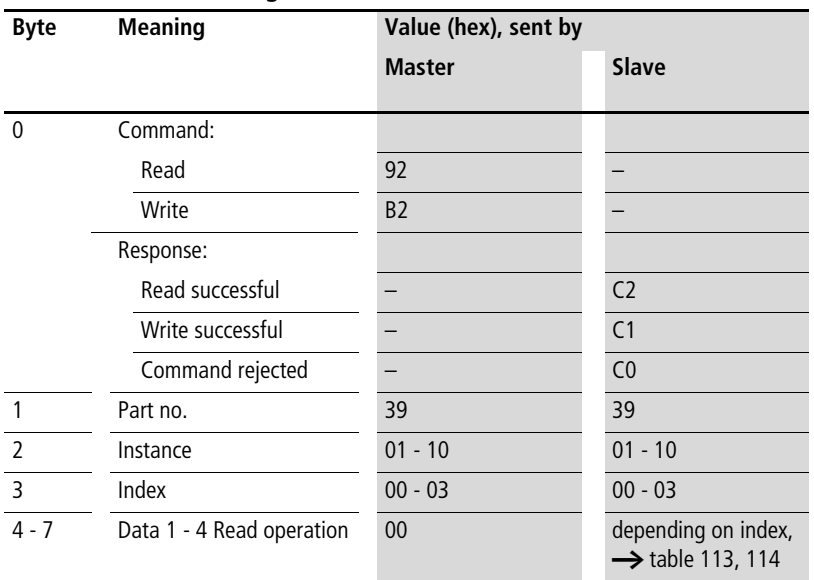

## **DG01…DG16 diagnostics**

#### **Telegram structure**

<span id="page-235-0"></span>Table 113: Operand overview

| <b>Index</b><br>(hex) | <b>Data</b>             | Data 1 Data 3 Data 4         | Data 2 | <b>Read/Write</b> |
|-----------------------|-------------------------|------------------------------|--------|-------------------|
| 0                     | Bit IO                  | $\rightarrow$ table 114      |        | R                 |
|                       | Diagnostics-Register QV | DWORD or UDINT <sup>1)</sup> |        |                   |
|                       | Output states ON        | DWORD or UDINT <sup>1)</sup> |        |                   |

1) Value transferred in Intel format: Data 1 contains Low byte, Data 4 contains High byte

|                  | Bit |     | b |            |                 |          |          |                 |                 |
|------------------|-----|-----|---|------------|-----------------|----------|----------|-----------------|-----------------|
| FB input Data 1  |     |     |   |            |                 |          |          |                 | EN <sup>1</sup> |
| FB output Data 3 |     | 08' |   | $(06^{2})$ | Q5 <sup>2</sup> | $Q4^{2}$ | $Q3^{2}$ | Q2 <sup>2</sup> | $\bigcap_{1}2)$ |
| FB output Data 4 |     |     |   |            |                 |          |          |                 |                 |

<span id="page-236-0"></span>Table 114: Index 0 – Bit IO

- 1) Reset coil: Status 1 resets the counter actual value to zero.
- 2) 1 is set if the selected safety function block has the selected state.
- 3) 1 is set if one of the outputs Q1 to Q8 is 1.

 $\rightarrow$  Further information on this module is provided in the easy800 manual (MN04902001Z-EN, previous description AWB2528-1423GB) or in the easySoft Help.

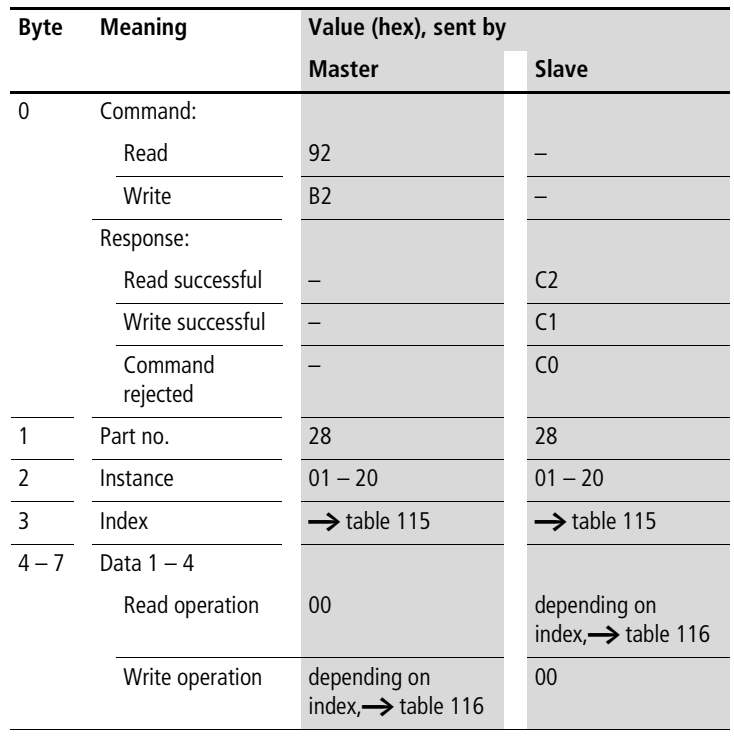

# **Signal smoothing filters: FT01 – FT32**

| <b>Index</b><br>(hex) | <b>Operand</b>                                                          | <b>Reading</b> | <b>Writing</b> |
|-----------------------|-------------------------------------------------------------------------|----------------|----------------|
| 00                    | Bit IO, $\rightarrow$ table 116                                         | $\times$       |                |
| 01                    | Mode/Parameters                                                         |                |                |
| 02                    | Input value, value range: $-32768$ to $+32767$<br> 1                    | $\times$       | (1)            |
| 03                    | <b>TG</b><br>Recovery time [0.1 s], Value range: 0 to 65535             | $\times$       | $c^{1)}$       |
| 04                    | <b>KP</b><br>Proportional gain [%], Value range: 0 to 65535             | $\times$       | $c^{1)}$       |
| 05                    | <b>OV</b><br>Delayed output value,<br>value range: $-32768$ to $+32767$ | $\times$       |                |

<span id="page-238-0"></span>Table 115: Operand overview

#### <span id="page-238-1"></span>Table 116: Index 0 – Bit IO

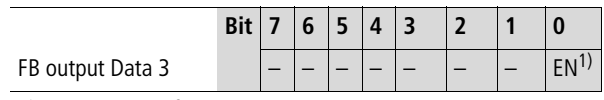

1) Activates the function block on status 1.

# **Receive network data: GT01 – GT32**

#### **Telegram structure**

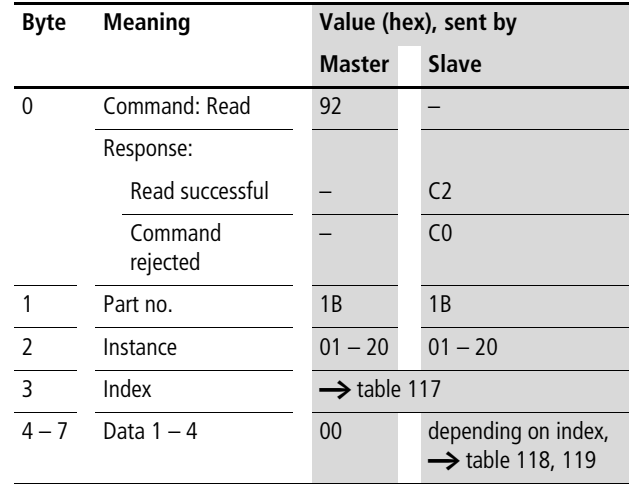

#### <span id="page-239-0"></span>Table 117: Operand overview

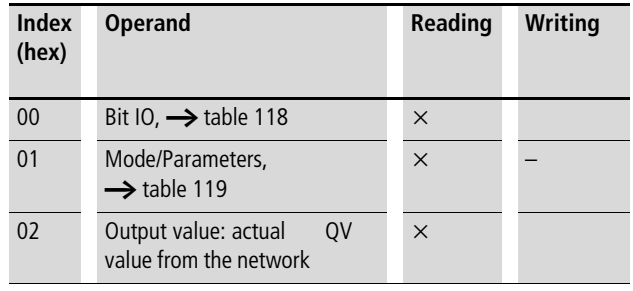

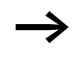

 $\rightarrow$  The data for index 2 is transferred as a 32-bit value in Intel format (Data 1 – Low Byte to Data 4 – High Byte).

<span id="page-240-0"></span>Table 118: Index 0 – Bit IO

|                  | Bit 7 | 16 | 5 4 3 |  |  |
|------------------|-------|----|-------|--|--|
| FB output Data 3 |       |    |       |  |  |

1) Status 1 if a new value is present that is transferred from the NET network.

<span id="page-240-1"></span>Table 119: Index 1 – Mode/Parameters (designation of PUT FB with data to be received)

| mode              | Data 1 | $NET$ -ID <sup>1)</sup> |                     |
|-------------------|--------|-------------------------|---------------------|
|                   |        | $\Omega$                | NET-ID <sub>1</sub> |
|                   |        | $\cdots$                | $\cdots$            |
|                   |        | 7                       | NET-ID <sub>8</sub> |
| <b>Parameters</b> | Data 3 | Instance <sup>2)</sup>  |                     |
|                   |        | $\Omega$                | <b>PT01</b>         |
|                   |        | $\cdots$                | $\cdots$            |
|                   |        | 31                      | <b>PT32</b>         |

- 1) Number of station transmitting the value. Possible station numbers: 01 to 08
- 2) Transmit FB (e.g. PT 20) of the transmitting NET station. Possible station numbers: 01 – 32

# **Comparator: CP01 – CP32**

## **Telegram structure**

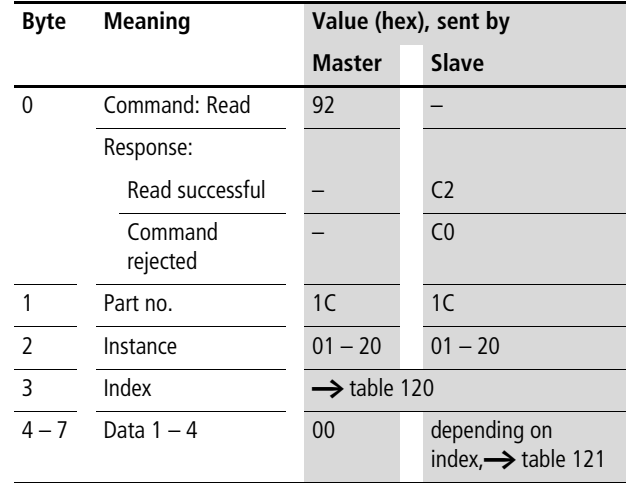

#### <span id="page-241-0"></span>Table 120: Operand overview

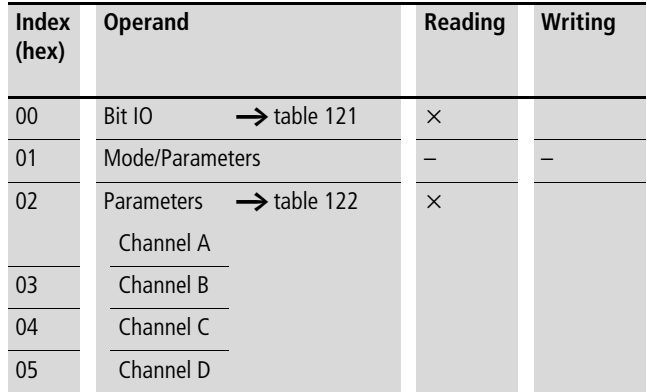

<span id="page-242-0"></span>Table 121: Index 0 – Bit IO

|                  | Bit 7 | 6 | 15 | 4 3 |  |  |
|------------------|-------|---|----|-----|--|--|
| FB output Data 3 |       |   |    |     |  |  |

1) Status 1 if the switch-on condition is fulfilled.

The data in the following table is shown in the Motorola format although it is actually transferred in Intel format.

<span id="page-242-1"></span>Table 122: Index 2 to 5, parameter channels A to D

| <b>Bit</b> | $\overline{7}$ | 6              | 5  | $\overline{4}$ | 3  | $\overline{2}$ | $\mathbf{1}$   | $\bf{0}$ | $\overline{7}$ | 6              | 5              | $\overline{4}$ | 3              | $\overline{2}$ | 1              | $\bf{0}$       |
|------------|----------------|----------------|----|----------------|----|----------------|----------------|----------|----------------|----------------|----------------|----------------|----------------|----------------|----------------|----------------|
|            | Date 2         |                |    |                |    |                |                |          | Date 1         |                |                |                |                |                |                |                |
| <b>ON</b>  | d4             | d <sub>3</sub> | d2 | d <sub>1</sub> | d0 | h4             | h <sub>3</sub> | h2       | h1             | h <sub>0</sub> | m <sub>5</sub> | m <sub>4</sub> | m <sub>3</sub> | m <sub>2</sub> | m1             | m <sub>0</sub> |
|            |                | Day of week    |    |                |    | Hour           |                |          |                |                | <b>Minute</b>  |                |                |                |                |                |
|            |                |                |    |                |    |                |                |          |                |                |                |                |                |                |                |                |
| <b>Bit</b> | $\overline{7}$ | 6              | 5  | $\overline{4}$ | 3  | $\overline{2}$ | $\mathbf 1$    | $\bf{0}$ | $\overline{7}$ | 6              | 5              | $\overline{4}$ | 3              | $\overline{2}$ | 1              | $\bf{0}$       |
|            | Date 4         |                |    |                |    |                |                |          | Date 3         |                |                |                |                |                |                |                |
| <b>OFF</b> | d4             | d <sub>3</sub> | d2 | d1             | d0 | h4             | h <sub>3</sub> | h2       | h1             | h <sub>0</sub> | m <sub>5</sub> | m <sub>4</sub> | m <sub>3</sub> | m <sub>2</sub> | m <sub>1</sub> | m <sub>0</sub> |
|            |                | Day of week    |    |                |    | Hour           |                |          |                |                | <b>Minute</b>  |                |                |                |                |                |

m5 to m0: Minute (0 to 59) h4 to h0: Hour (0 to 23)

d5 to d0: Weekday ( $0 =$  Sunday to  $6 =$  Saturday)

#### **Example**

The channel A parameters of HW19 weekly timer are to be read.

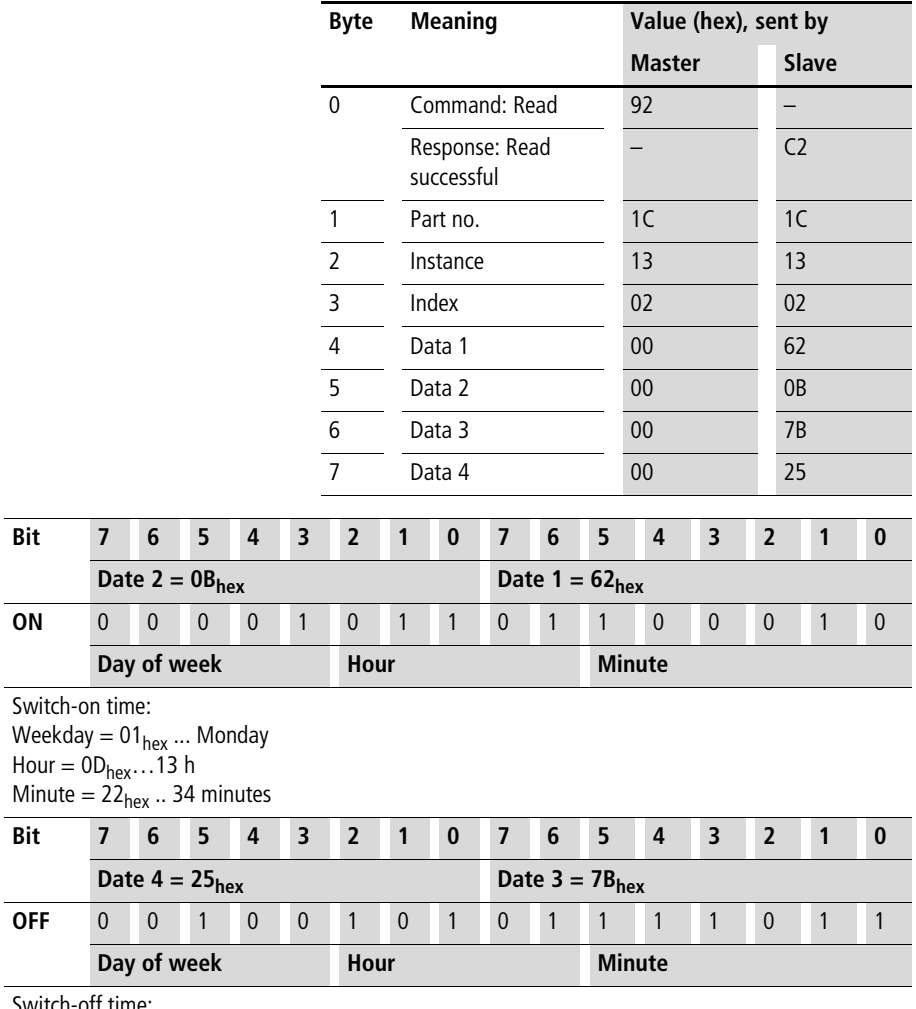

Switch-off time: Weekday =  $04_{hex}$  .. Thursday Hour = 15<sub>hex</sub>…21 h Minute = 59<sub>hex</sub> .. 34 minutes

## **Year time switches: HY01 – HY32**

#### **Telegram structure**

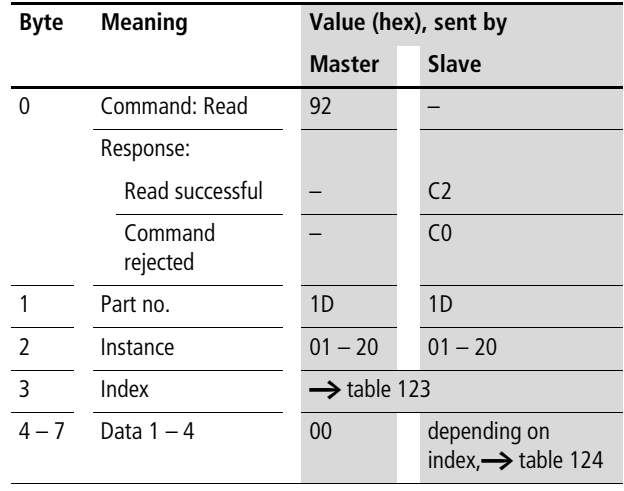

#### <span id="page-244-0"></span>Table 123: Operand overview

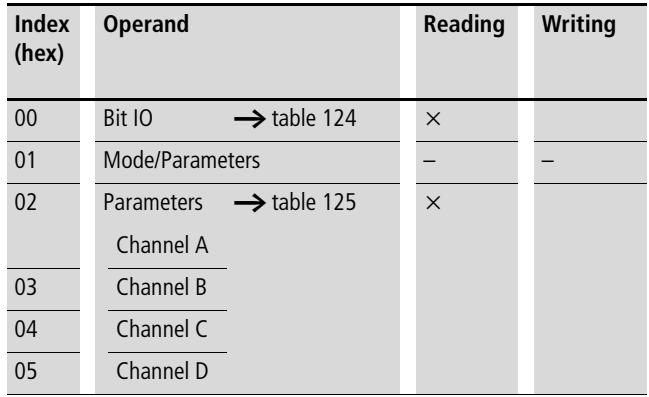

#### **SDO – Control Commands for easy800/MFD**

<span id="page-245-0"></span>Table 124: Index 0 – Bit IO

|                  | <b>Bit</b> | о | $\boldsymbol{\Lambda}$ |  |  |
|------------------|------------|---|------------------------|--|--|
| FB output Data 3 |            |   |                        |  |  |

1) Status 1 if the switch-on condition is fulfilled.

The data in the following table is shown in the Motorola format although it is actually transferred in Intel format.

<span id="page-245-1"></span>Table 125: Index 2 to 5, parameter channels A to D

| <b>Bit</b> | 7      | 6  | 5  | $\overline{4}$ | 3            | $\overline{2}$ | 1              | $\bf{0}$       | $\overline{7}$ | 6              | 5              | 4   | 3              | $\overline{2}$ | $\mathbf 1$ | $\bf{0}$ |
|------------|--------|----|----|----------------|--------------|----------------|----------------|----------------|----------------|----------------|----------------|-----|----------------|----------------|-------------|----------|
|            | Date 2 |    |    |                |              |                |                |                | Date 1         |                |                |     |                |                |             |          |
| <b>ON</b>  | y6     | y5 | y4 | y3             | y2           | y1             | y <sub>0</sub> | m <sub>3</sub> | m <sub>2</sub> | m <sub>1</sub> | m <sub>0</sub> | d4  | d <sub>3</sub> | d2             | d1          | d0       |
|            | Year   |    |    |                |              |                |                | <b>Month</b>   |                |                |                | Day |                |                |             |          |
|            |        |    |    |                |              |                |                |                |                |                |                |     |                |                |             |          |
| <b>Bit</b> | 7      | 6  | 5  | 4              | 3            | $\overline{2}$ | 1              | $\bf{0}$       | 7              | 6              | 5              | 4   | 3              | $\overline{2}$ | $\mathbf 1$ | $\bf{0}$ |
|            | Date 4 |    |    |                |              |                |                |                | Date 3         |                |                |     |                |                |             |          |
| <b>OFF</b> | y6     | y5 | y4 | y3             | y2           | y1             | y <sub>0</sub> | m <sub>3</sub> | m <sub>2</sub> | m <sub>1</sub> | m <sub>0</sub> | d4  | d <sub>3</sub> | d2             | d1          | d0       |
| Year       |        |    |    |                | <b>Month</b> |                |                |                | Day            |                |                |     |                |                |             |          |
|            |        |    |    |                |              |                |                |                |                |                |                |     |                |                |             |          |

d4 ... d0: Day (1 .. 31), m3 ... m0: Month (1 .. 12), y6 ... y0: Year (0: 2000 .. 99: 2099)

#### **Example**

The channel A parameters of year time switch HY14 are to be written.

#### **Index 2 – 5, Parameter channels A – D**

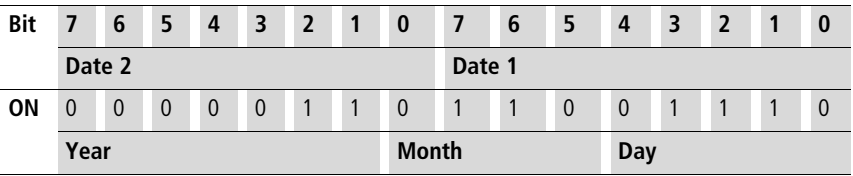

Switch-on time:

 $Day = 14 = 0E_{hex} = 00001110b$ 

Month = 6 (June) =  $06_{hex} = 00000110b$ 

Year =  $2003 = 03<sub>hex</sub> = 0000 0011b$ 

| Index $2 - 5$ , Parameter Channels $A - D$ |        |    |    |    |                         |                |                |                |                |                |                |    |                |                |                |          |
|--------------------------------------------|--------|----|----|----|-------------------------|----------------|----------------|----------------|----------------|----------------|----------------|----|----------------|----------------|----------------|----------|
| <b>Bit</b>                                 | 7      | 6  | 5  | 4  | $\overline{\mathbf{3}}$ | $\overline{2}$ | 1              | $\bf{0}$       | 7              | 6              | 5              | 4  | 3              | $\overline{2}$ | $\mathbf{1}$   | $\bf{0}$ |
|                                            | Date 2 |    |    |    |                         |                |                |                | Date 1         |                |                |    |                |                |                |          |
| <b>Bit</b>                                 | 7      | 6  | 5  | 4  | 3                       | $\overline{2}$ | 1              | $\bf{0}$       | 7              | 6              | 5              | 4  | $\overline{3}$ | $\overline{2}$ | $\overline{1}$ | $\bm{0}$ |
|                                            | Date 4 |    |    |    |                         |                |                |                | Date 3         |                |                |    |                |                |                |          |
| <b>OFF</b>                                 | $V_0$  | y5 | y4 | y3 | y2                      | y1             | y <sub>0</sub> | m <sub>3</sub> | m <sub>2</sub> | m <sub>1</sub> | m <sub>0</sub> | d4 | d <sub>3</sub> | d2             | d <sub>1</sub> | d0       |
|                                            | Year   |    |    |    |                         |                | <b>Month</b>   |                |                |                | Day            |    |                |                |                |          |

**Index 2 – 5, Parameter channels A – D**

Switch-off time:

 $Day = 3 = 03<sub>hex</sub> = 00000011b$ 

 $\text{Month} = 10 \text{ (October)} = 0 \text{A}_{\text{hex}} = 0000 \text{ 1010b}$ 

 $Year = 2012 = 0C<sub>hex</sub> = 0000 1100b$ 

Resulting telegram:

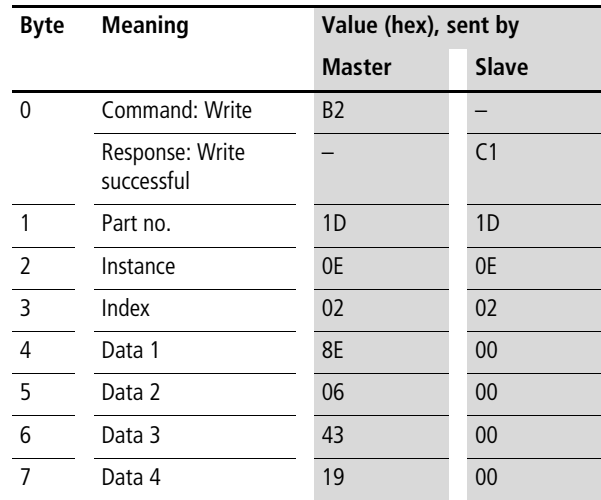

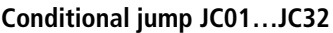

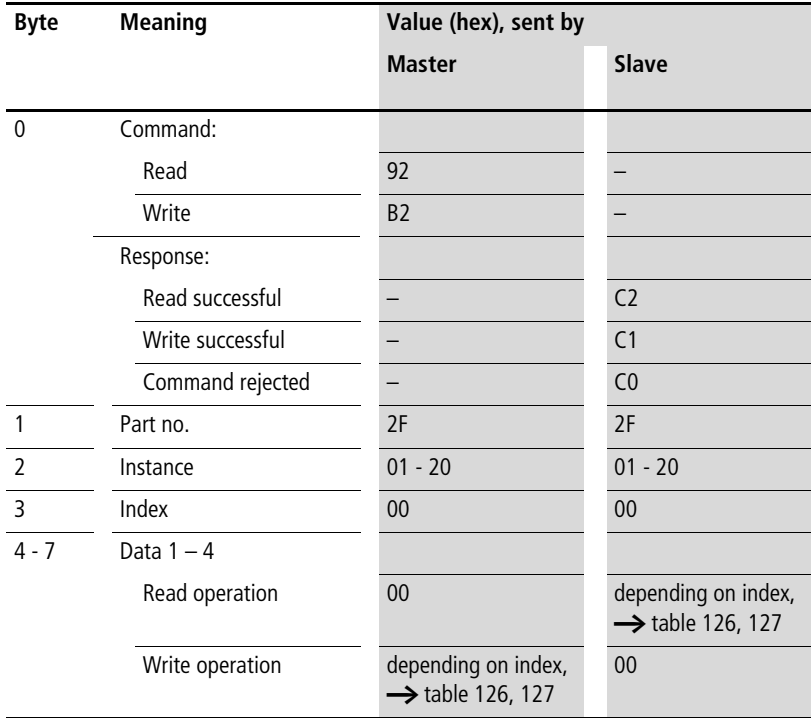

<span id="page-247-0"></span>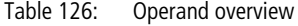

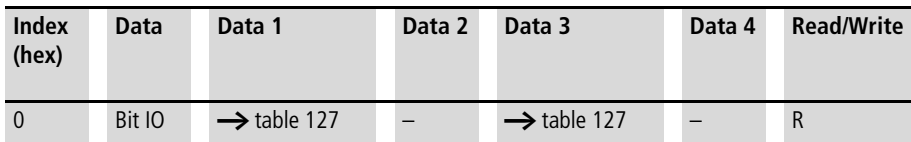

<span id="page-248-0"></span>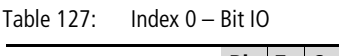

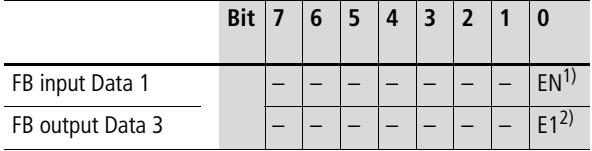

1) When 1, the program branches to the associated jump label.

2) 1 is set if the associated jump label was not found.

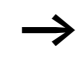

 $\rightarrow$  Further information on this module is provided in the easy800 manual (MN04902001Z-EN; previous description AWB2528-1423GB) or in the easySoft Help.

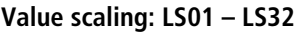

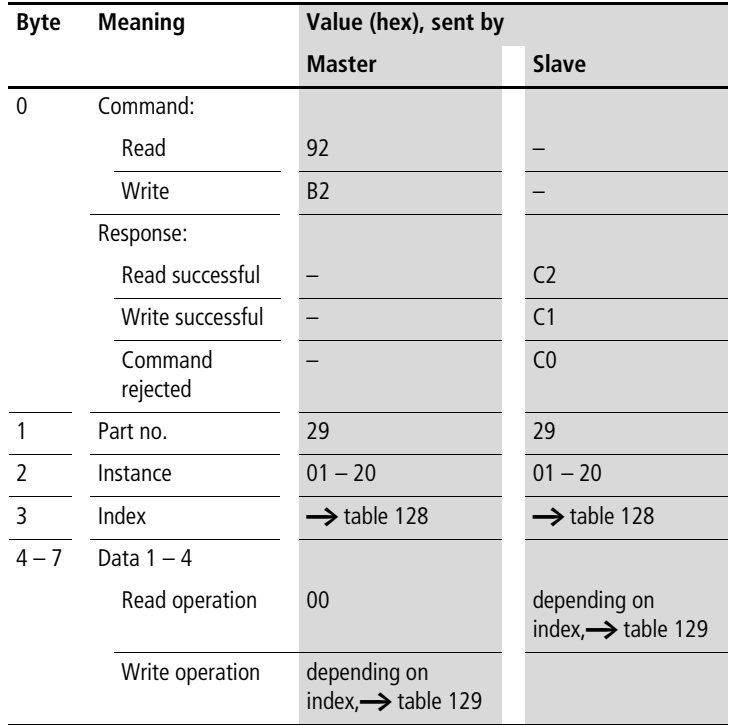

| <b>Index</b><br>(hex) | <b>Operand</b>                                                 |                | <b>Reading</b> | Writing                      |
|-----------------------|----------------------------------------------------------------|----------------|----------------|------------------------------|
| 00                    | Bit IO, $\rightarrow$ table 129                                |                | $\times$       |                              |
| 01                    | Mode/Parameters                                                |                |                |                              |
| 02                    | Input value,<br>value range: 32 bit                            | 1              | $\times$       | (1)                          |
| 03                    | Interpolation point 1,<br>X coordinate, value<br>range: 32 bit | X <sub>1</sub> | $\times$       | $\overline{c}$ <sup>1)</sup> |
| 04                    | Interpolation point 1,<br>Y coordinate,<br>value range: 32 bit | Y1             | $\times$       | (1)                          |
| 05                    | Interpolation point 2,<br>X coordinate,<br>value range: 32 bit | X <sub>2</sub> | $\times$       | (1)                          |
| 06                    | Interpolation point 2,<br>Y coordinate,<br>value range: 32 bit | Y <sub>2</sub> | $\times$       | (1)                          |
| 07                    | Output value: contains<br>the scaled input value               | QV             | $\times$       |                              |

<span id="page-250-0"></span>Table 128: Operand overview

<span id="page-250-1"></span>Table 129: Index 0 – Bit IO

|                  | <b>Bit</b> | <b>6</b> | 5 | $\overline{A}$ |  |  |
|------------------|------------|----------|---|----------------|--|--|
| FB output Data 3 |            |          |   |                |  |  |

1) Activates the function block on status 1.

## **Master reset: MR01 – MR32**

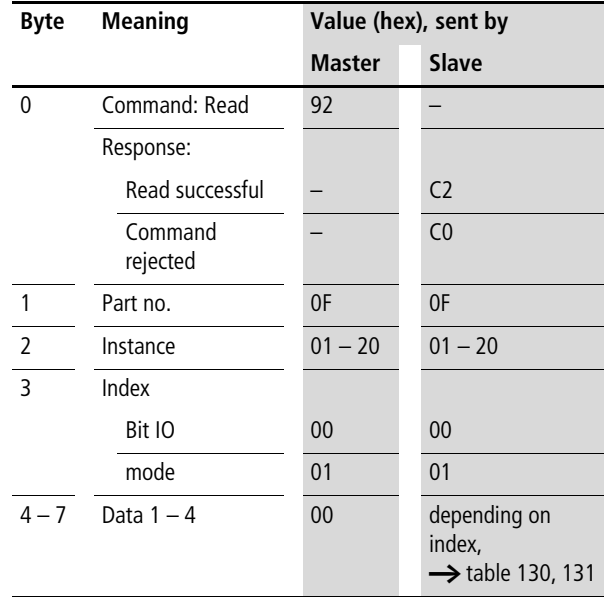
#### Table 130: Index 0 – Bit IO

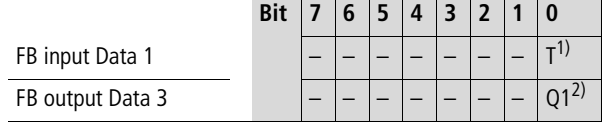

1) Trigger coil. The appropriate Reset is executed if the coil is triggered (with a rising edge).

2) Status 1 if the trigger coil MR..T is 1.

Table 131: Index 1 - Mode

| Data 1<br>(hex) |     |                                                                                 |
|-----------------|-----|---------------------------------------------------------------------------------|
| 00              | 0   | Outputs Q, *Q, S, *S, *SN, and QA01<br>are reset to zero. * according to NET ID |
| 0 <sub>1</sub>  | M   | The marker range MD01 to MD48 is reset to<br>$\overline{0}$ .                   |
|                 | ALL | Reset of Q and M.                                                               |

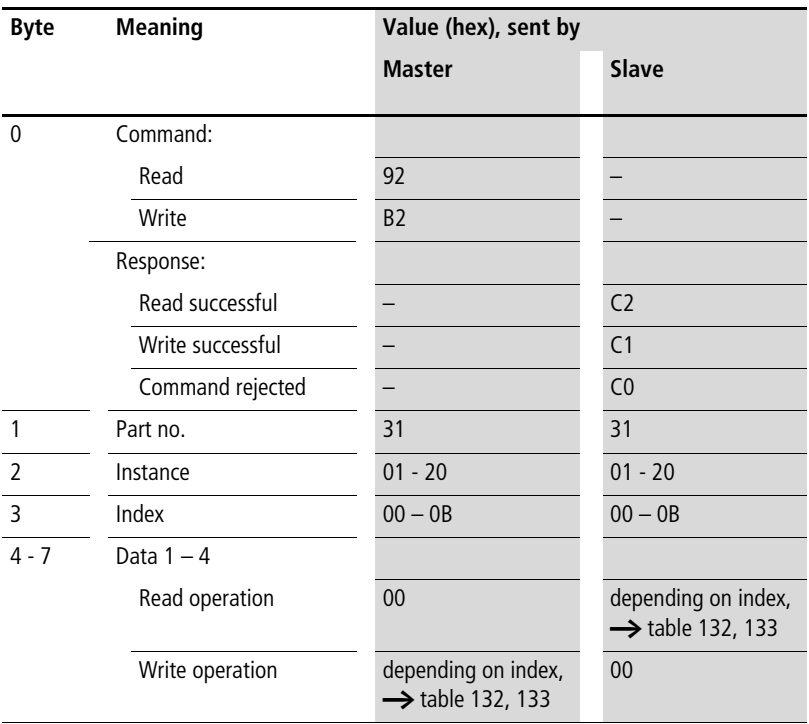

## **Data Multiplexer MX01…MX32**

| <b>Index</b><br>(hex) | Data                            | Data 1<br>Data 3             | Data 2<br>Data 4 | <b>Read/Write</b> |
|-----------------------|---------------------------------|------------------------------|------------------|-------------------|
| $\Omega$              | Bit IO                          | $\rightarrow$ table 133      |                  | R                 |
| $\overline{2}$        | Channel selection: 0 up<br>to 7 | DWORD or UDINT <sup>1)</sup> |                  | $R/W^2$           |
| $\overline{3}$        | Input value channel 1           | DWORD or UDINT <sup>1)</sup> |                  | R/W <sup>2</sup>  |
| $\overline{4}$        | Input value channel 2           | DWORD or UDINT <sup>1)</sup> | $R/W^2$          |                   |
| 5                     | Input value channel 3           | DWORD or UDINT <sup>1)</sup> |                  | R/W <sup>2</sup>  |
| 6                     | Input value channel 4           | DWORD or UDINT <sup>1)</sup> |                  | $R/W^2$           |
| $\overline{7}$        | Input value channel 5           | DWORD or UDINT <sup>1)</sup> |                  | R/W <sup>2</sup>  |
| 8                     | Input value channel 6           | DWORD or UDINT <sup>1)</sup> |                  | R/W <sup>2</sup>  |
| 9                     | Input value channel 7           | DWORD or UDINT <sup>1)</sup> |                  | R/W <sup>2</sup>  |
| <b>CSA</b>            | Input value channel 8           | DWORD or UDINT <sup>1)</sup> |                  | $R/W^2$           |
| B                     | Output value QV                 | DWORD or UDINT <sup>1)</sup> |                  | $\mathsf{R}$      |

<span id="page-254-0"></span>Table 132: Operand overview

- 1) Value transferred in Intel format: Data 1 contains Low byte, Data 4 contains High byte
- 2) The value can only be written if it is assigned to a constant in the program.

<span id="page-254-1"></span>Table 133: Index 0 – Bit IO

|                  | <b>Bit</b> |  |  |  |  |
|------------------|------------|--|--|--|--|
| FB input Data 1  |            |  |  |  |  |
| FB output Data 3 |            |  |  |  |  |

- 1) When 1 is set, the selected input value is entered in the output value.
- 2) 1 is set if the channel selection is invalid.

 $\rightarrow$  Further information on this module is provided in the easy800 manual (MN04902001Z-EN; previous description AWB2528-1423GB) or in the easySoft Help.

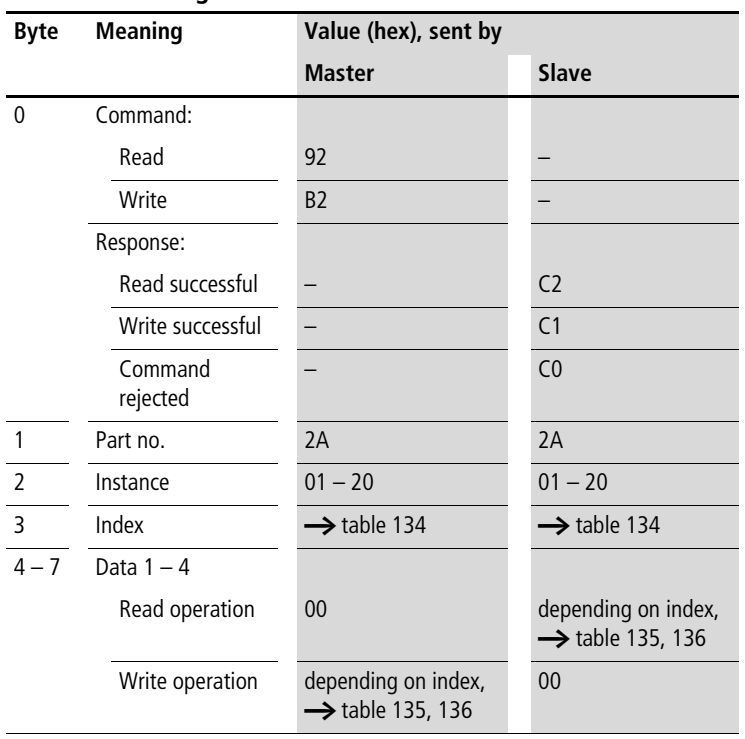

## **Numerical converters : NC01 – NC32**

| <b>Index</b><br>(hex) | <b>Operand</b>                                  |    | <b>Reading</b> | Writing |
|-----------------------|-------------------------------------------------|----|----------------|---------|
| 0 <sub>0</sub>        | Bit IO, $\rightarrow$ table 135                 |    | $\times$       |         |
| 0 <sub>1</sub>        | Mode, $\rightarrow$ table 136                   |    | $\times$       |         |
| 02                    | Input value:<br>operand to be converted         | 1  | $\times$       | (1)     |
| 03                    | Output value:<br>contains the conversion result | OV | $\times$       |         |

<span id="page-256-0"></span>Table 134: Operand overview

1) The value can only be written if it is assigned to a constant in the program.

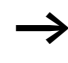

 $\rightarrow$  The data for index 2 and 3 is transferred as a 32-bit value in Intel format (Data 1 – Low Byte to Data 2 – High Byte).

#### <span id="page-256-1"></span>Table 135: Index 0 – Bit IO

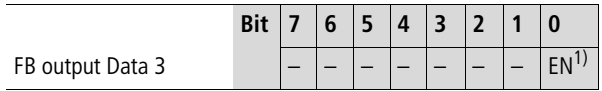

1) Activates the function block on status 1.

<span id="page-256-2"></span>Table 136: Index 1 - Mode

| Data 1<br>(hex) |            |                                                            |
|-----------------|------------|------------------------------------------------------------|
| 00              | <b>BCD</b> | Converts a BCD coded decimal value to an<br>integer value. |
| 0 <sub>1</sub>  | <b>BIN</b> | Converts an integer value to a BCD coded<br>decimal value. |

## **Operating hours counters: OT01 – OT04**

 $\rightarrow$  Further information is available in the S40 Application Note AN27K21g.exe "EASY800/MFD-DP Data Handling Function Block for PS416 and PS4-341".

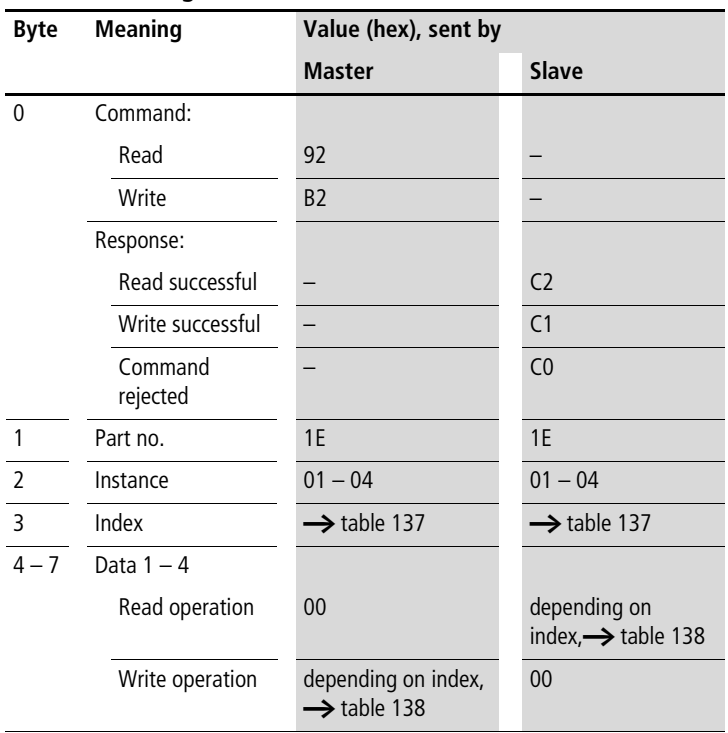

| <b>Index</b><br>(hex) | <b>Operand</b>                                   | <b>Reading</b> | <b>Writing</b> |
|-----------------------|--------------------------------------------------|----------------|----------------|
| 00                    | Bit IO, $\rightarrow$ table 138                  | $\times$       |                |
| 01                    | Mode/Parameters                                  |                |                |
| 02                    | Upper threshold value<br> 1                      | $\times$       | (1)            |
| 03                    | Actual value of operating<br>0V<br>hours counter | $\times$       |                |

<span id="page-258-0"></span>Table 137: Operand overview

1) The value can only be written if it is assigned to a constant in the program.

<span id="page-258-1"></span>Table 138: Index 0 – Bit IO

|                  | <b>Bit</b> | 6 | 5 | $\boldsymbol{\Lambda}$ |  |                 |  |
|------------------|------------|---|---|------------------------|--|-----------------|--|
| FB input Data 1  |            |   |   |                        |  | RF <sup>1</sup> |  |
| FB output Data 3 |            |   |   |                        |  |                 |  |

- 1) Reset coil: Status 1 resets the counter actual value to zero.
- 2) Enable coil
- 3) Status 1 if the setpoint was reached (greater than/equal to)

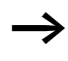

 $\rightarrow$  The data for index 2 and 3 is transferred as a 32-bit value in Intel format (Data 1 – Low Byte to Data 4 – High Byte).

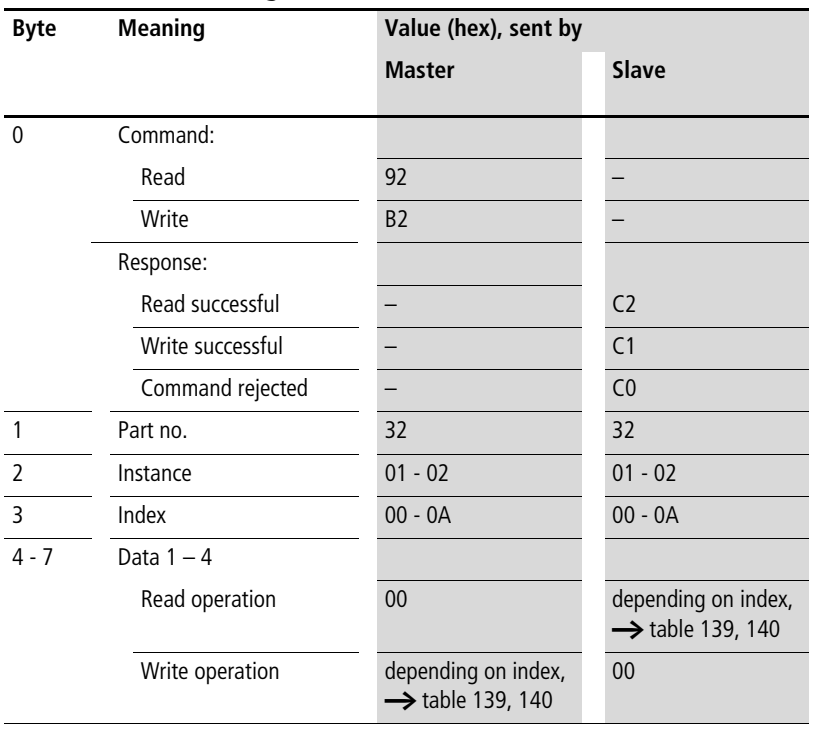

## **Pulse width modulation: PW01 – PW02**

| Index<br>(hex)           | Data                                                              | Data 1<br>Data 3             | Data 2<br>Data 4 | Read/<br>Write   |
|--------------------------|-------------------------------------------------------------------|------------------------------|------------------|------------------|
| $\mathbf{0}$             | Bit IO                                                            | $\rightarrow$ table 140      |                  | $\mathsf{R}$     |
| $\overline{\phantom{0}}$ | Pulse count in positioning mode I1:<br>0 up to 2147483647         | DWORD or UDINT <sup>1)</sup> |                  | $R/W^2$          |
| $\overline{3}$           | Start frequency FS:<br>0 up to 5000 Hz                            | DWORD or UDINT <sup>1)</sup> |                  | R/W <sup>2</sup> |
| $\overline{4}$           | Operating frequency FO:<br>0 up to 5000 Hz                        | DWORD or UDINT <sup>1)</sup> |                  | R/W <sup>2</sup> |
| 5                        | Frequency change in acceleration<br>ramp RF:<br>0 up to 65535 mHz | DWORD or UDINT <sup>1)</sup> |                  | R/W <sup>2</sup> |
| 6                        | Frequency change in brake ramp BF:<br>0 up to 65535 mHz           | DWORD or UDINT <sup>1)</sup> |                  | RM <sup>2</sup>  |
| $\overline{7}$           | Number of steps in jog mode P1:<br>0 up to 65535                  | DWORD or UDINT <sup>1)</sup> |                  | R/W <sup>2</sup> |
| 8                        | Frequency in jog mode PF:<br>0 up to 5000 Hz                      | DWORD or UDINT <sup>1)</sup> |                  | R/W <sup>2</sup> |
| 9                        | Actual step number QV                                             | DWORD or UDINT <sup>1)</sup> |                  | $\mathsf{R}$     |
| A                        | Actual frequency QF                                               | DWORD or UDINT <sup>1)</sup> |                  | $\mathsf{R}$     |

<span id="page-260-0"></span>Table 139: Operand overview

1) Value transferred in Intel format: Data 1 contains Low byte, Data 4 contains High byte

2) The value can only be written if it is assigned to a constant in the program.

<span id="page-261-0"></span>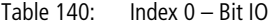

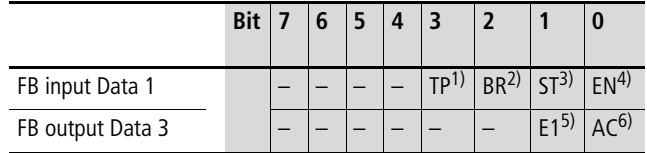

- 1) Jog mode is started with a rising edge.
- 2) The positioning job is aborted with a rising edge.
- 3) The positioning job is started with a rising edge.
- 4) Reset coil: Status 1 resets the counter actual value to zero.
- 5) 1 is set if the parameter entry is invalid.
- 6) 1 is set if a positioning job is active.

 $\rightarrow$  Further information on this module is provided in the easy800 manual (MN04902001Z-EN, previous description AWB2528-1423GB) or in the easySoft Help.

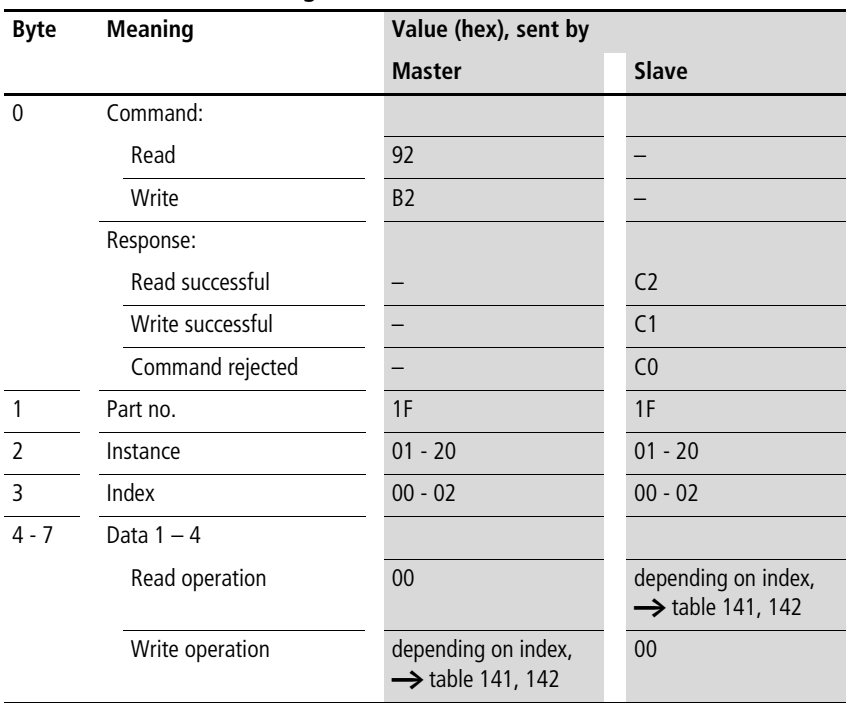

**Telegram structure**

## **Value scaling function blocks LS01 .. LS32**

<span id="page-262-0"></span>Table 141: Operand overview

| <b>Index</b><br>(hex) | Data                           | Data 1                       | Data 2 | Data 3                  | Data 4 | Read/<br>Write |
|-----------------------|--------------------------------|------------------------------|--------|-------------------------|--------|----------------|
| $\mathbf{0}$          | Bit IO                         | $\rightarrow$ table 142      |        | $\rightarrow$ table 142 |        | R              |
|                       | Setpoint QV for<br>the network | DWORD or UDINT <sup>1)</sup> |        |                         |        | R              |

1) Value transferred in Intel format: Data 1 contains Low byte, Data 4 contains High byte

#### **SDO – Control Commands for easy800/MFD**

#### <span id="page-263-0"></span>Table 142: Index 0 – Bit IO

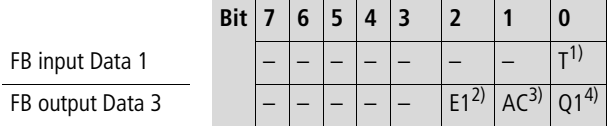

- 1) Trigger coil. The value is provided on the NET if the coil is triggered (with a rising edge).
- 2) 1 is set if the send job was aborted due to an error.
- 3) 1 is set if the trigger coil is triggered. 0 is set if the send job was successfully completed or aborted due to an error.
- 4) Status 1 if the status of the trigger coil is also 1.

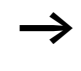

 $\rightarrow$  Further information on this module is provided in the easy800 manual (MN04902001Z-EN; previous description AWB2528-1423GB) or in the easySoft Help.

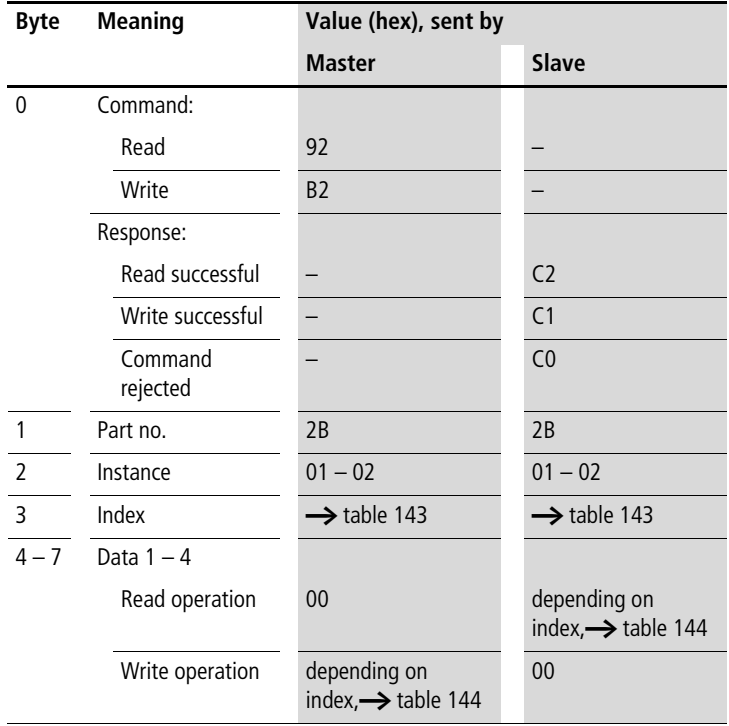

## **Pulse width modulation: PW01 – PW02**

| <b>Index</b><br>(hex) | <b>Operand</b>                                        |           | <b>Reading</b> | Writing |
|-----------------------|-------------------------------------------------------|-----------|----------------|---------|
| $00\,$                | Bit IO, $\rightarrow$ table 144                       |           | $\times$       |         |
| 01                    | Mode/Parameters                                       |           |                |         |
| 02                    | Manipulated variable, value range: 0 to 4095 (12 bit) | <b>SV</b> | $\times$       | (1)     |
| 03                    | Period duration [ms], Value range: 0 to 65535         | <b>PD</b> | $\times$       | (1)     |
| 04                    | Minimum on duration [ms], Value range: 0 to 65535     | <b>ME</b> | $\times$       | (1)     |

<span id="page-265-0"></span>Table 143: Operand overview

1) The value can only be written if it is assigned to a constant in the program.

#### <span id="page-265-1"></span>Table 144: Index 0 – Bit IO

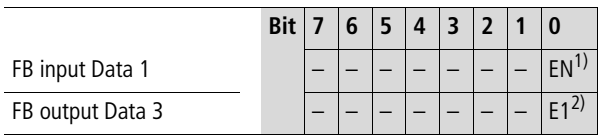

1) Activates the function block on status 1.

2) Status 1 if below the minimum on duration or minimum off duration

## **Synchronize clock: SC01**

#### **Telegram structure**

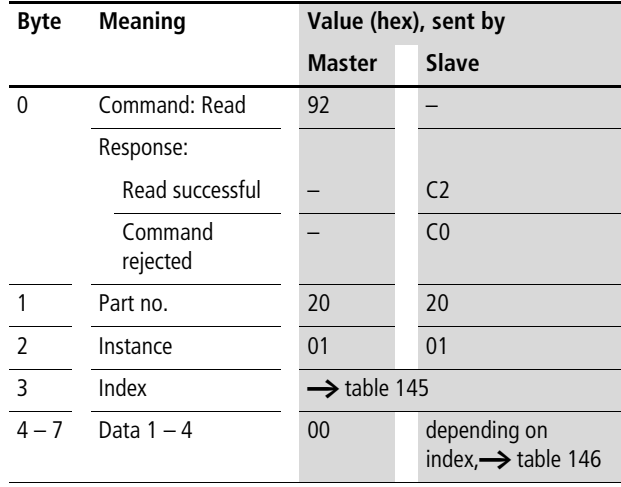

#### <span id="page-266-1"></span>Table 145: Operand overview

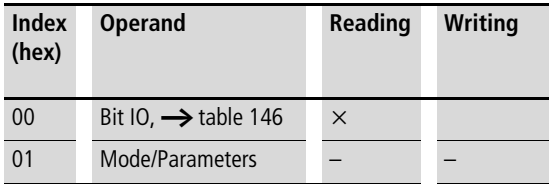

#### <span id="page-266-0"></span>Table 146: Index 0 – Bit IO

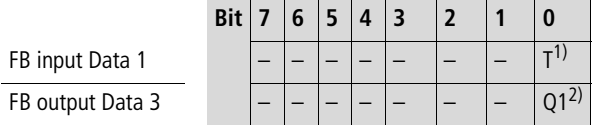

1) Trigger coil. If the coil is triggered (rising edge), the current date, weekday and time of the transmitting station are automatically sent to the NET network.

2) Status 1 if the trigger coil SC01T\_ is also 1.

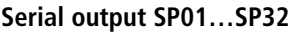

| <b>Byte</b>    | <b>Meaning</b>            | Value (hex), sent by |                                                     |
|----------------|---------------------------|----------------------|-----------------------------------------------------|
|                |                           | <b>Master</b>        | Slave                                               |
| $\mathbf{0}$   | Command:                  |                      |                                                     |
|                | Read                      | 92                   |                                                     |
|                | Write                     | <b>B2</b>            |                                                     |
|                | Response:                 |                      |                                                     |
|                | Read successful           |                      | C <sub>2</sub>                                      |
|                | Write successful          |                      | C <sub>1</sub>                                      |
|                | Command rejected          |                      | C <sub>0</sub>                                      |
|                | Part no.                  | 35                   | 35                                                  |
| $\overline{2}$ | Instance                  | $01 - 20$            | $01 - 20$                                           |
| 3              | Index                     | 00                   | 00                                                  |
| $4 - 7$        | Data 1 - 4 Read operation | 00                   | depending on index,<br>$\rightarrow$ table 147, 148 |

<span id="page-267-0"></span>Table 147: Operand overview

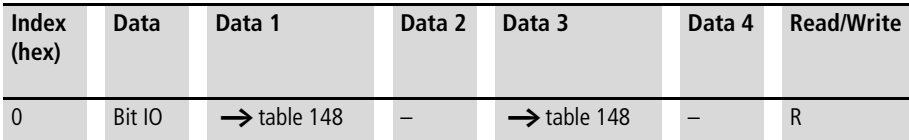

<span id="page-268-0"></span>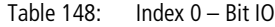

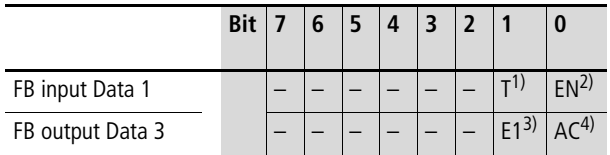

1) The send job is triggered on a rising edge.

2) Reset coil: Status 1 resets the counter actual value to zero.

3) 1 is set if an error occurred during the send job.

4) 1 is set if the send job is active.

## **Send network data function blocks PT01 .. PT32**

 $\longrightarrow$  Further information on this module is provided in the easy800 manual (MN04902001Z-EN; previous description AWB2528-1423GB) or in the easySoft Help.

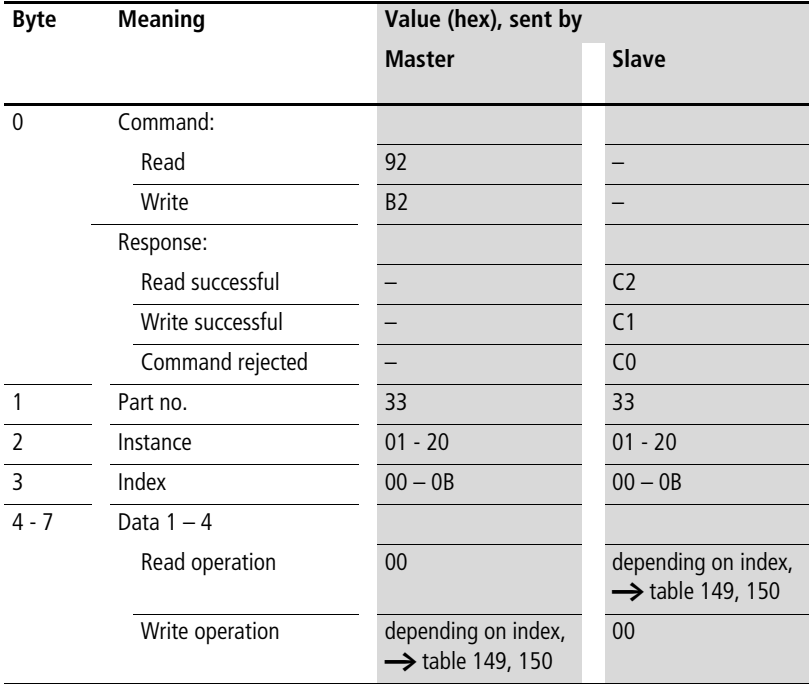

| <b>Index</b><br>(hex)    | Data                   | Data 1                       | Data 2<br>Data 4 | Data 3                  | Read/<br>Write   |
|--------------------------|------------------------|------------------------------|------------------|-------------------------|------------------|
| $\mathbf{0}$             | Bit IO                 | $\rightarrow$ table 150      |                  | $\rightarrow$ table 150 | $\mathsf{R}$     |
| 1                        | mode                   | $\rightarrow$ table 151      |                  |                         | $\mathsf{R}$     |
| $\overline{\phantom{0}}$ | Data input forwards 11 | DWORD or UDINT <sup>1)</sup> |                  |                         | R/W <sup>2</sup> |
| 3                        | Data input backwards 2 | DWORD or UDINT <sup>1)</sup> |                  |                         | R/W <sup>2</sup> |
| $\overline{4}$           | Data output 1 (D1)     | DWORD or UDINT <sup>1)</sup> |                  | R                       |                  |
| 5                        | Data output 2 (D2)     | DWORD or UDINT <sup>1)</sup> |                  |                         | $\mathsf{R}$     |
| 6                        | Data output 3 (D3)     | DWORD or UDINT <sup>1)</sup> |                  |                         | $\mathsf{R}$     |
| 7                        | Data output 4 (D4)     | DWORD or UDINT <sup>1)</sup> |                  |                         | R                |
| 8                        | Data output 5 (D5)     | DWORD or UDINT <sup>1)</sup> |                  | $\mathsf{R}$            |                  |
| 9                        | Data output 6 (D6)     | DWORD or UDINT <sup>1)</sup> | $\mathsf{R}$     |                         |                  |
| <b>CSA</b>               | Data output 7 (D7)     | DWORD or UDINT <sup>1)</sup> |                  |                         | R                |
| B                        | Data output 8 (D8)     | DWORD or UDINT <sup>1)</sup> |                  |                         | $\mathsf{R}$     |

<span id="page-270-0"></span>Table 149: Operand overview

1) Value transferred in Intel format: Data 1 contains Low byte, Data 4 contains High byte

2) The value can only be written if it is assigned to a constant in the program.

|                  | <b>Bit</b> |  |                 |                 |                 |                 |                 |            |
|------------------|------------|--|-----------------|-----------------|-----------------|-----------------|-----------------|------------|
| FB input Data 1  |            |  | BD <sup>1</sup> | FD <sub>2</sub> | RF <sup>3</sup> | BP <sup>4</sup> | FD <sub>2</sub> | $FN^{(0)}$ |
| FB output Data 3 |            |  | ∩6′             | 05 <sup>7</sup> | $04^{7}$        | $\bigcap$       |                 |            |

<span id="page-271-0"></span>Table 150: Index  $0 -$  Bit IO

- 1) Input bit value for the backward shift operation in BIT mode.
- 2) Input bit value for the forward shift operation in BIT mode.
- 3) If 1 is set, the function block is reset.
- 4) On receipt of a rising edge in BIT mode, the value of BD is entered in the last register field Q8 and the original contents of the register fields are moved one field in the direction of the lower field numbers. On receipt of a rising edge in DW mode, the value of I2 is entered in the last register field D8 and the original contents of the register fields are moved by one field in the direction of the lower field numbers.
- 5) On receipt of a rising edge in BIT mode, the value of FD is entered in the first register field Q1 and the original contents of the register fields are moved one field in the direction of the higher field numbers. On receipt of a rising edge in DW mode, the value of I1 is entered in the first register field D1 and the original contents of the register fields are moved by one field in the direction of the higher field numbers.
- 6) Reset coil: Status 1 resets the counter actual value to zero.
- 7) Status of the eight fields of the bit shift register.

<span id="page-271-1"></span>Table 151: : Index 1 – Mode

| Data 1 (hex) |            |                         |
|--------------|------------|-------------------------|
| 00           | <b>BIT</b> | Mode: shift bit         |
| $^{\circ}$   | <b>DW</b>  | Mode: shift double word |

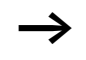

 $\rightarrow$  Further information on this module is provided in the easy800 manual (MN04902001Z-EN; previous description AWB2528-1423GB) or in the easySoft Help.

## **Set cycle time: ST01**

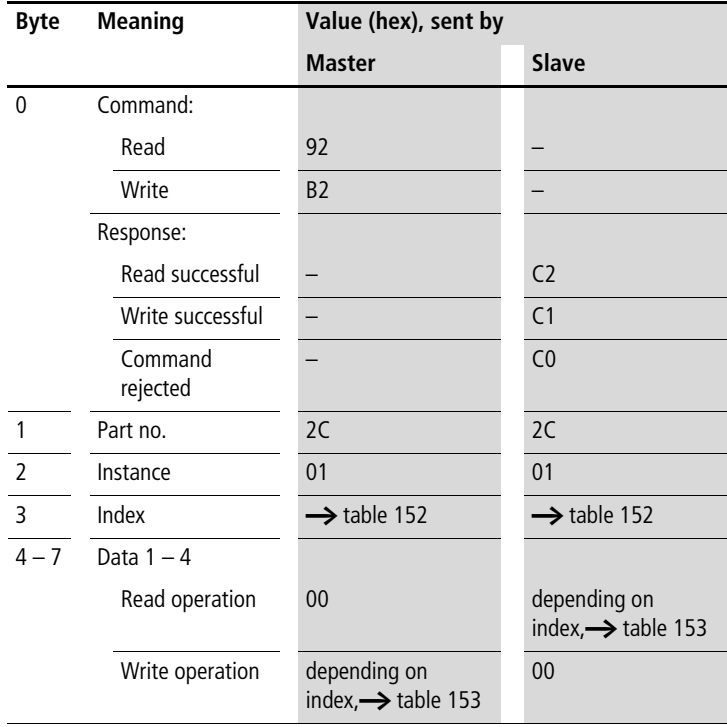

| <b>Index</b><br>(hex) | <b>Operand</b>                                     | Reading  | <b>Writing</b> |
|-----------------------|----------------------------------------------------|----------|----------------|
| 00                    | Bit IO, $\rightarrow$ table 153                    | $\times$ |                |
| 0 <sub>1</sub>        | Mode/Parameters                                    |          |                |
| 02                    | Cycle time in ms,<br> 1<br>value range: $0 - 1000$ | $\times$ | (1)            |

<span id="page-273-0"></span>Table 152: Operand overview

1) The value can only be written if it is assigned to a constant in the program.

#### <span id="page-273-1"></span>Table 153: Index 0 – Bit IO

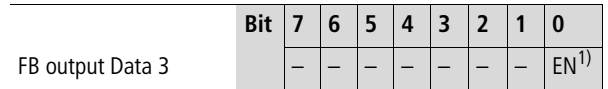

1) Activates the function block on status 1.

## **Timing relays: T01 – T32**

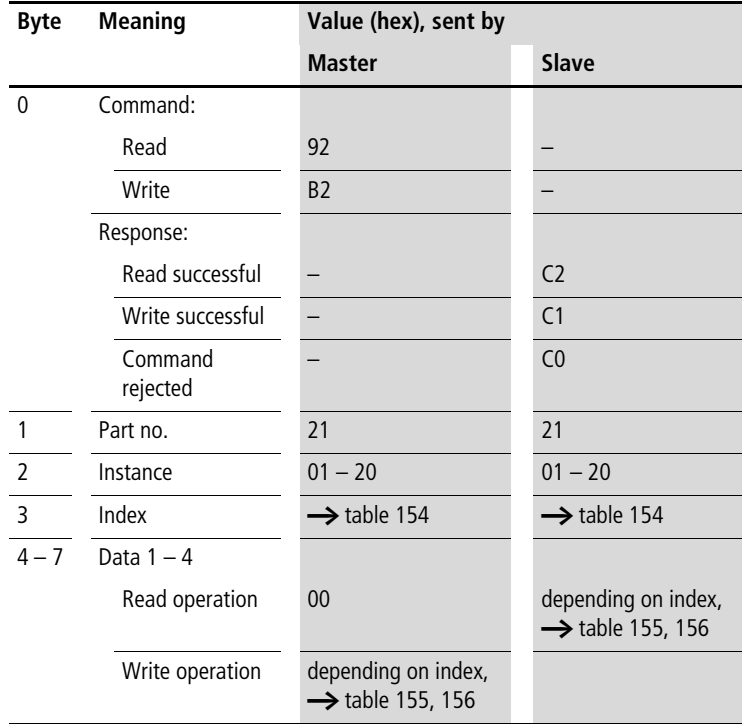

| <b>Index</b><br>(hex) | <b>Operand</b>                                                             |           | <b>Reading</b> | Writing |
|-----------------------|----------------------------------------------------------------------------|-----------|----------------|---------|
| 00                    | Bit IO, $\rightarrow$ table 155                                            |           | $\times$       |         |
| 01                    | Mode/Parameters,<br>$\rightarrow$ table 156                                |           | $\times$       |         |
| 02                    | Setpoint 1:<br>Time setpoint 1                                             | 1         | $\times$       | (1)     |
| 03                    | Setpoint 2:<br>Time setpoint 2<br>(with timing relay with 2)<br>setpoints) | 12        | $\times$       | (1)     |
| 04                    | Actual value:<br>Time elapsed in RUN mode                                  | <b>OV</b> | $\times$       |         |

<span id="page-275-0"></span>Table 154: Operand overview

1) The value can only be written if it is assigned to a constant in the program.

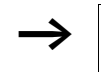

 $\rightarrow$  The data for index 2 to 4 is transferred as a 32-bit value in Intel format (Data 1 – Low Byte to Data 4 – High Byte).

<span id="page-275-1"></span>Table 155: Index 0 – Bit IO

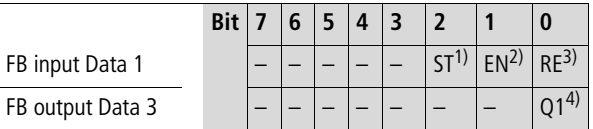

1) Stop, the timing relay is stopped (Stop coil)

2) Enable, the timing relay is started (Trigger coil)

- 3) Reset, the timing relay is reset (Reset coil)
- 4) Switching contact

| mode    | Data 1                   | <b>Operating Mode</b>                                                |
|---------|--------------------------|----------------------------------------------------------------------|
|         | $\Omega$                 | On-delayed                                                           |
|         | 1                        | On-delayed with random setpoint                                      |
|         | $\overline{\phantom{0}}$ | Off-delayed                                                          |
|         | 3                        | Off-delayed with random setpoint                                     |
|         | 4                        | On and off delayed<br>(two time setpoints)                           |
|         | 5                        | On and off delayed each with random<br>setpoint (two time setpoints) |
|         | 6                        | Pulse transmitter                                                    |
|         | 7                        | Flashing relay (two time setpoints)                                  |
|         | 8                        | Off-delayed, retriggerable (easy600 Mode)                            |
|         | 9                        | Off-delayed with random setpoint, retrig-<br>gerable (easy600 Mode)  |
| Parame- | Data 3                   | <b>Operating Mode</b>                                                |
| ters    | 0                        | S (milliseconds)                                                     |
|         | 1                        | M:S (seconds)                                                        |
|         | $\overline{2}$           | H:M (minutes)                                                        |

<span id="page-276-0"></span>Table 156: Index 1 - Mode/Parameters

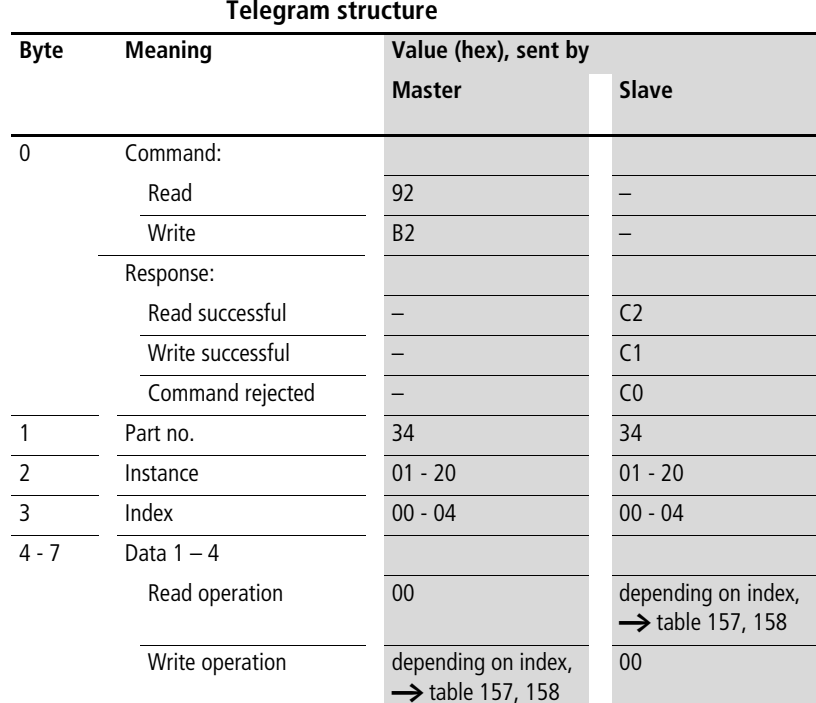

## **Timing relays T01 .. T32**

#### **Telegram structure**

<span id="page-277-0"></span>Table 157: Operand overview

| <b>Index</b><br>(hex) | Data                                | Data 1<br>Data 3             | Data 2<br>Data 4 | Read/<br>Write   |
|-----------------------|-------------------------------------|------------------------------|------------------|------------------|
| $\theta$              | Bit IO                              | $\rightarrow$ table 158      |                  | R                |
|                       | Input value I1 for table of TB      | DWORD or UDINT <sup>1)</sup> |                  | R/W <sup>2</sup> |
|                       | Output value PV from table of TB    | DWORD or UDINT <sup>1)</sup> |                  | R                |
| $\overline{4}$        | Number of entries QN in table of TB | DWORD or UDINT <sup>1)</sup> |                  | R                |

1) Value transferred in Intel format: Data 1 contains Low byte, Data 4 contains High byte

2) The value can only be written if it is assigned to a constant in the program.

|                  | Bit |  |                 |      |                 |  |
|------------------|-----|--|-----------------|------|-----------------|--|
| FB input Data 1  |     |  | RE <sup>1</sup> | R(2) | RF <sup>3</sup> |  |
| FB output Data 3 |     |  |                 |      |                 |  |

<span id="page-278-0"></span>Table  $158$  – Index  $0 -$  Rit IO

- 1) On receipt of a rising edge, all entries are removed from the table. The number of table entries QN is set to 0.
- 2) On receipt of a rising edge the newest entry in the table is output at output QV and removed from the table. The number of table entries QN is decremented by one.
- 3) On receipt of a rising edge the oldest entry in the table is output at output QV and removed from the table. The number of table entries QN is decremented by one.
- 4) On receipt of a rising edge, the value of I1 is transferred to the table and the number of table entries is incremented by one, as long as the maximum number of entries is not exceeded. In this case, the value of I1 is output at the output QV.
- 5) Reset coil: Status 1 resets the counter actual value to zero.
- 6) 1 is set if the table is full.
- 7) 1 is set if the table is empty.

 $\rightarrow$  Further information on this module is provided in the easy800 manual (MN04902001Z-EN; previous description AWB2528-1423GB) or in the easySoft Help.

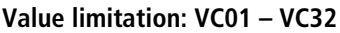

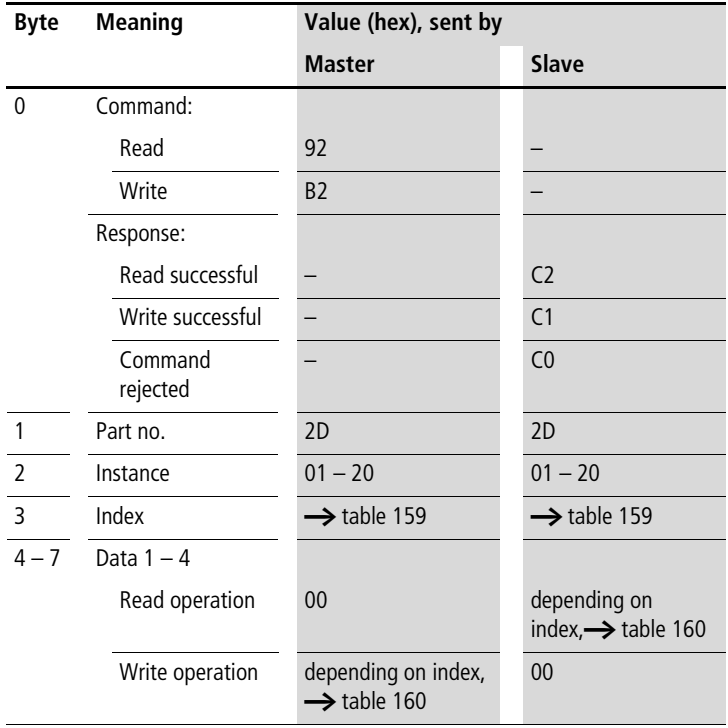

| Index<br>(hex) | <b>Operand</b>                                                                   |           | <b>Reading</b> | <b>Writing</b> |
|----------------|----------------------------------------------------------------------------------|-----------|----------------|----------------|
| 0 <sub>0</sub> | Bit IO, $\rightarrow$ table 160                                                  |           | $\times$       |                |
| 0 <sub>1</sub> | Mode/Parameters                                                                  |           |                |                |
| 0 <sub>2</sub> | Input value                                                                      | 1         | $\times$       | (1)            |
| 03             | Upper limit value                                                                | <b>SH</b> | $\times$       | (1)            |
| 04             | Lower limit value                                                                | <b>SL</b> | $\times$       | (1)            |
| 05             | Output value: outputs the<br>value present at input I1<br>within the set limits. | <b>OV</b> | $\times$       |                |

<span id="page-280-0"></span>Table 159: Operand overview

1) The value can only be written if it is assigned to a constant in the program.

#### <span id="page-280-1"></span>Table 160: Index  $0 -$  Bit IO

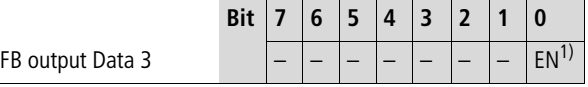

1) Activates the function block on status 1.

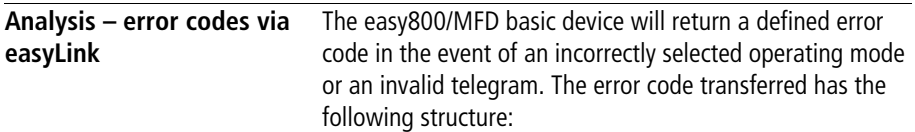

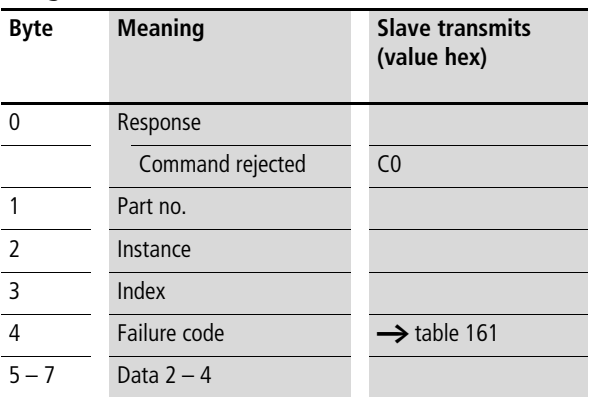

| Error<br>code | <b>Description</b>                                                                                            |
|---------------|----------------------------------------------------------------------------------------------------|
| 0x00          | No error                                                                                                    |
| 0x03          | Formal error in the response related to type, instance<br>or index                                            |
| 0x04          | No communication possible (Timeout)                                                                           |
| 0x05          | DP module has only transmitted 0xC0<br>(Easy800 Basic II, MFD Version I).                                     |
| 0x45          | The value selected by Type and Index must not be<br>overwritten (Bit IO, Mode/Parameters or output<br>value). |
| 0x46          | The value selected by Type and Index is not assigned<br>to a constant and cannot therefore be written.        |
| 0x9F          | Access to the FB data not possible<br>(program download active).                                              |
| 0x9F          | Type is invalid (no defined FB, depending also on the<br>version of the addressed device).                    |
| 0xA0          | FB selected by Type and Index does not exist in the<br>program.                                               |
| 0xA1          | Index related to the specified FB type is invalid.                                                            |

<span id="page-282-0"></span>Table 161: Error codes

# **11 What Happens If …?**

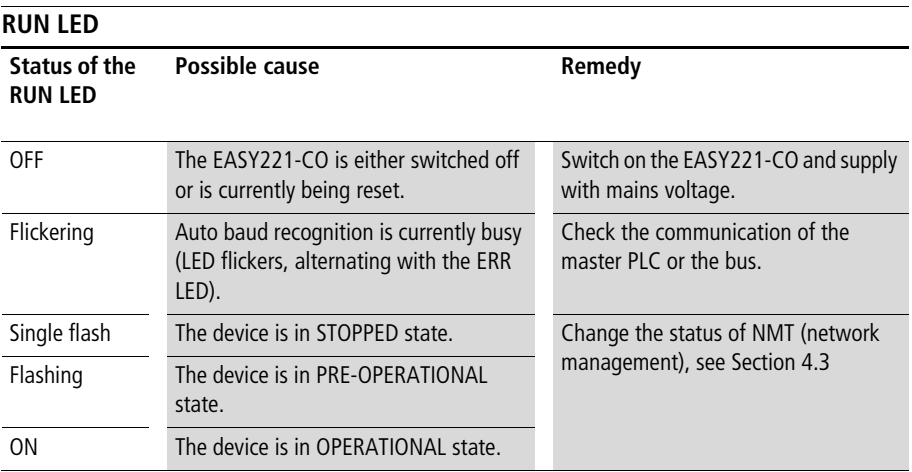

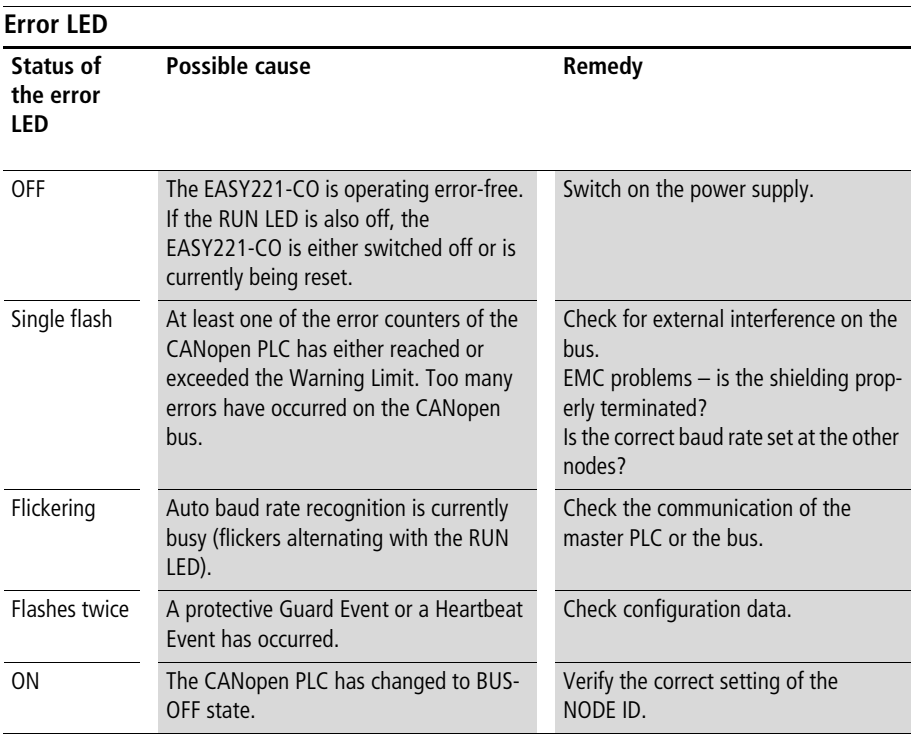

## **Appendix**

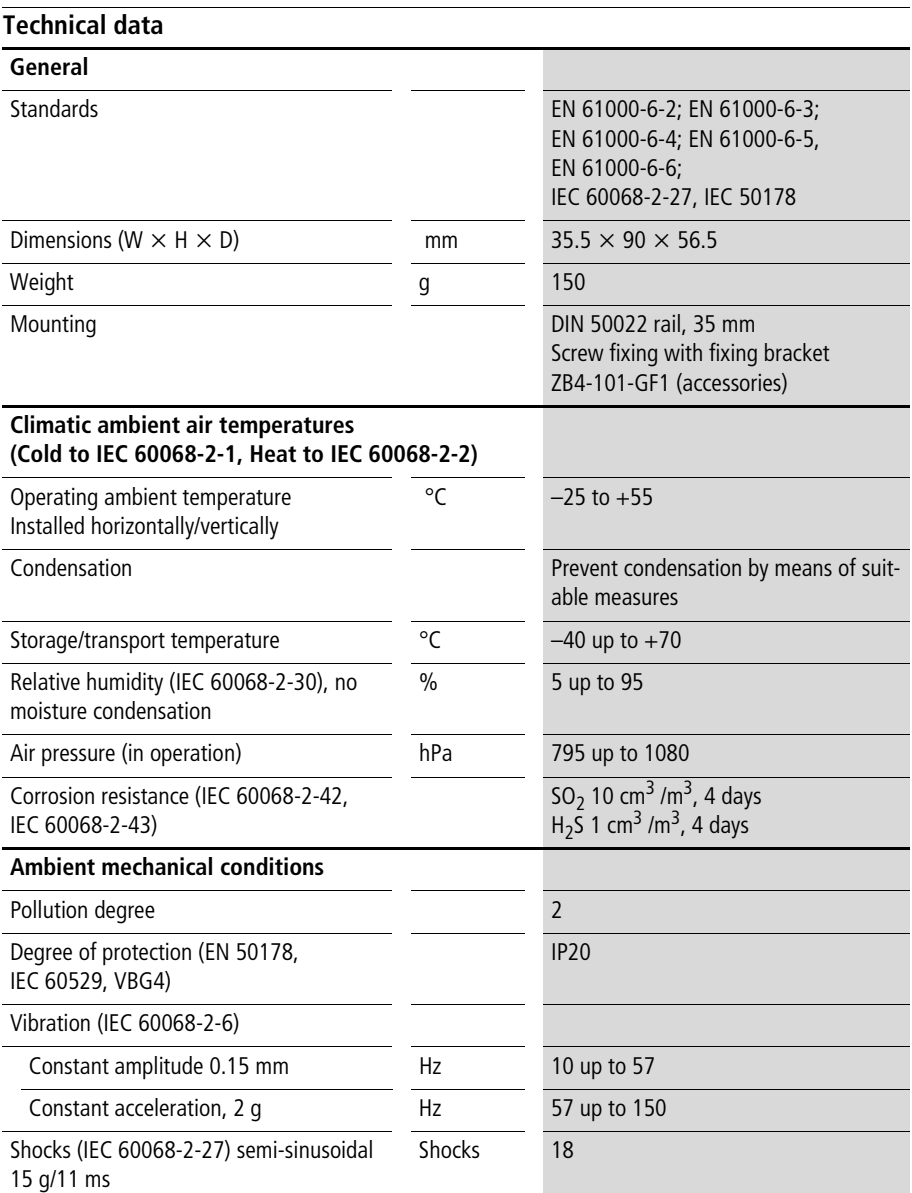

## **Appendix**

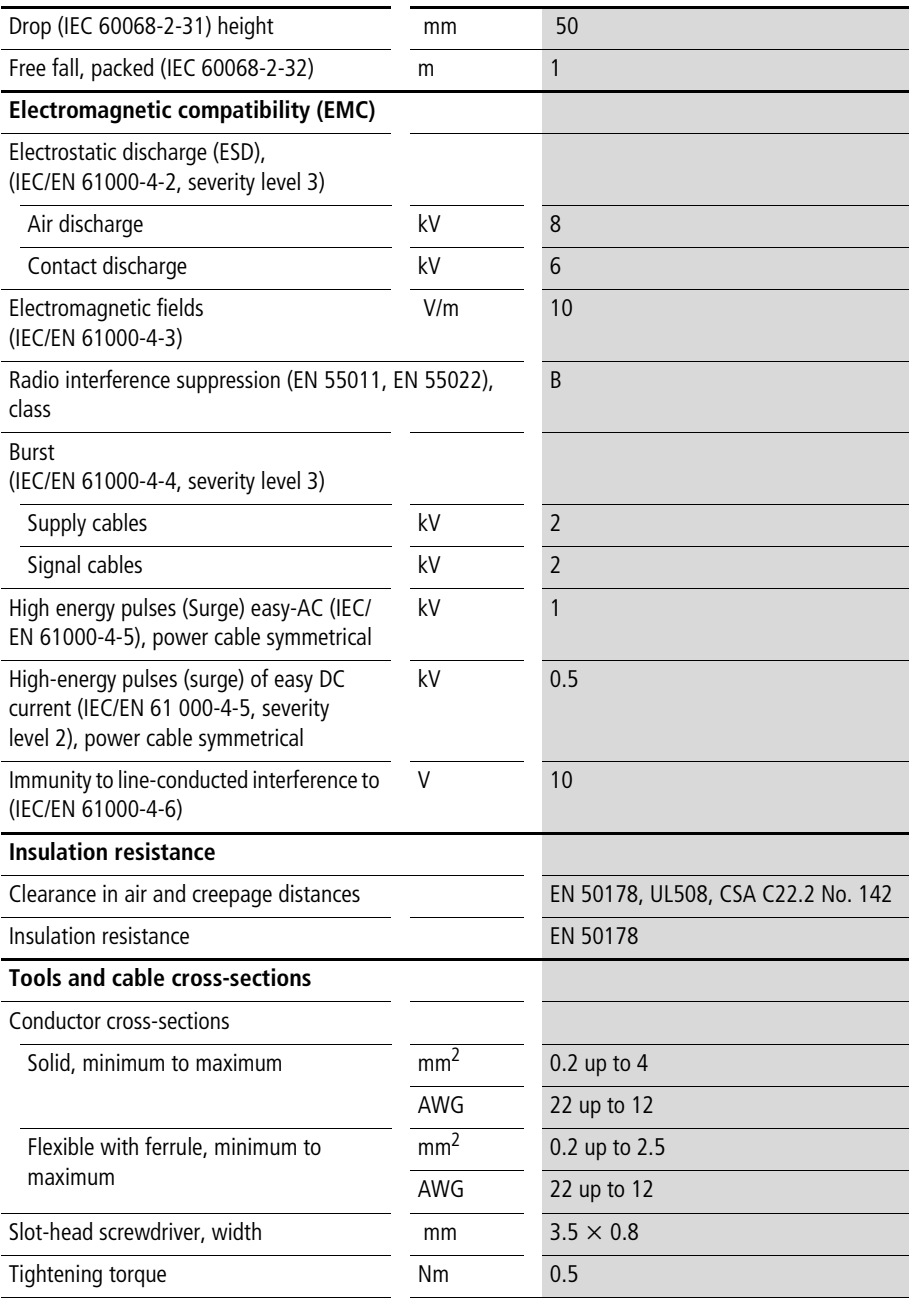
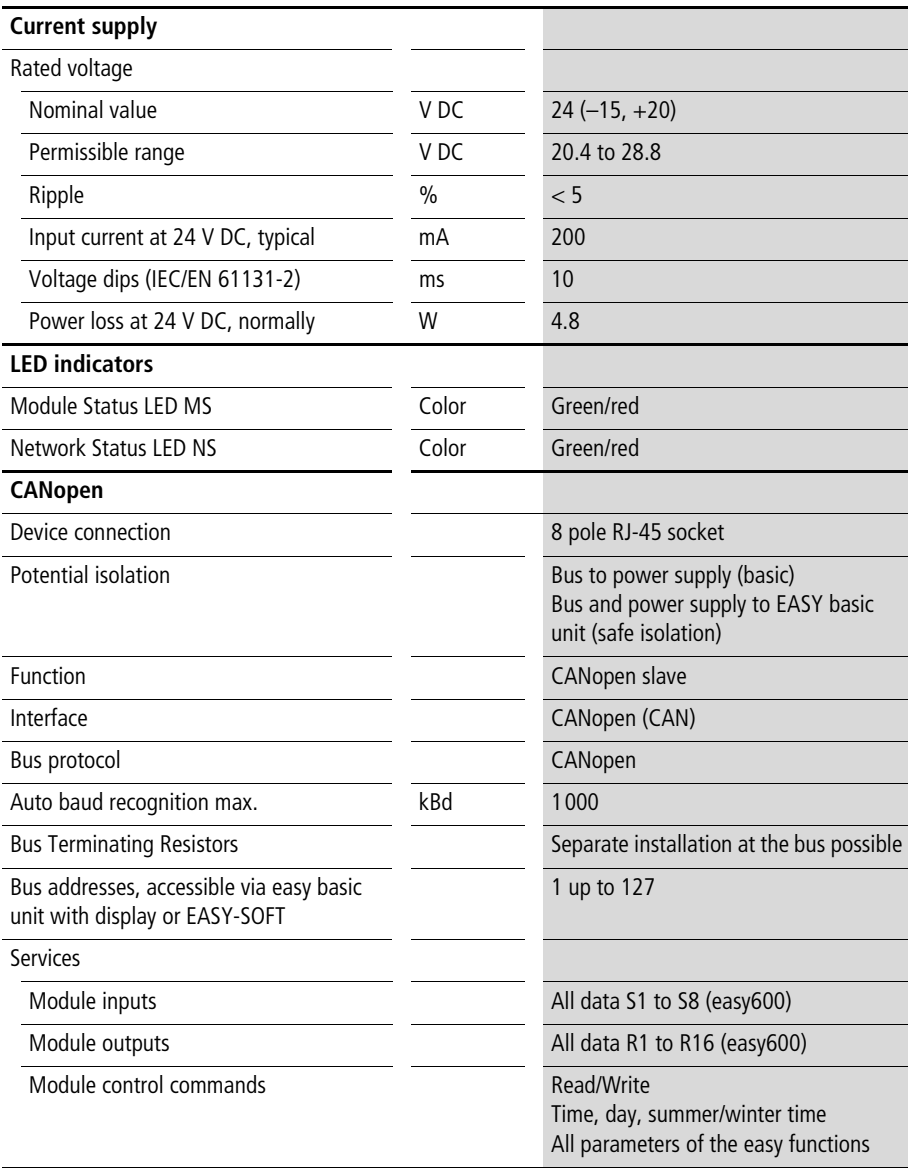

#### **Appendix**

### **Dimensions**

<span id="page-289-0"></span>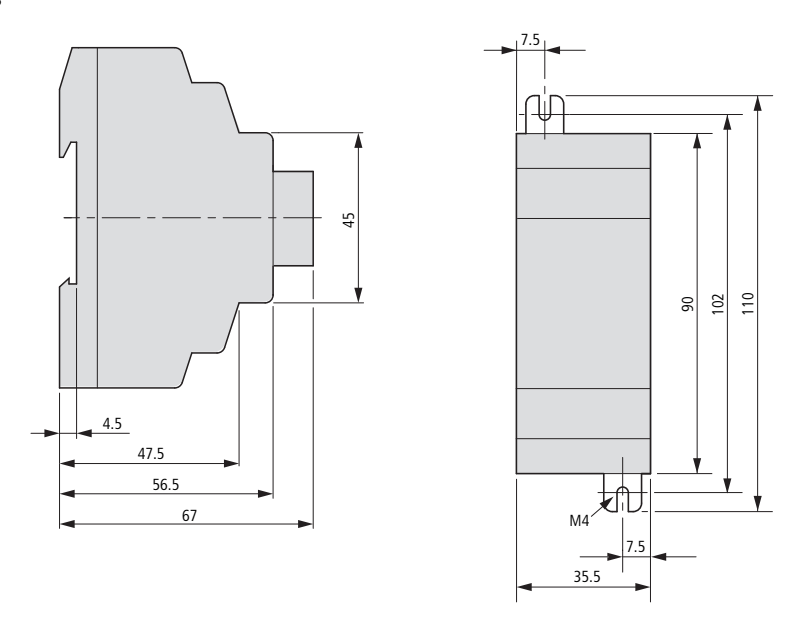

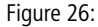

Figure 26: EASY221-CO dimensions in [mm]

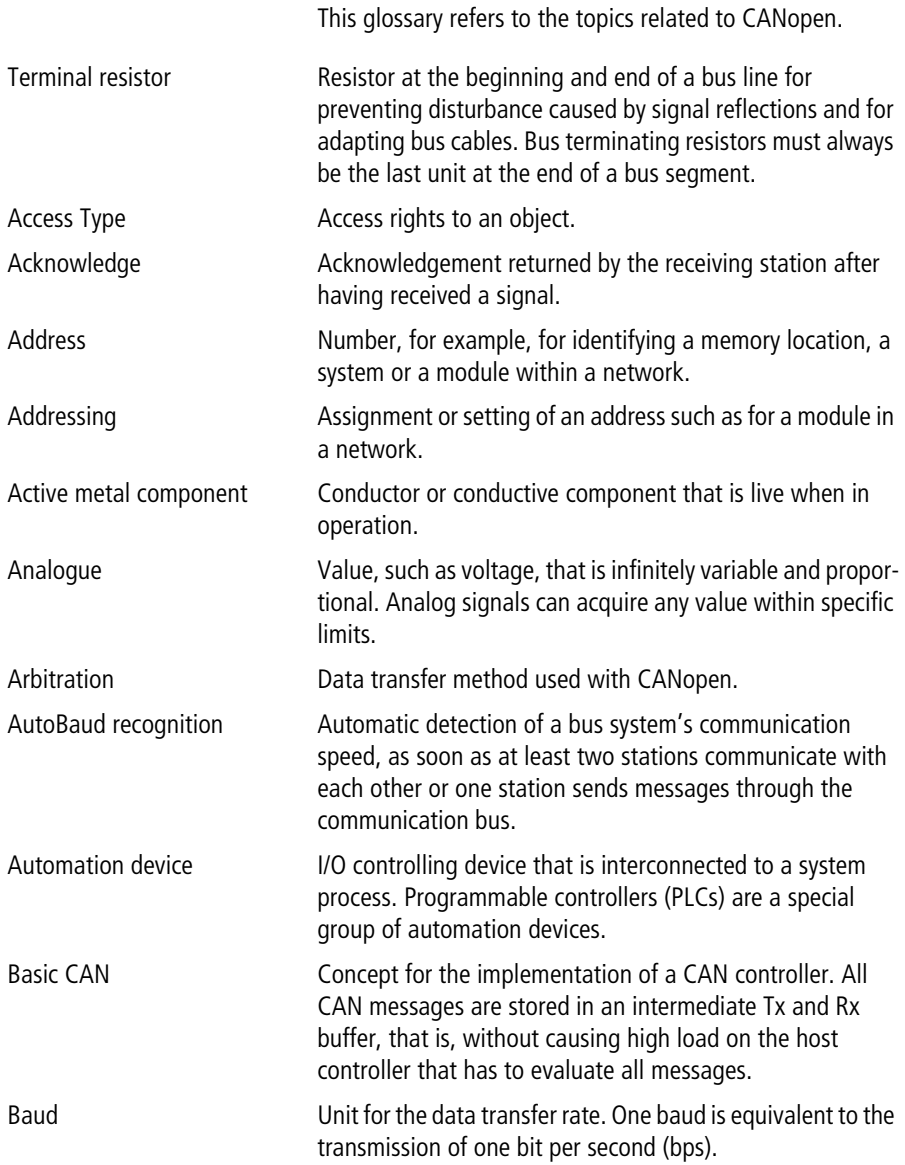

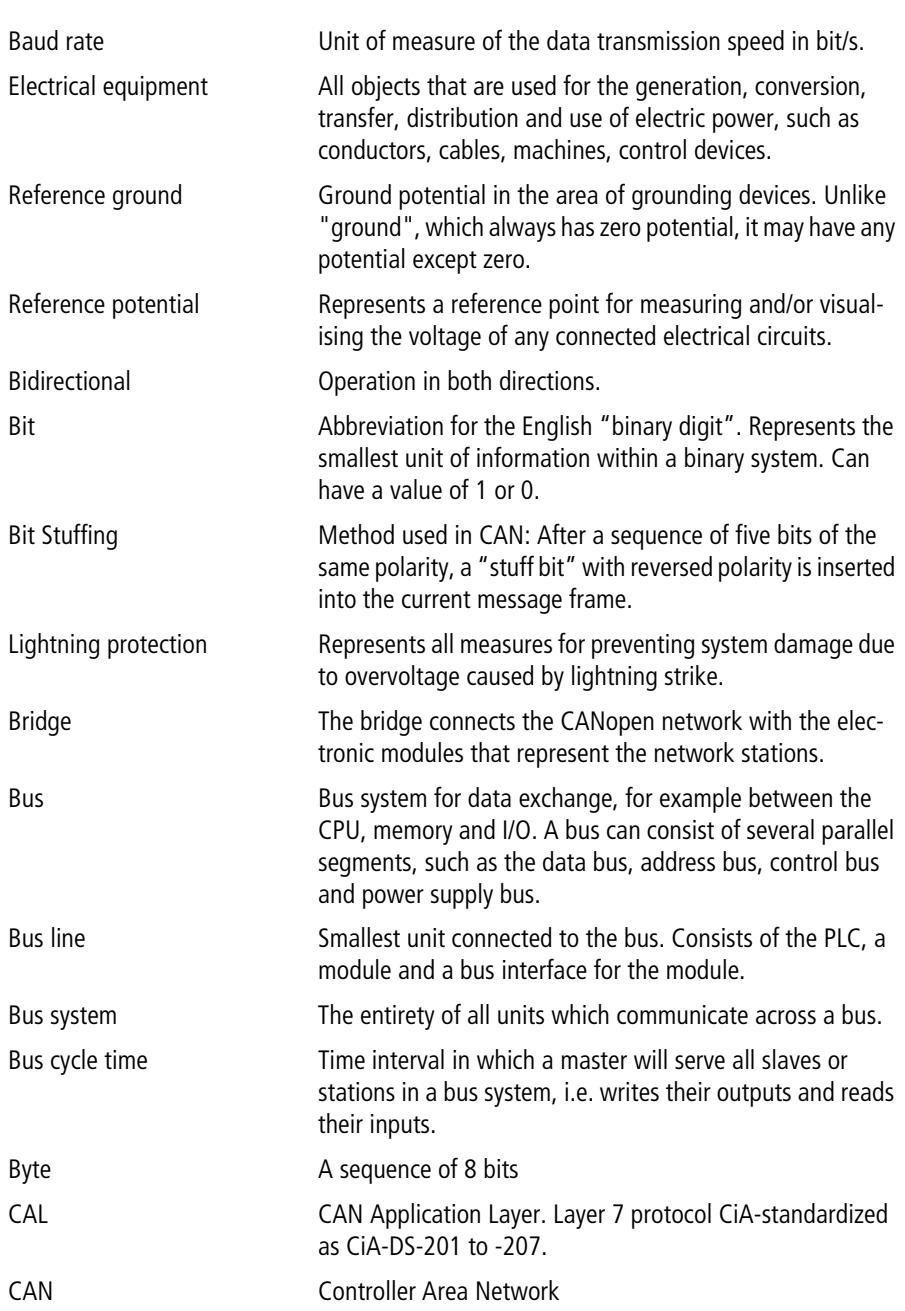

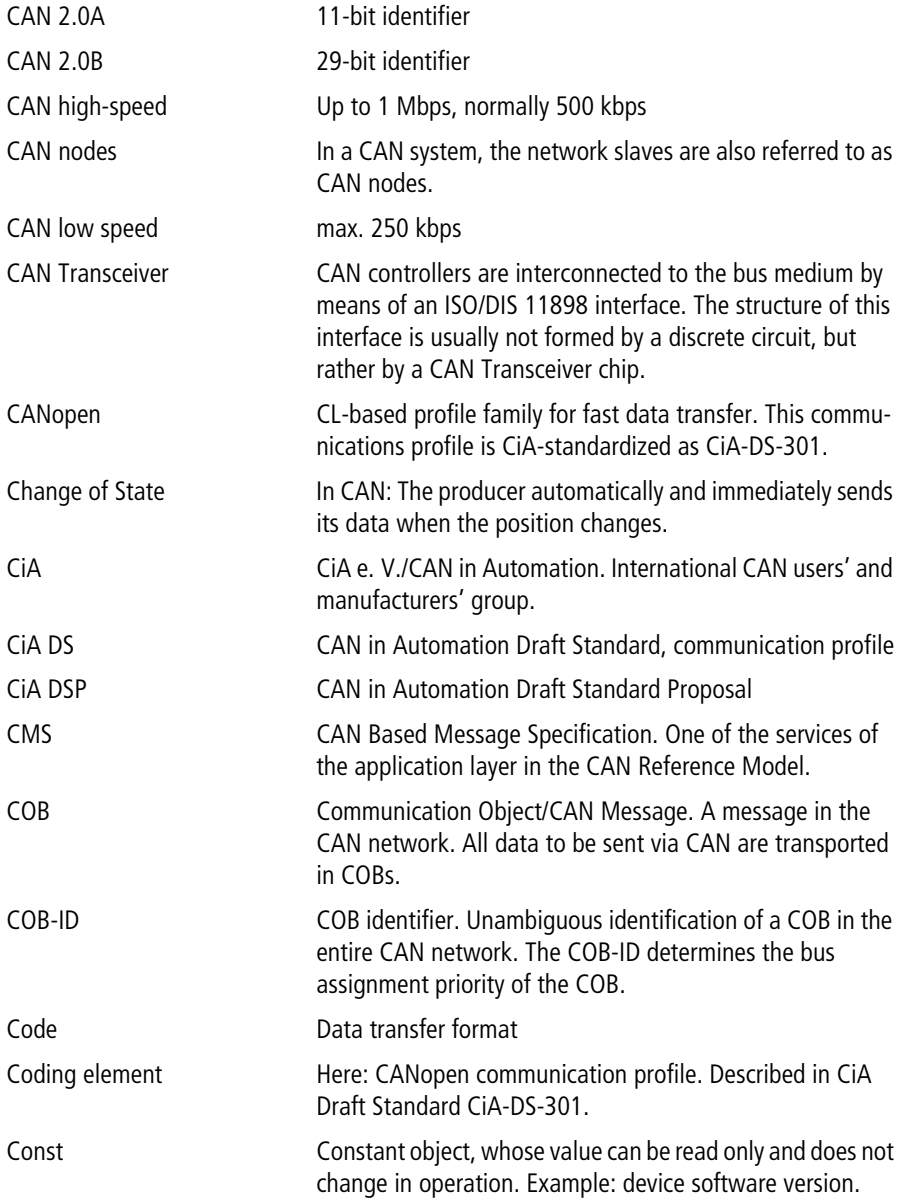

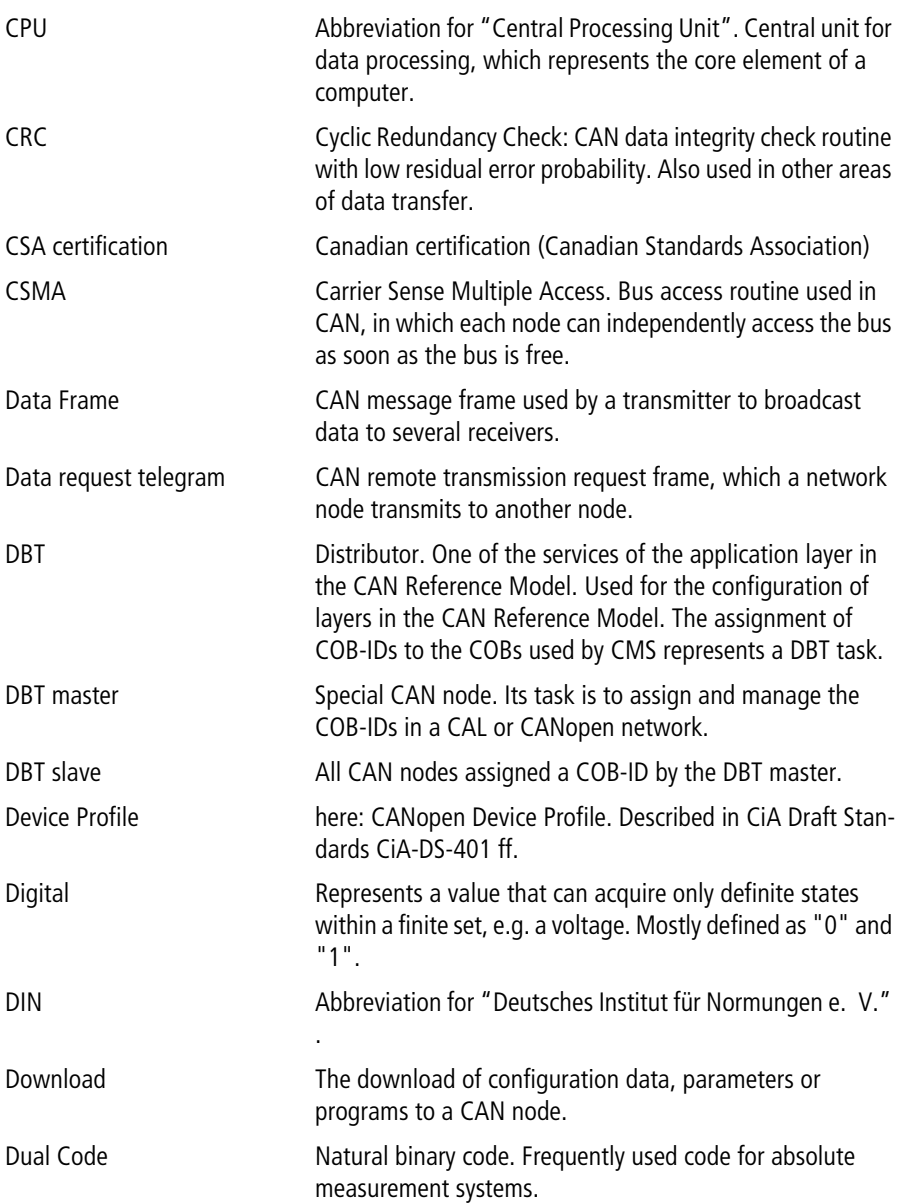

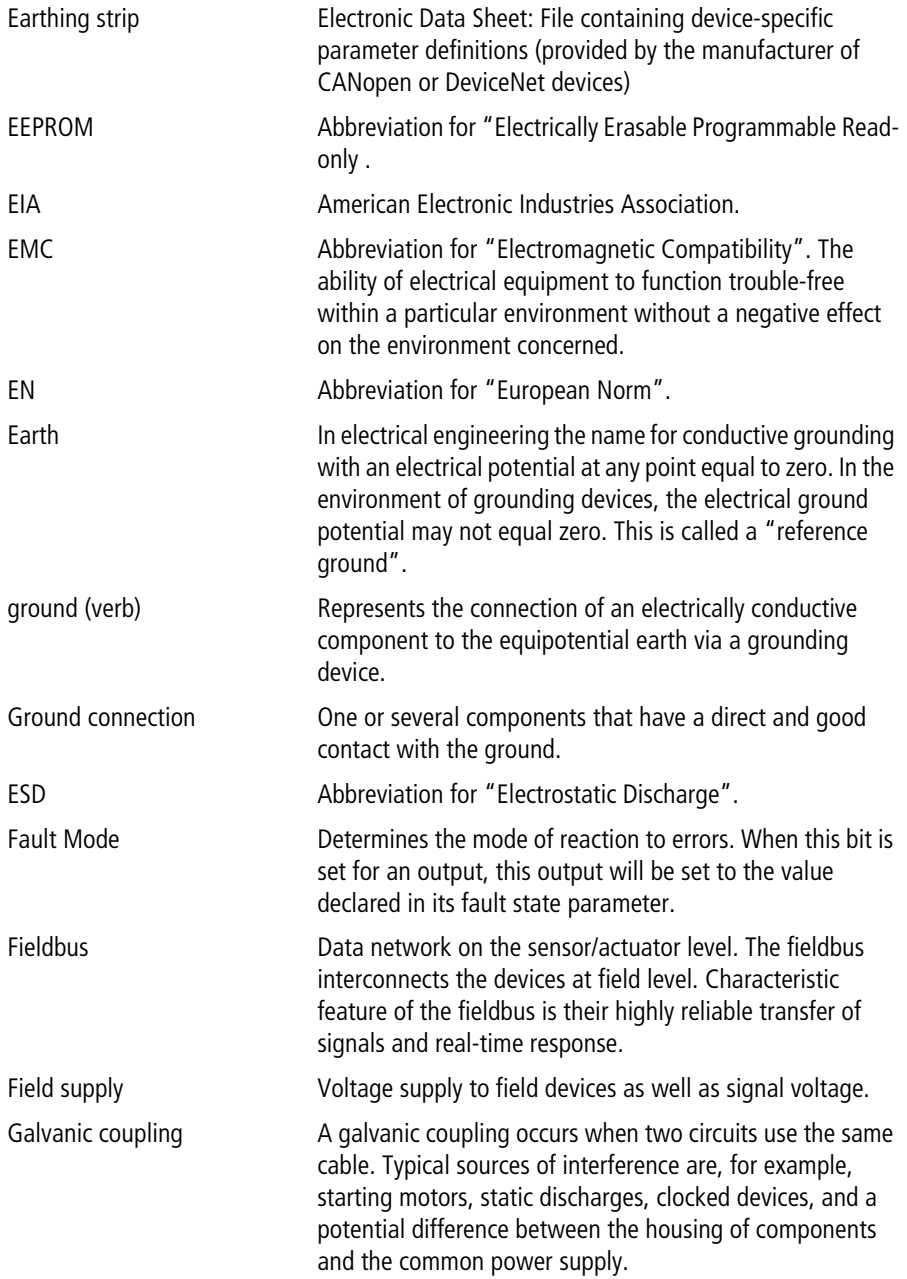

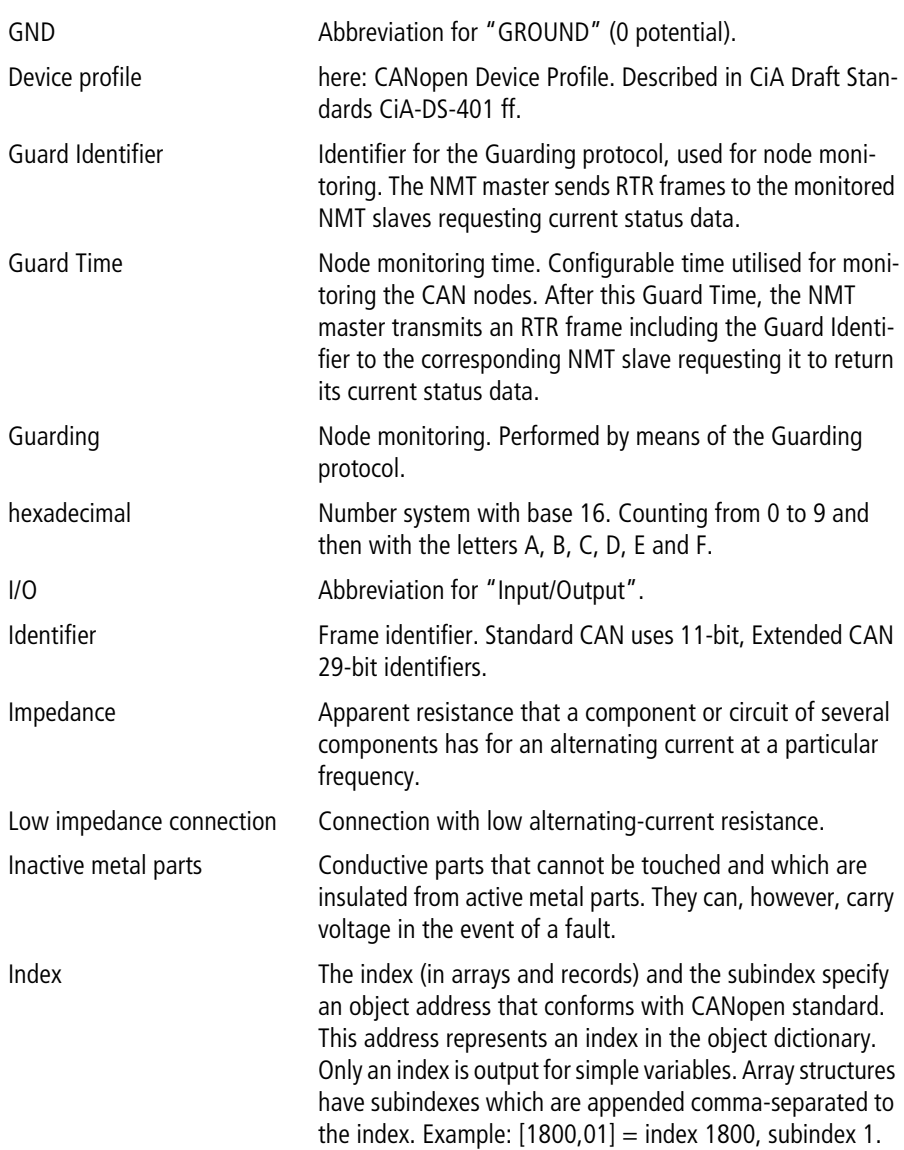

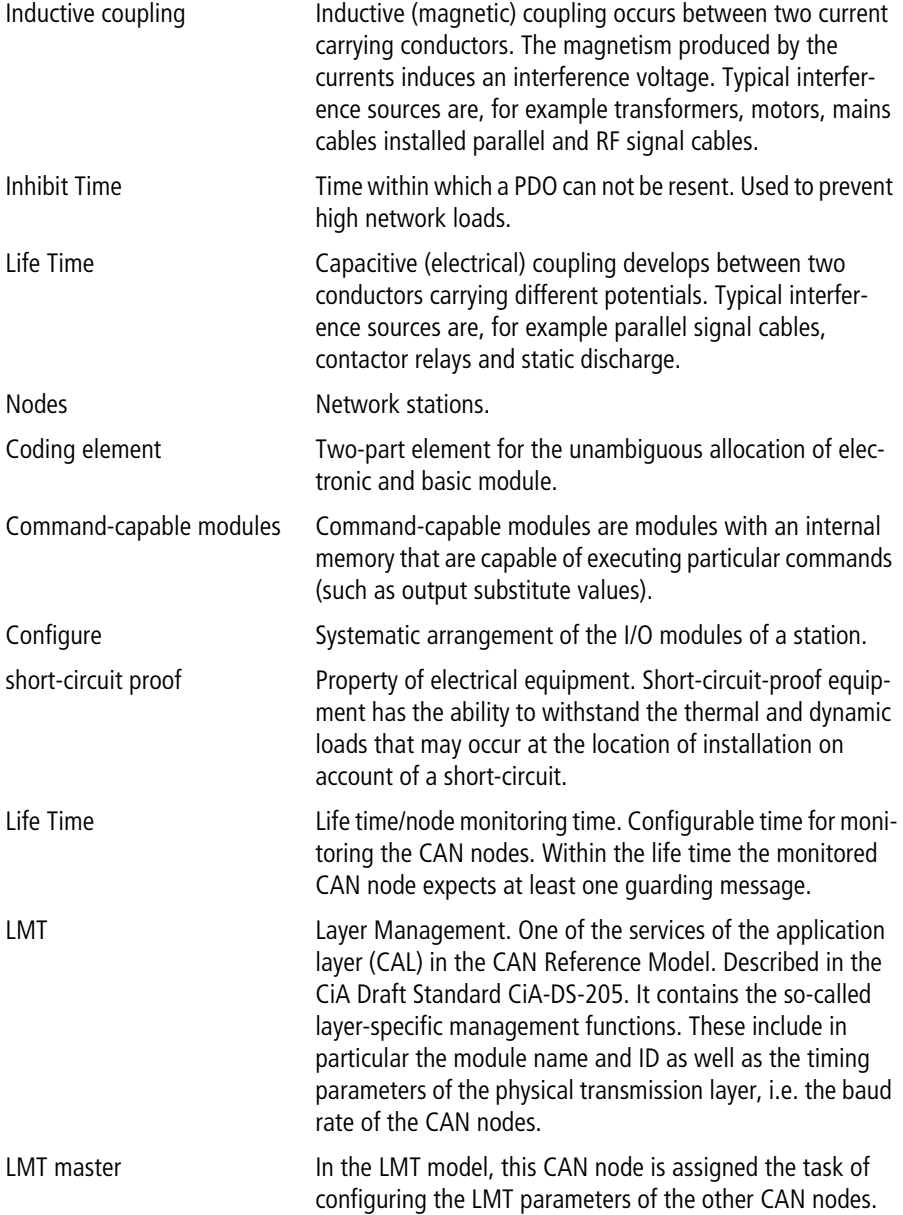

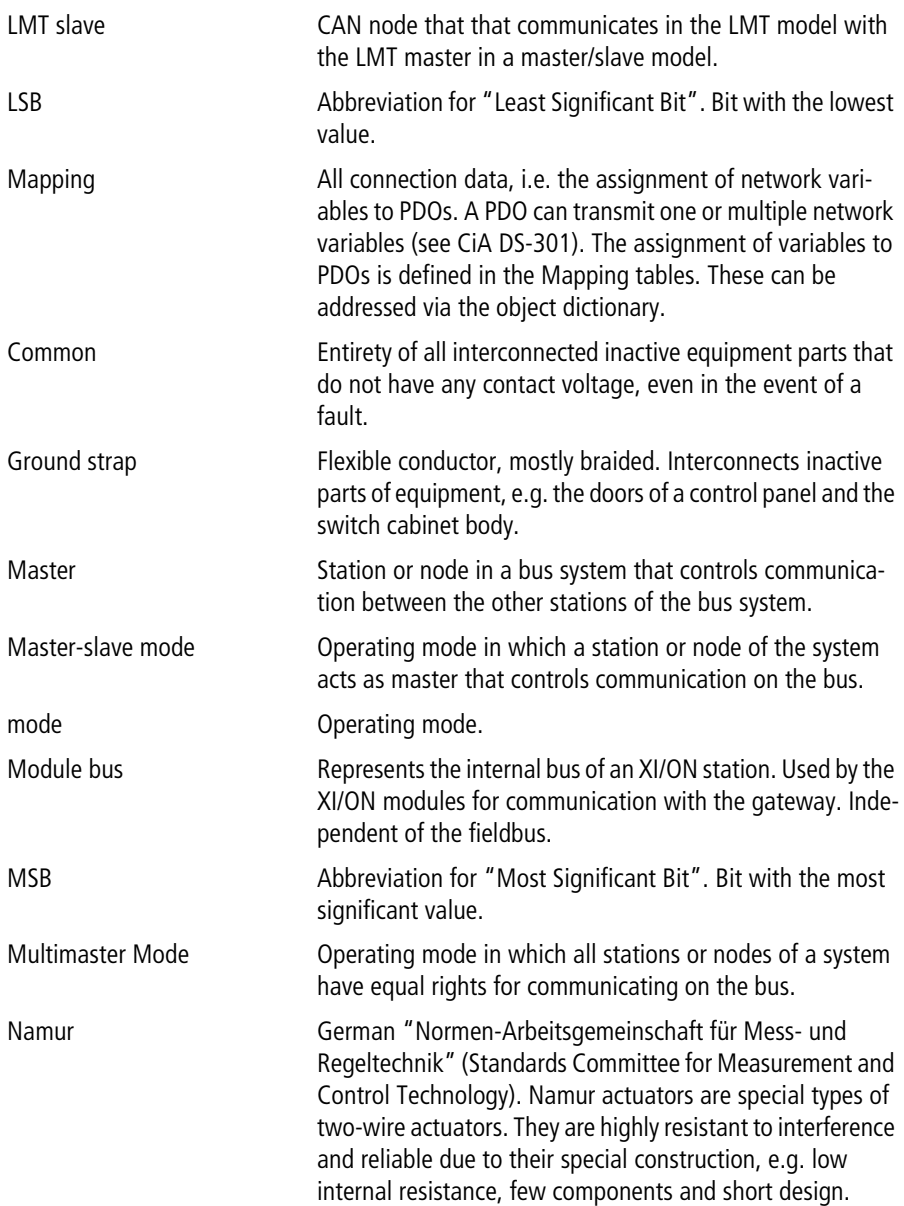

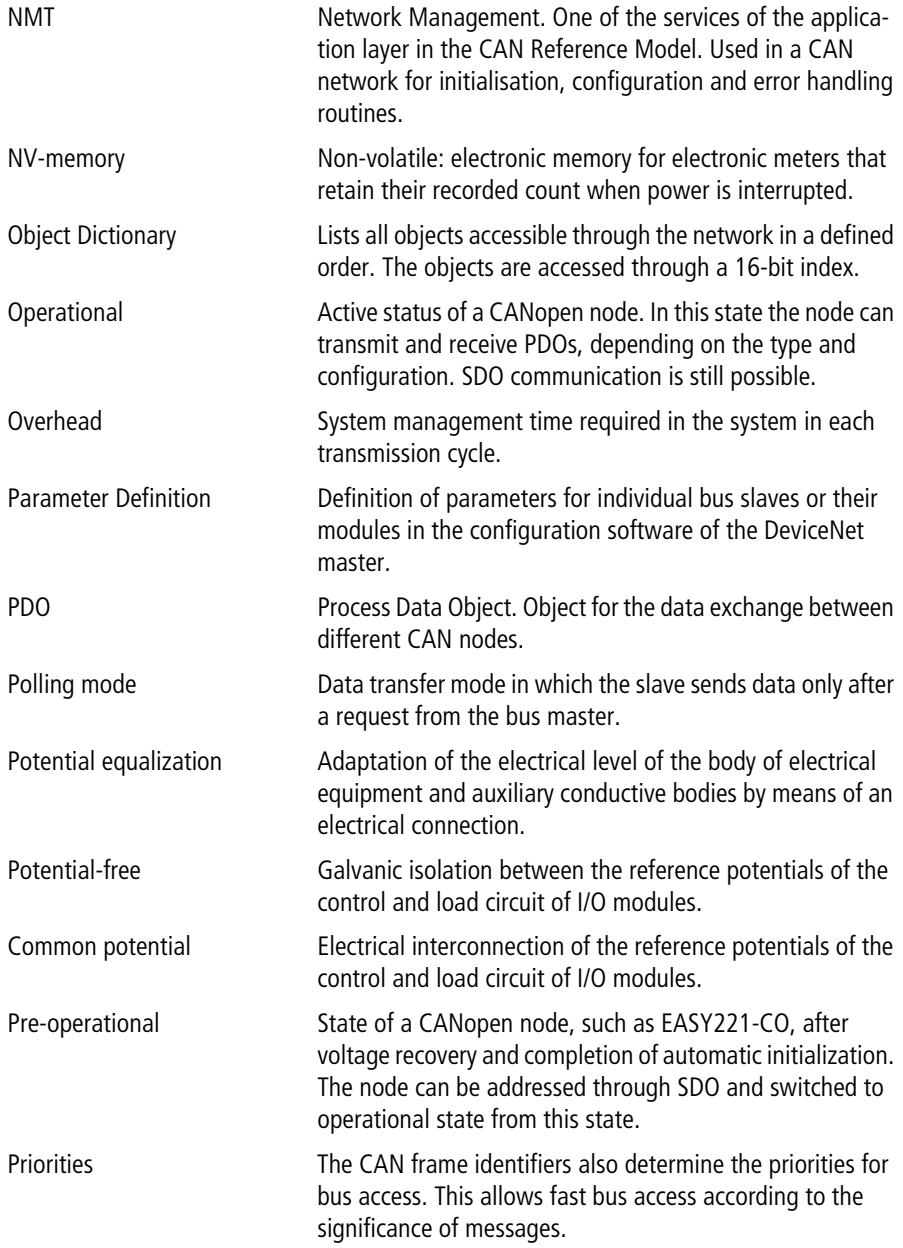

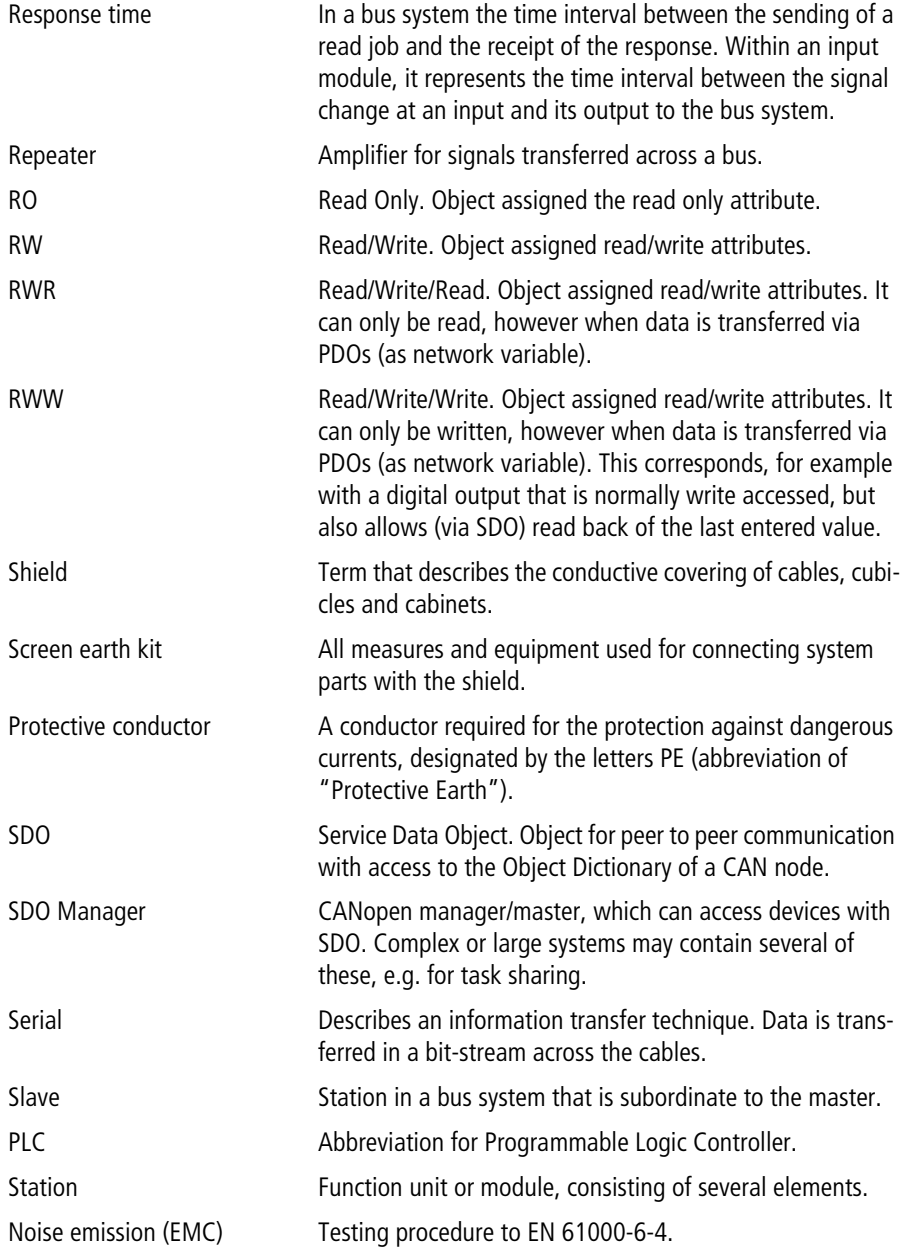

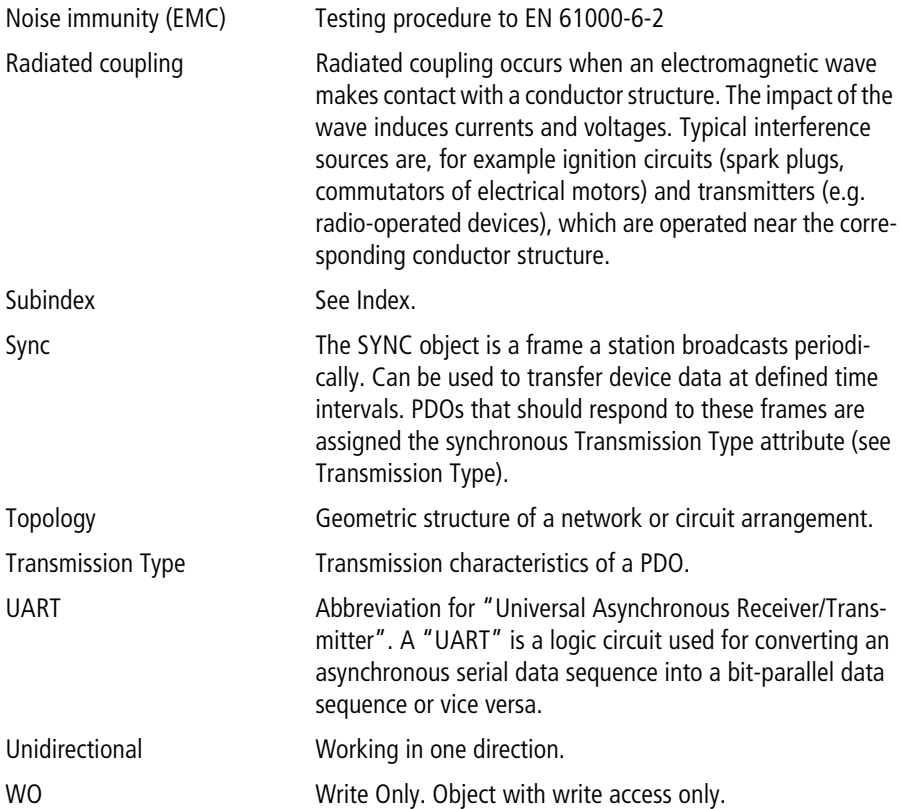

## **Index**

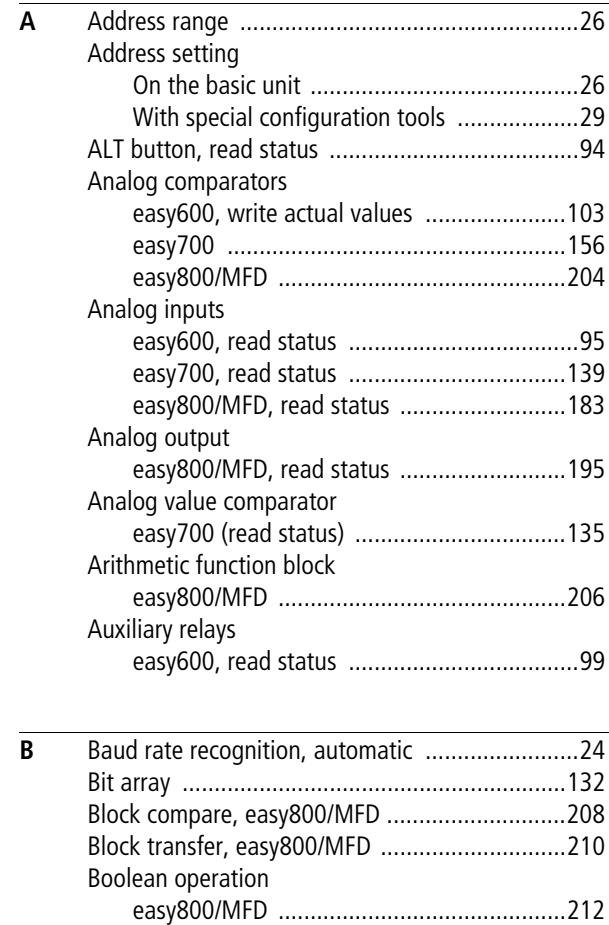

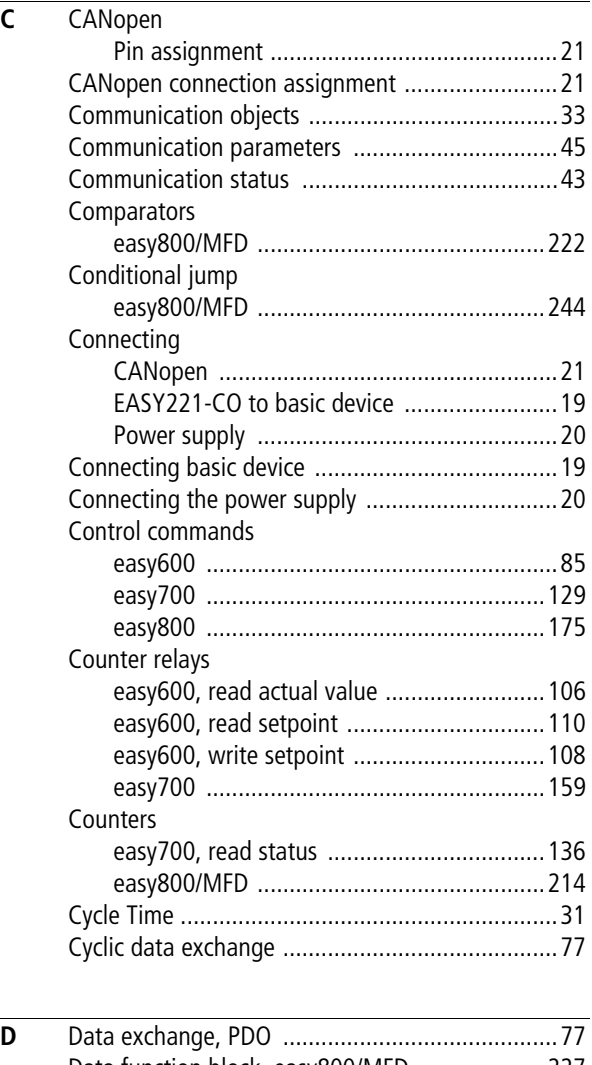

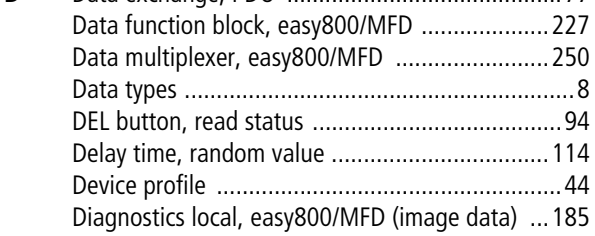

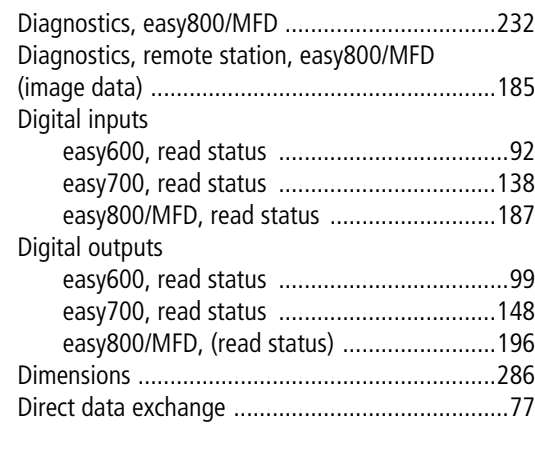

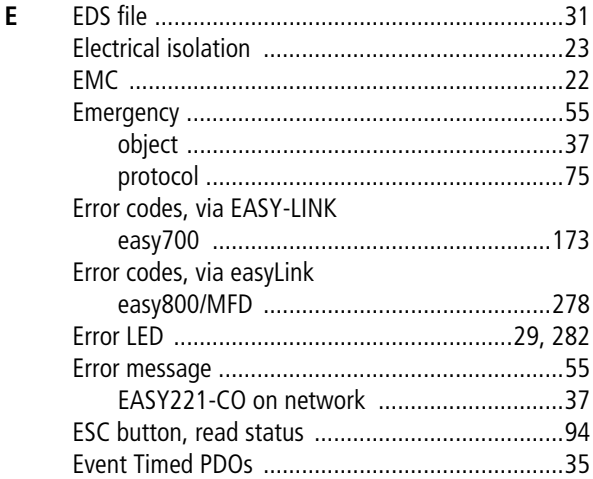

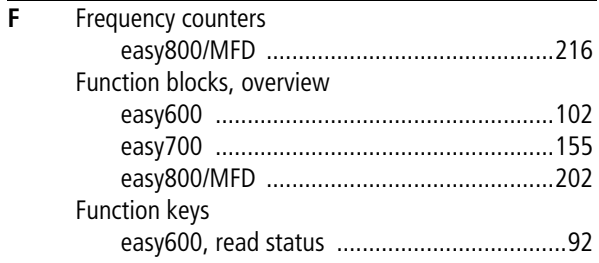

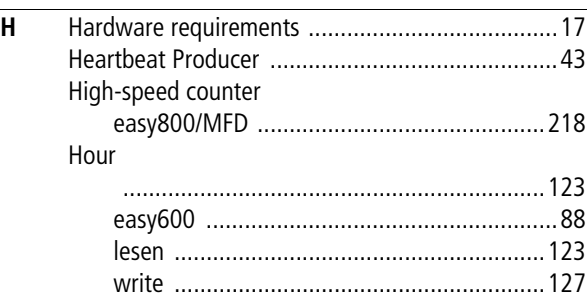

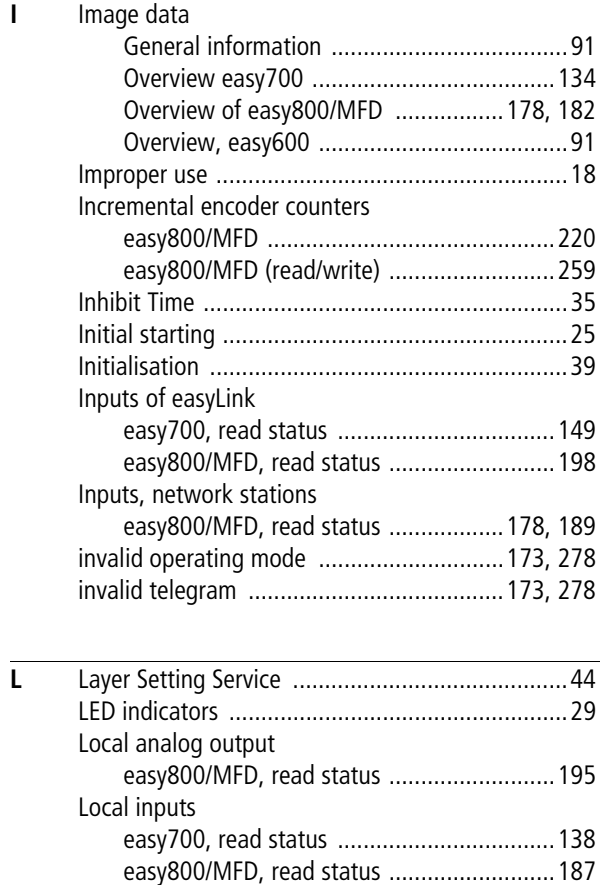

Index

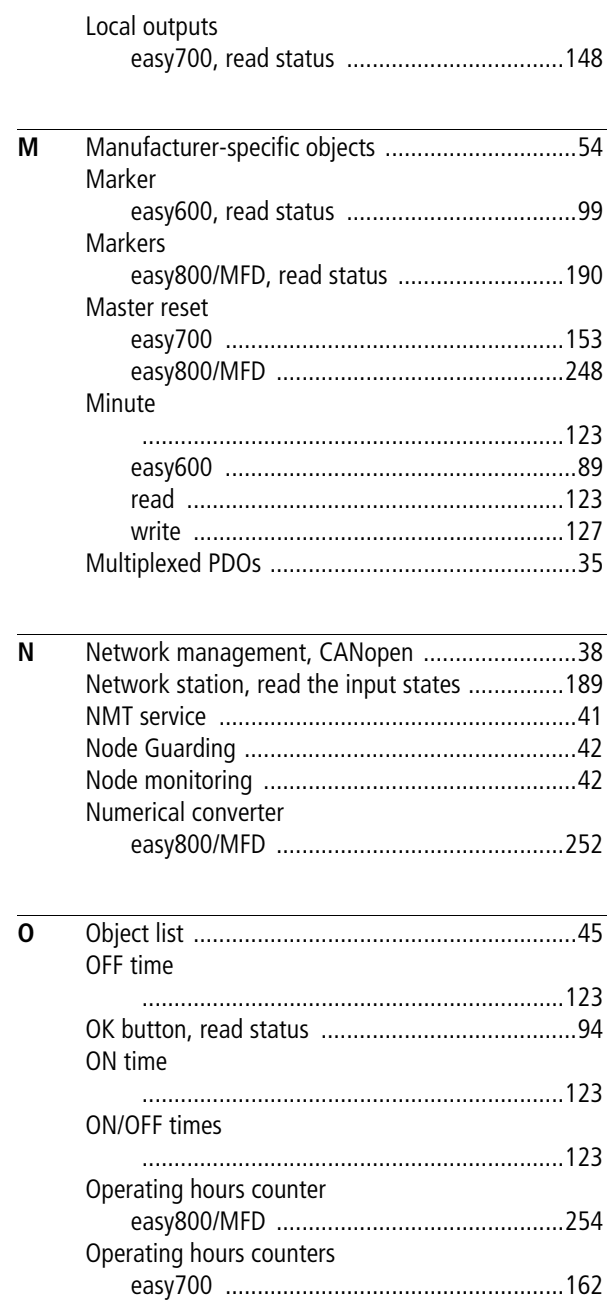

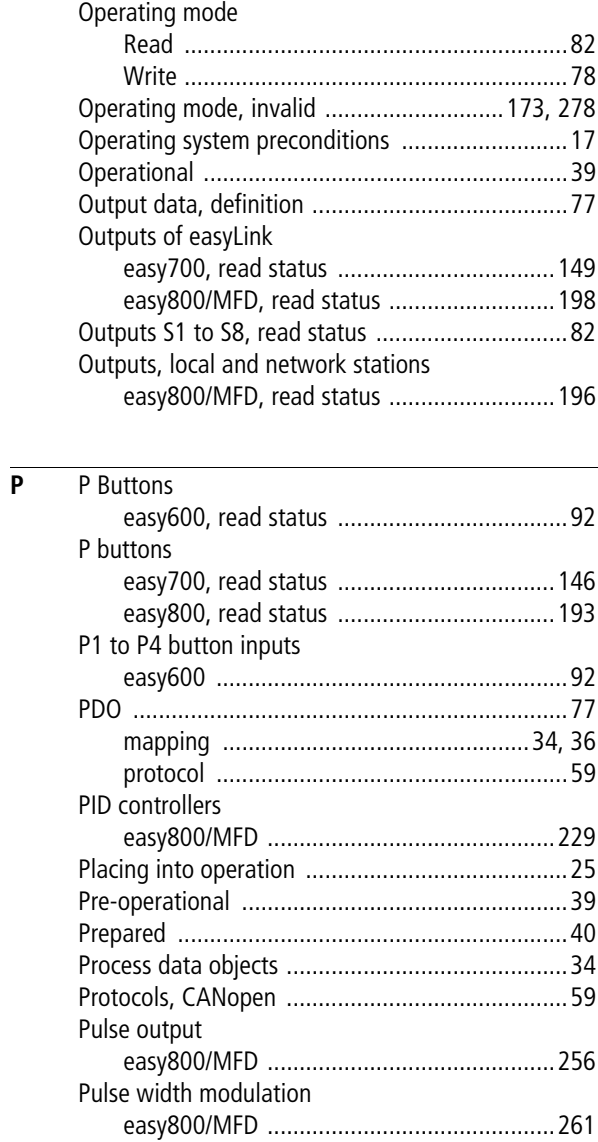

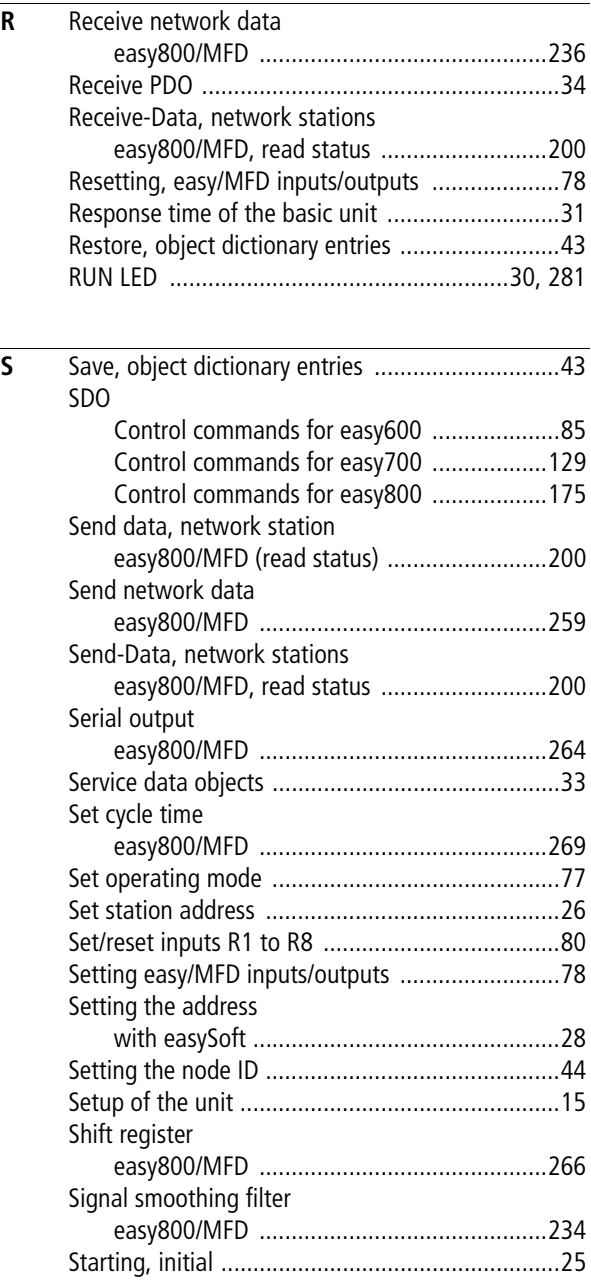

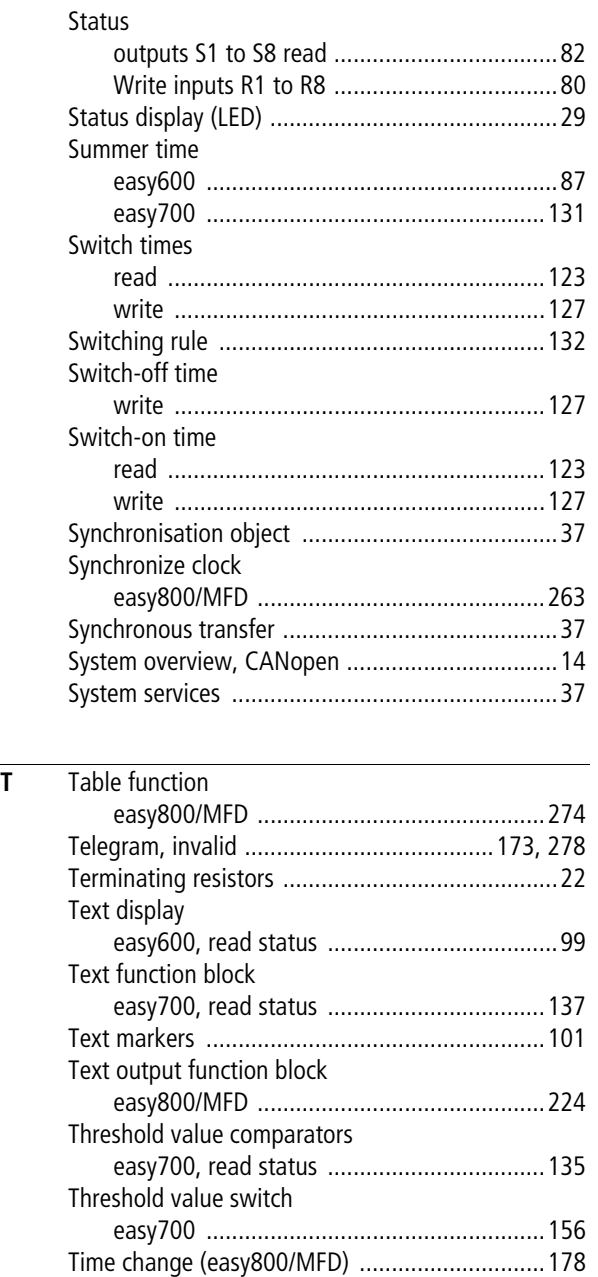

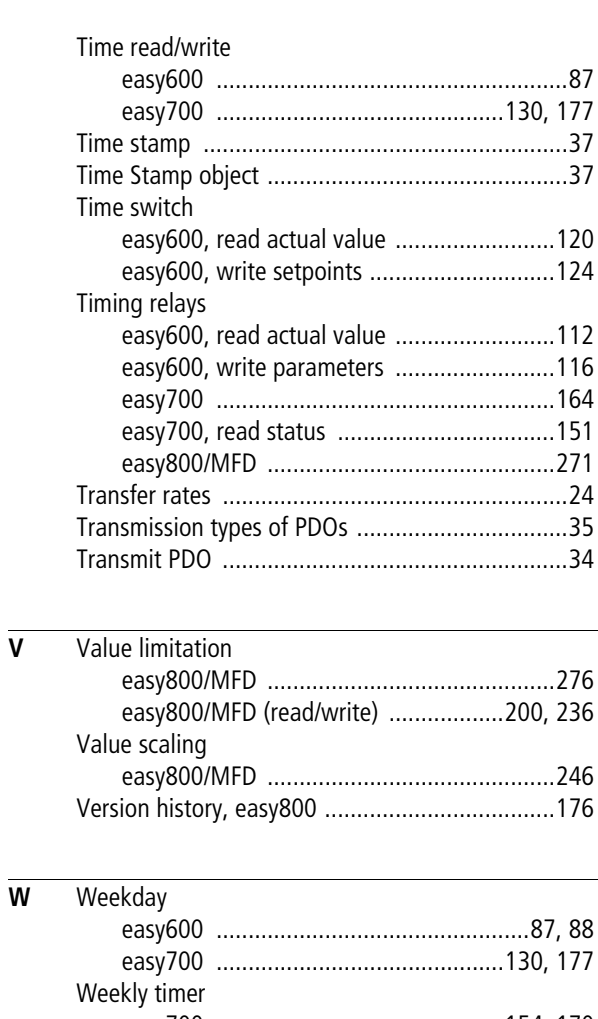

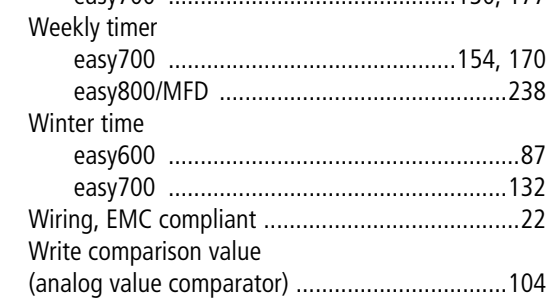

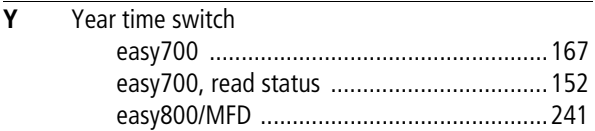